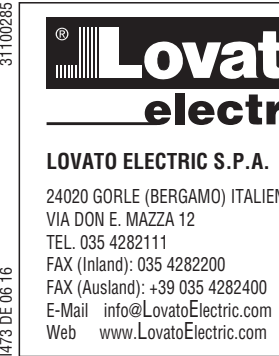

# **LOVATO ELECTRIC S.P.A.**

24020 GORLE (BERGAMO) ITALIEN VIA DON E. MAZZA 12 TEL. 035 4282111 FAX (Inland): 035 4282200 FAX (Ausland): +39 035 4282400 E-Mail info@LovatoElectric.com Web www.LovatoElectric.com **VLB3**

SIT.  $\frac{1}{6}$ **B FII** 

# **(DE) FREQUENZUMRICHTER**

# **Bedienhandbuch**

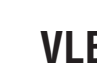

# **ATTENZIONE!**

- 
- Leggere attentamente il manuale prima dell'utilizzo e l'installazione. Questi apparecchi devono essere installati da personale qualificato, nel rispetto delle vigenti normative impiantistiche, allo scopo di evitare danni a persone o cose.
- Prima di qualsiasi intervento sullo strumento, togliere tensione dagli ingressi di misura e di alimentazione e cortocircuitare i trasformatori di corrente. – Il costruttore non si assume responsabilità in merito alla sicurezza elettrica in caso di utilizzo improprio del dispositivo.
- I prodotti descritti in questo documento sono suscettibili in qualsiasi momento di evoluzioni o di modifiche. Le
- descrizioni ed i dati a catalogo non possono pertanto avere alcun valore contrattuale. Un interruttore o disgiuntore va compreso nell'impianto elettrico dell'edificio. Esso deve trovarsi in stretta vicinanza dell'apparecchio ed essere facilmente raggiungibile da parte dell'operatore. Deve essere marchiato come il dispositivo d<br>interruzione dell'apparecchio: IEC/ EN 61010-1 § 6.11.2.
- Pulire l'apparecchio con panno morbido, non usare prodotti abrasivi, detergenti liquidi o solventi.

# **UWAGA!**

- Przed użyciem i instalacją urządzenia należy uważnie przeczytać niniejszą instrukcję.
- W celu uniknięcia obrażeń osób lub uszkodzenia mienia tego typu urządzenia muszą być instalowane przez wykwalifikowany personel, zgodnie z obowiązującymi przepisami.
- Przed rozpoczęciem jakichkolwiek prac na urządzeniu należy odłączyć napięcie od wejść pomiarowych i zasilania oraz zewrzeć zaciski przekładnika prądowego.
- Producent nie przyjmuje na siebie odpowiedzialności za bezpieczeństwo elektryczne w przypadku niewłaściwego użytkowania urządzenia. – Produkty opisane w niniejszym dokumencie mogą być w każdej chwili udoskonalone lub zmodyfikowane. Opisy oraz dane katalogowe nie
- mogą mieć w związku z tym żadnej wartości umownej.<br>— W instalacji elektrycznej budynku należy uwzględnić przełącznik lub wyłącznik automatyczny. Powinien on znajdować się w bliskim sąsiedztwie urządzenia i być łatwo osiągalny przez operatora. Musi być oznaczony jako urządzenie służące do wyłączania urządzenia: IEC/ EN 61010-1 § 6.11.2.
- Urządzenie należy czyścić miękką szmatką, nie stosować środkow ściernych, płynnych detergentow lub rozpuszczalnikow.

## 警告

- 安装或使用前,请仔细阅读本手册。  $\bullet$
- 本设备只能由合格人员根据现行标准进行安装,以避免造成损坏或安全危害。
- 对设备进行任何维护操作前,请移除测量输入端和电源输入端的所有电压,并短接 CT 输入端。 .
	- 制造商不负责因设备使用不当导致的电气安全问题。
- 此处说明的产品可能会有变更,恕不提前通知。 我们竭力确保本文档中技术数据和说明的准确性,但 对于错误、遗漏或由此产生的意外事件概不负责,
- 建筑电气系统中必须装有断路器。断路器必须安装在靠近设备且方便操作员触及的地方。必须将断路器 标记为设备的断开装置: IEC/EN 61010-1 § 6.11.2

# 请使用柔软的干布清洁设备;切勿使用研磨剂、洗涤液或溶剂。 **ПРЕДУПРЕЖДЕНИЕ!**

- Прежде чем приступать к монтажу или эксплуатации устройства, внимательно ознакомьтесь с одержанием настоящего руководства.
- Во избежание травм или материального ущерба монтаж должен существляться только квалифицированным персоналом в соответствии с действующими нормативами.
- Перед проведением любых работ по техническому обслуживанию устройства необходимо обесточить все измерительные и питающие входные контакты, а также замкнуть накоротко входные контакты трансформатора тока (ТТ).
- Производитель не несет ответственность за обеспечение электробезопасности в случае ненадлежащего использования устройства. – Изделия, описанные в настоящем документе, в любой момент могут подвергнуться изменениям или усовершенствованиям.
- Поэтому каталожные данные и описания не могут рассматриваться как действительные с точки зрения контрактов Электрическая сеть здания должна быть оснащена автоматическим выключателем, который должен быть расположен вблизи оборудования в пределах доступа оператора. Автоматический выключатель должен быть промаркирован как отключающее устройство оборудования: IEC /EN 61010-1 § 6.11.2.
- Очистку устройства производить с помощью мягкой сухой ткани, без применения абразивных материалов, жидких моющих средств или растворителей.

# **DİKKAT!**

- Montaj ve kullanımdan önce bu el kitabını dikkatlice okuyunuz.
- Bu aparatlar kişilere veya nesnelere zarar verme ihtimaline karşı yürürlükte olan sistem kurma normlarına göre
- kalifiye personel tarafından monte edilmelidirler – Aparata (cihaz) herhangi bir müdahalede bulunmadan önce ölçüm girişlerindeki gerilimi kesip akım transformatörlerinede kısa devre yaptırınız.
- Üretici aparatın hatalı kullanımından kaynaklanan elektriksel güvenliğe ait sorumluluk kabul etmez.
- Bu dokümanda tarif edilen ürünler her an evrimlere veya değişimlere açıktır. Bu sebeple katalogdaki tarif ve değerler herhangi bir bağlayıcı değeri haiz değildir.
- Binanın elektrik sisteminde bir anahtar veya şalter bulunmalıdır. Bu anahtar veya şalter operatörün kolaylıkla ulaşabileceği yakın bir yerde<br>19.0.11.2. olmalıdır. Aparatı (cihaz) devreden çıkartma görevi yapan bu anahtar
- Aparatı (cihaz) sıvı deterjan veya solvent kullanarak yumuşak bir bez ile siliniz aşındırıcı temizlik ürünleri kullanmayınız.

– The manufacturer cannot be held responsible for electrical safety in case of improper use of the equipment.<br>– Products illustrated herein are subject to alteration and changes without prior notice. Technical data and the documentation are accurate, to the best of our knowledge, but no liabilities for errors, omissions or contingencies arising there from are accepted.

damages or safety hazards.

A circuit breaker must be included in the electrical installation of the building. It must be installed close by the<br>equipment and within easy reach of the operator. It must be marked as the disconnecting device of the equ

– Before any maintenance operation on the device, remove all the voltages from measuring and supply inputs and short-circuit the CT input terminals.

IEC /EN 61010-1 § 6.11.2. – Clean the device with a soft dry cloth; do not use abrasives, liquid detergents or solvents.

# **ATTENTION !**

**WARNING!** 

 $\rm{c}$  $\frac{1}{2}$ 핌 4731

– Lire attentivement le manuel avant toute utilisation et installation.

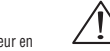

– Carefully read the manual before the installation or use. – This equipment is to be installed by qualified personnel, complying to current standards, to avoid

- Ces appareils doivent être installés par un personnel qualifié, conformément aux normes en vigueur en annume<br>— Avant tours installations, afin d'éviter de causer des dommages à des personnes ou choses.<br>— Avant toute inte – Le constructeur n'assume aucune responsabilité quant à la sécurité électrique en cas d'utilisation impropre du
- dispositif.
- Les produits décrits dans ce document sont susceptibles d'évoluer ou de subir des modifications à n'importe quel moment. Les descriptions et caractéristiques techniques du catalogue ne peuvent donc avoir aucune valeur contractuelle.
- Un interrupteur ou disjoncteur doit être inclus dans l'installation électrique du bâtiment. Celui-ci doit se trouver tout<br>près de l'appareil et l'opérateur doit pouvoir y accéder facilement. Il doit être marqué comme le
- Nettoyer l'appareil avec un chiffon doux, ne pas utiliser de produits abrasifs, détergents liquides ou solvants.

# **ACHTUNG!**

- 
- 
- Dieses Handbuch vor Gebrauch und Installation aufmerksam lesen.<br>– Zur Vermeidung von Personen- und Sachschäden dürfen diese Geräte nur von qualifiziertem<br>– Kor jedem Eingriff am Instrument die Spannungszufuhr zu den Mess
- 
- Bei zweckwidrigem Gebrauch der Vorrichtung übernimmt der Hersteller keine Haftung für die elektrische Sicherheit.<br>— Die in dieser Broschüre beschriebenen Produkte können jederzeit weiterentwickelt und geändet werden. Die
- 
- Gerät gekennzeichnet sein: IEC/ EN 61010-1 § 6.11.2. Das Gerät mit einem weichen Tuch reinigen, keine Scheuermittel, Flüssigreiniger oder Lösungsmittel verwenden.

# **¡ADVERTENCIA!**

- Lea atentamente el manual antes de la instalación o el uso.
- Este equipo lo debe instalar personal cualificado de acuerdo con las normas vigentes,<br>– Antar daños o riesgos de seguridad.<br>– Antes de cualquier operación de mantenimiento en el dispositivo, desconecte la corriente
- El fabricante no se responsabilizará de la seguridad eléctrica en caso de que el dispositivo no se utilice de forma
- adecuada Los productos descritos en este documento se pueden actualizar o modificar sin previo aviso. Los datos técnicos y
- las descripciones en la documentación son exactos, según nuestro mejor saber y entender, pero no se acepta<br>- La instalación eléctrica dor errores, omisiones o contingencias que se puedan derivar.<br>- La instalación eléctrica
- interruptor del dispositivo: IEC /EN 61010-1 § 6.11.2. Limpie el dispositivo con un trapo suave; no utilice productos abrasivos, detergentes líquidos ni disolventes.
- 

# **UPOZORNĚNÍ**

- Návod se pozorně pročtěte, než začnete regulátor instalovat a používat.
- Tato zařízení smí instalovat kvalifikovaní pracovníci v souladu s platnými předpisy a normami pro předcházení
- úrazů osob či poškození věcí. Před jakýmkoli zásahem do přístroje odpojte měřicí a napájecí vstupy od napětí a zkratujte transformátory proudu.
- Výrobce nenese odpovědnost za elektrickou bezpečnost v případě nevhodného používání regulátoru.
- Výrobky popsané v tomto dokumentu mohou kdykoli projít úpravami či dalším vývojem. Popisy a údaje uvedené v katalogu nemají proto žádnou smluvní hodnotu. – Spínač či odpojovač je nutno zabudovat do elektrického rozvodu v budově. Musejí být nainstalované v těsné blízkosti přístroje a snadno dostupné
- 
- pracovníku obsluhy. Je nutno ho označit jako vypínací zařízení přístroje: IEC/ EN 61010-1 § 6.11.2. Přístroj čistěte měkkou utěrkou, nepoužívejte abrazivní produkty, tekutá čistidla či rozpouštědla.

# **AVERTIZARE!**

- 
- Citiţi cu atenţie manualul înainte de instalare sau utilizare. Acest echipament va fi instalat de personal calificat, în conformitate cu standardele actuale, pentru a evita
- deteriorări sau pericolele.<br>— Înainte de efectuarea oricărei operațiuni de întreținere asupra dispozitivului, îndepărtați toate tensiunile de la intrările de măsurare și de alimentare ș<br>Scurtcircuitați bornele de intrare C
- Producătorul nu poate fi considerat responsabil pentru siguranţa electrică în caz de utilizare incorectă a echipamentului.
- Produsele ilustrate în prezentul sunt supuse modificărilor și schimbărilor fără notificare anterioară. Datele tehnice și descrierile din documentație sunt<br>precise, în măsura cunoștințelor noastre, dar nu se acceptă nicio acestora.
- Trebuie inclus un disjunctor în instalaţia electrică a clădirii. Acesta trebuie instalat aproape de echipament şi într-o zonă uşor accesibilă operatorului.
- Acesta trebuie marcat ca fiind dispozitivul de deconectare al echipamentului: IEC/EN 61010-1 § 6.11.2.<br>— Curățați instrumentul cu un material textil moale și uscat; nu utilizați substanțe abrazive, detergenți lichizi

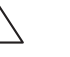

1

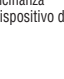

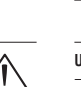

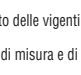

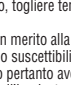

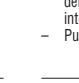

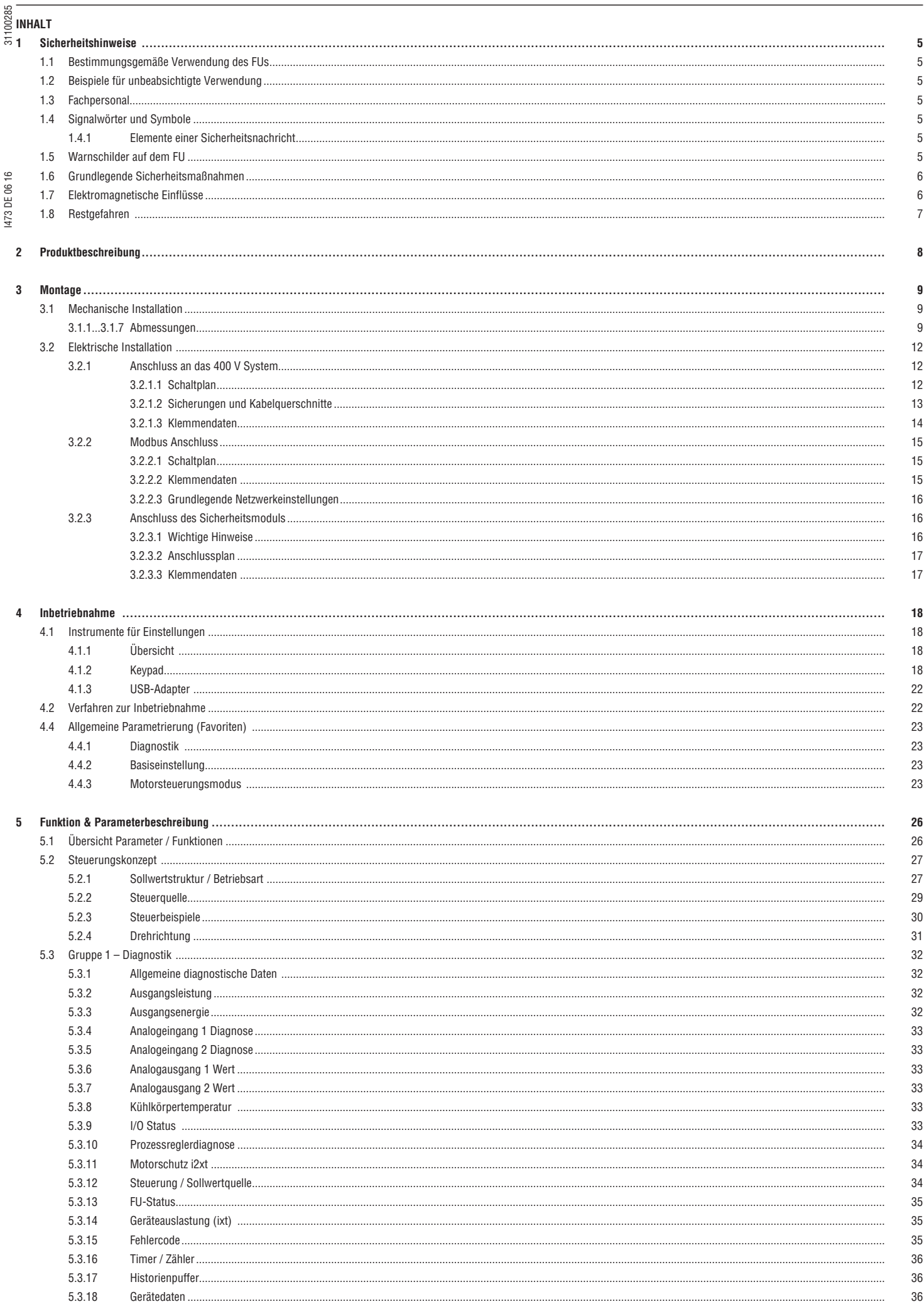

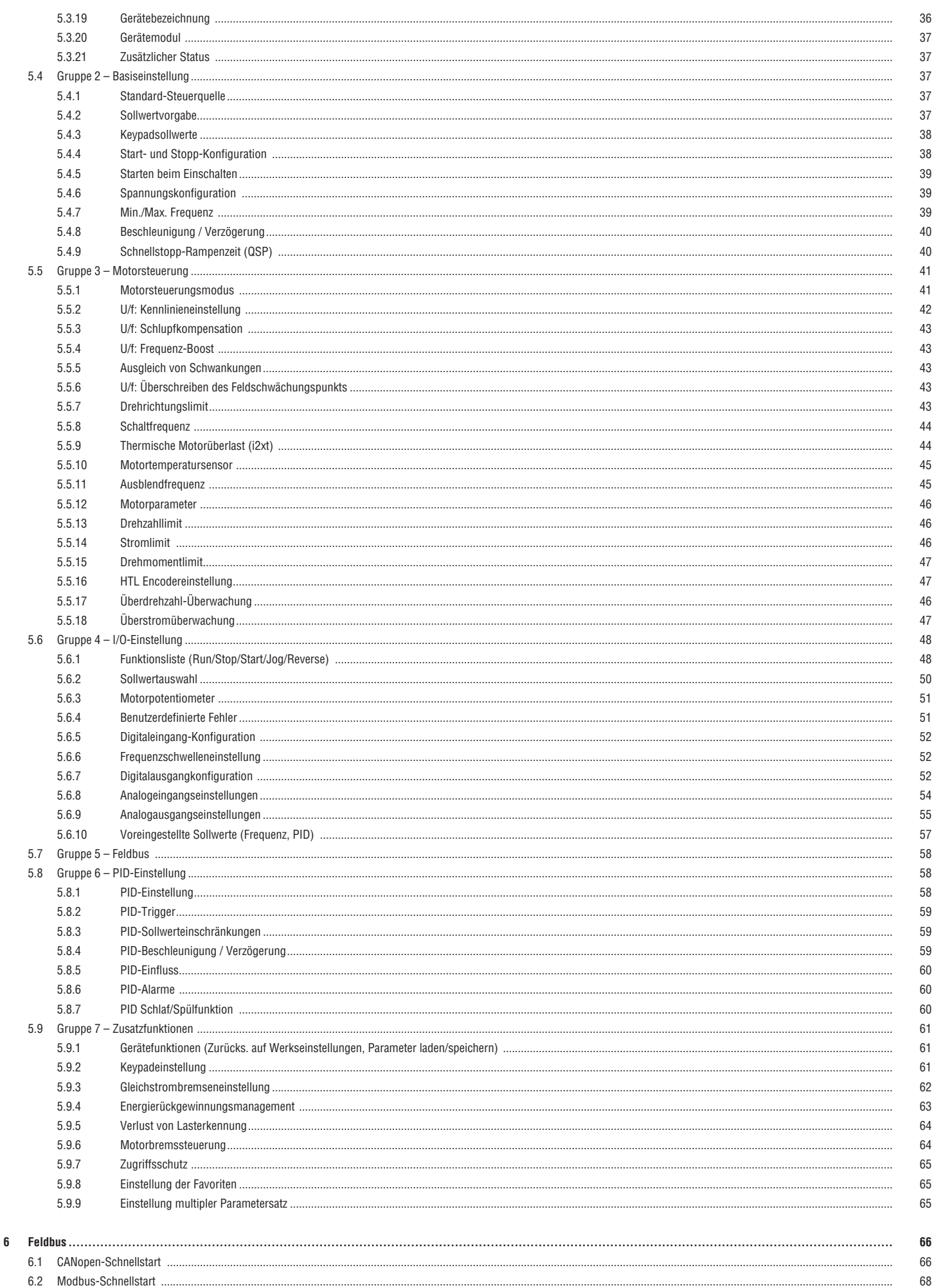

6.3 Profibus-Schnellstart ......

31100285

69

 $\overline{3}$ 

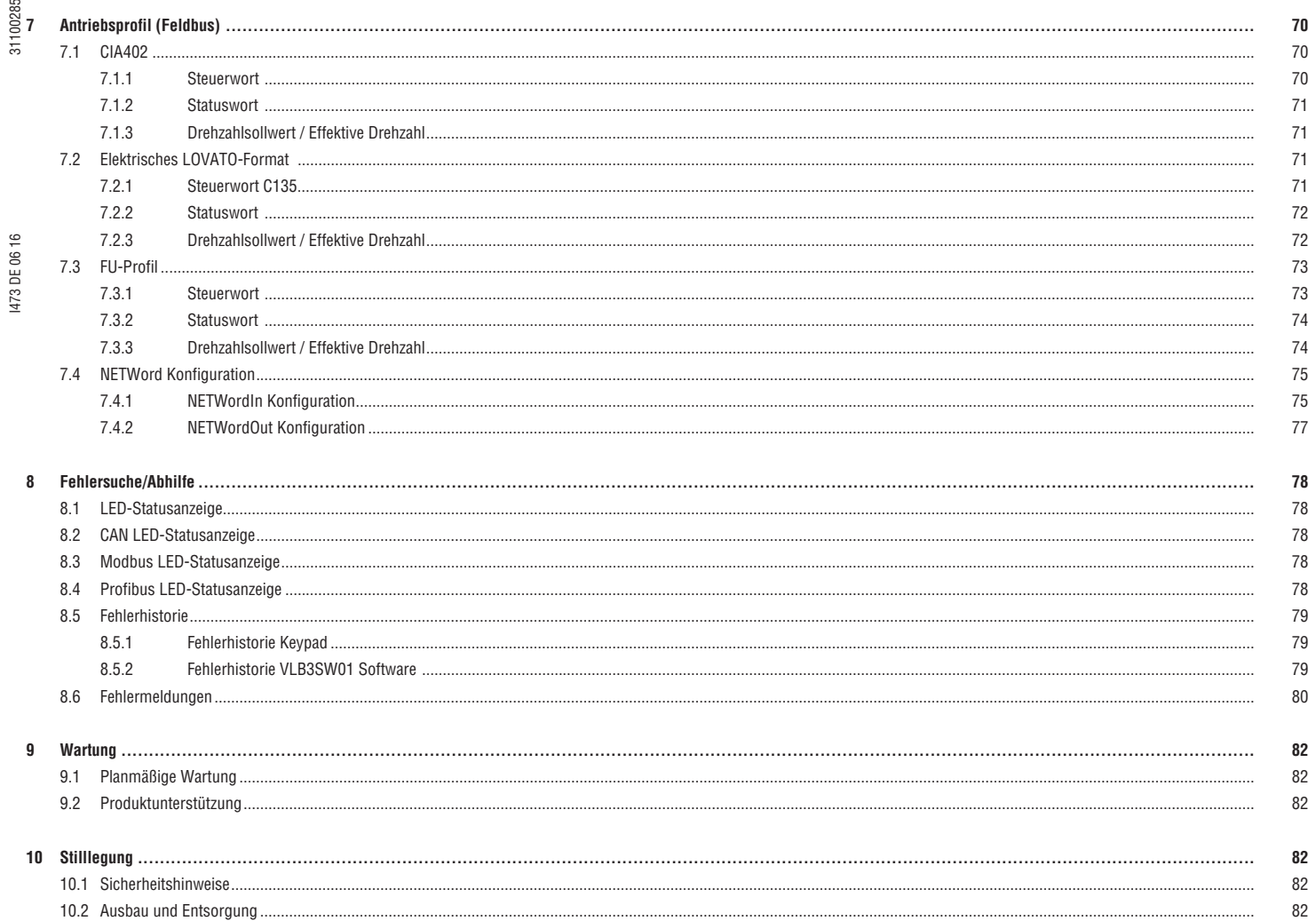

# 31100285 **1 SICHERHEITSHINWEISE**

# 1.1 VERWENDUNGSZWECK DES FUS

Der VLB3 FU ist zur Steuerung von Niederspannungsmotoren in industriellen und kommerziellen Anwendungen gemäß der technischen Spezifikationen des jeweiligen FUs bestimmt.

# 1.2 BEISPIELE FÜR UNBEABSICHTIGTE VERWENDUNG

– Inbetriebnahme eines VLB3 FU, der offensichtlich oder dessen Display auch nur leicht beschädigt ist.

- Inbetriebnahme eines VLB3 FU, der nicht vollständig montiert ist.
- Unbefugte technische Änderungen oder Softwareänderungen an einem VLB3 FU.
- Verwendung von nicht für den VLB3 FU genehmigtem Zubehör.
- Betrieb eines VLB3 FU ohne die obligatorischen Schutzabdeckungen oder außerhalb der technischen Spezifikationen.
- Betrieb eines VLB3 FU in explosionsgefährdeten Bereichen.

I473 DE 06 16 31100285  $\circ$ 

Diese Liste führt nur einige Beispiele einer unbeabsichtigten Verwendung an und ist weder vollständig noch auf die angeführten Beispiele beschränkt. **i**

# $\frac{18}{2}$  1.3 QUALIFIZIERTES PERSONAL

Nur qualifiziertes Fachpersonal darf an oder mit dem FU unter Berücksichtigung der jeweils geltenden internationalen und nationalen Normen arbeiten. Die obligatorischen Fähigkeiten des Fachpersonals sind wie folgt definiert:

- Es hat dieses Bedienhandbuch gelesen und verstanden.<br>– Es ist mit der Installation, Montage, Inhetriehnahme und
- Es ist mit der Installation, Montage, Inbetriebnahme und dem Betrieb des VLB3 FU vertraut.
- Es hat die entsprechenden Qualifikationen für seine Arbeit.
- Es kennt sichere Arbeitsverfahren und Wartungssicherungen, um einen sicheren Arbeitsbereich herzustellen.
- Es kennt alle Vorschriften zur Unfallverhütung und am Einsatzort anwendbare Richtlinien und Gesetze und setzt sie um.

# 1.4 SIGNALWÖRTER UND SYMBOLE

In diesem Handbuch werden die folgenden Symbole und Signalwörter verwendet, um Gefahren und wichtige Informationen anzugeben:

 $\triangle$  Das Sicherheitswarnsymbol ist Teil einer Sicherheitsmeldung und wird verwendet, um vor möglichen Gefahren zu warnen.

# **A** GEFAHR!

GEFAHR! weist auf Gefahrensituation hin, die bei Nichtbeachtung zu schweren oder tödlichen Verletzungen führt.

# $\mathbb{D}$  WARNUNG!

WARNUNG! weist auf eine Gefahrensituation hin, die bei Nichtbeachtung zu schweren oder tödlichen Verletzungen führen kann.

# **A** VORSICHT!

VORSICHT! weist auf eine Gefahrensituation hin, die bei Nichtbeachtung zu leichten oder mittelschweren Verletzungen führen kann.

*<u>DHINWEIS!</u>* 

HINWEIS! weist auf eine Situation hin, die zu Sachschäden führen könnte.

Dieses Symbol weist auf eine wichtige Mitteilung oder einen hilfreichen Ratschlag hin, um einen störungsfreien Betrieb zu gewährleisten. **i**

Dieses Symbol weist auf einen Seitenverweis oder Verweis auf ein anderes VLB3-Handbuch hin.

# 1.4.1 ELEMENTE EINER SICHERHEITSNACHRICHT

 $\overbrace{\text{Set}^{\text{AN}}$  WARNUNG!<br>Gefährliche elektrische Spannung  $\leftarrow$  Art und Quelle der Gefahr Gefährliche elektrische Spannung Schwere oder tödliche Verletzungen.  $\leftarrow$  Folgen der Nichteinhaltung  $\rightarrow$  Vor sämtlichen Arbeiten am FU muss  $\leftarrow$  Präventivmaßnahme(n)  $\blacktriangleright$  Vor sämtlichen Arbeiten am FU muss dieser stromlos gemacht werden. ▶ …

- 
- 

# 1.5 WARNAUFKLEBER AM FU

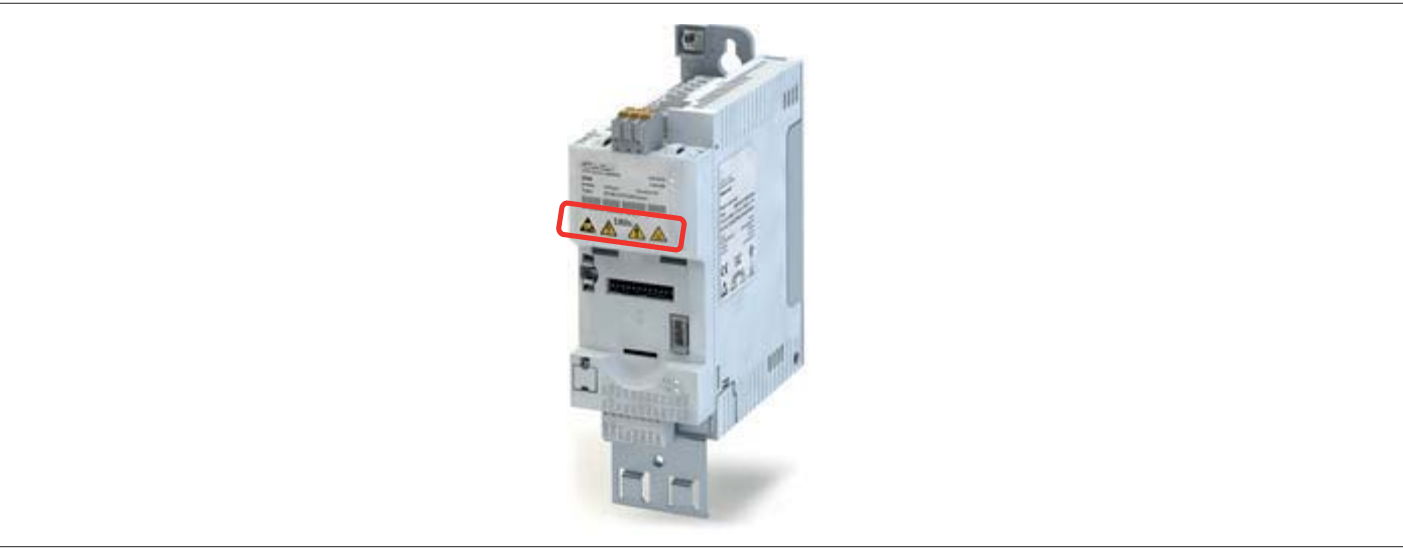

Abb. 1: VLB3 Warnaufkleber

Folgende Warnhinweise auf der Vorderseite des FUs beachten:

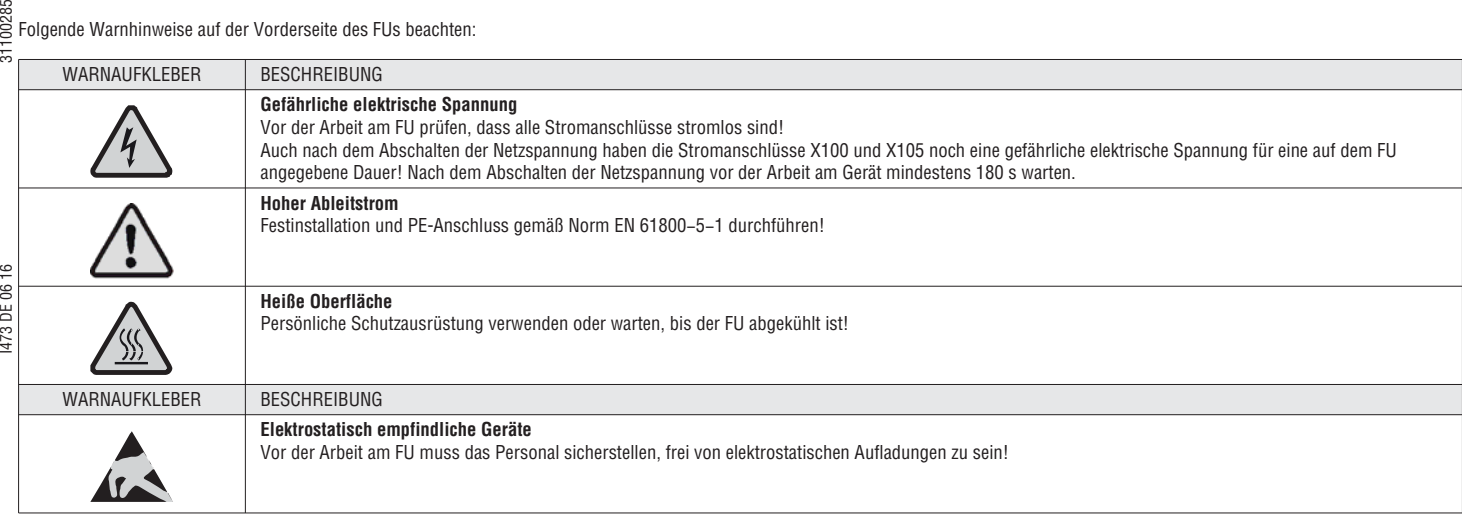

# 1.6 GRUNDLEGENDE SICHERHEITSMASSNAHMEN

# $\triangle$  WARNUNG!

Gefahren am Arbeitsplatz

Gefahr von tödlichen oder schweren Körperverletzungen.

- Alle Angaben der entsprechenden mitgelieferten Dokumentation berücksichtigen. Dies ist die Voraussetzung für eine sichere und störungsfreie Inbetriebnahme, Bedienung und Nutzung des Funktionsumfangs des FUs.
- Beachten Sie die spezifischen Sicherheitshinweise in diesem Bedienhandbuch.
- Statten Sie den FU/das Antriebssystem mit zusätzlichen Überwachungs- und Schutzvorrichtungen aus, falls von den nationalen Sicherheitsvorschriften gefordert.
- Die Inbetriebnahme des FUs und dazugehörigen Antriebssystems (d.h. Start des angewiesenen Vorgangs) ist so lange untersagt, bis nachgewiesen ist, dass die Maschine die EG-Richtlinie 2006/42/EG (Maschinenrichtlinie) und die Norm EN 60204 erfüllt.

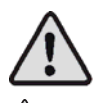

# <sup>1</sup>WARNUNG!

Gefährliche elektrische Spannung

- Ein Stromschlag kann zum Tod oder zu schweren Verletzungen führen.
- Wenn immer möglich sind Wartungssicherungen anzubringen.
- Alle steckbaren FU-Verbindungen nur im stromlosen Zustand verbinden/trennen!
- Vor dem Ausbau muss der FU völlig stromlos sein.

# **O** HINWEIS!

Falsche Installation

- Die Nichtbeachtung der folgenden Anweisungen kann zu Schäden am FU und anderen Sachwerten führen:
- Der FU muss gemäß der Anleitung in Abschnitt "Montage des VLB3 und Einschaltanweisungen" installiert werden. Die Raumluft darf den Verschmutzungsgrad 2 gemäß EN 61800-5-1 nicht überschreiten.
- Vorsichtig handhaben und übermäßige mechanische Belastungen vermeiden. Die Komponenten des FUs nicht knicken und die Isolationsabstände während des Transports oder der Handhabung intakt lassen.

# **O** HINWEIS!

Unvollständige oder fehlerhafte FU-Parametrierung

- Die Nichtbeachtung der folgenden Hinweise kann zu Schäden am FU und anderen Sachwerten führen:
- Immer prüfen, ob die in diesem Dokument beschriebenen Verfahrenshinweise und schaltungstechnischen Details dem jeweiligen Anwendungsfall angepasst werden können.

# 1.7 ELEKTROMAGNETISCHE EINFLÜSSE

Der VLB3 FU kann in Antriebssystemen der Kategorie C2 nach EN 61800-3 installiert werden. Diese Geräte können Funkstörungen in Wohnbereichen verursachen. In diesem Fall sind u. U. besondere Maßnahmen erforderlich.

# **O** HINWEIS!

Mögliche elektromagnetische Störungen von Antrieb und Steuerung

- Sporadische Störungen können die Betriebssicherheit beeinträchtigen.
- Die Inbetriebnahme des FUs und dazugehörigen Antriebssystems (d.h. Start des angewiesenen Vorgangs) ist nur zulässig, wenn die EMV-Richtlinie (2004/108/EG) eingehalten wird.
- Der FU muss in einem Gehäuse (z. B. Schaltschrank) installiert werden, um die am Installationsort geltenden Grenzwerte für Funkstörungen einzuhalten.

# 1.8 RESTGEFAHREN

Die folgenden Restgefahren sind bei der Risikobewertung der Anwendung zu berücksichtigen.

# <sup><sup>1</sup> WARNUNG!</sup>

Unerwartete Bewegung des Antriebs

Gefahr von Personen- oder Sachschäden.

Bei einem Kurzschluss der beiden Leistungstransistoren im FU kann eine Restbewegung von bis zu 180°/Anzahl der Polpaare am angeschlossenen Motor auftreten! (Bei 4-poligem Motor: Restbewegung max. 180°/2 = 90°).

# **A** WARNUNG!

Gefährliche Restspannung – lange Entladezeit!

Ein Stromschlag kann zum Tod oder zu schweren Verletzungen führen.

- I473 DE 06 16 31100285 1473 DE 061 – Nachdem Trennen des FUs oder Antriebs von der Versorgungsspannung dürfen alle spannungsführenden Teile und Leistungsklemmen nicht sofort berührt werden, weil die Kondensatoren im FU noch geladen sein können.
- Die Wartezeit kann auf dem Typenschild des FUs abgelesen werden.

# $\triangle$  WARNUNG!

# Hoher Ableitstrom

VLB3 FU können einen Gleichstrom im PE-Leiter erzeugen.

- Verletzungsgefahr durch unsachgemäße oder unzureichende Schutzmaßnahmen.
- Wenn ein Fehlerstromschutzschalter zum Schutz vor direktem oder indirektem Kontakt für einen FU mit dreiphasiger Speisung verwendet wird, ist nur ein Fehlerstromschutzschalter vom Typ B auf der Versorgungsseite des FUs zulässig.
- Falls der FU eine einphasige Versorgung hat, ist ein Fehlerstromschutzschalter vom Typ A zulässig.
- Neben dem Einsatz eines Fehlerstromschutzschalters können andere Schutzmaßnahmen getroffen werden, z. B. galvanische Trennung durch doppelte oder verstärkte Isolierung oder Isolation vom Versorgungsnetz durch einen Transformator.

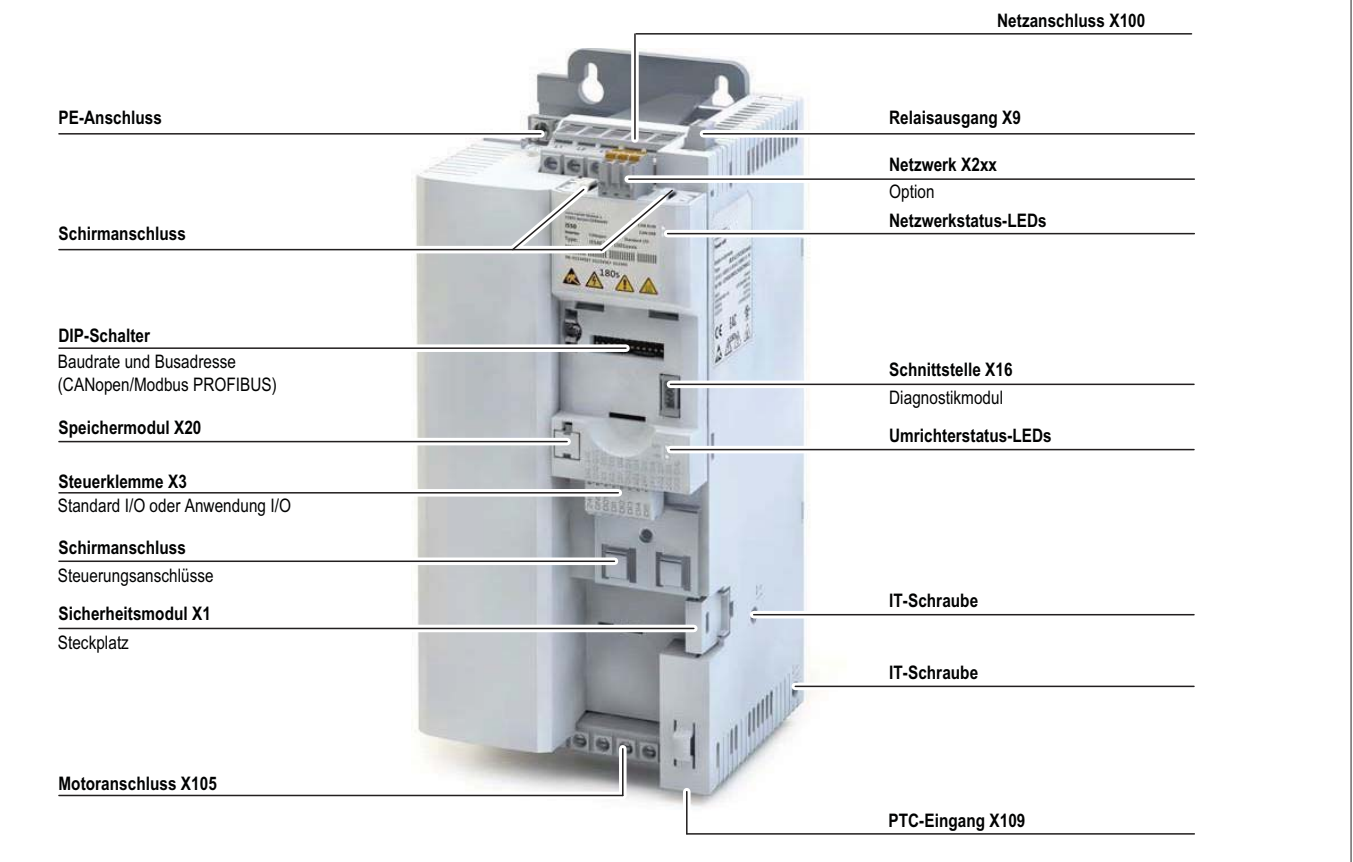

ANSCHLUSS AN DAS IT-SYSTEM

Interne Komponenten haben Erdpotenzial, wenn die IT-Schrauben nicht entfernt werden.

Folge: Die Überwachungsfunktionen des IT-Systems reagieren.

Vor dem Anschluss an ein IT-System müssen die IT-Schrauben unbedingt entfernt werden.

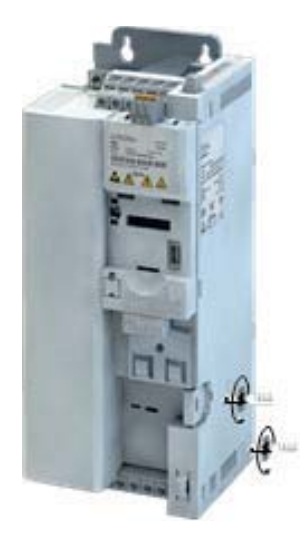

# **3 MONTAGE**

3.1 MECHANISCHE INSTALLATION

3.1.1 ABMESSUNG 0,37KW

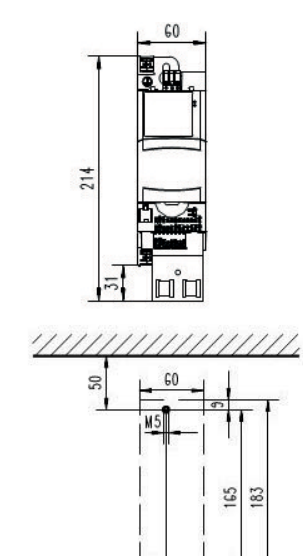

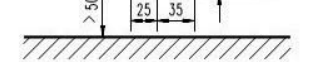

3.1.2 ABMESSUNG 0,75KW

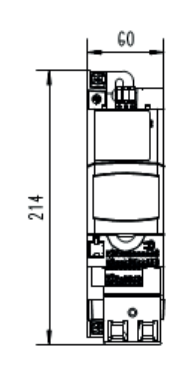

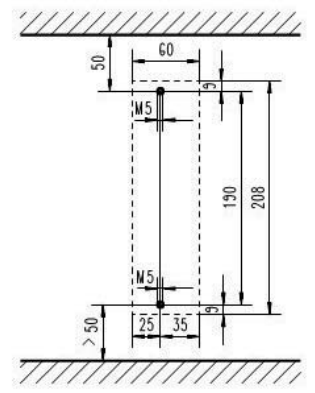

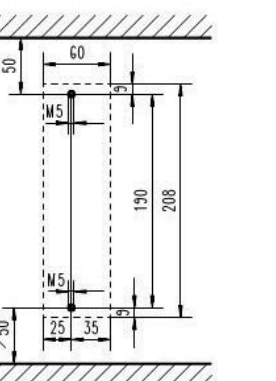

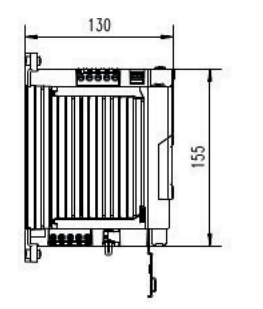

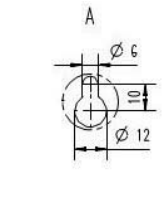

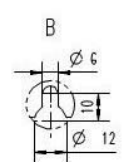

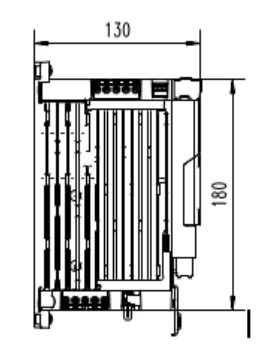

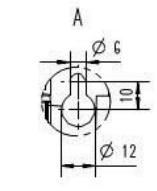

A

 $\overline{B}$ 

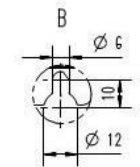

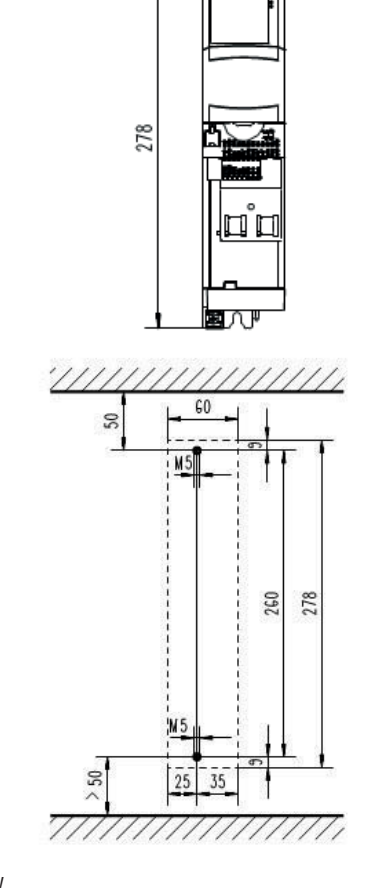

 $\sqrt{60}$ 

₩

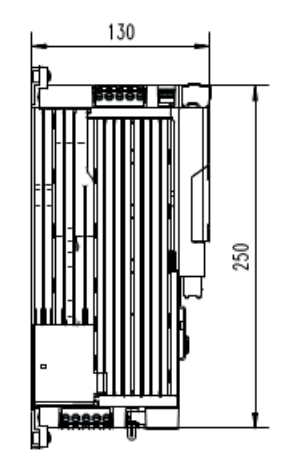

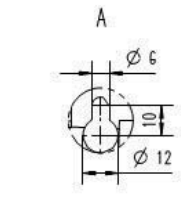

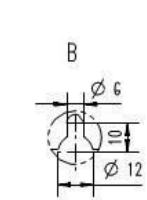

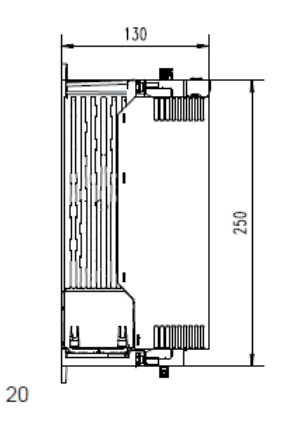

B

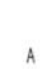

R

 $\emptyset$  12

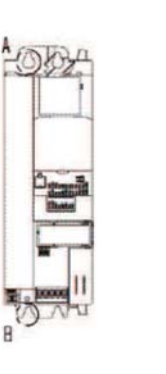

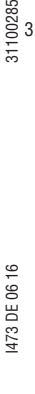

3.1.4 ABMESSUNGEN 4KW..5,5KW

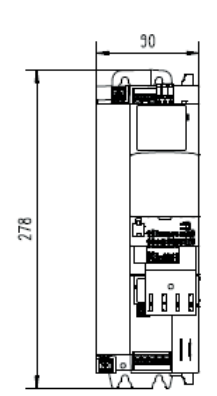

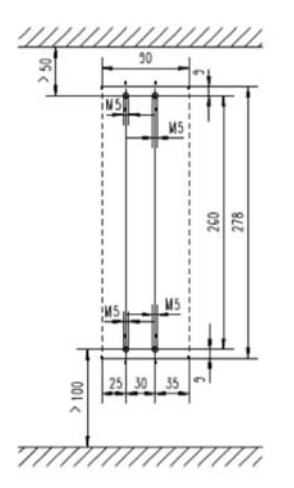

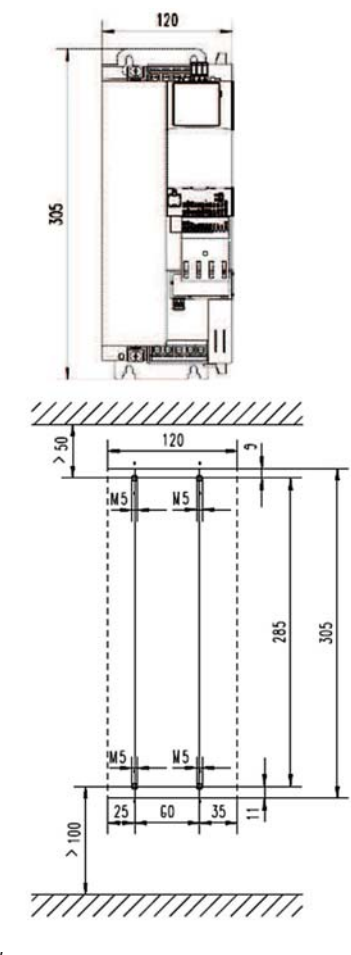

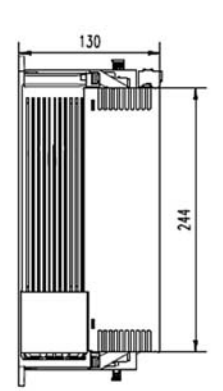

 $\mathbb{D}$ 

 $\frac{1}{\sqrt{2}}$ 

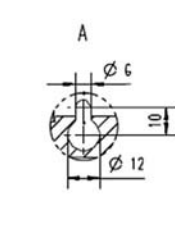

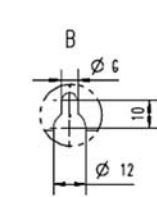

3.1.6 ABMESSUNGEN 15KW... 22KW

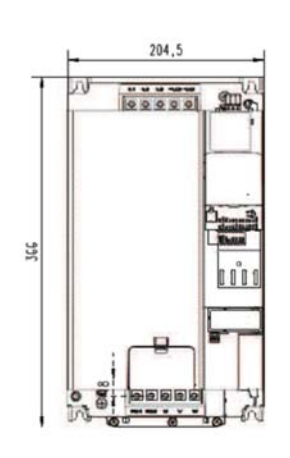

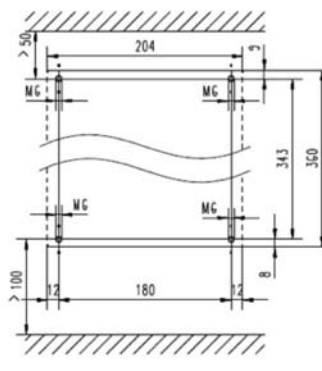

Alle Abmessungen in mm

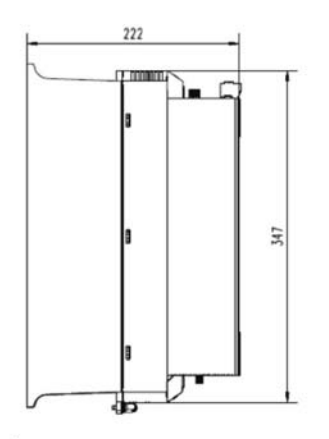

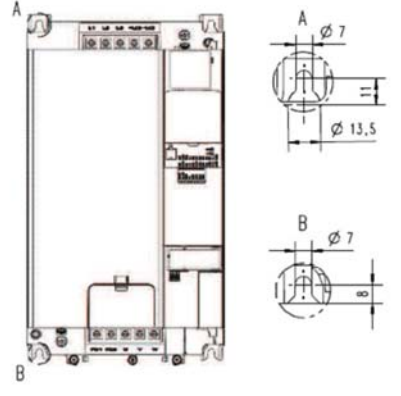

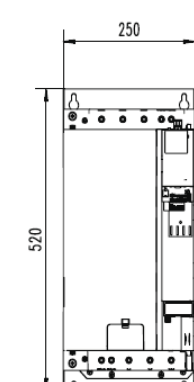

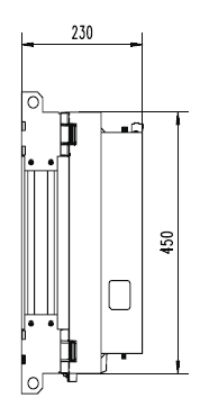

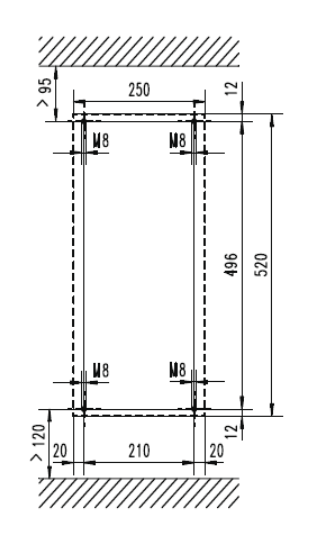

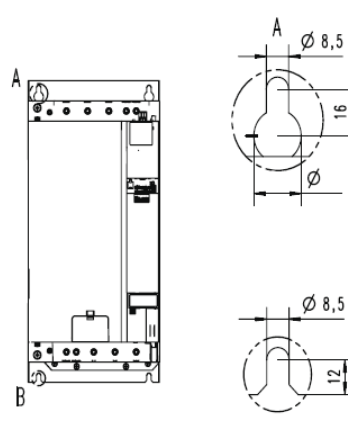

 $\overline{16}$ 

- 3.2 ELEKTRISCHE INSTALLATION
- 3.2.1 ANSCHLUSS AN DAS 400V-SYSTEM
- 3.2.1.1 SCHALTPLAN

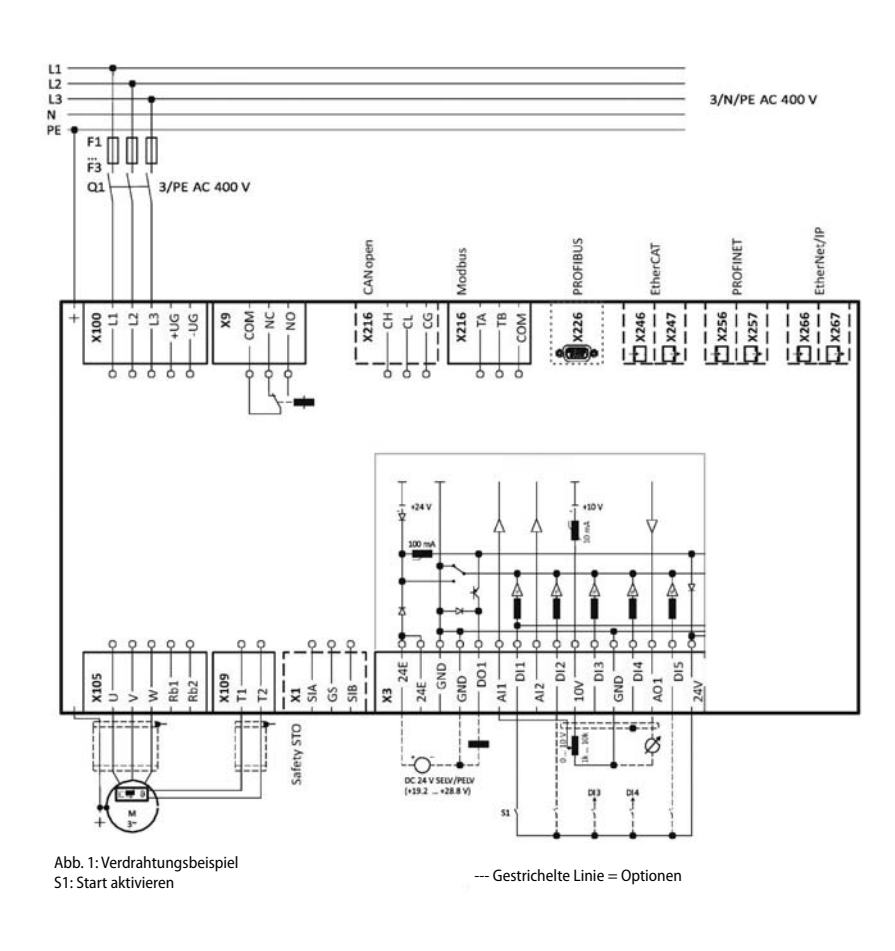

# 3.2.1.2 SICHERUNGEN UND KABELQUERSCHNITTE

# Betrieb ohne Netzdrossel Kabelinstallation gemäß EN 60204-1

Verlegesystem B2

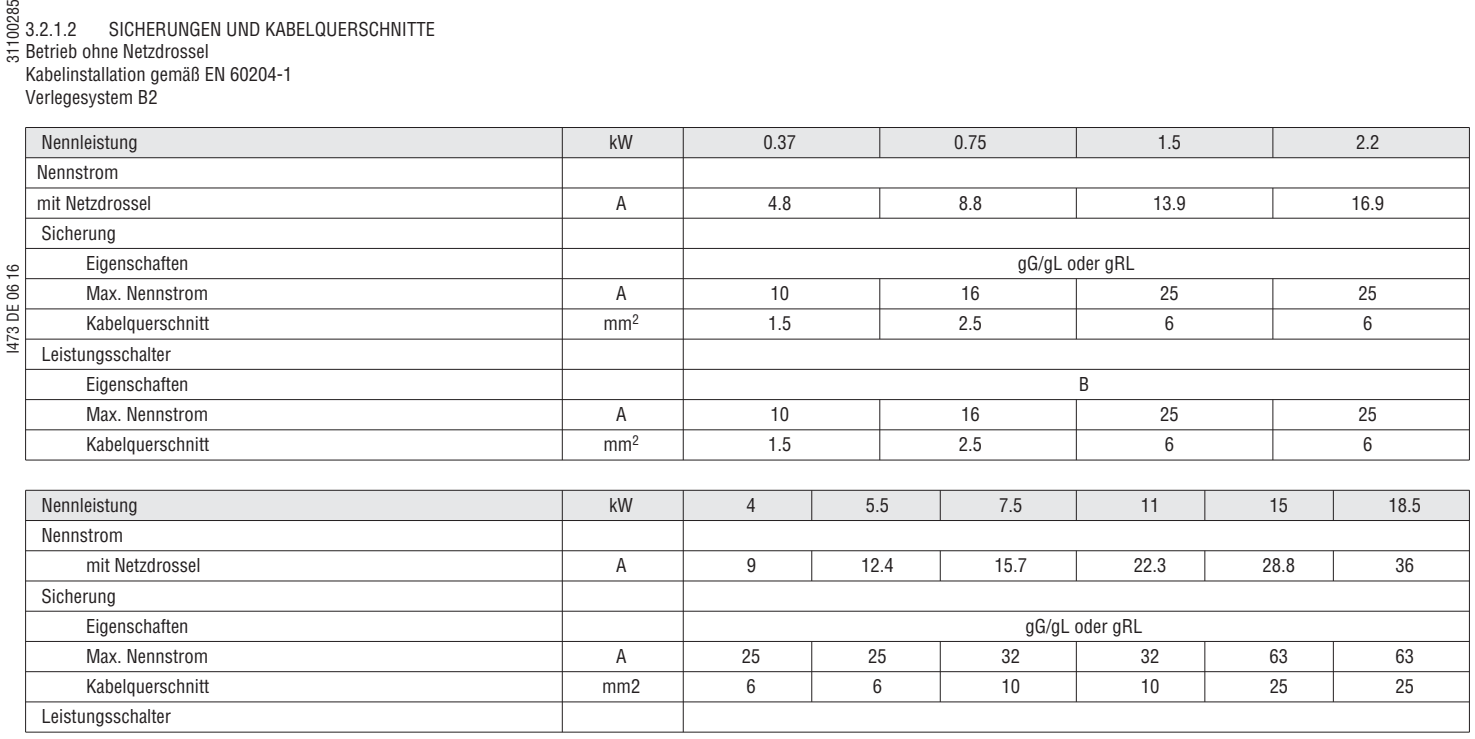

Betrieb mit Netzdrossel Kabelinstallation gemäß EN 60204-1

Verlegesystem B2

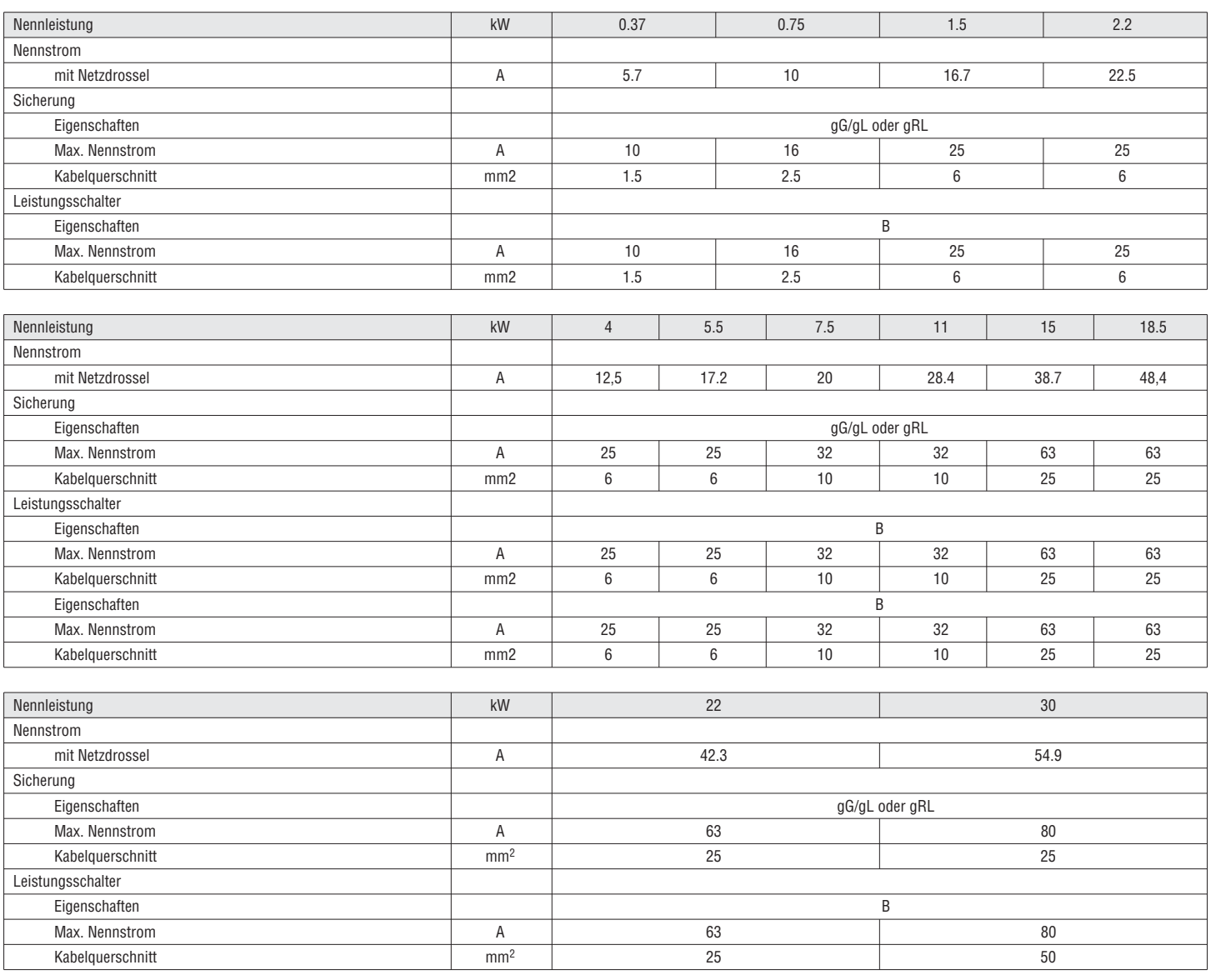

13

# 3.2.1.3 KLEMMENDATEN

# Hauptanschluss

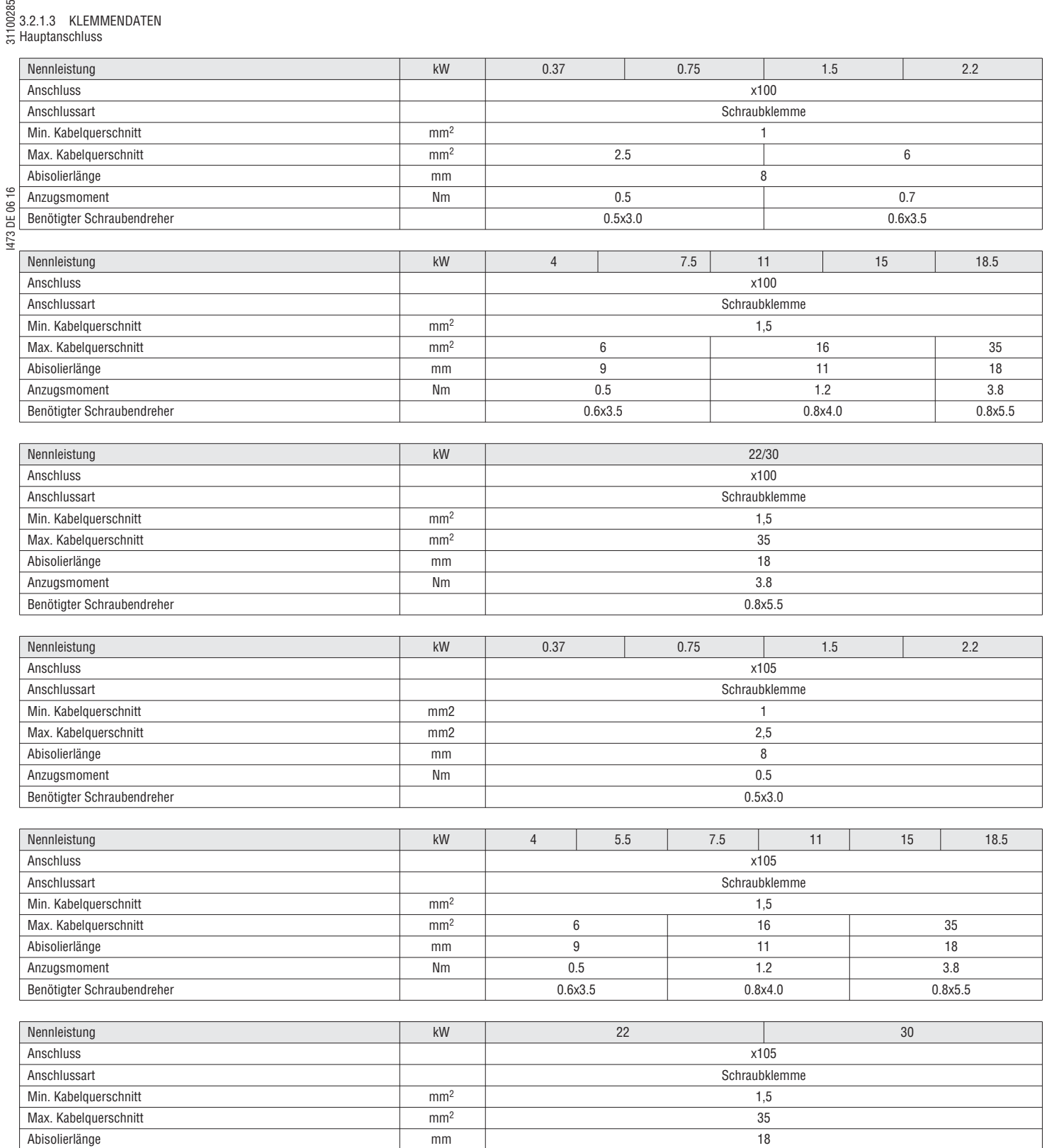

example and the state of the state of the Nm 3.8 and the State of the State of the State of the State of the State of the State of the State of the State of the State of the State of the State of the State of the State of Benötigter Schraubendreher 0.8x5.5

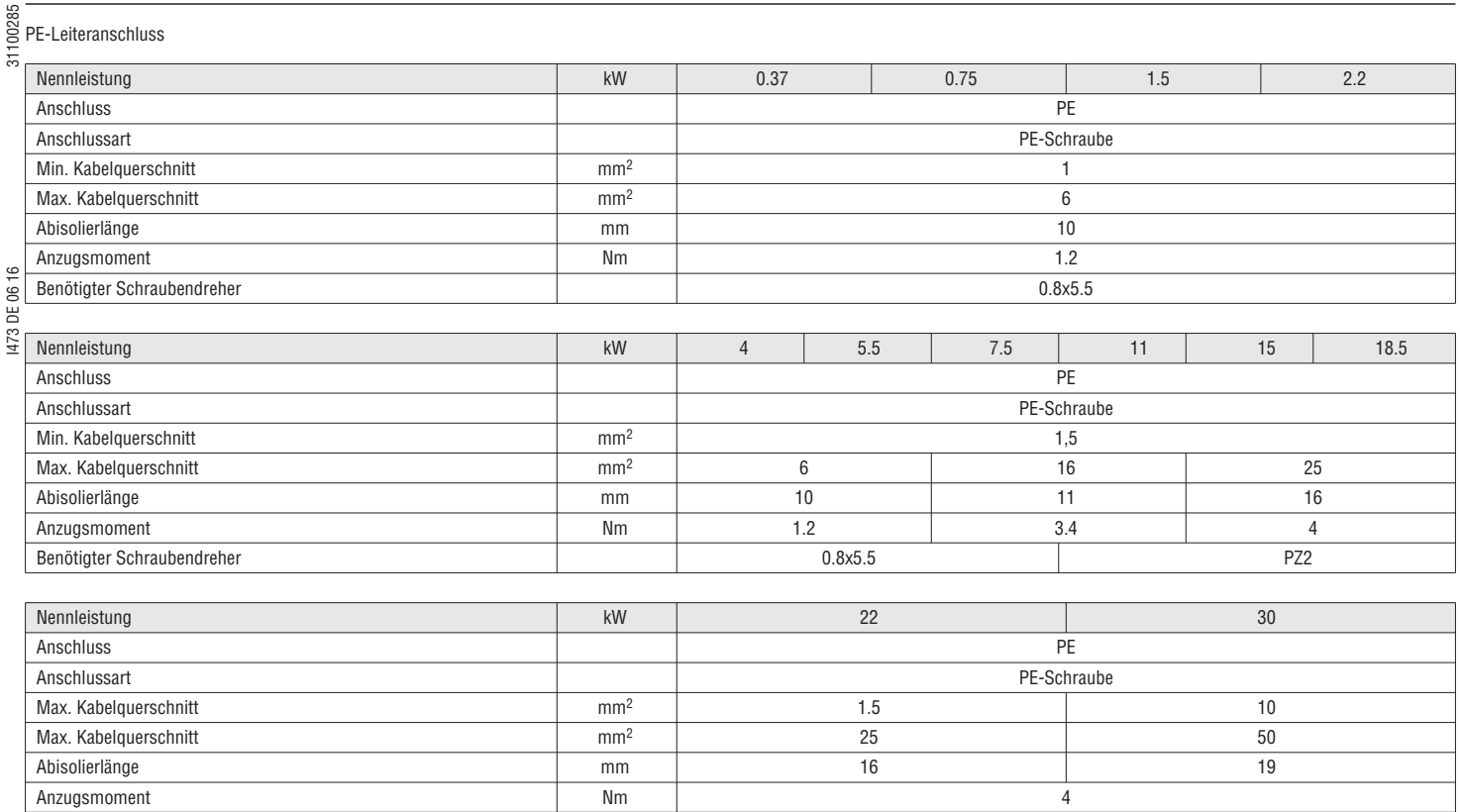

# Steuerungsanschlüsse

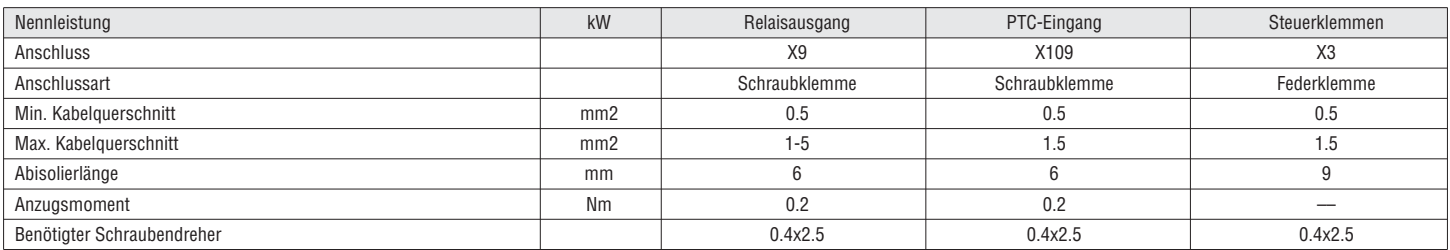

Benötigter Schraubendreher **Inbusschlüssel 4.0** PZ2 Inbusschlüssel 4.0

# 3.2.2 MODBUS-VERBINDUNG

# 3.2.2.1 Schaltplan

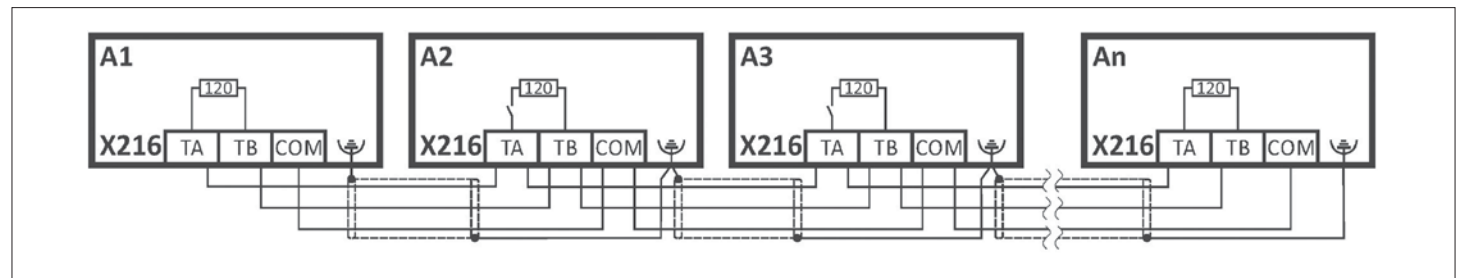

# Verdrahtungsbeispiel: Modbus-Netzwerk

# 3.2.2.2 Klemmendaten

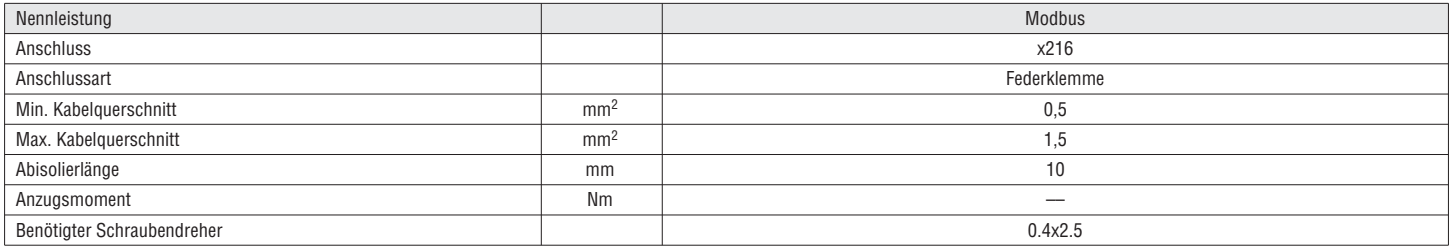

# 00285 3.2.2.3 Grundlegende Netzwerkeinstellungen

 Das Netzwerk muss mit einem 120Ω Widerstand am physisch ersten und letzten Modus abgeschlossen werden. Den "R"-Schalter an diesen Knoten auf EIN stellen.

Den DIP-Schalter verwenden, um die Knotenadresse und Baudrate einzustellen und den integrierten Bus-Abschlusswiderstand zu aktivieren.

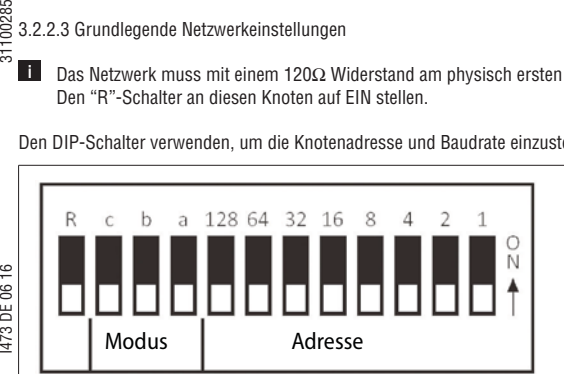

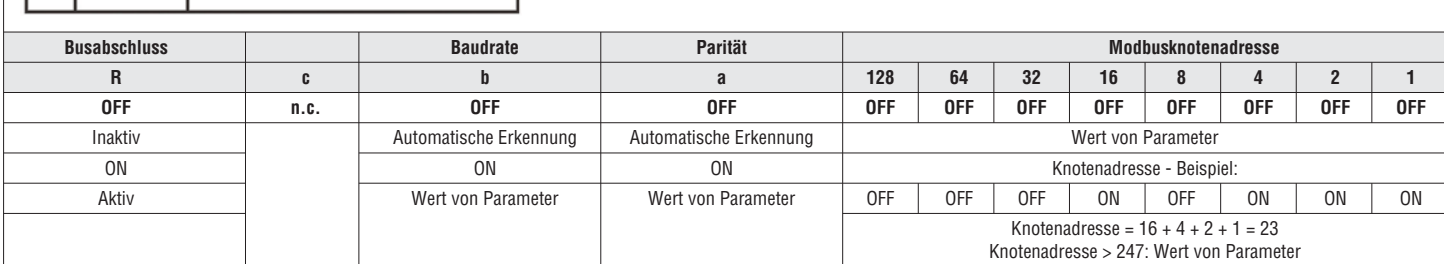

**Fettgedruckt** = Standardeinstellung

# 3.2.3 ANSCHLUSS DES SICHERHEITSMODULS

# 3.2.3.1 Wichtige Hinweise

# ⚠

**i**

 $\sim$   $+$   $\sim$ 

Eine unsachgemäße Installation des sicherheitstechnischen Systems kann zum unkontrollierten Hochfahren der Antriebe führen.

- Mögliche Folge: schwere oder tödliche Verletzungen.
- Sicherheitstechnische Systeme dürfen nur durch qualifiziertes und erfahrenes Personal installiert und in Betrieb genommen werden.
- Alle Steuerungskomponenten (Schalter, Relais, SPS usw.) und der Schaltschrank müssen die Normen EN ISO 13849-1 und EN ISO 13849-2 erfüllen.
- Schutzart für Schalter- und Relaisgehäuse: mindestens IP 54.
- Schutzart für Schaltschrankgehäuse: mindestens IP 54.
- Für die Verkabelung sind isolierte Aderendhülsen zu verwenden
- Alle sicherheitsrelevanten Leitungen außerhalb des Schaltschranks müssen geschützt werden, z. B., indem sie durch einen Kabelkanal geführt werden.
- Sicherstellen, dass keine Kurzschlüsse gemäß den Vorgaben der EN ISO 13849-2 auftreten können.
- Alle weiteren Anforderungen und Maßnahmen können der EN ISO 13849-1 und EN ISO 13849-2 entnommen werden.
- Wenn eine externe Kraft auf die Antriebsachsen wirkt, sind zusätzliche Bremsen erforderlich. Bitte berücksichtigen, dass hängende Lasten der Schwerkraft unterliegen!
- Der Benutzer hat sicherzustellen, dass der Umrichter nur für seine vorgesehene Anwendung innerhalb der angegebenen Umgebungsbedingungen verwendet wird. Nur auf diese Weise können die angegebenen sicherheitsrelevanten Vorgaben eingehalten werden.

# **A** GEFAHR!

Mit der Funktion "Sicher abgeschaltetes Drehmoment" (Safe Torque Off, STO) kann gemäß EN 60204-1 ohne zusätzliche Maßnahmen kein Notstopp ausgeführt werden. Es gibt keine Isolation zwischen Motor und Umrichter und keinen Service- oder Wartungsschalter!

Mögliche Folge: schwere oder tödliche Verletzungen. – Der Notstopp erfordert eine galvanische Trennung, z. B. durch ein zentrales Netzschütz.

# $\triangle$

Ein automatischer Neustart erfolgt, wenn die Anforderung der Sicherheitsfunktion deaktiviert ist.

Mögliche Folge: schwere oder tödliche Verletzungen.

– Es müssen externe Maßnahmen gemäß EN ISO 13849-1 vorgesehen werden, die sicherstellen, dass der Antrieb nur nach einer Bestätigung neu gestartet wird.

# *<u>D</u>* HINWEIS!

Überspannung

Zerstörung des Sicherheitsbauteils.

– Die maximale (Nenn-) Spannung an den Sicherheitseingängen beträgt 32 VDC. Der Benutzer muss Vorkehrungen treffen, damit diese Spannung nicht überschritten wird.

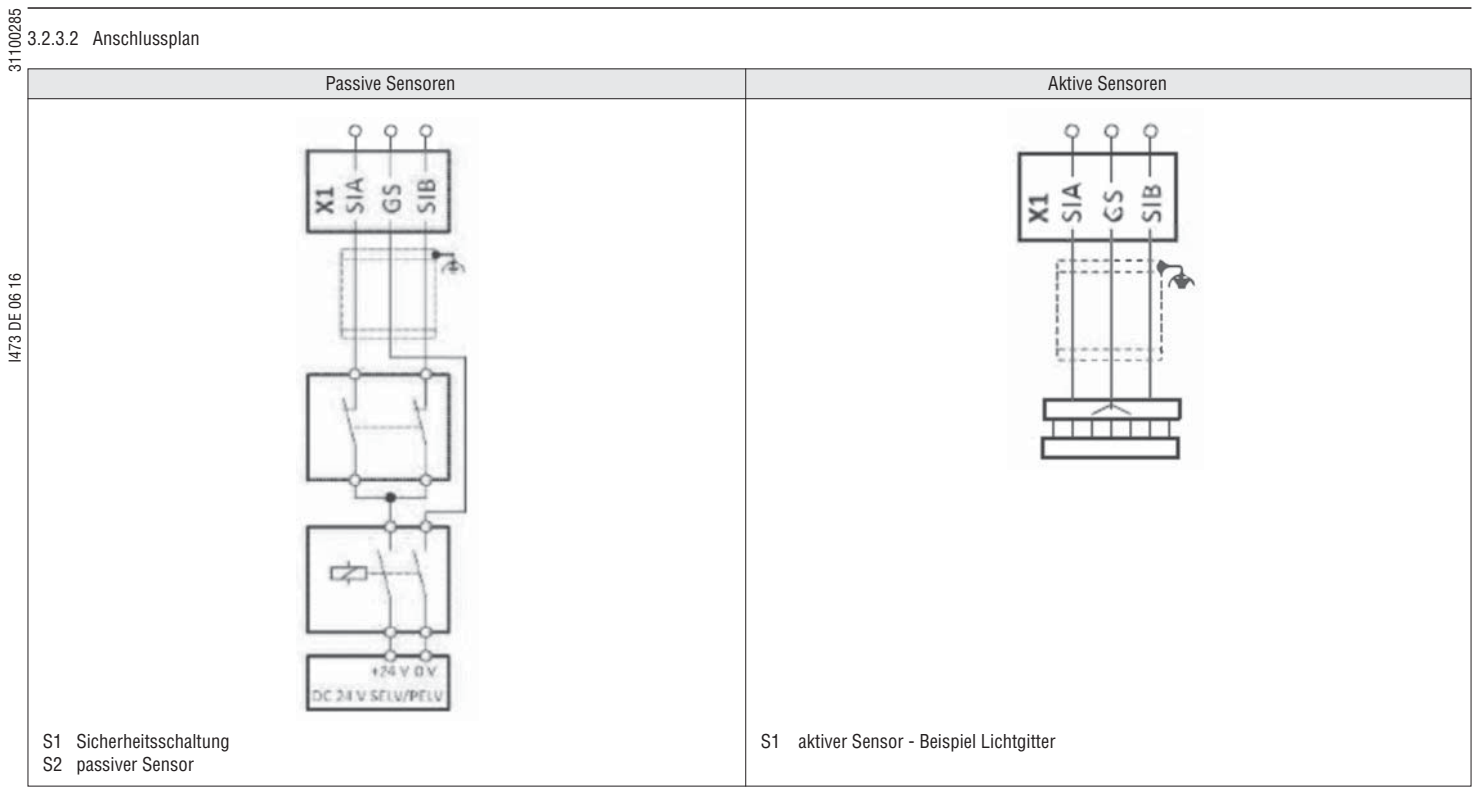

# 3.2.3.3 Klemmendaten

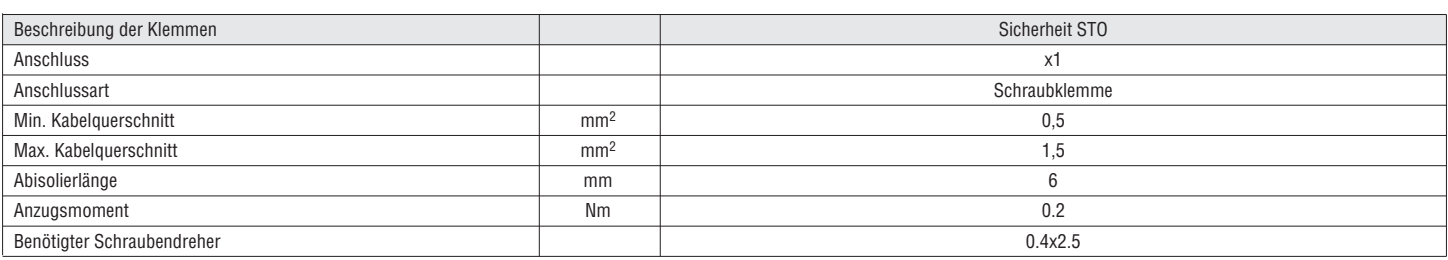

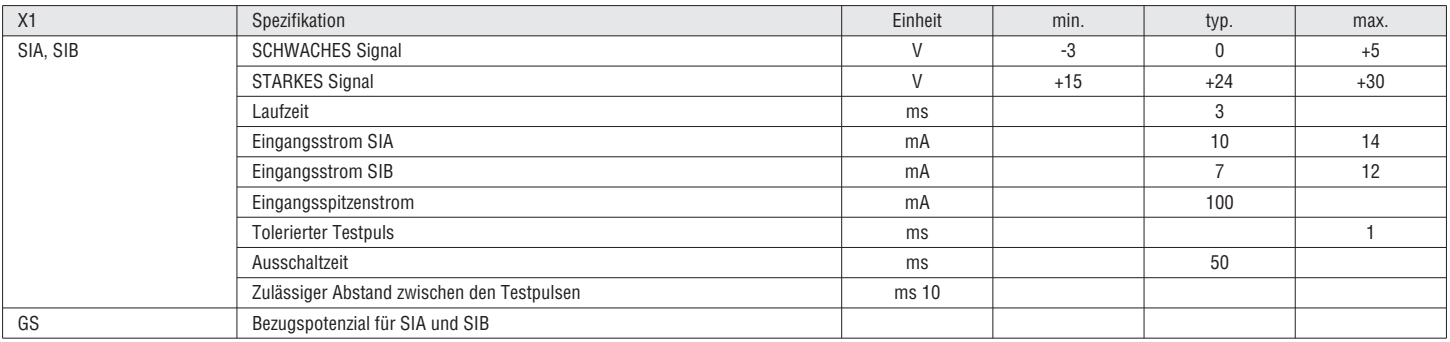

# 31100285 I473 DE 06 16 31100285 **4 INBETRIEBNAHME**

# GEFAHR!

# **Gefahren während Parameteränderung**

Eine Parameteränderung wird sofort aktiv. Dies kann zu einer unerwarteten Reaktion der Antriebswelle führen.

– Parameter wenn möglich nur ändern, wenn der FU gesperrt ist.

# $\triangle$  WARNUNG!<br>Gefahren bei der FU-Montage und -Inbetriebnahme **Gefahren bei der FU-Montage und -Inbetriebnahme**

# Gefahr von tödlichen oder schweren Körperverletzungen.

- Nur autorisiertes und qualifiziertes Personal darf die Installation und Inbetriebnahme des FUs durchführen.
- Bewahren Sie das Handbuch griffbereit auf.
- Es sind effiziente Wartungssicherungen anzubringen, um ein versehentliches Starten des Motors oder eine Verselbständigung des Geräts zu verhindern.
- Vor der Durchführung von Leistungstests muss der Motor von der Last abgekoppelt werden, damit er frei drehen kann. Sicherstellen, dass das Gerät betriebsbereit ist und dass alle Sicherheitskreise geprüft wurden und eingeschaltet sind.

4.1 INSTRUMENTE FÜR EINSTELLUNGEN

Für die Inbetriebnahme des VLB3 stehen drei Einstellmethoden mit speziellen Instrumenten und Software zur Verfügung.

# 4.1.1 ÜBERSICHT

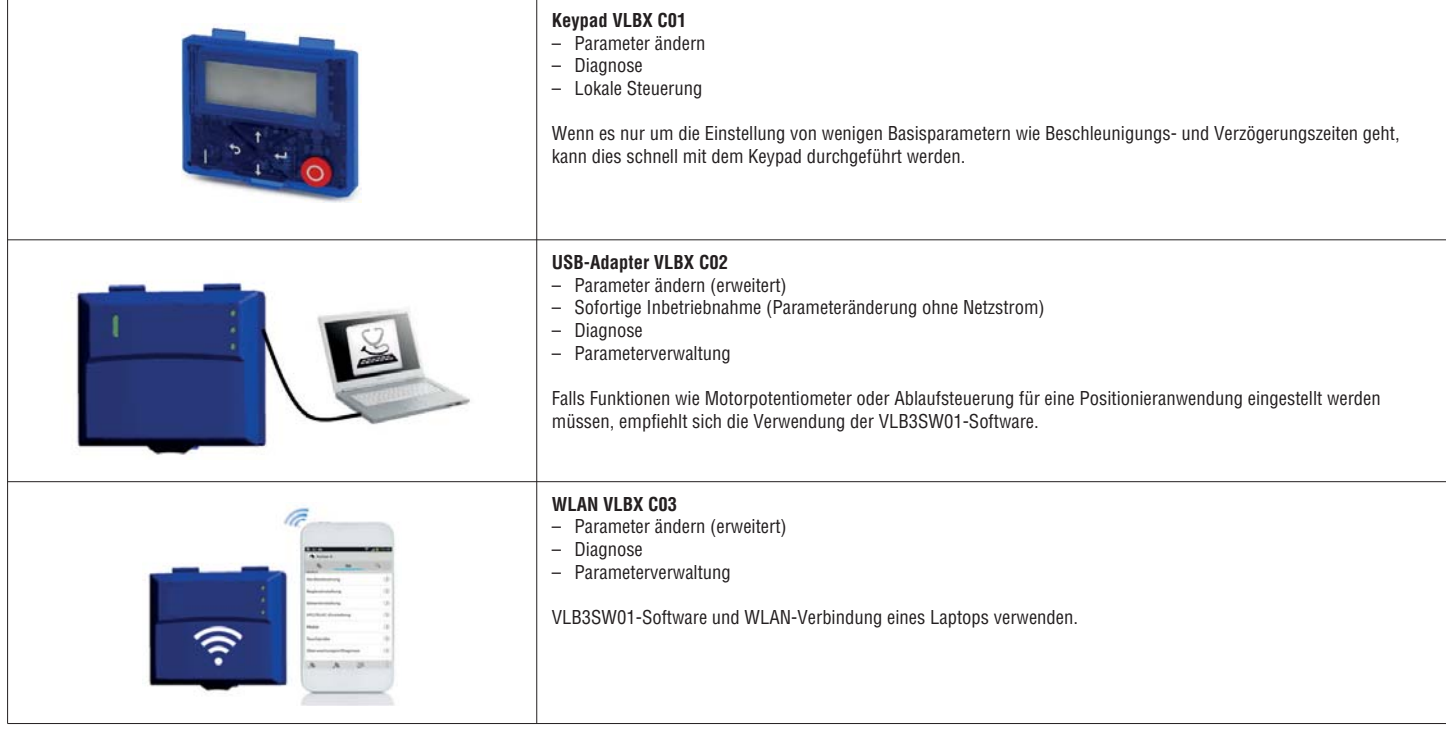

4.1.2 KEYPAD

Das Keypad mit Display ist an der Vorderseite des FUs eingerastet.

– Keypad (Typencode: VLBX C01)

Bedienelemente

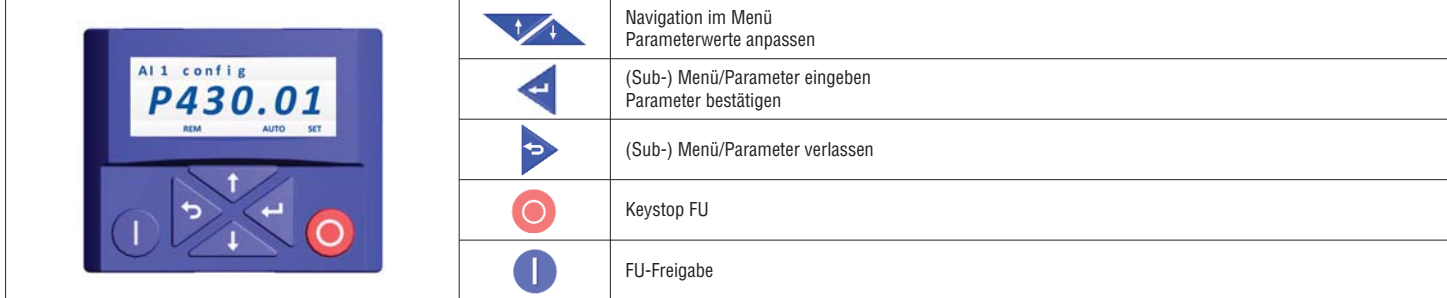

# $\frac{25}{25}$  DISPLAY

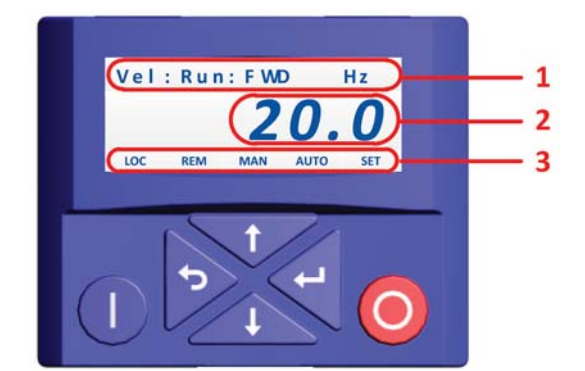

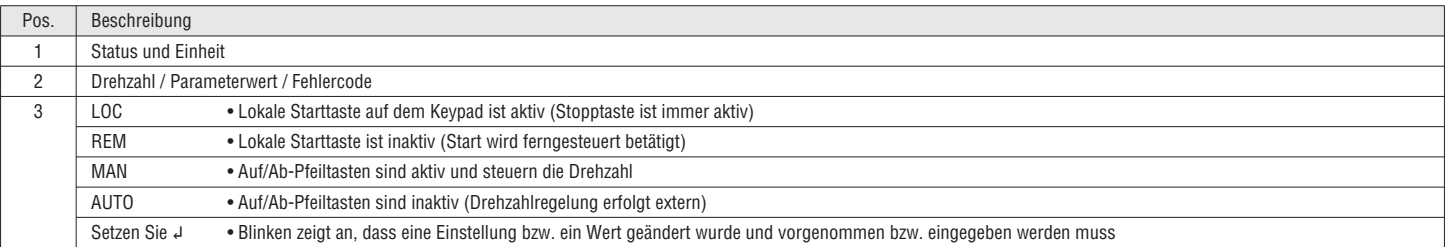

Jeder Parameter hat eine hexadezimale Indexnummer. Parameter, die auf dem Keypad erscheinen, haben auch eine Parameternummer. Bei der VLB3SW01-Software sind die Parameternummer und der hexadezimale Index sichtbar. Jeder Parameter kann einen Subindex aufweisen.

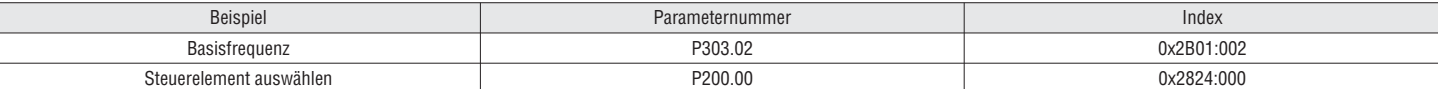

Die Parameter sind in Gruppen von 0 bis 7 unterteilt:

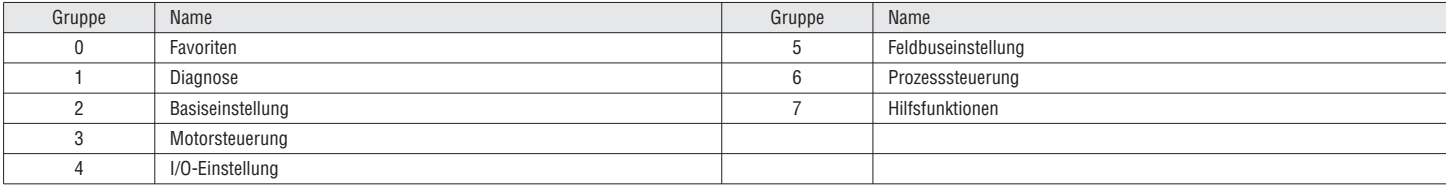

Gruppe 0 - Favoriten enthält Links zu den am häufigsten verwendeten Parametern für die Erstinbetriebnahme und Überwachung des FUs für allgemeine Anwendungen. **i**

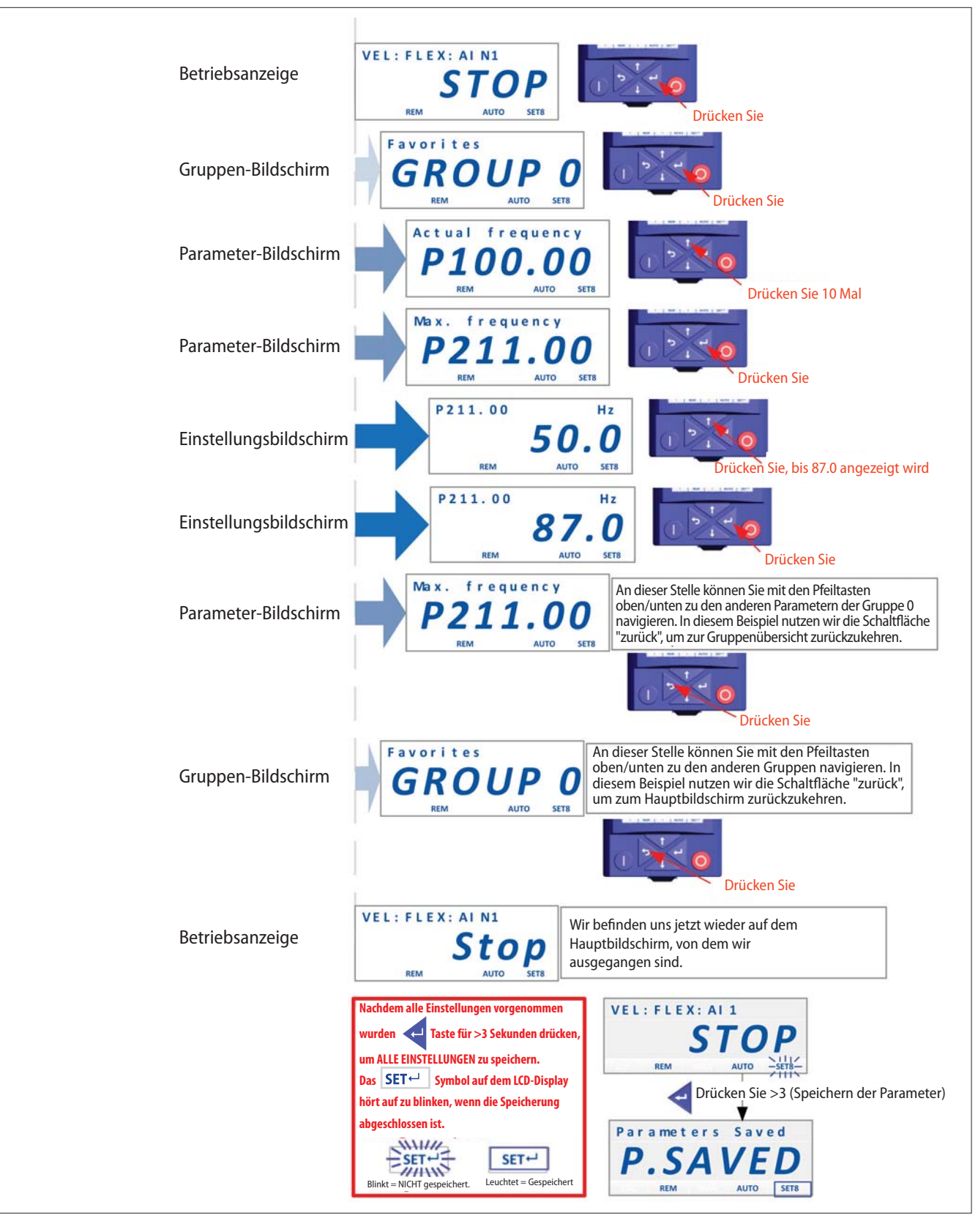

Ť

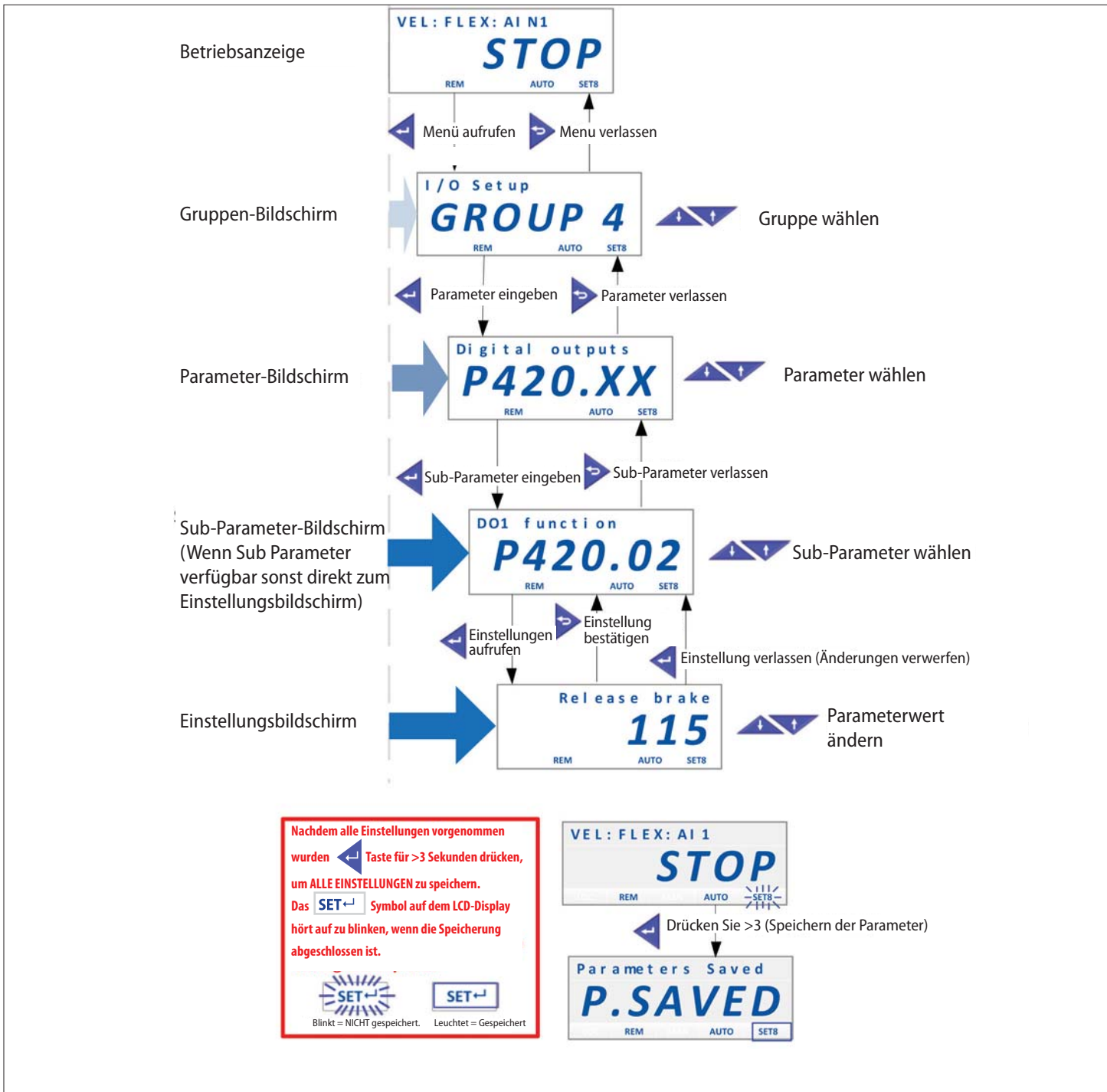

# I473 DE 06 16 31100285 4.1.3 USB -ADAPTER

Erforderliche Materialien

– USB-Adapter (Typencode: VLBX C02)

– VLB3SW01 Software (Version ab 1.8.0.0) – PC oder Laptop mit freiem USB-Port

Die VLB3SW01-Software kann kostenlos im Downloadbereich von LOVATO Electric (www.lovatoelectric.com) heruntergeladen werden **i**

Verfahren<br>1. Die VLB3SW01-Software herunterladen und installieren. 1. Die VLB3SW01-Software herunterladen und installieren.

2. Den USB-Adapter an den FU anschließen.

3. Den USB-Adapter mit einem USB-Kabel an das Laptop anschließen.

Zum Programmieren des FUs wird keine externe Spannungsversorgung oder Netzspannung benötigt. **i**

4. VLB3SW01-Software ausführen.

5. "USB-Diagnose mit Adapter" für die Kommunikation wählen. Dann auf die Schaltfläche "Einfügen" klicken.

6. FU programmieren:

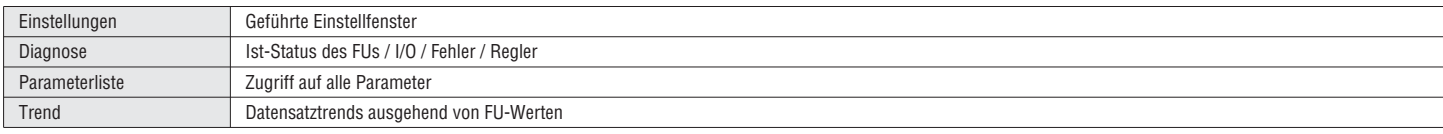

 $\blacktriangleright$  Weitere Informationen finden Sie in der Dokumentation zur VLB3SW01-Software.

7. Auf das folgende Symbol klicken, um die Parameter im nichtflüchtigen Speicher des FUs zu speichern:

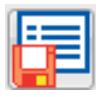

# 4.2 VERFAHREN ZUR INBETRIEBNAHME

Die folgende Tabelle führt Schritt-für-Schritt durch die Inbetriebnahme des FUs.

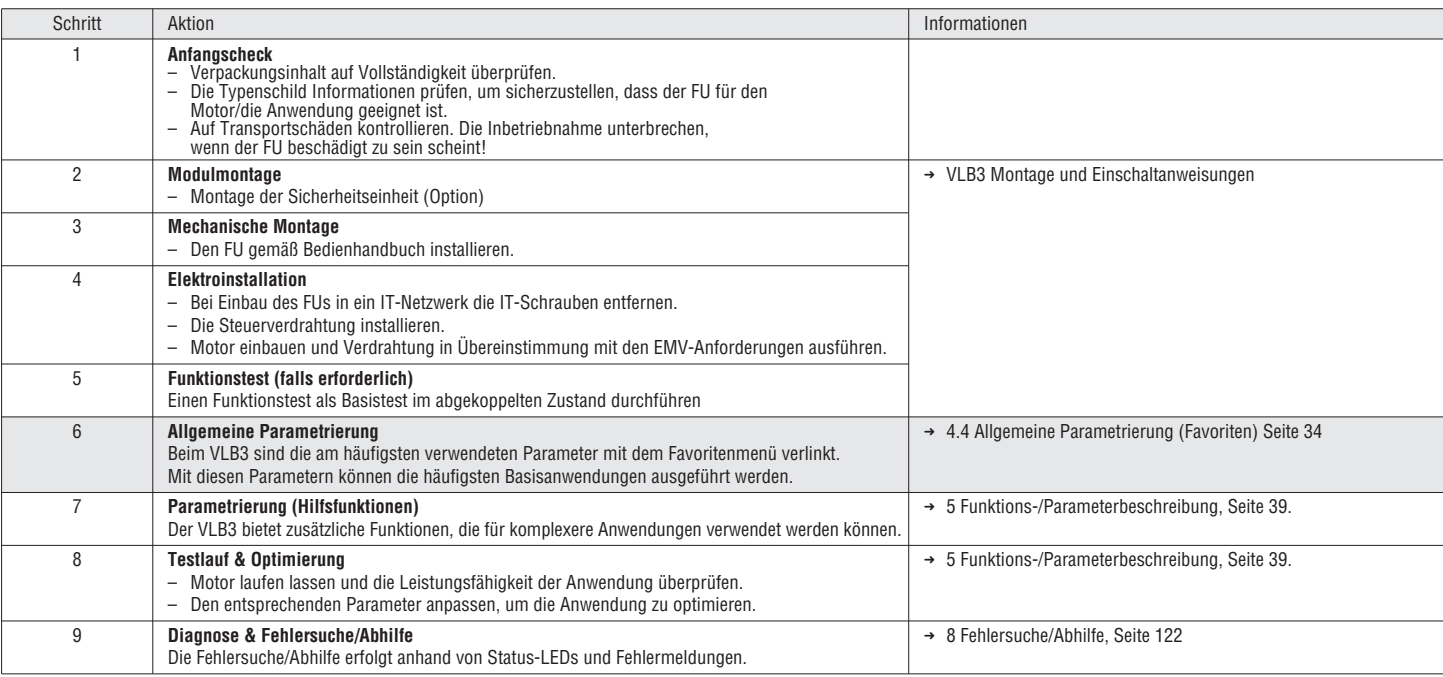

4.4 ALLGEMEINE PARAMETRIERUNG (FAVORITEN)

Beim VLB3 sind die am häufigsten verwendeten Parameter mit dem Favoritenmenü verlinkt. Mit diesen Parametern können die häufigsten Basisanwendungen ausgeführt werden.

# Dieses Kapitel führt Sie durch das Favoritenmenü und gibt Ihnen grundlegende Tipps.

Für detaillierte Informationen über die Parameter und Zusatzfunktionen siehe Kapitel "5 Funktions-/Parameterbeschreibung" auf Seite 39

4.4.1 DIAGNOSE

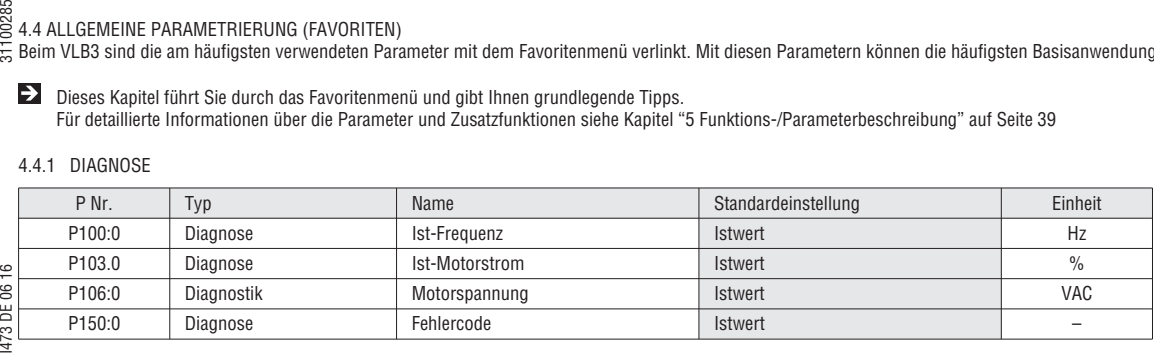

IЫ

Weitere diagnostische Parameter sind verfügbar in der Gruppe 1 – Diagnostik.

4.4.2 BASISEINSTELLUNG

1. Standardsteuerort wählen (Terminal – flexibel oder Keypad).

2. Den Standard-Drehzahlsollwert wählen.

3. Die erforderliche Start- und Stoppmethode für die Anwendung wählen.

4. Überprüfen, ob die Netzspannung für das Netzwerk korrekt ist. 5. Den Motorfrequenzbereich einstellen (siehe Abbildung unten).

6. Motorbeschleunigungs- / Verzögerungszeit einstellen (siehe Abbildung unten).

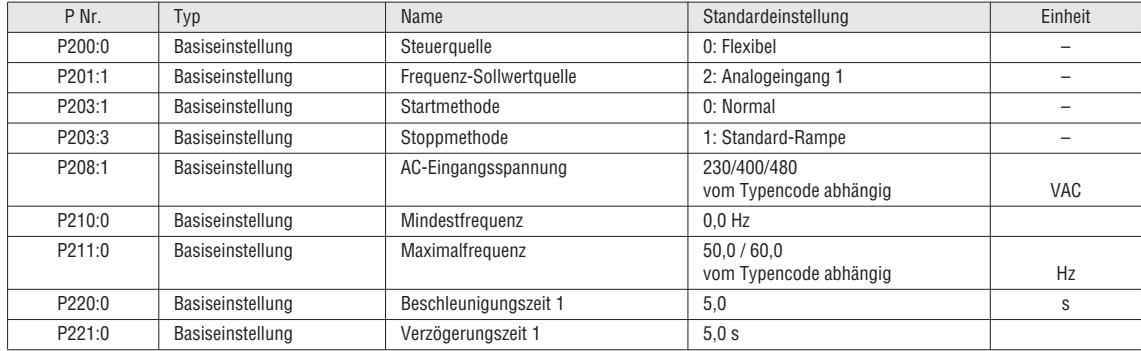

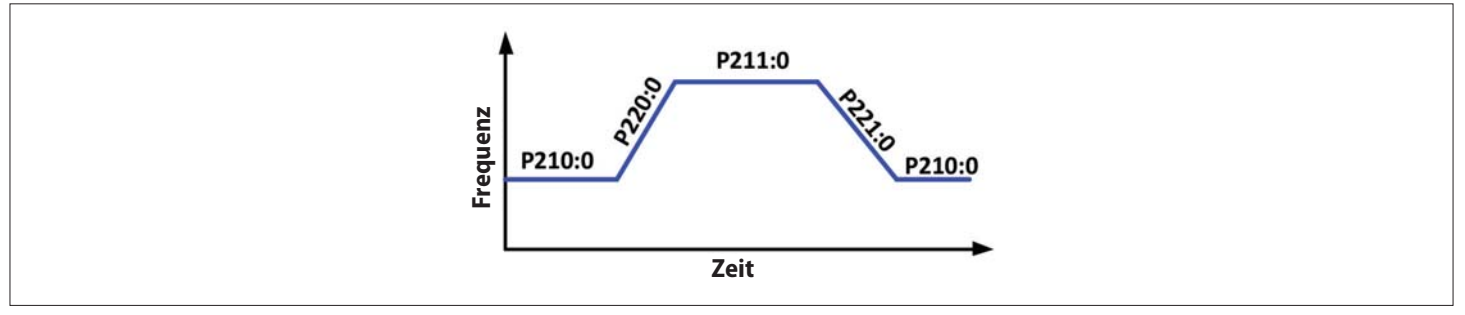

# Abb. 2: Motoreinstellungen

# 4.4.3 MOTORSTEUERUNGSMODUS

Die meisten Anwendungen wie Lüfter, Pumpen und Förderbänder können im S/F-Modus (Spannung/Frequenz) betrieben werden. Wenn die Anwendung mehr Dynamik erfordert und Drehzahl erfordert, kann der SLVC-Modus (Geberlose Vektorsteuerung) verwendet werden.

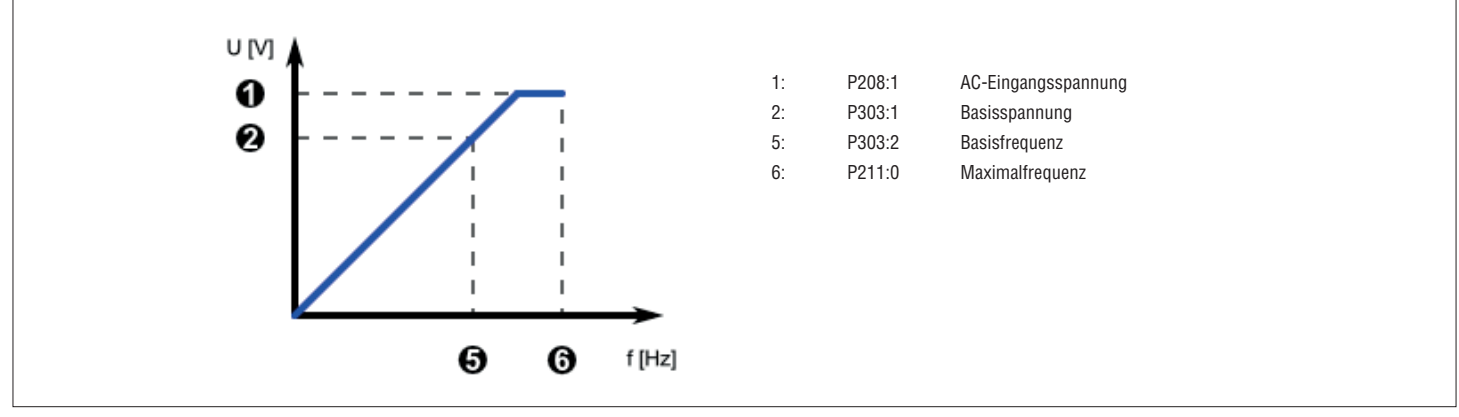

Abb. 3: S/F-Modus

Beispiel: 400V/50Hz Motor Basisspannung = 400V Basisfrequenz = 50 Hz

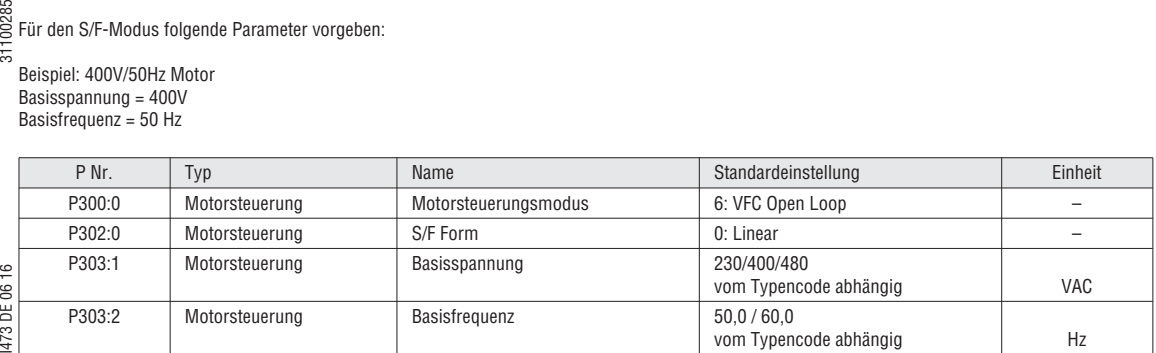

SLVC-Modus siehe Kapitel "5.5.1 Motorsteuerungsmodus", Seite 61.

# MOTORDREHRICHTUNGSLIMIT

Diesen Parameter vorgeben, wenn die Anwendung erfordert, dass der Motor nur in eine Richtung dreht:

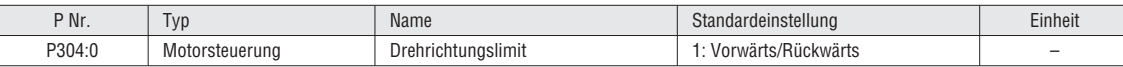

# Optimierungsparameter

Für die meisten Anwendungen können die Standard-Optimierungsparameter verwendet werden:

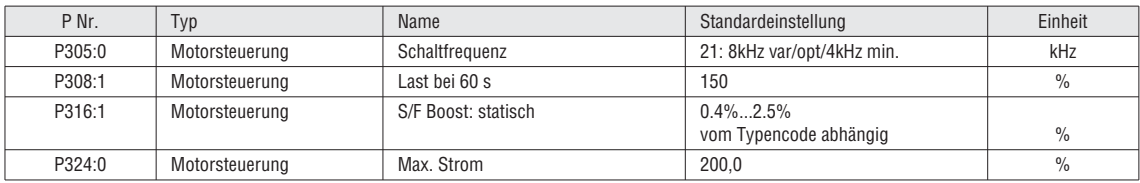

 $\blacktriangleright$  Wenn die Leistung während des Betriebs nicht ausreicht, siehe Kapitel "Einstellung der Motorsteuerung", in dem beschrieben wird, wie die o. a. Parameter optimiert werden.

# Auswahl der Steuerung

Der VLB3 kann von verschiedenen Orten aus und in unterschiedlicher Weise gesteuert werden.

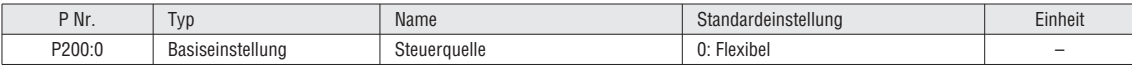

Grundlegende Funktionen: – FU aktivieren

Aktiviert den FU Das Signal muss den Status TRUE (per Eingabe oder Einstellung) haben, um den Motor starten zu können.

– Run/Stop Aktiviert den Betrieb des Motors. Kann als einzelnes Signal oder in Kombination mit den Signalen Vorwärtsstart / Rückwärtsstart verwendet werden. Das Signal muss den Status TRUE (per Eingabe oder Einstellung) haben, um den Motor starten zu können.

– Vorwärtsstart / Rückwärtsstart

Wird zum Starten des Motors verwendet (positive Flanke getriggert). Der Motorstopp erfolgt mit dem Run/Stop-Signal.

– Vorwärtslauf / Rückwärtslauf

Wird zum Starten und Stoppen des Motors verwendet (Aufrechterhaltung der Signale)

- Umkehrung der Drehrichtung
- Kehrt den Drehzahlsollwert um
- Fehler zurücksetzen

 Um einen Fehler erfolgreich zurückzusetzen, muss zunächst das Problem behoben werden, das den Fehler verursacht hat. Anschließend gibt es verschiedene Möglichkeiten, um den Fehler zurückzusetzen:

– Schnellstopp (QSP) fungiert als "Pause" / "Nulldrehzahl" Funktion. (Die QSP Rampenzeit ist in P225:0 einstellbar)

 Im flexiblen Steuerungsmodus (P200:0) müssen I/O entweder FU aktivieren (P400:1) oder Run/Stop (P400:2) zugewiesen werden, um sicherzustellen, dass der Antrieb immer gestoppt werden kann! **i**

(Ausnahme: Der FU wird vom Netzwerk gesteuert, Netzwerk aktivieren (P400:37) ist HIGH)

# Beispiele für Steuerungsanwendungen siehe Kapitel "5.2.3 Beispiele für Steuerungen" auf Seite 44.

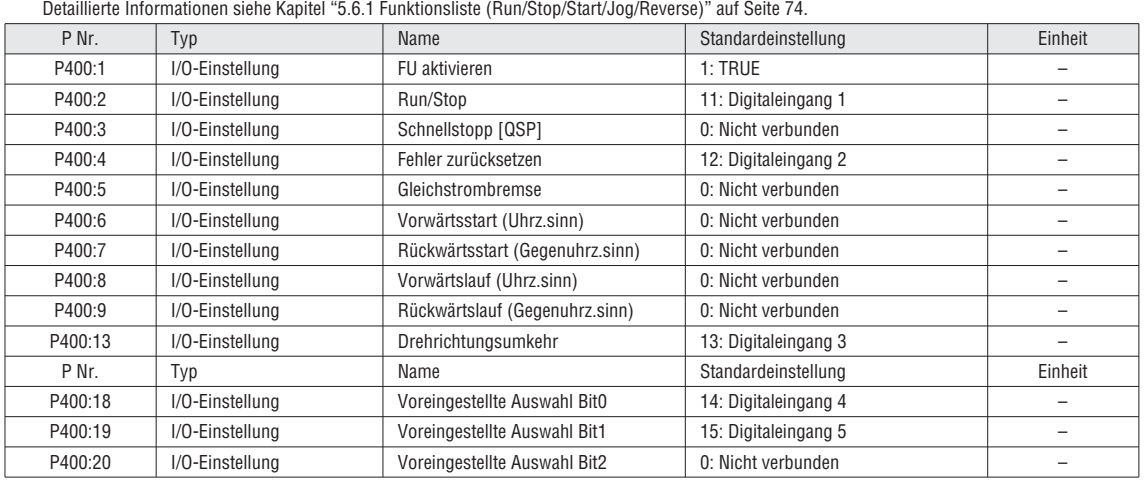

AUSWAHL DES AUSGANGS

Digitalausgang und Relais können als Rückmeldesignal für die Steuerung verwendet werden.

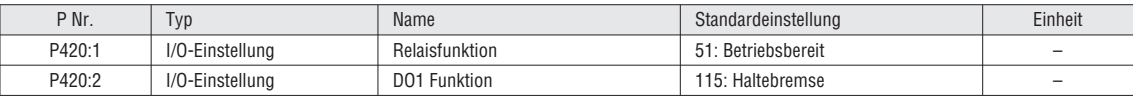

ANALOGEINGANG 1 FÜR DREHZAHLSOLLWERT

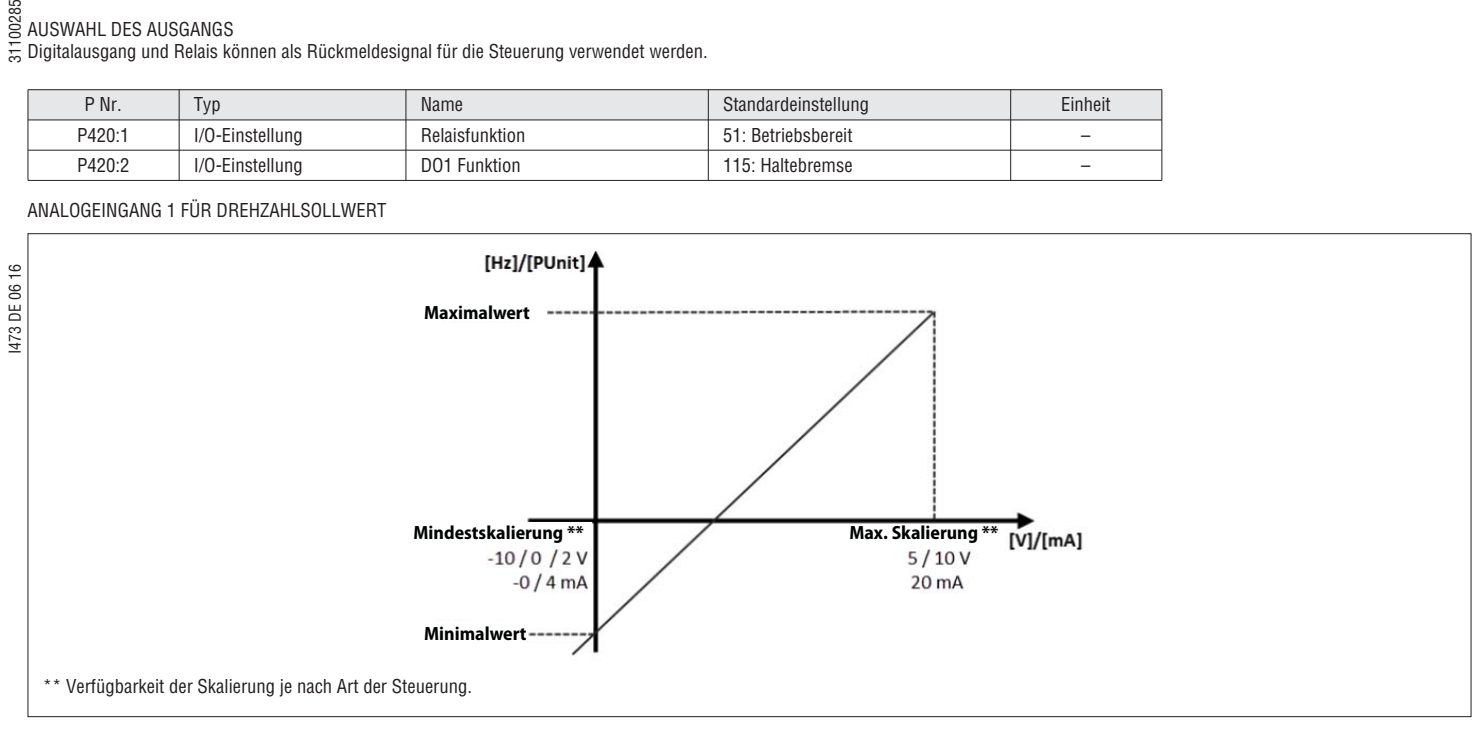

# Abb. 4: Drehzahlsollwert

Falls Sie AI1 als Ihren Drehzahlsollwert definiert haben, müssen Sie die korrekte Eingangsskalierung definieren.

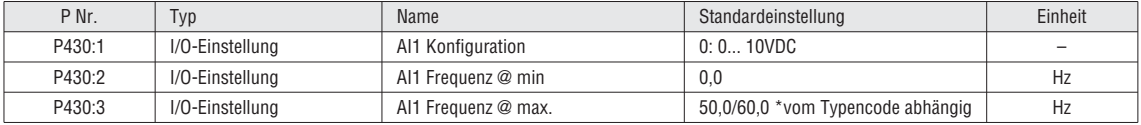

# ANALOGAUSGANG 1

Der Analogausgang kann zur Rückmeldung an das Steuersystem verwendet werden. Die korrekte Skalierung und Bandbreite wählen (Skalierung siehe Abb. 14):

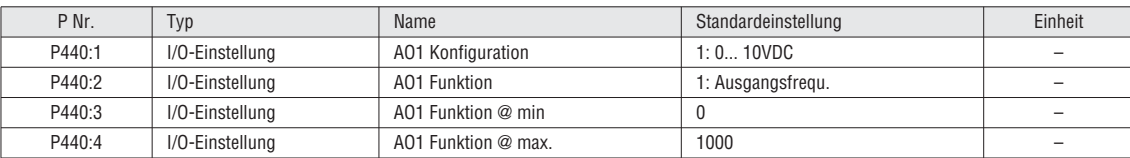

# VOREINGESTELLTE FREQUENZ

Ggf. die voreingestellte Basisfrequenz festlegen:

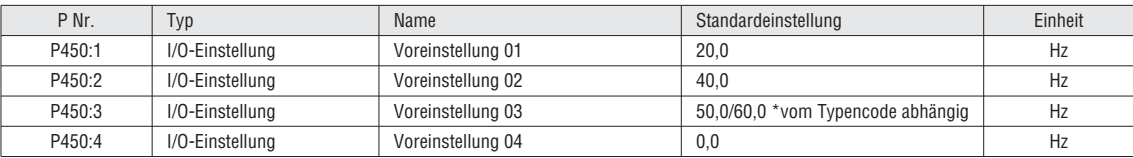

# 31100285 **5 FUNKTIONS-/PARAMETERBESCHREIBUNG**

# 5.1 ÜBERSICHT PARAMETER / FUNKTIONEN

Die VLB3 Serie ist ein Mehrzweck-FU mit vielen unterschiedlichen Funktionen. Zur schnellen und einfachen Inbetriebnahme sind die Parameter gruppiert. Die Gruppe 0 "Favoriten" enthält einen Link zu den am häufigsten verwendeten Parametern. Die folgende Grafik zeigt eine Übersicht über die Funktionen und wo sie programmiert werden können. Detaillierte Informationen finden Sie im entsprechenden Kapitel.

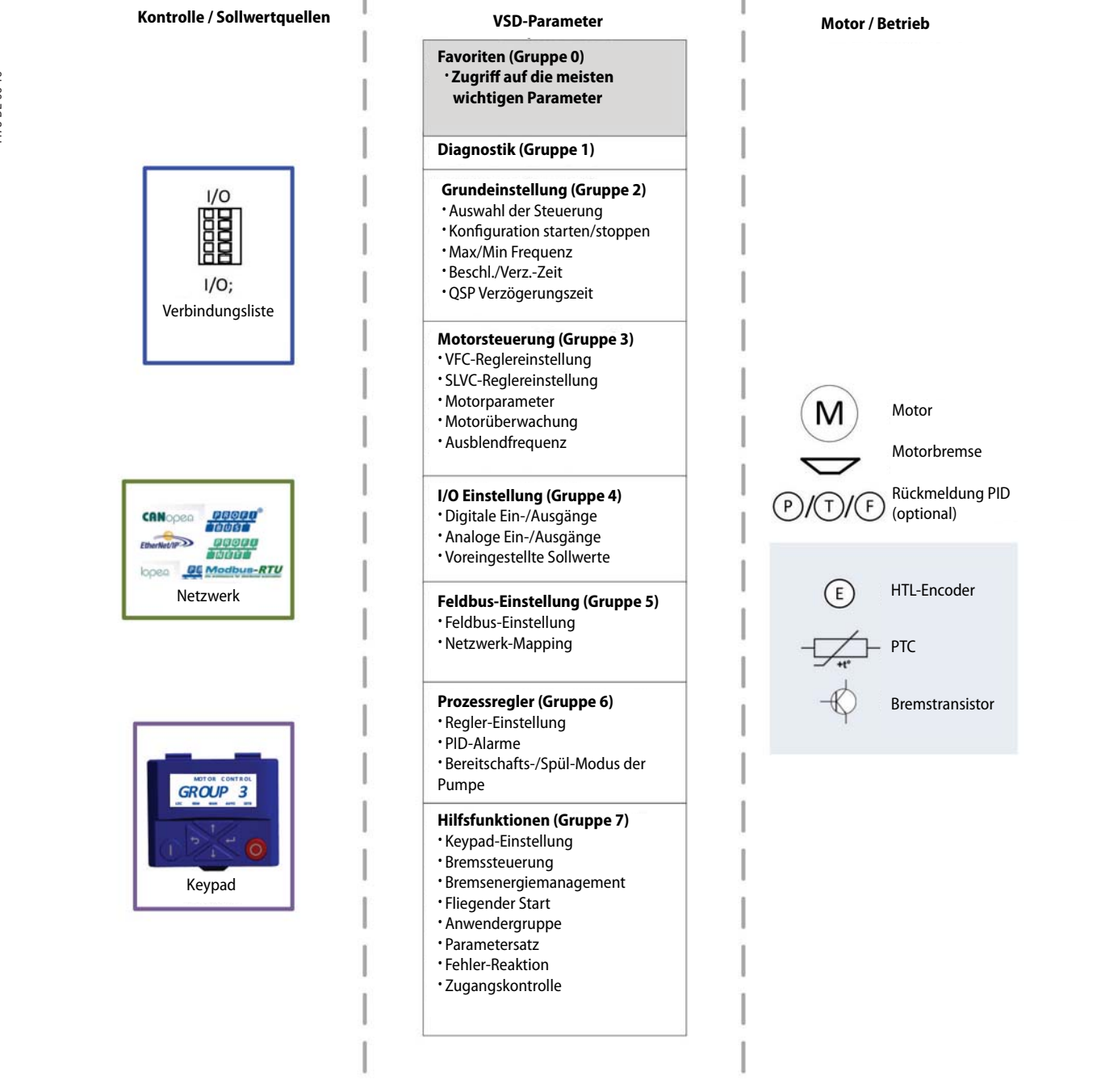

Jeder Parameter hat eine hexadezimale Indexnummer. Parameter, die auf dem Keypad erscheinen, haben auch eine Parameternummer. Bei der VLB3SW01-Software sind die Parameternummer und der hexadezimale Index sichtbar. Jeder Parameter kann einen Subindex aufweisen.

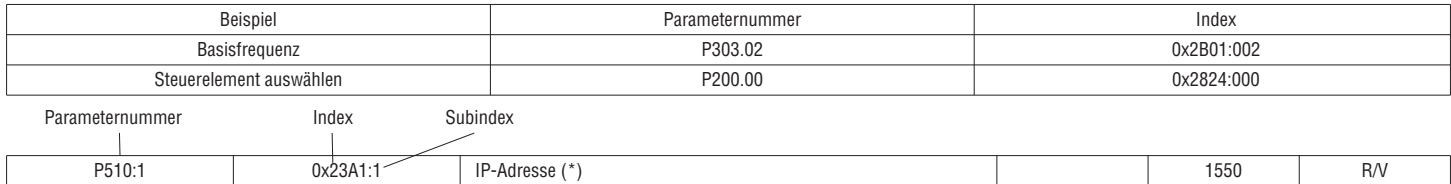

# **i**

Parameter, die nicht auf dem Keypad erscheinen, sind im Handbuch mit dem Buchstaben P (ohne Nummer) gekennzeichnet.

Parameter oder Auswahlen mit Kennzeichnung (\*) sind nicht bei allen Arten von Steuereinheiten verfügbar. Beispiel:

—... [192.168.124.16]...— EtherNet/IP-Adressen-Einstellungen

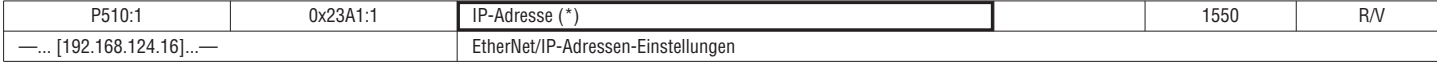

# 5.2 STEUERKONZEPT

5.2.1 SOLLWERTSTRUKTUR / BETRIEBSART

Der VLB3 kann für verschiedene Anwendungen eingesetzt werden. Die folgende Grafik gibt einen Überblick für die Betriebsarten und die Sollwertstruktur.

# Betriebsarten

Im Allgemeinen hat der FU 2 Betriebsarten:

- Geschwindigkeitsmodus (PID optional)
- Geschwindigkeitsmodus durch CIA402

# **Sollwertquelle**

Vor allem der Sollwert hängt von der gewählten Betriebsart (P301:0) ab. Jeder Modus hat eine Sollwertquellenvorgabe (P201:1, P201:2, P201:3). Diese Sollwertquellenvorgabe wird herangezogen, wenn keine andere Quelle ausgewählt wird. In der Verbindungsliste (P400:15 bis 400:21). In der Liste ist die Priorität der verschiedenen Quellsignale angeführt.

# I473 DE 06 16 31100285

Siehe Kapitel "5.4.2

 Sollwertvorgabe", auf Seite 55 Siehe Kapitel "5.4.2<br>Sollwertvorgabe", auf Seite 55<br>Siehe Kapitel "5.6.2 Sollwertauswahl", auf Seite 78

Die effektive Steuersollwertquelle ist in P125:2 angeführt **i**

# Sollwertpriorität

Die Priorität des Sollwerts entspricht die folgende Liste:

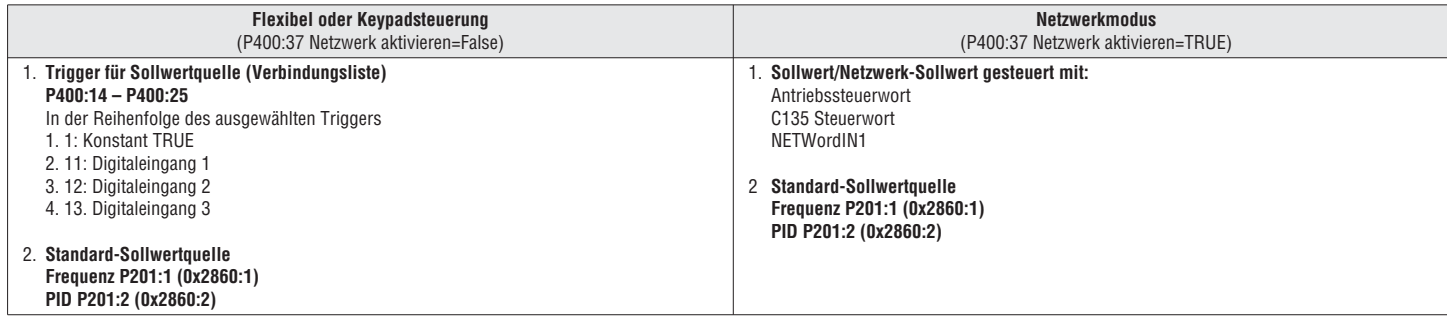

 Im Netzwerkmodus (P400:37 = TRUE) sind die Trigger P400:14–P400:25 nicht aktiv. **i**

 Um das Netzwerk als Sollwertquelle im Netzwerkmodus auszuwählen (P400:37 = TRUE), die Sollwertquellenvorgabe (P201:1-2) oder die entsprechenden Steuerbits (Antriebssteuerwort, C135 Steuerwort, NETWordIN1) verwenden.

31100285

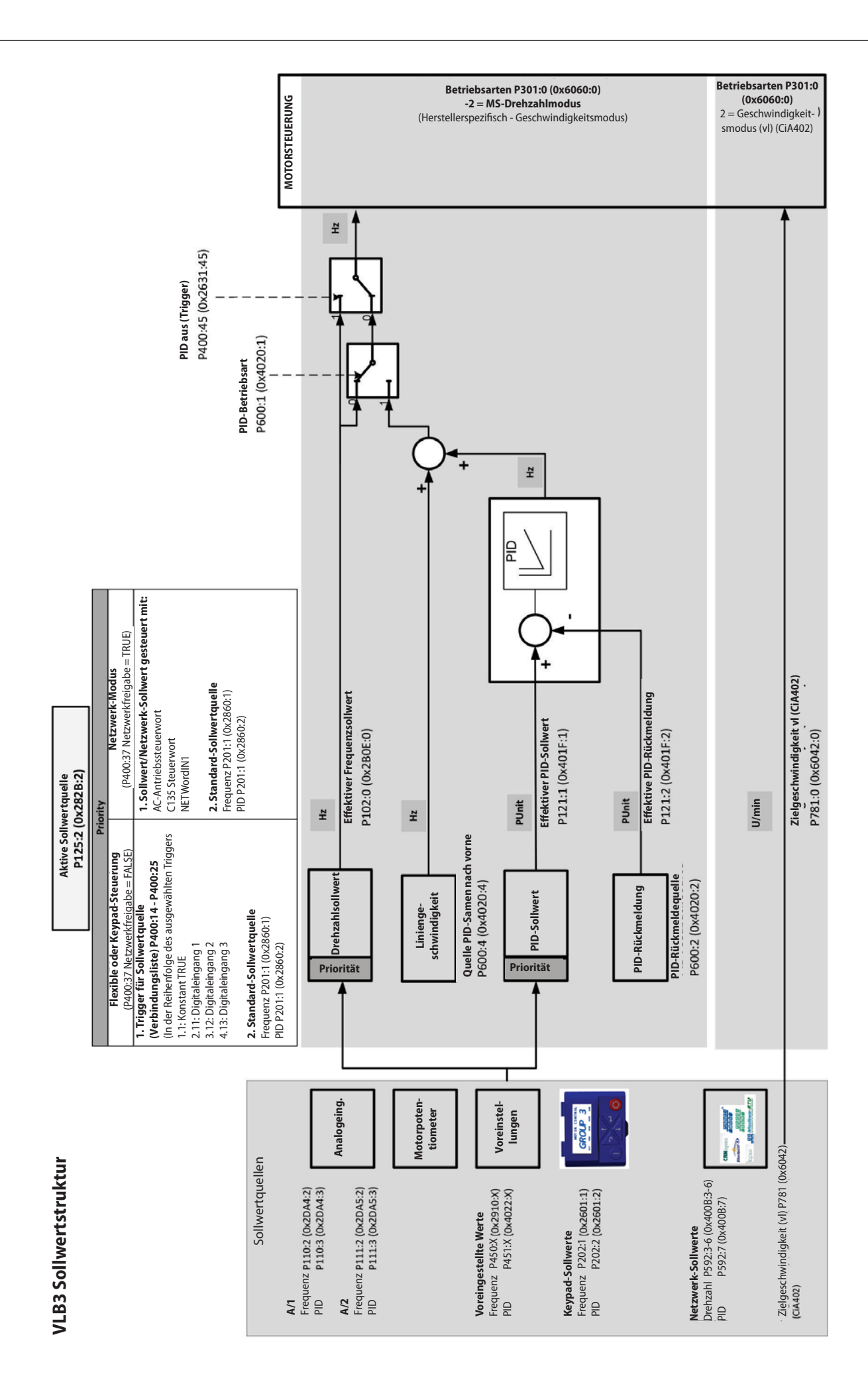

# 5.2.2 STEUERQUELLE

Der VLB3 kann von verschiedenen Orten aus wie digitalen I/O, Keypad oder Netzwerk gesteuert werden. Die folgende Grafik gibt einen Überblick über die Parameter und deren Einfluss.

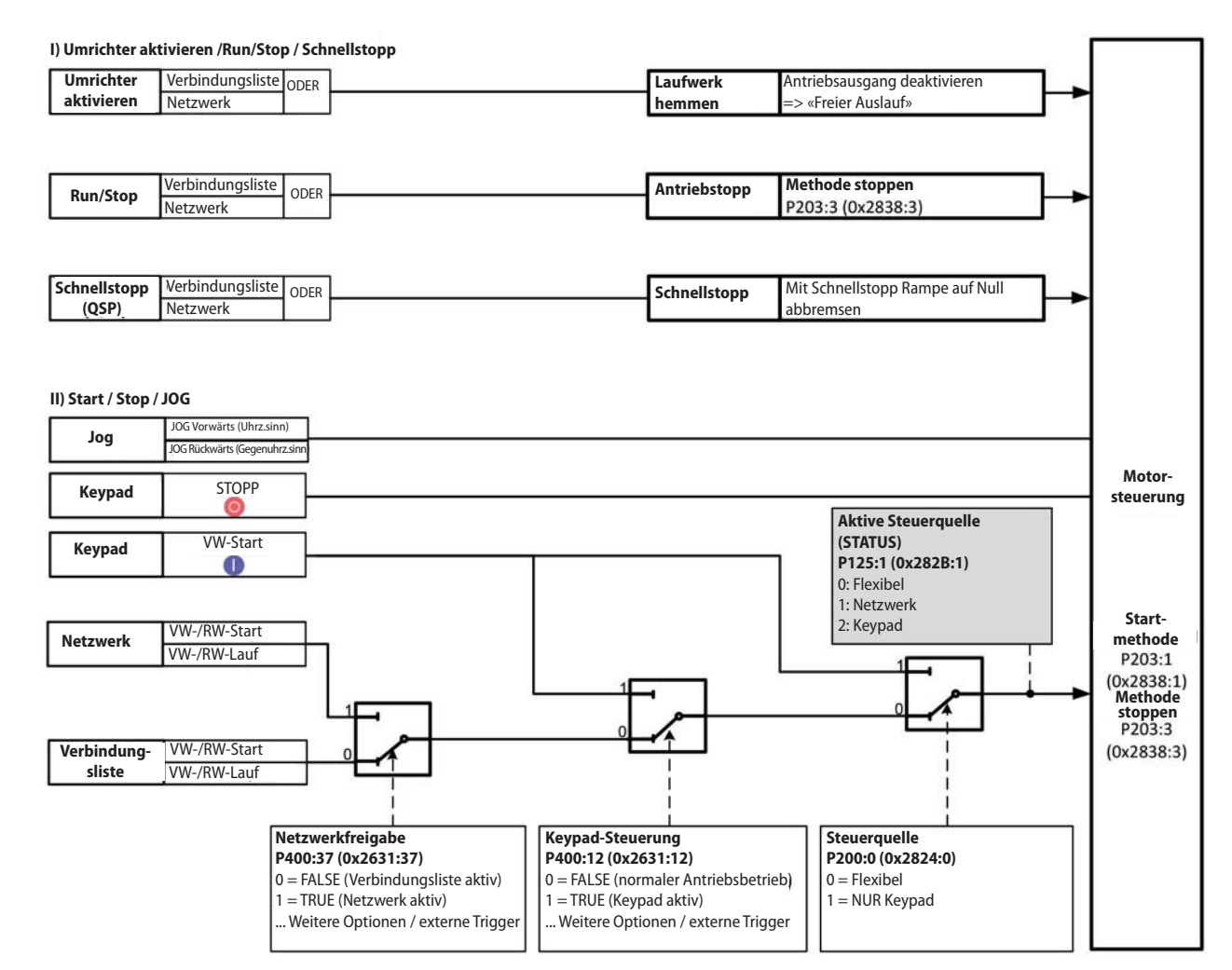

Die effektive Steuerquelle ist in P125:1 angeführt

# 5.2.3 STEUERBEISPIELE

Der FU kann mit verschiedenen Run/Start/Stopp-Signalen konfiguriert werden. Die folgenden 3 Beispiele zeigen die am häufigsten verwendeten Signale mit den zugehörigen Parametern und ein Signal-Flussdiagramm, das das Verhalten des FUs im Detail darstellt.

# **Run/Stop (1 Signal)**

- Mit 1 **Run/Stop** Signal wird der FU gestartet und gestoppt. **Run/Stop** High-Pegel startet den FU, Low-Pegel stoppt den FU entsprechend der ausgewählten Stoppmethode (P203:3)
- **Drehrichtungsumkehr** High-Pegel ändert die Motordrehrichtung

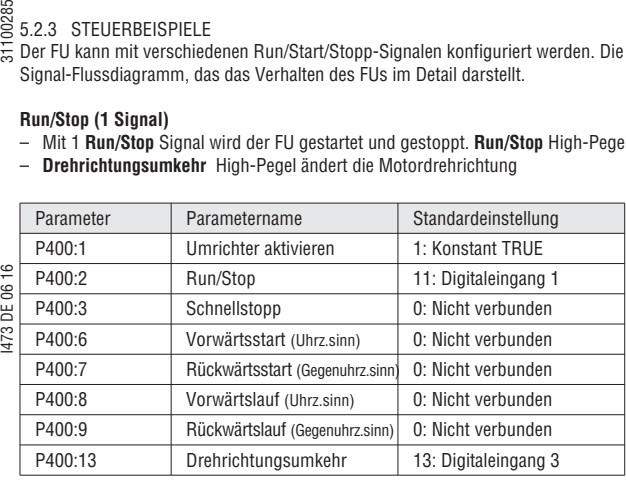

# **Steuerverdrahtung Erwartetes Verhalten**

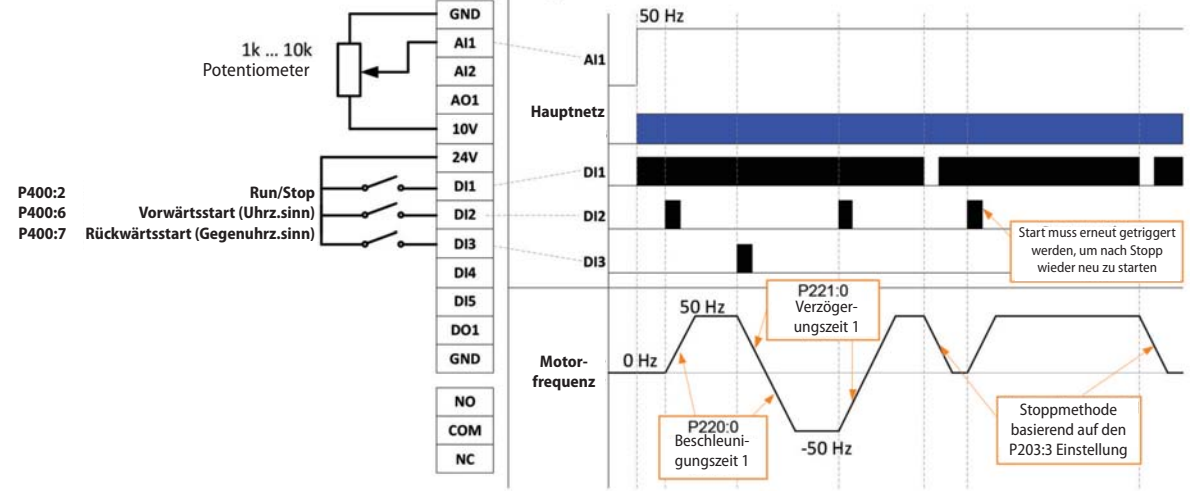

# **Vorwärtsstart /Rückwärts (durch ansteigende Flanke getriggerte Signale)**

- Start mit durch Flag getriggerten Signalen **Vorwärtsstart (Uhrz.sinn)** und **Rückwärtsstart (Gegenuhrz.sinn)**
- **Run/Stop** Low-Pegel stoppt den FU entsprechend der ausgewählten Stoppmethode (P203:3)

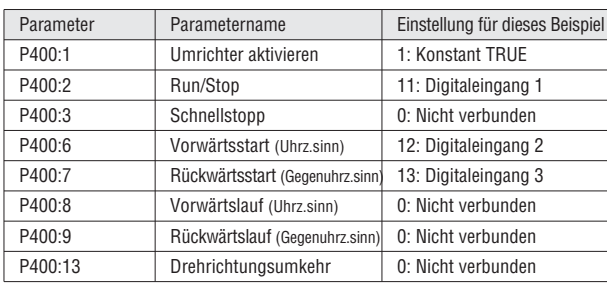

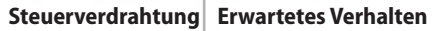

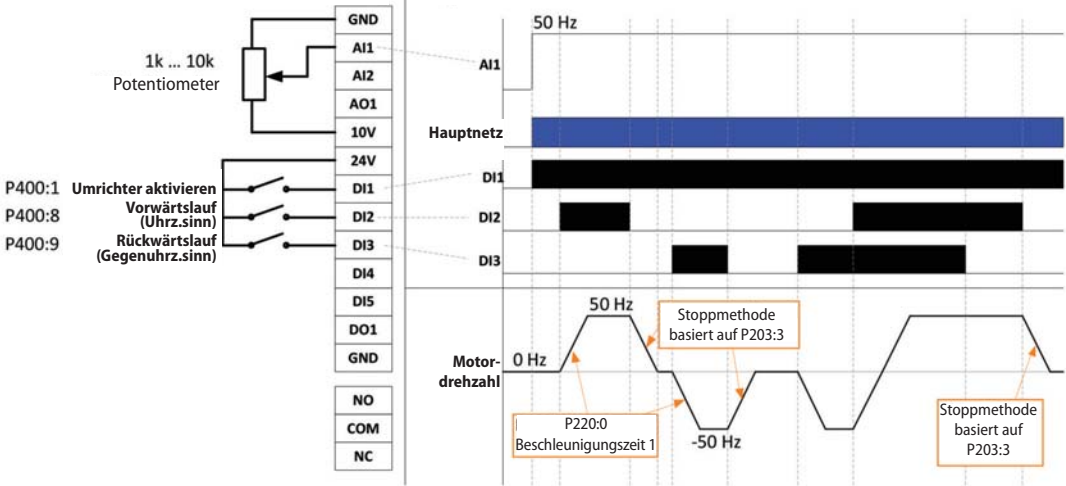

# 31100285 **Vorwärts-/Rückwärtslauf (Dauersignale)**

– Beim Starten des **Vorwärtslaufs (Uhrz.sinn)** und **Rückwärtslaufs (Gegenuhrz.sinn)** Dauersignale verwenden. Wenn kein Run-Befehl aktiv ist, stoppt der Motor entsprechend der ausgewählten Stoppmethode (P203:3)

| 00285<br>Vorwärts-/Rückwärtslauf (Dauersignale)<br>등.<br>Beim Starten des Vorwärtslaufs (Uhrz.sinn) und Rückwärtslaufs (Gegenuhrz.s<br>Stoppmethode (P203:3)<br>Umrichter aktivieren Low-Pegel stoppt den FU mit einem freien Auslauf. |           |                                 |                                 |
|----------------------------------------------------------------------------------------------------|-----------|---------------------------------|---------------------------------|
|                                                                                                    | Parameter | Parametername                   | Einstellung für dieses Beispiel |
| ٩Ŧ<br><b>DE 06</b><br>473                                                                                                    | P400:1    | Umrichter aktivieren            | 11: Digitaleingang 1            |
|                                                                                                    | P400:2    | Run/Stop                        | 1: Konstant TRUE                |
|                                                                                                    | P400:3    | Schnellstopp                    | 0: Nicht verbunden              |
|                                                                                                    | P400:6    | Vorwärtsstart (Uhrz.sinn)       | 0: Nicht verbunden              |
|                                                                                                    | P400:7    | Rückwärtsstart (Gegenuhrz.sinn) | 0: Nicht verbunden              |
|                                                                                                    | P400:8    | Vorwärtslauf (Uhrz.sinn)        | 12: Digitaleingang 2            |
|                                                                                                    | P400:9    | Rückwärtslauf (Gegenuhrz.sinn)  | 13: Digitaleingang 3            |
|                                                                                                    | P400:13   | Drehrichtungsumkehr             | 0: Nicht verbunden              |

**Steuerverdrahtung Erwartetes Verhalten GND** 50 Hz  $AI1$ 1k ... 10k AI: **AI2** Potentiometer A01 10V **Hauptnetz**  $24V$ DI<sub>1</sub> **Umrichter aktivieren DI1** P400:8 **Vorwärtslauf (Uhrz.sinn)**  $Di<sub>2</sub>$ D<sub>12</sub> P400:9 DI3 **Rückwärtslauf (Gegenuhrz.sinn)** D<sub>13</sub> DI4 DI5 50 Hz Stoppmethode **DO1** basiert auf P203:3 **GND Motor-** $0<sub>H2</sub>$ **drehzahl NO** Stoppmethode  $P220:0$ COM basiert auf Beschleunigungszeit<sup>\*</sup>  $-50$  Hz P203:3 **NC** 

5.2.4 DREHRICHTUNG

- Die Drehrichtung des Motors hängt von verschiedenen Parametern ab.
- **Vorwärts-/Rückwärts-Befehle** Die Rückwärts-Befehle invertieren den Sollwert (multipliziert mit Faktor -1).
	- Ausnahme: Wenn die Eingabe bidirektional ist (-10V... + 10V), wird die Vorwärts-/Rückwärts-Drehrichtung von Start und Run ignoriert.
- **Drehrichtungsumkehr**
- Die Funktion "Drehrichtungsumkehr" invertiert den Drehzahlsollwert (multipliziert mit Faktor -1). – **Drehrichtungslimit**
- Die Drehung kann auf vorwärts eingeschränkt werden. Negative Sollwerte werden ignoriert.

Die folgende Grafik zeigt einen Überblick über die Drehrichtung:

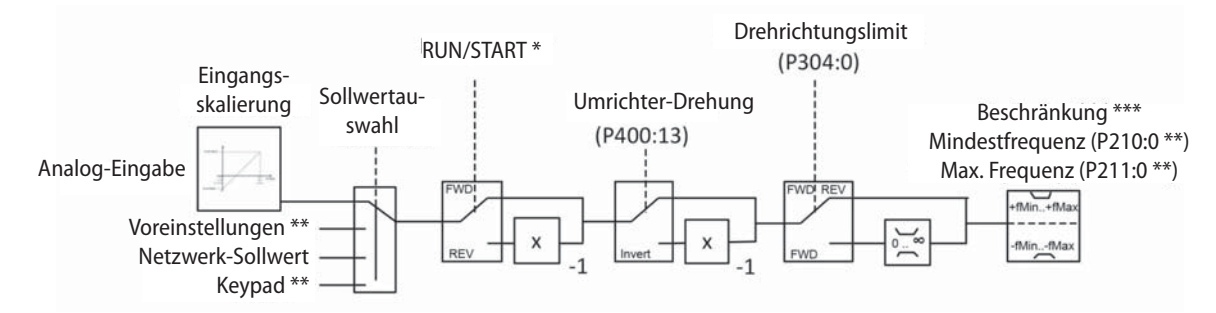

Hinweis:

Wenn die Eingabe bidirektional ist (-10V...10V), wird die Vorwärts-/Rückwärts-Drehrichtung von Start und Run ignoriert.

\*\* Es können nur positive Werte eingegeben werden.

\*\*\* Die Drehrichtung wird nur geändert, wenn der Drehzahlsollwert höher als fmin ist!

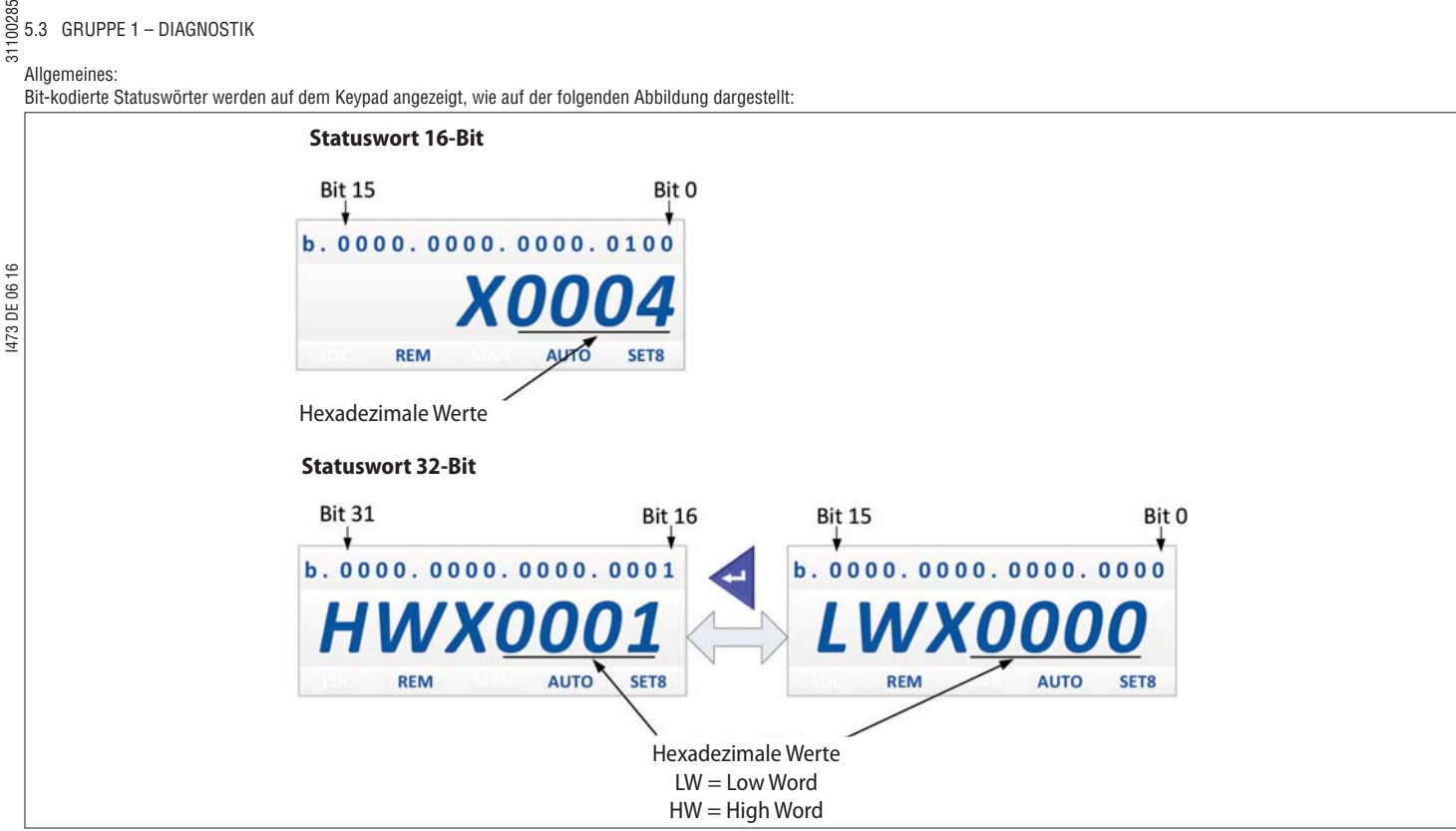

Abb. 5: Anzeige des Bit-kodierten Statusworts auf Keypad

# 5.3.1 ALLGEMEINE DIAGNOSTISCHE DATEN

 $\frac{125}{25}$  5.3 GRUPPE 1 – DIAGNOSTIK

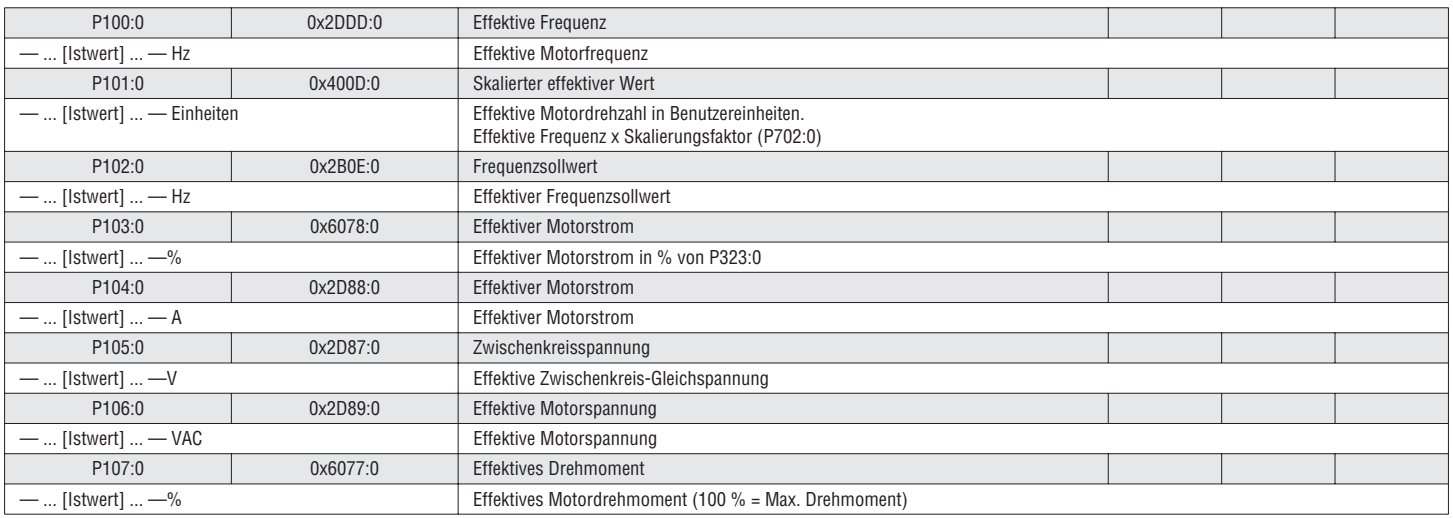

# 5.3.2 AUSGANGSLEISTUNG

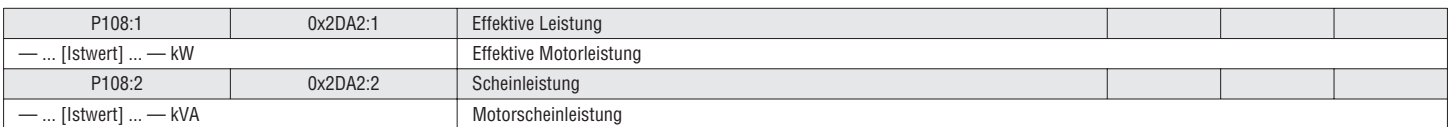

# 5.3.3 AUSGANGSENERGIE

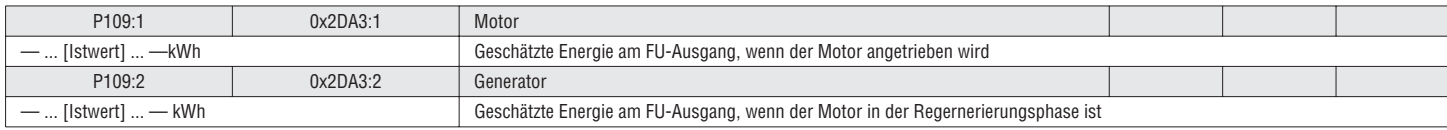

# $\frac{25}{5}$  5.3.4 ANALOGEINGANG 1 DIAGNOSE

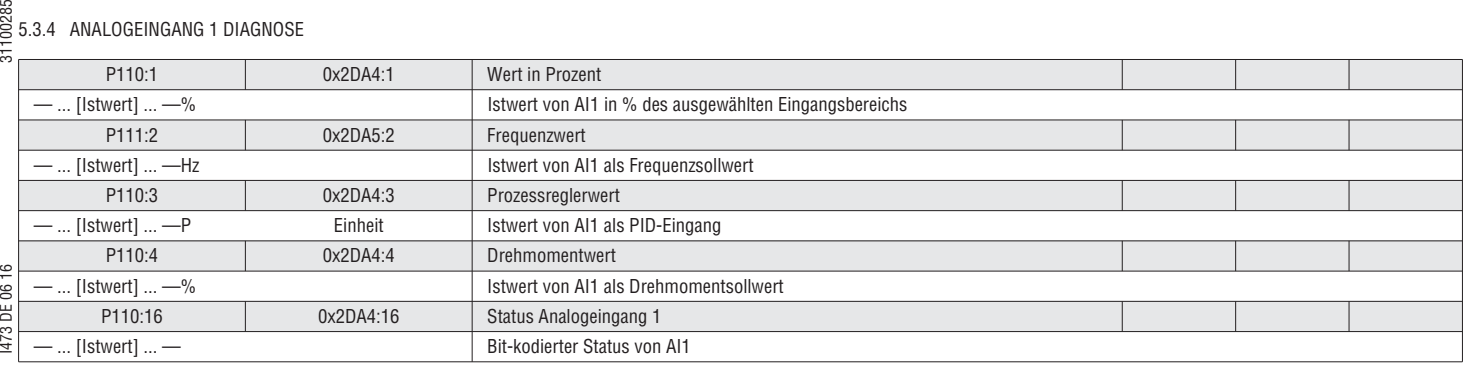

# 5.3.5 ANALOGEINGANG 2 DIAGNOSE

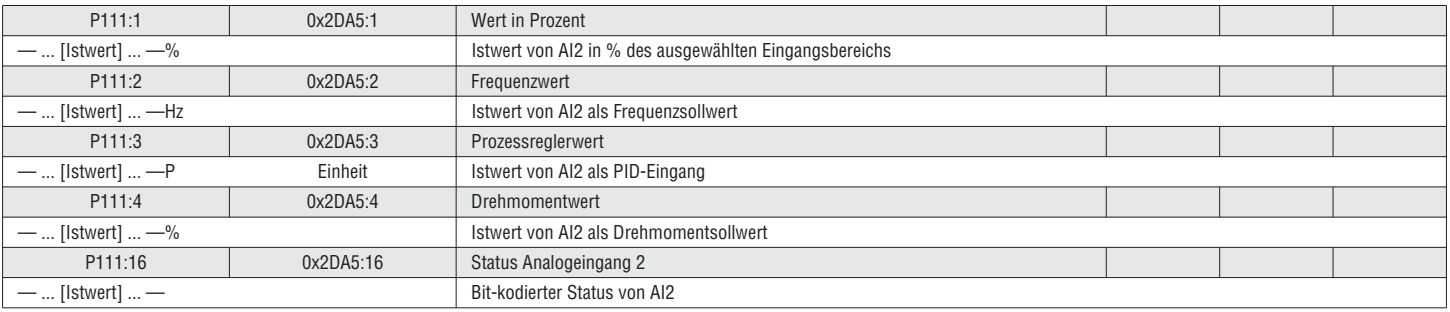

# 5.3.6 ANALOGAUSGANG 1 WERT

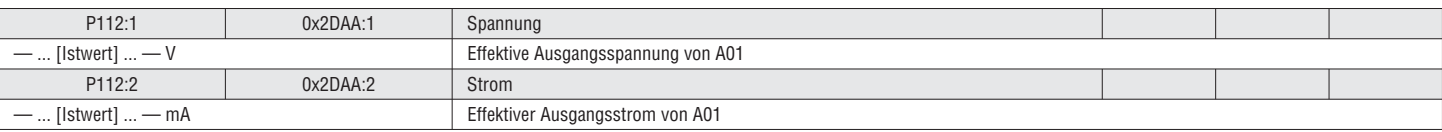

# 5.3.7 ANALOGAUSGANG 2 WERT

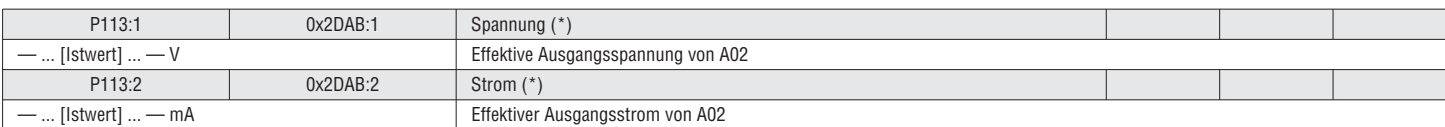

# 5.3.8 KÜHLKÖRPERTEMPERATUR

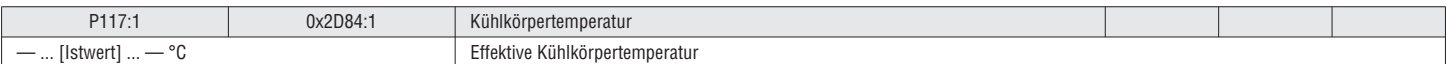

# 5.3.9 I/O-STATUS

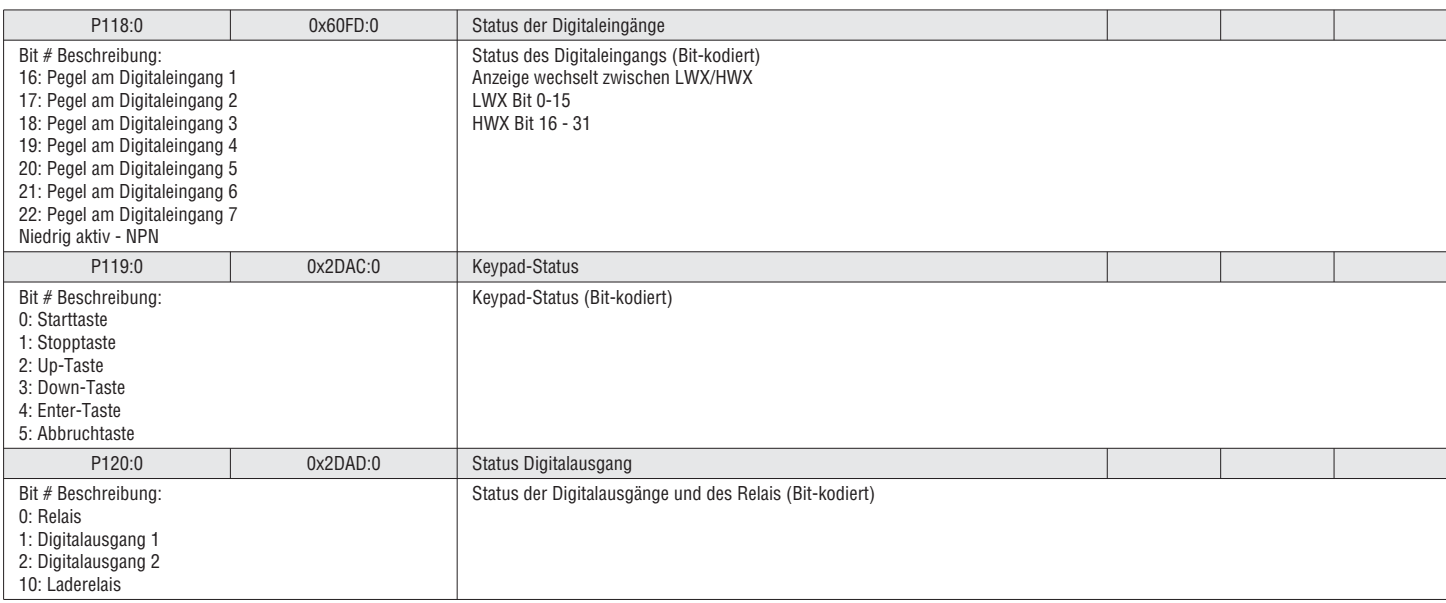

33

# $\frac{88}{5}$  5.3.10 PROZESSREGLERDIAGNOSE

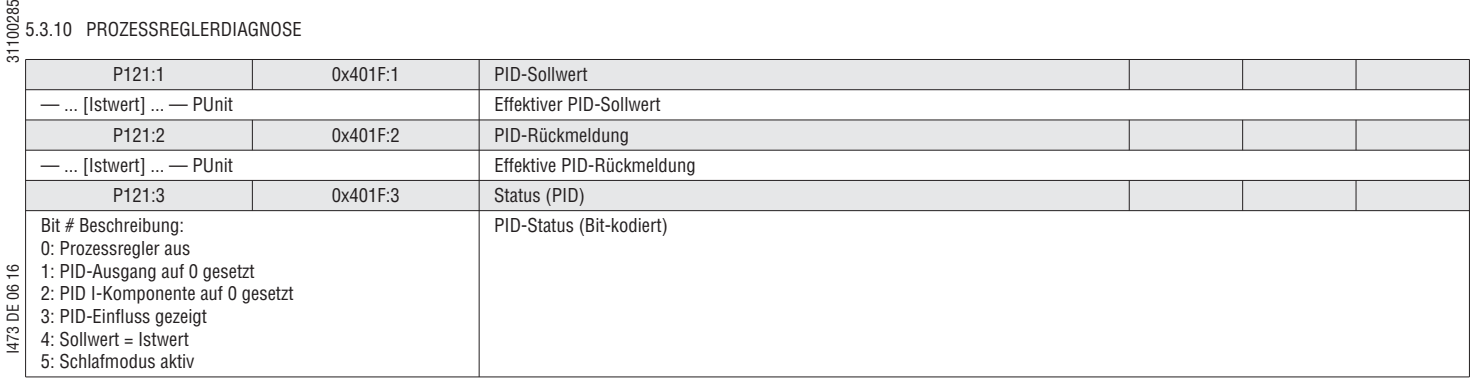

# 5.3.11 MOTORSCHUTZ I2XT

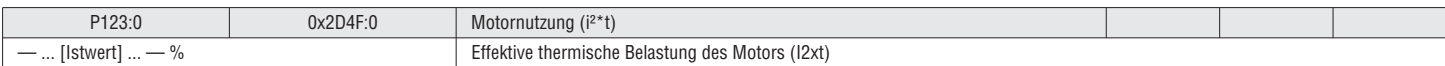

# 5.3.12 STEUERUNG / SOLLWERTQUELLE

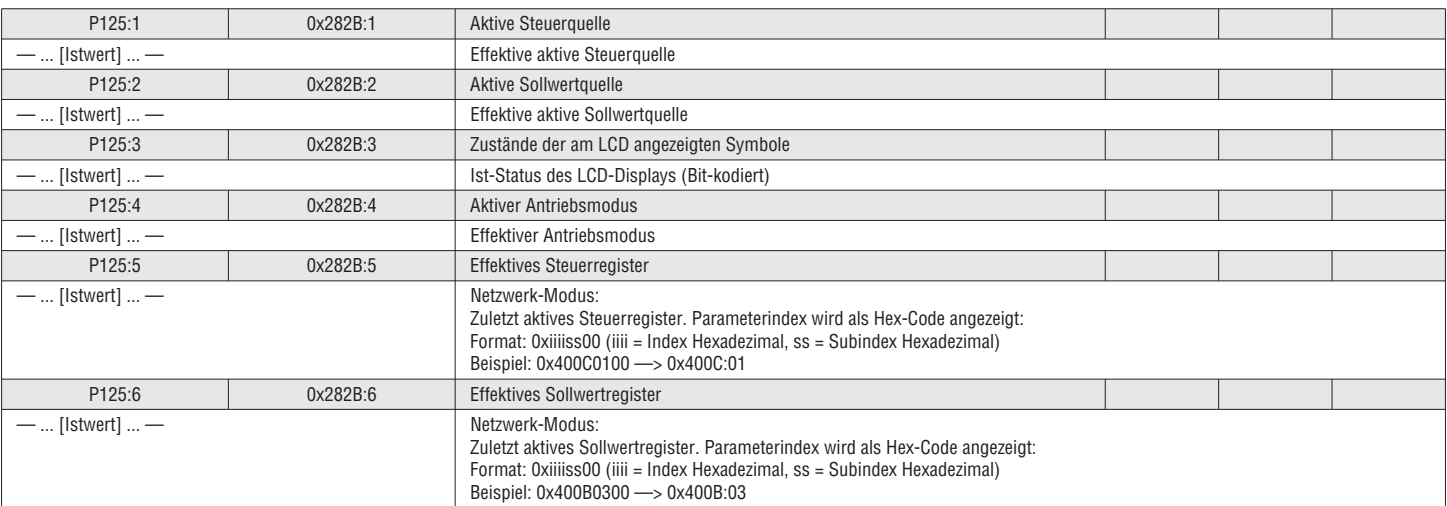

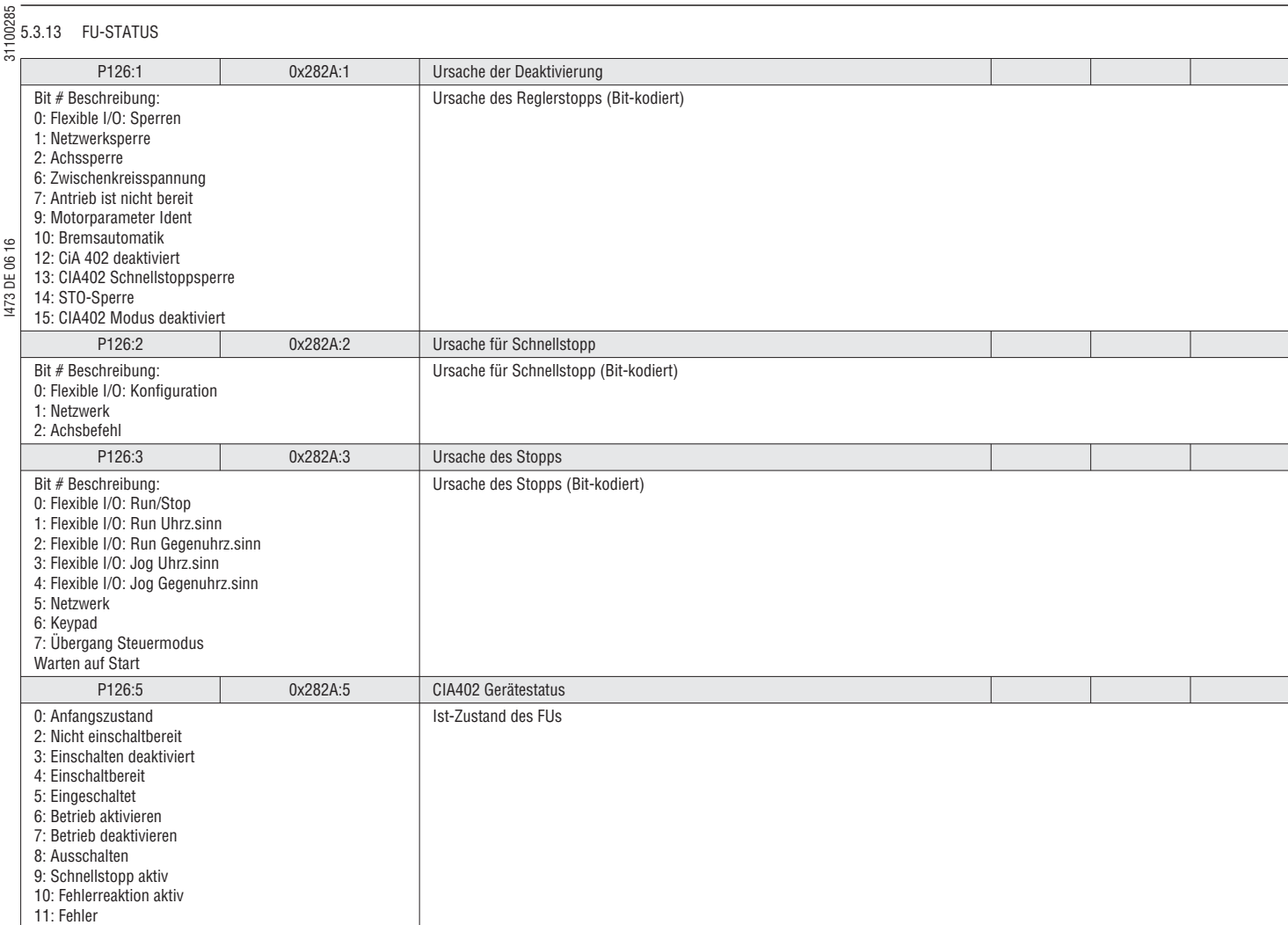

# 5.3.14 GERÄTEAUSLASTUNG (IXT)

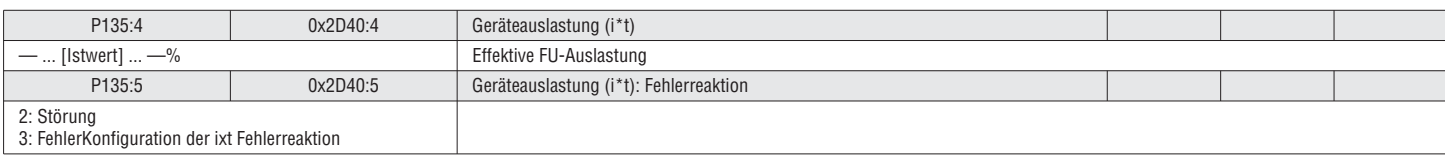

# 5.3.15 FEHLERCODE

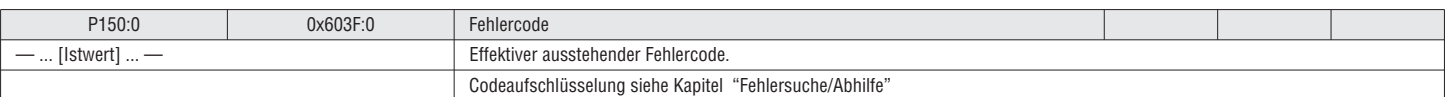

# 5.3.16 TIMER / ZÄHLER

Auf dem Keypad werden die Timer im folgenden Format angezeigt:

Tage (d), Stunden (h), Minuten (m), Sekunden (s) (Beispiel: 05d15h13m12s)

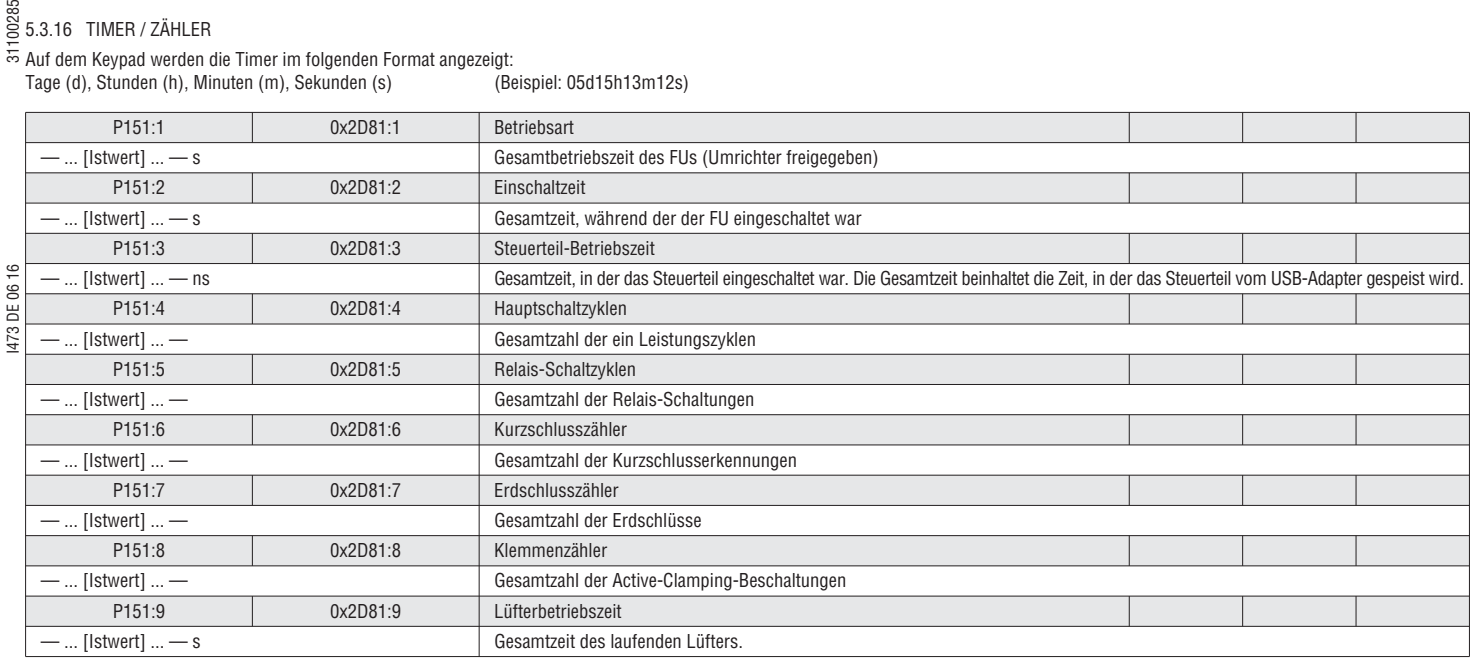

# 5.3.17 HISTORIENPUFFER

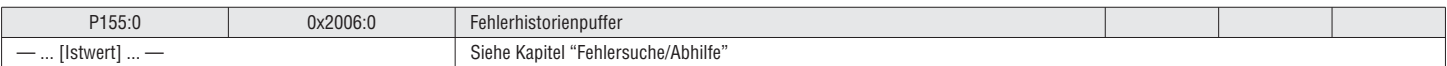

# 5.3.18 GERÄTEDATEN

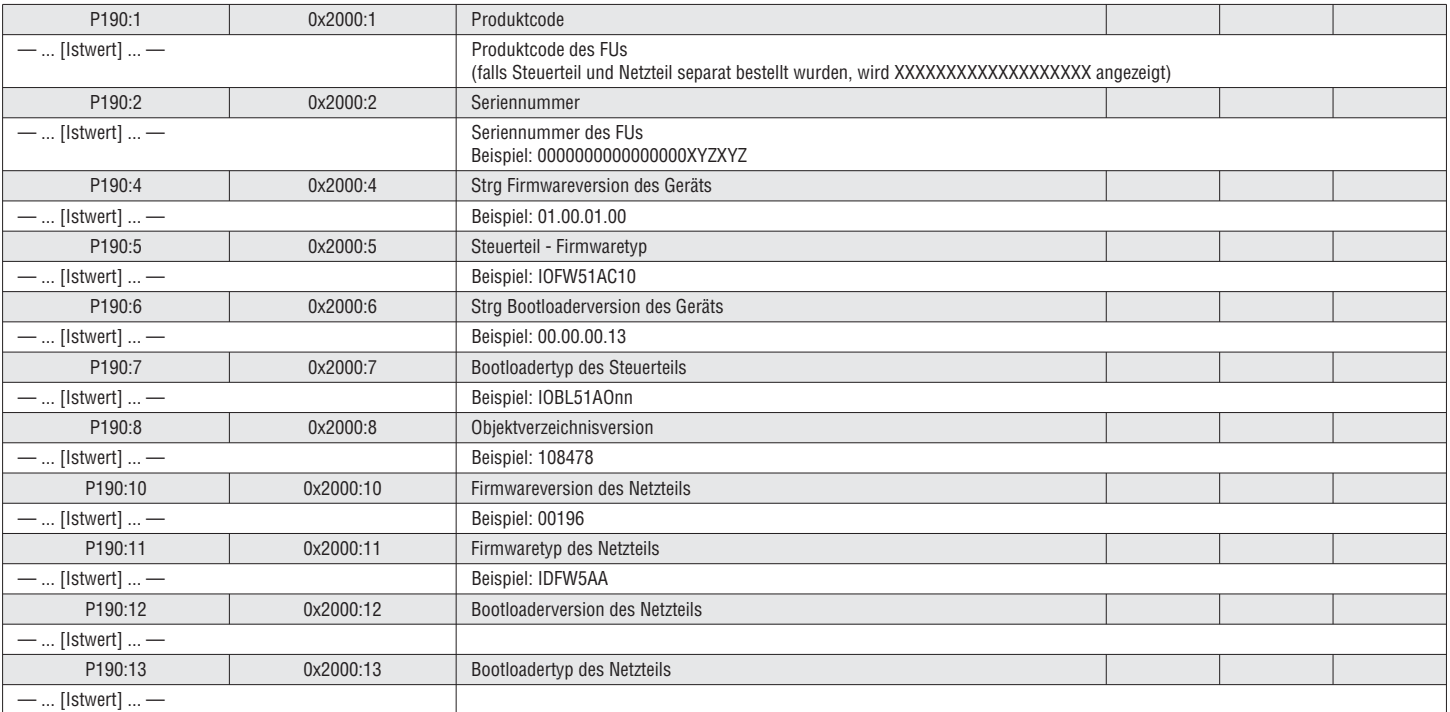

# 5.3.19 GERÄTEBEZEICHNUNG

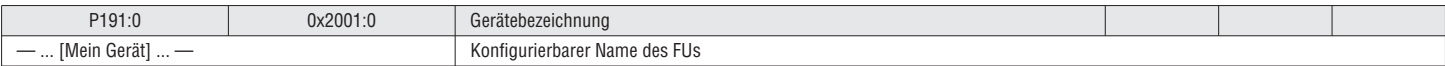
### $\frac{88}{55}$  5.3.20 GERÄTEMODUL

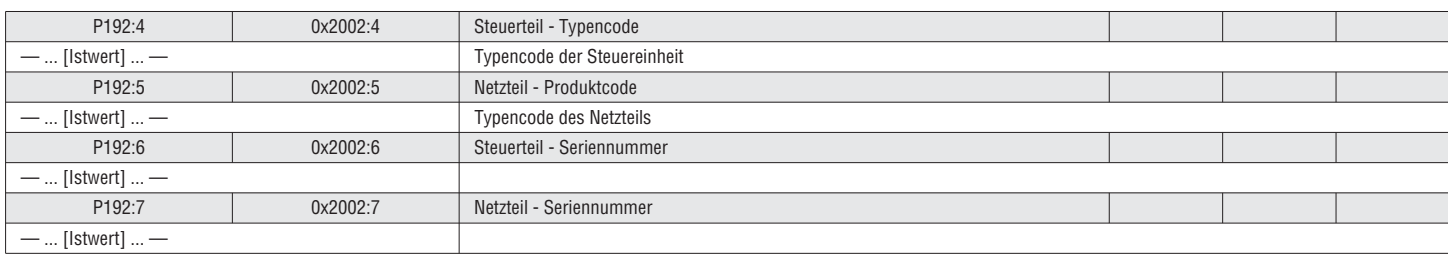

I473 DE 06 16 31100285

#### 5.3.21 ZUSÄTZLICHER STATUS

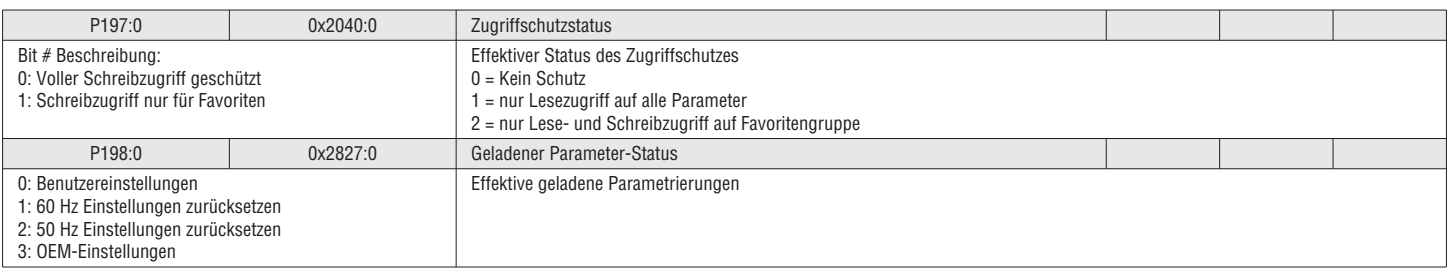

#### 5.4 GRUPPE 2 – BASISEINSTELLUNG

#### 5.4.1 STANDARD-STEUERQUELLE

#### Siehe Kapitel "5.2.1 Sollwertstruktur / Betriebsart" Seite 41 Siehe Kapitel "5.2.2 Steuerquelle", Seite 43

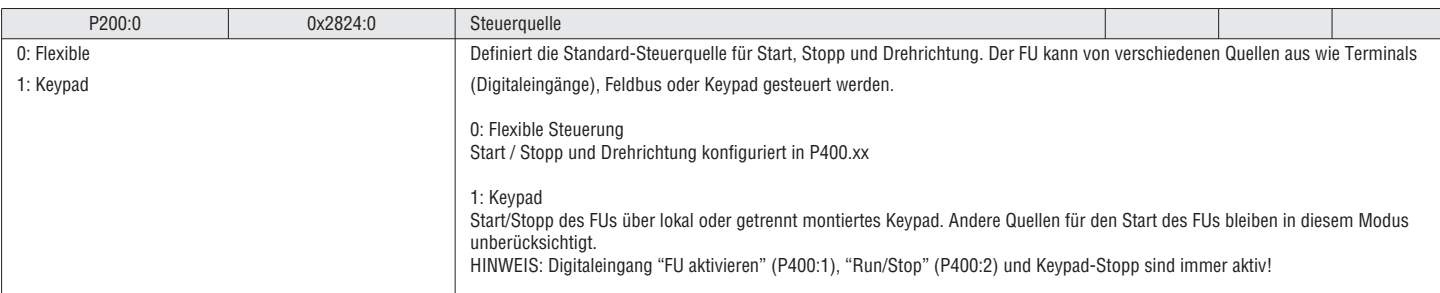

#### 5.4.2 SOLLWERTVORGABE

Die Sollwertvorgabe wählt die Sollwertquellen, die aktiv werden, wenn kein anderer Sollwert auf andere Weise gewählt wird. Die Sollwertvorgaben können von externen Quellen (Analogeingänge, Netzwerk, etc.) oder internen Quellen (Voreinstellungen) stammen.

#### Siehe Kapitel 5.2.1 Sollwertstruktur / Betriebsart, Seite 41

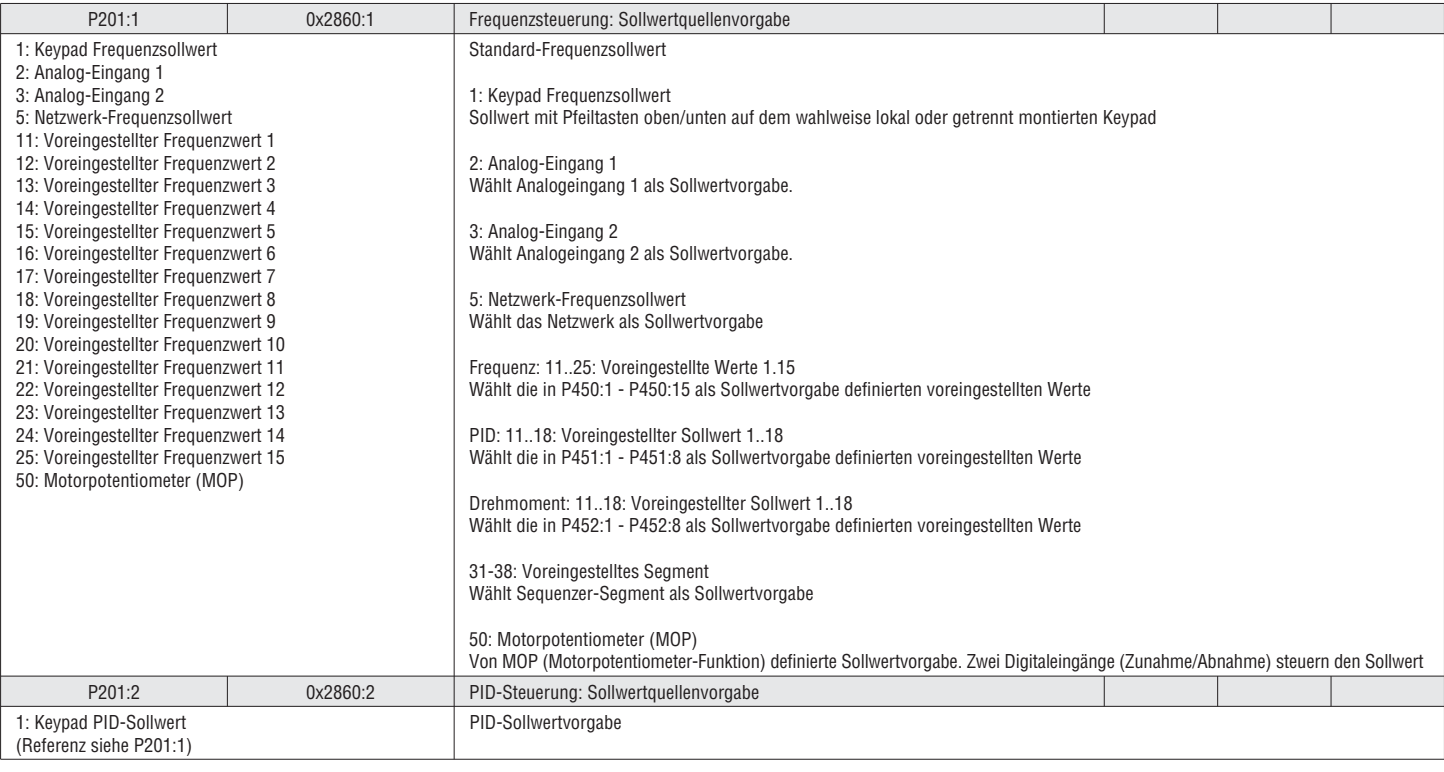

# I473 DE 06 16 31100285  $\frac{88}{52}$  5.4.3 KEYPAD-SOLLWERTE

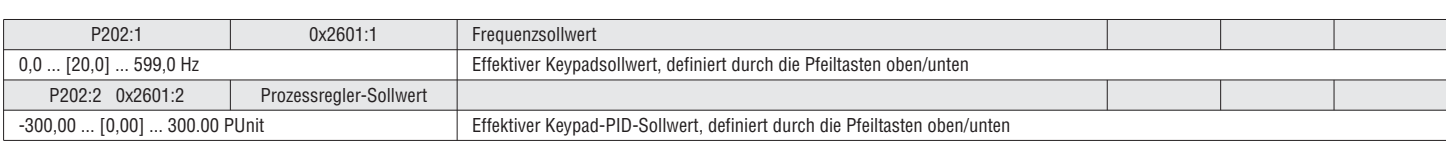

#### 5.4.4 START- UND STOPP-KONFIGURATION

Der Motor kann mit verschiedenen Methoden gestartet und gestoppt werden:

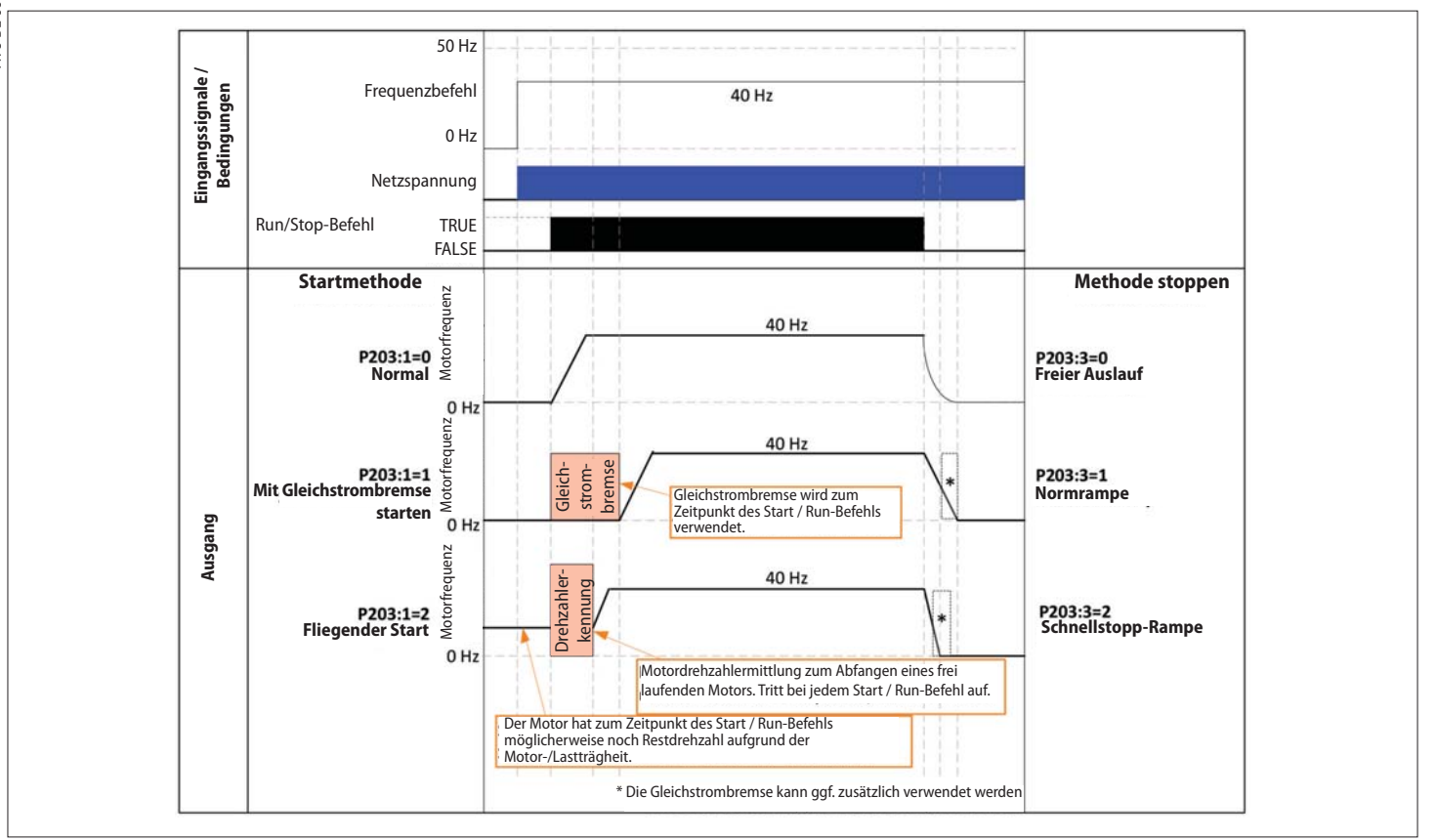

#### Abb. 6: Start- und Stopp-Konfiguration

#### Siehe Kapitel "5.9.3 Gleichstrombremseneinstellung", Seite 93 für Einstellung der Gleichstrombremse

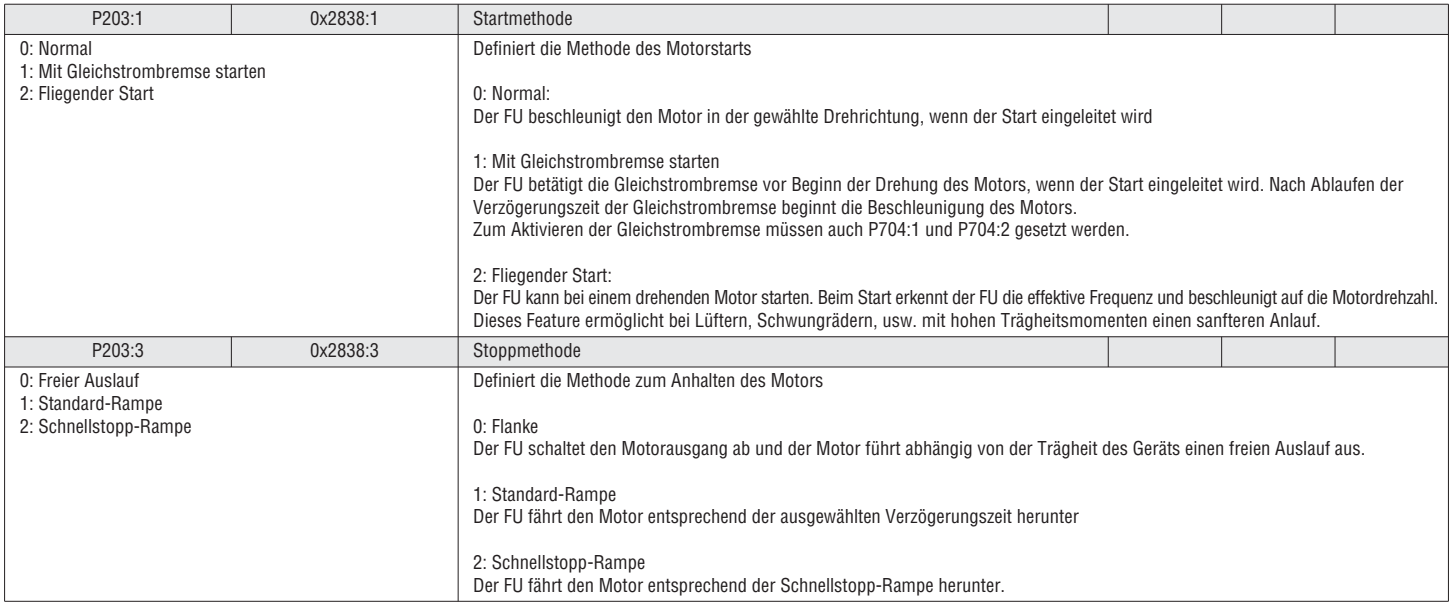

#### 5.4.5 STARTEN BEIM EINSCHALTEN

Die Funktion "Starten beim Einschalten" ermöglicht den Start des FUs, sobald Netzspannung anliegt, wenn ein gültiges Startsignal vorhanden ist.

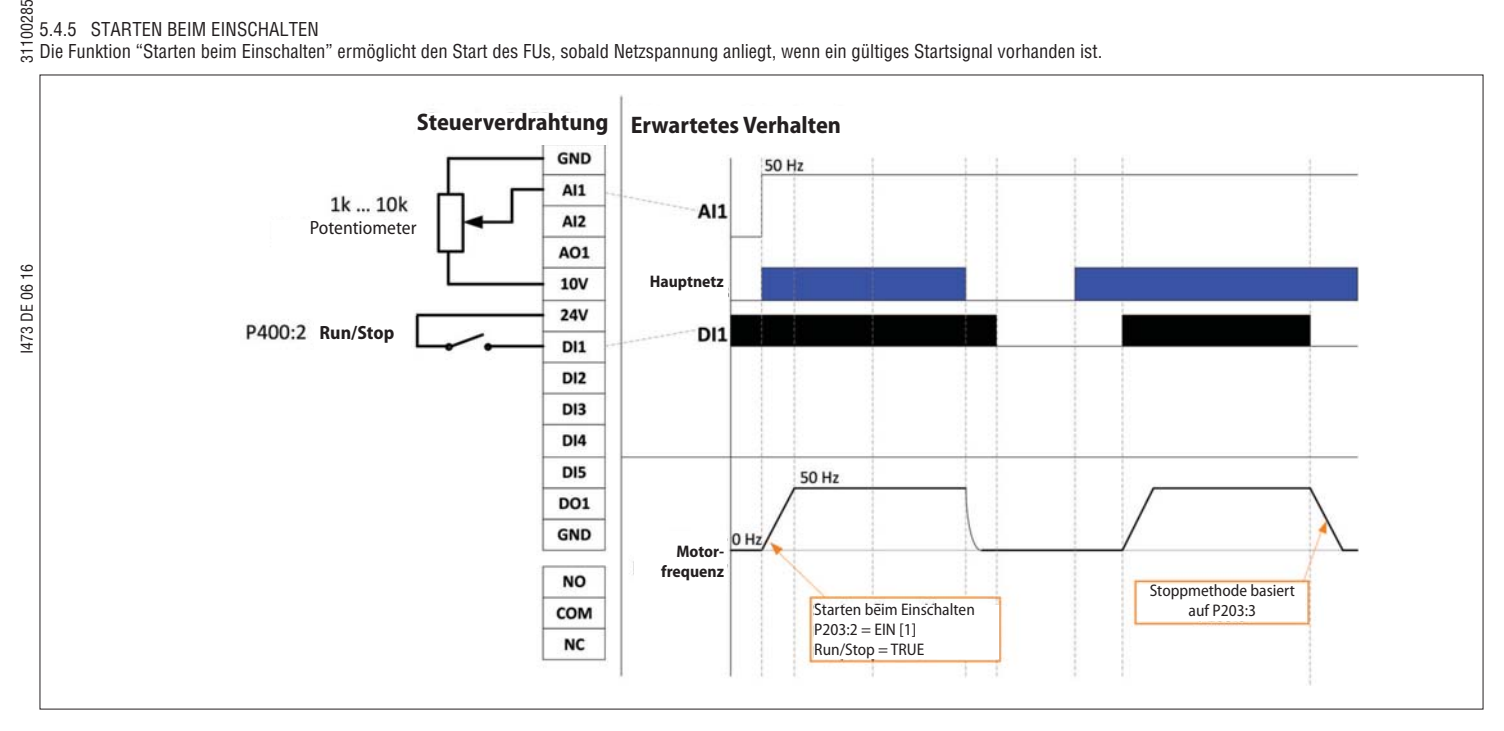

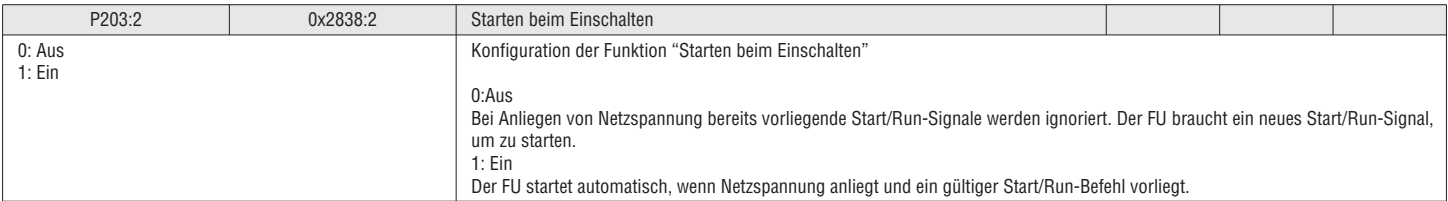

#### 5.4.6 SPANNUNGSKONFIGURATION

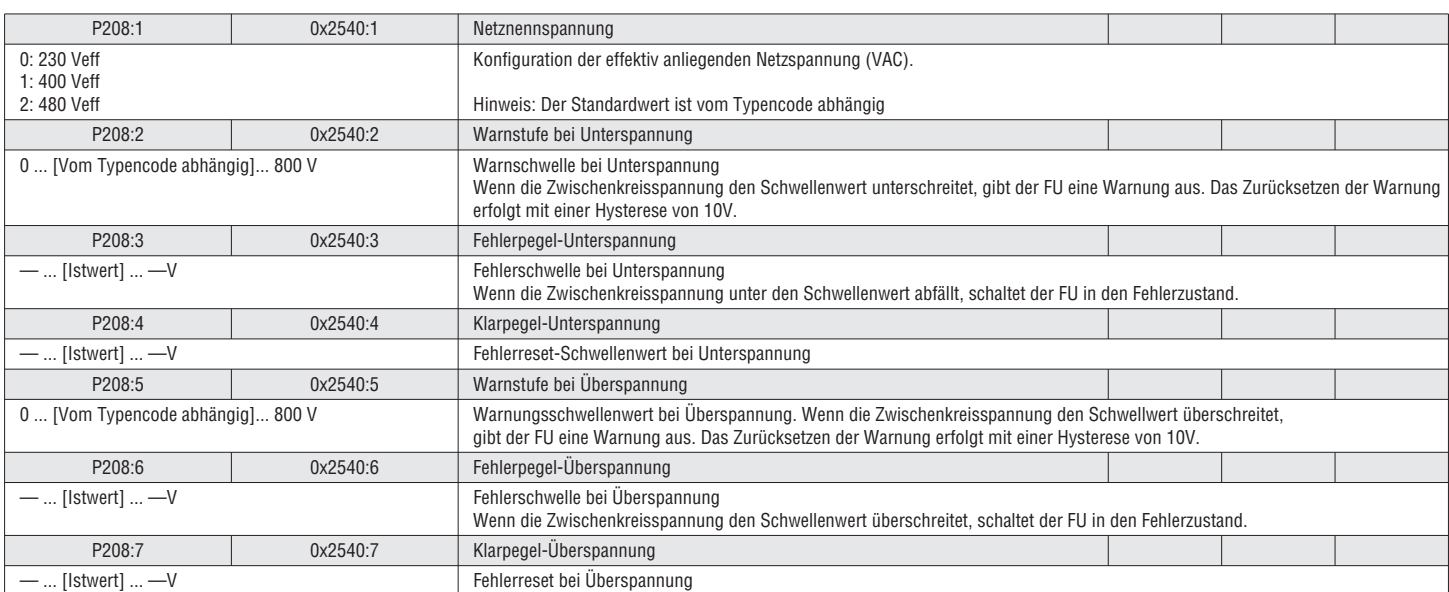

#### 5.4.7 MIN./MAX. FREQUENZ

Mindest- und Maximalfrequenz definieren den gesamten Arbeitsfrequenzbereich (Hz) des FUs. Alle Referenzsollwerte (analoge Eingangsfrequenz-Sollwerte, voreingestellte Frequenzsollwerte, Netzwerk Frequenzsollwerte, etc...) beschränken sich auf diese Einstellungen.

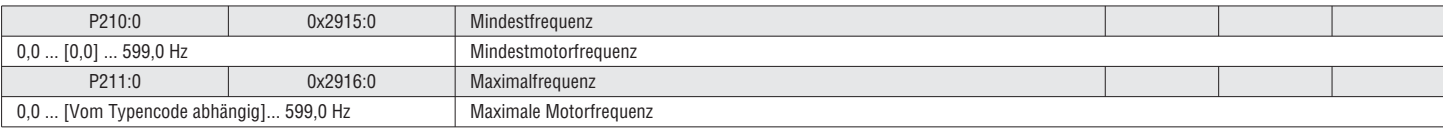

5.4.8 BESCHLEUNIGUNG / VERZÖGERUNG

Es stehen zwei Sets von Beschleunigungs-/Verzögerungsrampen zur Verfügung. Es stehen zwei Möglichkeiten des Wechsels zwischen ACC/DEC 1 und ACC/DEC 2 zur Verfügung:

–Externer Trigger (d.h. Digitaleingang) –Rampenzeit-Schaltpegel, zu triggern durch ACC/DEC1, ACC/DEC2, frequenzabhängig

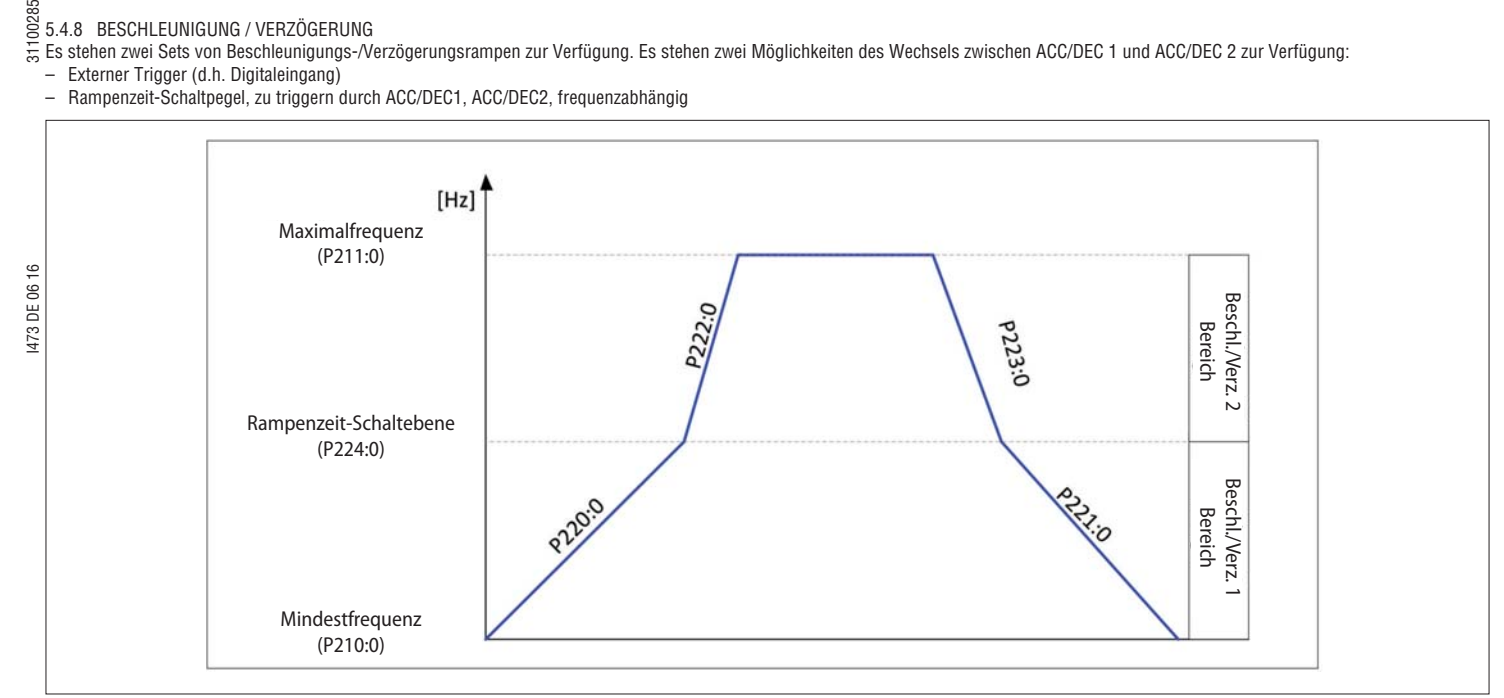

#### Abb. 7: Drehzahlsollwert

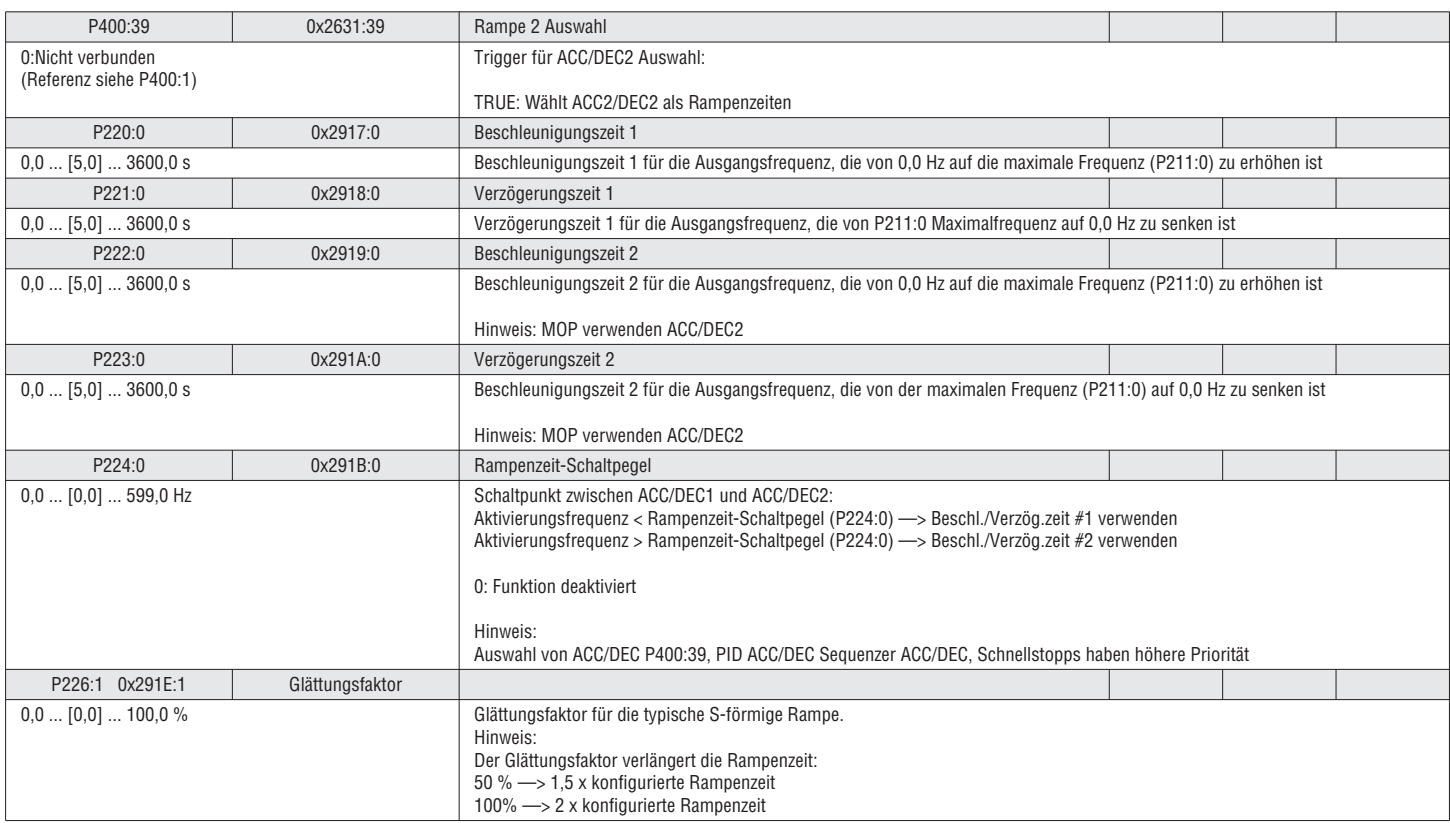

#### 5.4.9 SCHNELLSTOPP-RAMPENZEIT (QSP)

Der FU hat eine zusätzliches Stoppmethode namens "Schnellstopp" (QSP) Dieser Schnellstopp fungiert als Null-Drehzahl oder Pausen-Funktion, wobei die Rampenzeit separat eingestellt werden kann.

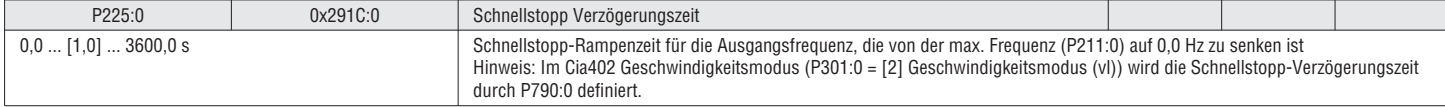

#### 5.5 GRUPPE 3 –MOTORSTEUERUNG ଞ୍ଜ<br>을 5.5 GRUPPE 3 –MOTORSTEUERUN<br>등 5.5.1 MOTORSTEUERUNGSMODUS

Der FU kann den Motor auf verschiedene Weise ansteuern:

#### Asynchronmotoren:

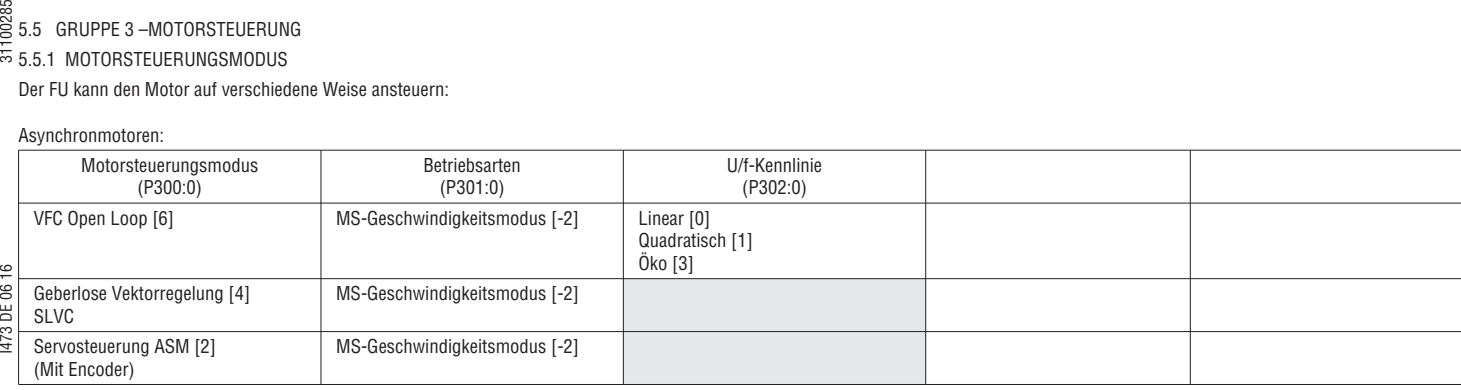

#### **VFC Open Loop (Linear / quadratisch)**

Typisch für Asynchronmotoren. Geeignet für viele allgemeine Anwendungen wie Förderbänder, Pumpen, Ventilatoren usw. Es wird keine Motor-Rückmeldung benötigt.

#### Siehe folgende Kapitel.

"5.5.2 U/f: Kennlinieneinstellung", Seite 64

- "5.5.3 U/f: Schlupfkompensation", Seite 65
- "5.5.3 U/f: Frequenz-Boost", Seite 65

#### VFC Öko

Energiesparregelung für Asynchronmotor (Reduzierung von Kupferverlusten).

- 1. Den Motorsteuerungsmodus einstellen:
- P300:0 zu "VFC Open Loop [6]"<br>2. Die U/f-Kennlinie festlegen: Die U/f-Kennlinie festlegen:
- P302:0 zu "Öko [3]"
- 3. Erweiterte Motoreinstellung:
- Motorparameter einstellen (5.5.12 Motorparameter, Seite 70)<br>4. VFC-Öko-Mindestspannung einstellen:
- VFC-Öko-Mindestspannung einstellen: P330:1 VFC-Öko Mindestspannung einstellen

Siehe "5.5.2 U/f: Kennlinieneinstellung", Seite 64

#### GEBERLOSE VEKTORREGELUNG (SLVC)

Für höhere Leistungen bei Drehmomentabgabe und Drehzahlregelung kann die SLVC verwendet werden. Um diesen Modus nutzen, sind der Motorparameter- und der Motoridentifikationsmodus erforderlich. Keine Motorrückmeldung ist erforderlich.

- 1. Den Motorsteuerungsmodus einstellen:
- P300:0 zu "Geberlose Vektorsteuerung [4]" 2. Erweiterte Motoreinstellung:
- Motorparameter einstellen (5.5.12 Motorparameter, Seite 70)

#### *<u>DHINWEIS!</u>*

Für die Nutzung des SLVC gelten die folgenden Einschränkungen:

- ▶ Nur für Asynchronmotoren
- ▶ Nur für einen einzigen Motor zulässig
- ▶ Nicht zulässig für Hebezeuge
- ▶ Der angeschlossene Motor darf maximal zwei Leistungsklassen unter dem dem FU zugewiesenen Motor sein

#### SERVOSTEUERUNG (ASM)

Vektorgesteuerte Servosteuerung (mit Encoder) für Asynchronmotoren. Im Allgemeinen bietet die Servosteuerung die gleichen Ad-Vorteile wie die geberlose Vektorregelung (SLVC) mit erhöhter

Drehzahlregulierung.

- 1. Den Motorsteuerungsmodus einstellen: P300:0 zu "Servosteuerung ASM [2]"
- 2. Erweiterte Motoreinstellung:
- Motorparameter einstellen (5.5.12 Motorparameter, Seite 70)
- 3. Encoder-Einstellung (5.5.16 HTL Encoder-Einstellung, Seite 72).

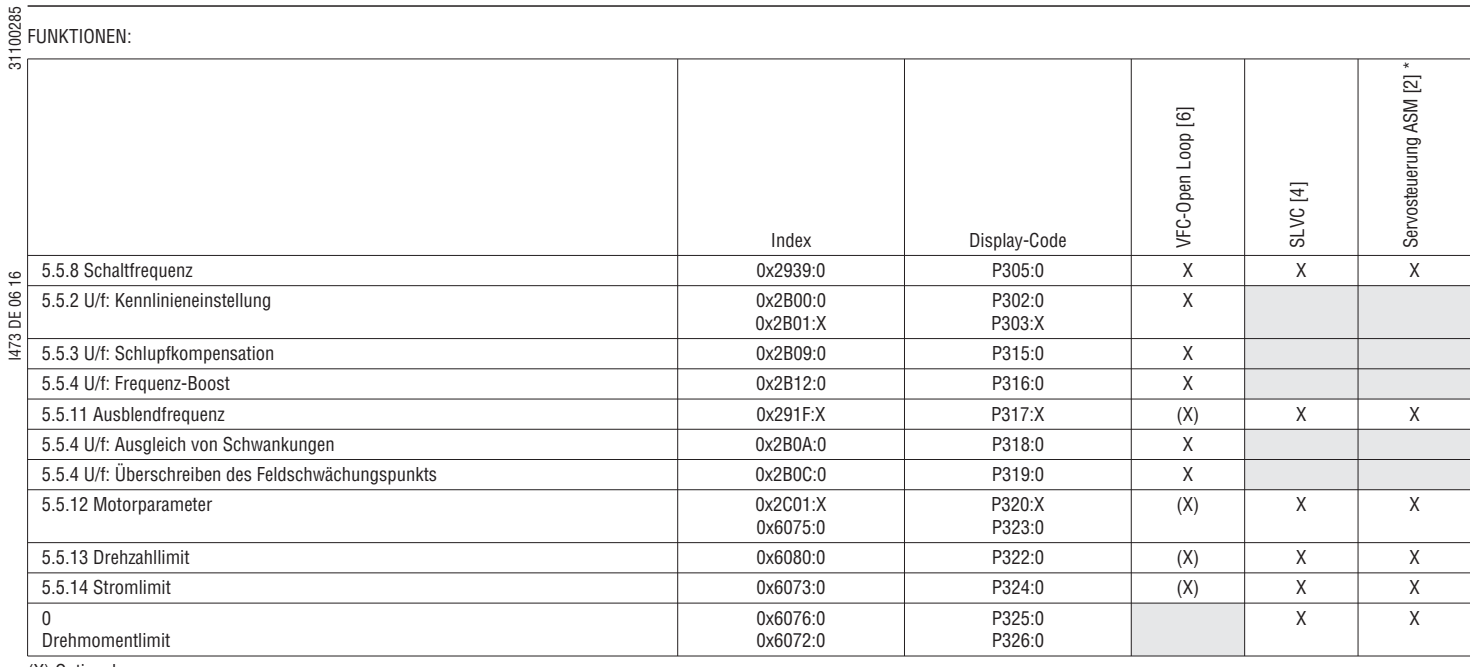

(X) Optional

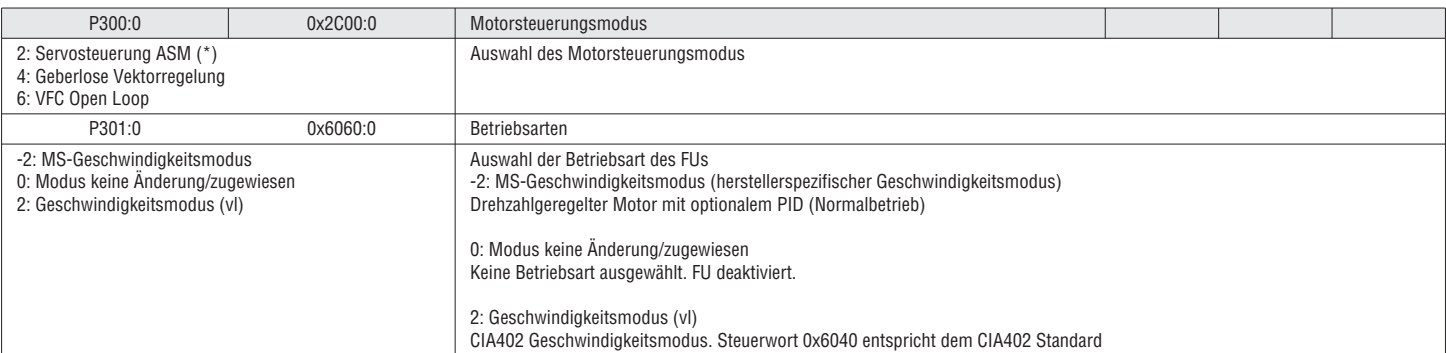

#### 5.5.2 U/f: KENNLINIENEINSTELLUNG

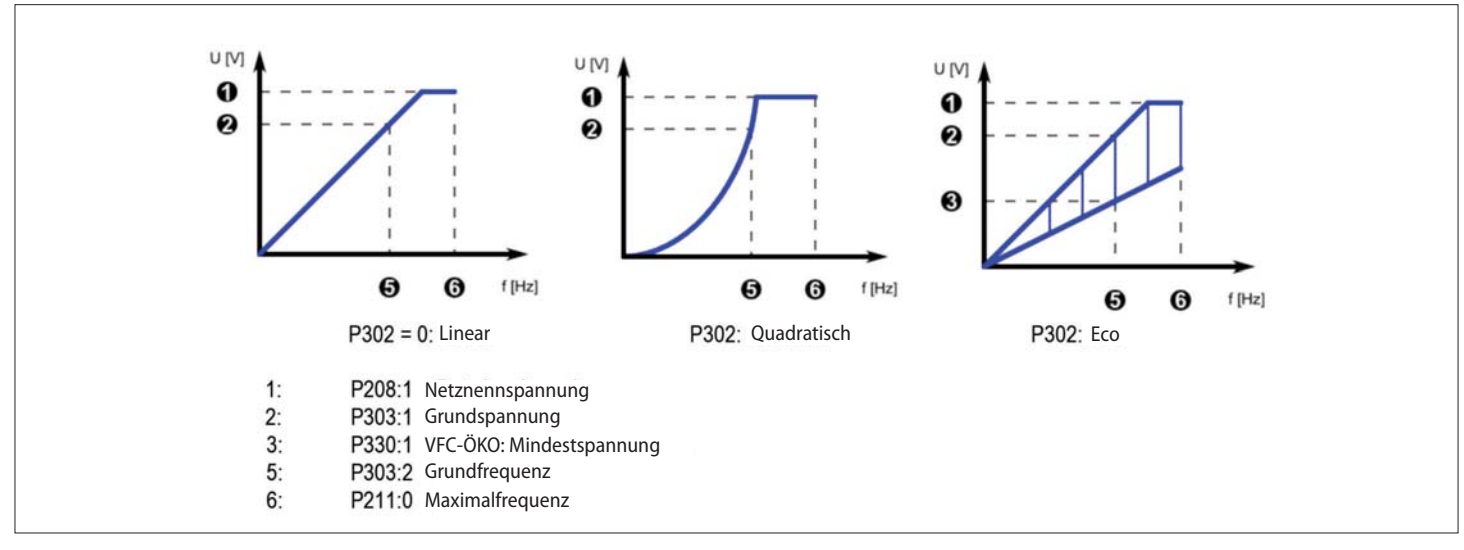

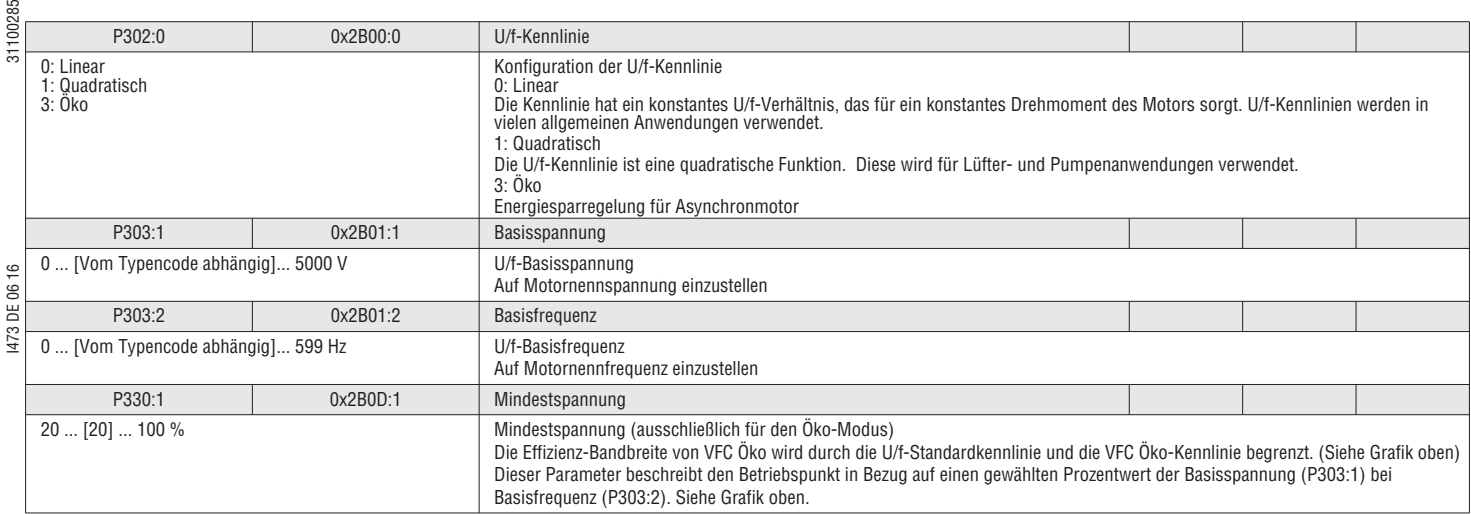

#### 5.5.3 U/f: SCHLUPFKOMPENSATION

 $\overline{5}$ 

Bei einem Asynchronmotor nimmt die Motorwellendrehzahl mit zunehmender Last ab und mit abnehmender Last zu. Die Schlupfkompensation dient dazu, Änderungen der Motordrehzahl (Schlupf) entgegen zu wirken, die durch Lastveränderungen verursacht werden.

#### 1. DIE FOLGENDEN MOTORPARAMETER EINSTELLEN.

(Anhand dieser Parameter berechnet der FU automatisch den Nennschlupf) P320:4 Motorparameter: Nenndrehzahl P320:5 Motorparameter: Nennfrequenz

#### 2. DEN SCHLUPFEINFLUSSVERSTÄRKUNG EINSTELLEN

100 % bedeutet, dass bei vollem Drehmoment der volle Motornennschlupf angelegt wird. Wenn die Schlupfkompensation nicht präzise ist (Beispiel: ungenaue Motordaten), kann sie mit diesem Wert eingestellt werden.

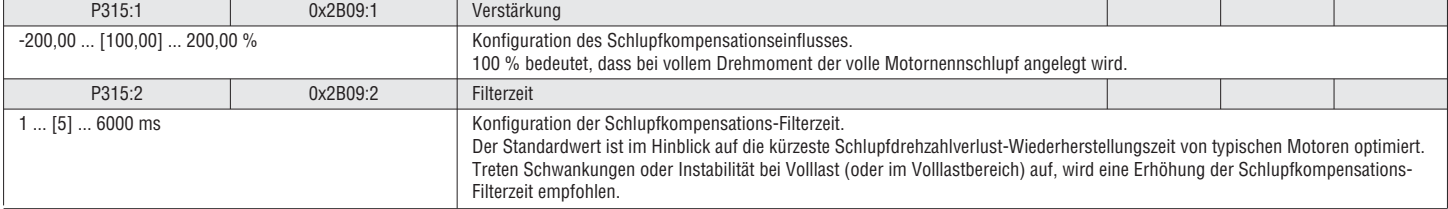

#### 5.5.4 U/f: FREQUENZ-BOOST

Der Spannungsanstieg (fest oder beim Beschleunigen) kann das Anlaufmoment bei Anwendungen mit hohem Trägheitsmoment und hohen Reibungskräften erhöhen.

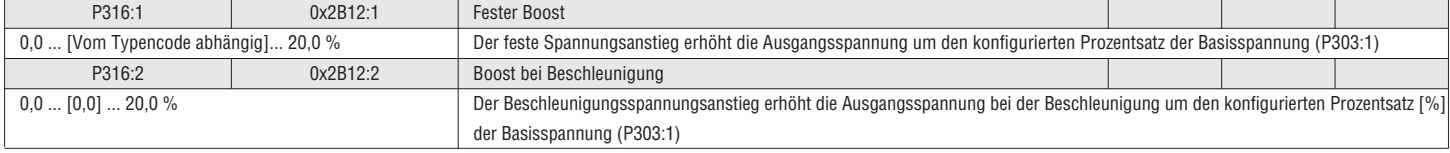

#### 5.5.5 U/f: AUSGLEICH VON SCHWANKUNGEN

Die Schwankungsausgleichfunktion wird verwendet, um Geschwindigkeitsschwankungen zu reduzieren, die im lastfreien Betrieb oder Betrieb mit niedriger Last auftreten können.

Siehe VLB3SW01 Software zur Einstellung und für weitere Informationen

#### 5.5.6 U/f: ÜBERSCHREIBEN DES FELDSCHWÄCHUNGSPUNKTS

Siehe VLB3SW01 Software zur Einstellung und für weitere Informationen

#### 5.5.7 DREHRICHTUNGSLIMIT

Die Drehrichtung des Motors kann auf den ausschließlichen Vorwärtslauf beschränkt werden.

#### Siehe Kapitel "5.2.4 Drehrichtung", Seite 47

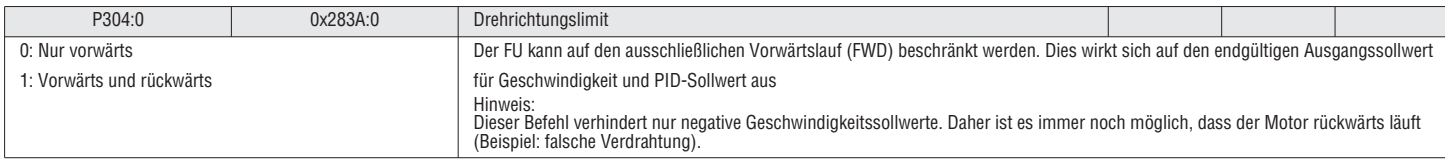

#### 5.5.8 SCHALTFREQUENZ

Der FU gibt eine sinusbewertete, pulsweitenmodulierte (PWM) Gleichspannung aus, um sich einer Wechselspannung mit variabler Frequenz anzunähern. Die Frequenz der PWM-Impulse ist einstellbar. Diese Einstellung wird PWM-Schaltfrequenz genannt.

Allgemeines:

- Höhere Schaltfrequenzen reduzieren den Schallpegel, bewirken jedoch auch, dass der FU mehr Wärme erzeugen und weniger effizient arbeitet.
- Niedrigere Schaltfrequenzen erhöhen den Schallpegel, dem gegenüber stehen jedoch ein reduzierter Erdleckstrom, eine erhöhte FU-Effizienz und ein breiterer Umgebungstemperaturbereich für den Betrieb.

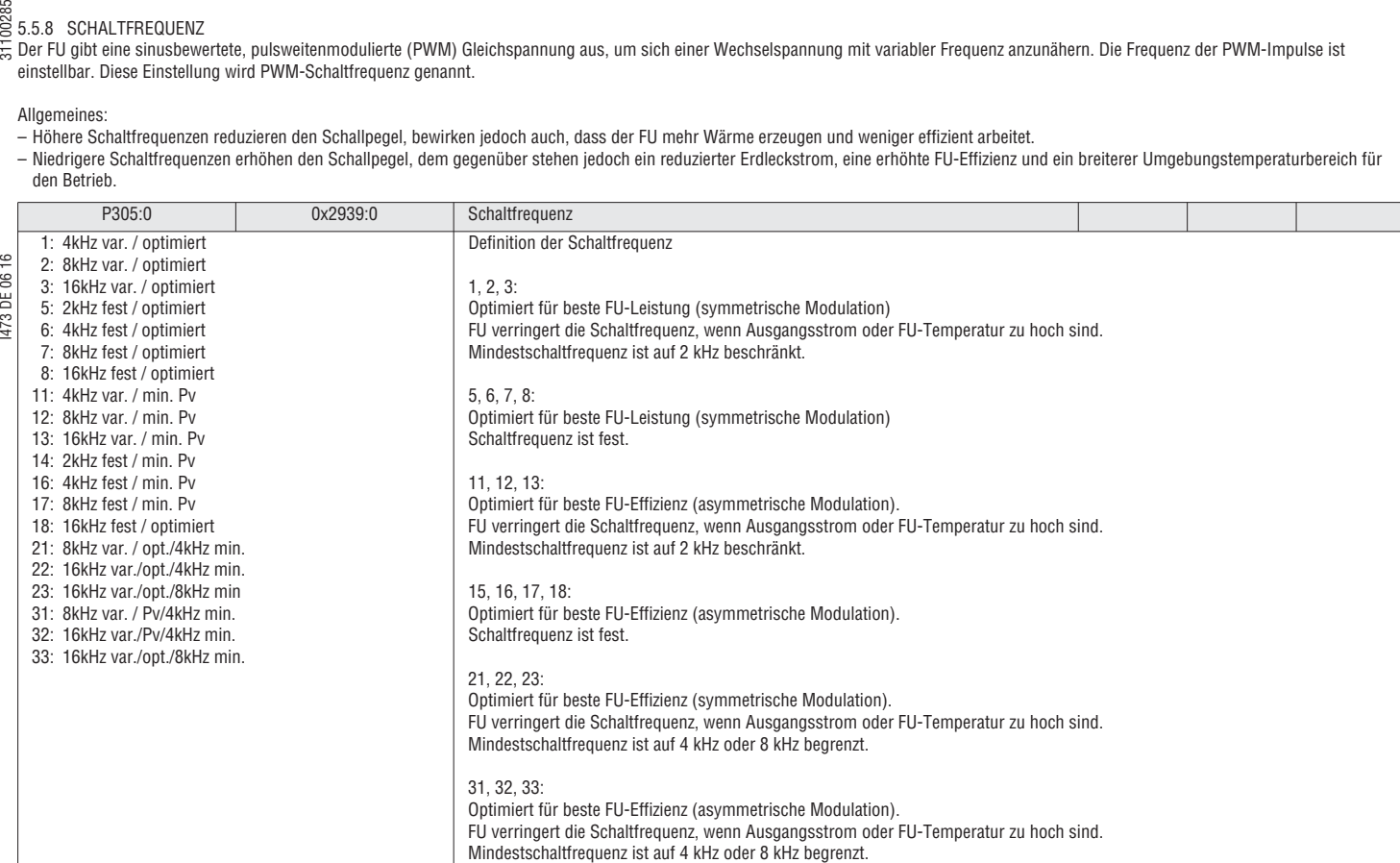

5.5.9 THERMISCHE MOTORÜBERLAST (i2xt)

Die Funktion überwacht die thermische Verlustleistung anhand der gemessenen Motorströme auf der Grundlage eines mathematischen Modells und kann als Motorüberlastschutz verwendet werden. Sie ist nur als funktioneller Motorschutz anwendbar und ist nicht als sicherheitsrelevanter Schutz vor Stromschlaggefahren o.ä. geeignet.

#### $\triangle$  GEFAHR!

BRANDGEFAHR DURCH MOTORÜBERLAST

Es müssen zusätzliche Maßnahmen getroffen werden, um Brandgefahr infolge Motorüberlast zu verhindern.

▶ Unabhängige Temperaturüberwachung des Motors mit Ausschalten.

#### **A** GEFAHR!

UNKONTROLLIERTES MOTORVERHALTEN

Bei Motorüberlast unterbricht der FU die Modulation und kein Drehmoment liegt am Motor an. Bei Motoren unter Last ohne Haltebremse kann dies zu unkontrollierten Motorbewegungen führen. ▶ Den FU nur unter den angegebenen Lastbedingungen verwenden.

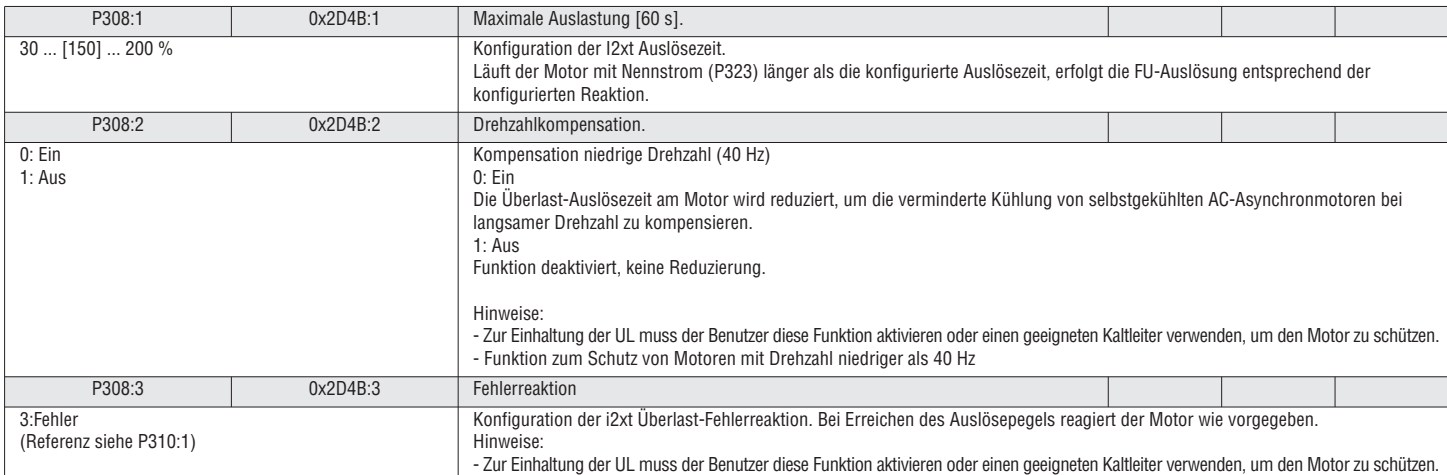

5.5.10 MOTORTEMPERATURSENSOR

Zur Erkennung und Uberwachung der Motortemperatur kann ein Kaltleiter (DIN 44081 Single, DIN 44082 Triplett) oder ein thermischer Kontakt (Offner) an die Klemmen T1 und T2 angeschlossen werden. Stopp!

#### *<u>DHINWEIS!</u>*

Der FU kann nur einen Kaltleiter auswerten!

Schließen Sie nicht mehrere in Reihe oder parallel geschaltete Kaltleiter an.

▶ Verwenden Sie in Reihe geschaltete Thermokontakte (Öffner), wenn mehrere Motoren mit einem FU angesteuert werden.

▶ Um einen vollständigen Motorschutz zu erzielen, muss eine zusätzliche Temperaturüberwachung mit getrennter Auswertung installiert werden.

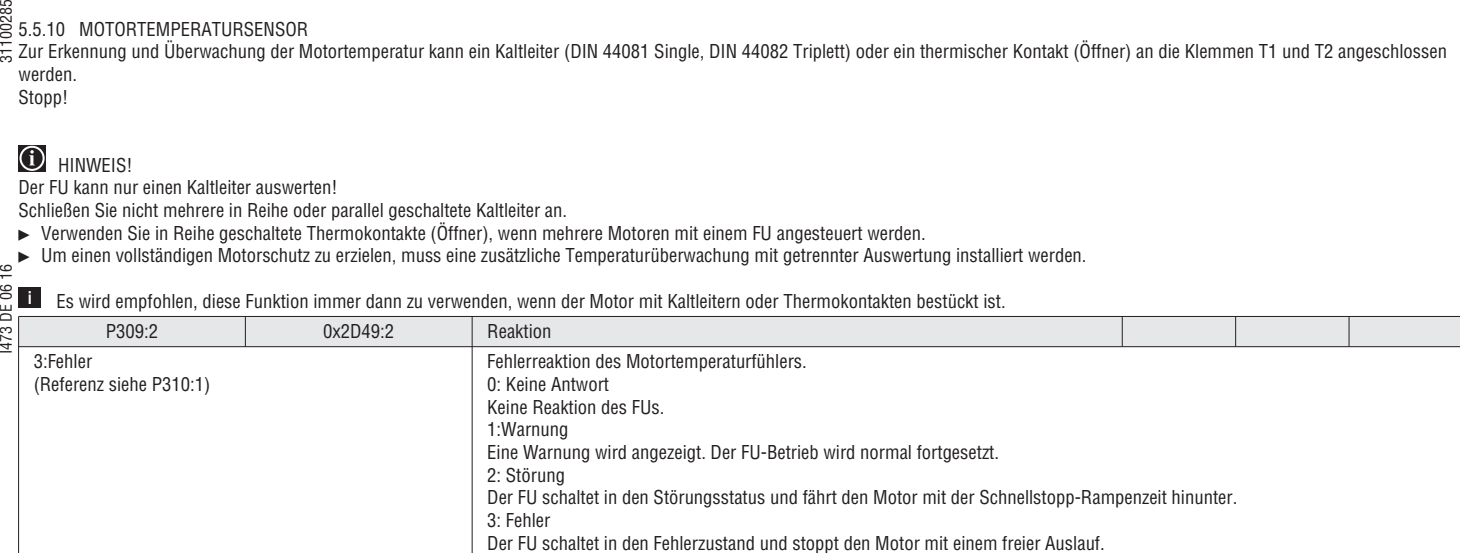

#### 5.5.11 AUSBLENDFREQUENZ

Drei Ausblendfrequenzen sind verfügbar, um kritische Frequenzen zu sperren, die mechanische Resonanzen verursachen.

#### Beispiel:

Ausblendfrequenz 20 Hz Ausblendbandbreite 10 Hz Frequenzbereich 15 Hz... 25 Hz wird ausgeblendet

 Die Ausblendfrequenzen sind Absolutwerte. **i**

Funktion deaktivieren: Ausblendbandbreite =  $0$  Ausblendfrequenzen können nicht auf Einschließung von 0 Hz gesetzt werden (d. h., wenn 2 Hz als Ausblendfrequenz festgelegt wurde und eine Bandbreite von 4 Hz oder höher ausgewählt wurde, bleibt der Ausblendbereich unberücksichtigt).

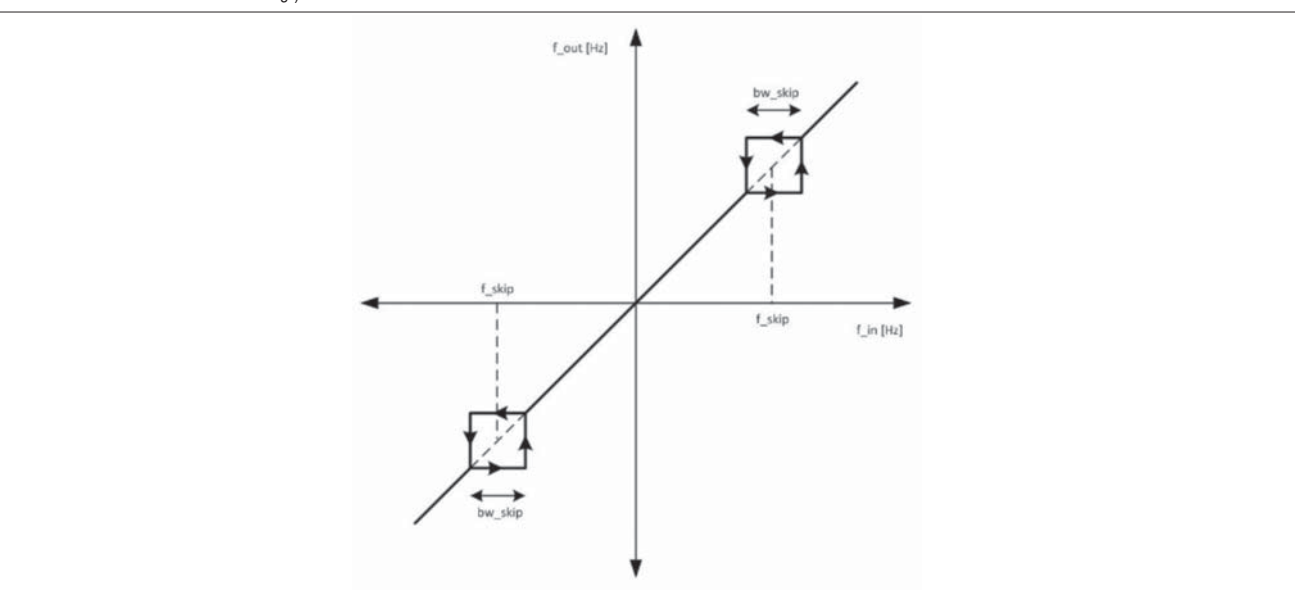

#### Abb. 8: Ausblendfrequenz

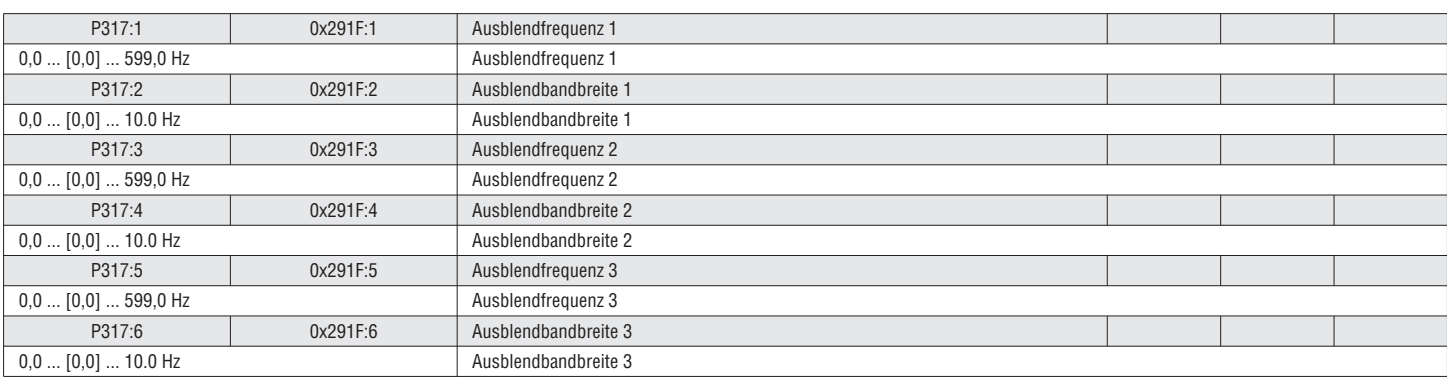

## $\frac{18}{55}$ <br>5.5.12 MOTORPARAMETER

 Für die Betriebsarten "Geberlose Vektorsteuerung", "ASM Servosteuerung" und "VFC Öko-Modus" müssen die Parameter eingestellt und kalibriert werden. Für "VFC Open Loop" linear/quadratisch ist dies nicht notwendig, kann aber das Regelverhalten verschärfen. **i**

#### DRITTPARTEI-MOTOR ODER KEYPAD

Die Motorparameter wie nachfolgend beschrieben setzen und die "Identifizierung" (P327:4) oder "Bewertung" (P327:4) durchführen.

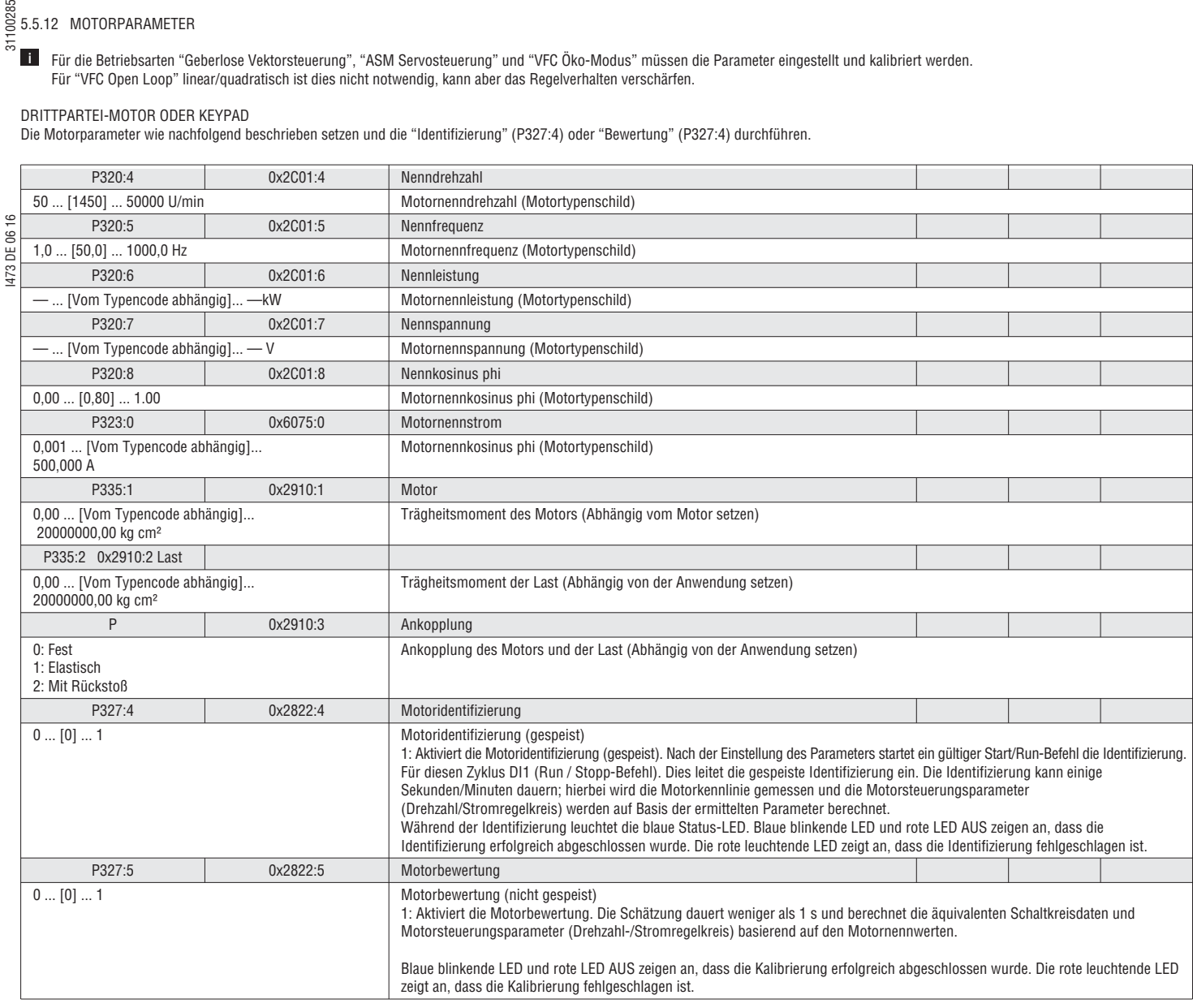

5.5.13 DREHZAHLLIMIT

Die systemische Höchstdrehzahl kann begrenzt werden.

Das Drehzahllimit ist nach dem Rampengenerator aktiv! **i**

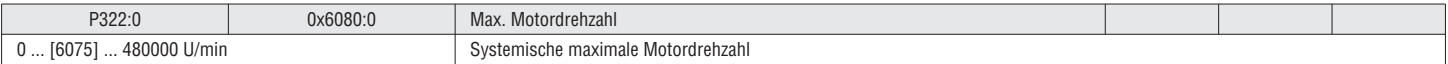

#### 5.5.14 STROMLIMIT

Der maximale Strom kann begrenzt werden. Wenn das Stromlimit erreicht ist, wird die Ausgangsfrequenz beim Motorbetrieb reduziert und beim Generatorbetrieb erhöht. Nach dem Überstromzustand kehrt der FU wieder in den Normalbetrieb zurück und beschleunigt wieder auf den Sollwert.

Wenn der Zustand durch die Beschränkung nicht korrigiert werden kann und der FU zu lange im Stromlimit verbleibt, wird ein I2T-Motorfehler getriggert.

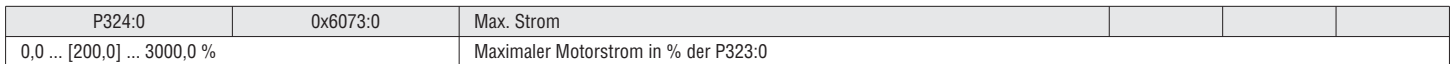

### $\frac{180}{55}$  5.5.15 DREHMOMENTLIMIT

Das maximale Drehmoment kann begrenzt werden.

Hinweis: Die Begrenzung ist im U/f-Modus nicht aktiv! **i**

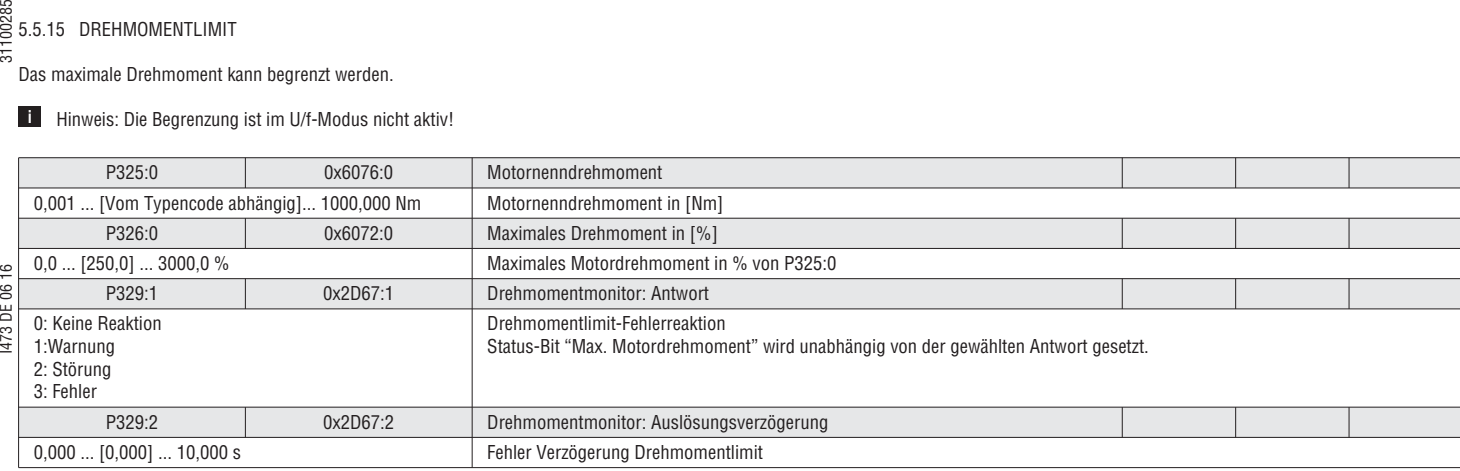

#### 5.5.16 HTL ENCODER-EINSTELLUNG

Ein HTL-Encoder kann an DI3 und DI4 des FUs angeschlossen werden. Der Encoder kann wie folgt verwendet werden:

–Als Motorencoder zur Drehzahlregelung

–Als Prozessencoder, als Sollwert (z. B.: echte Web-Drehzahl für Aufwickelanwendungen) oder als effektiver Wert für z. B. PID-Regler

Aufbau:

 $\epsilon$ Ė

1. Encoder wählen in P410:2

2. Schrittweise Erhöhung/Drehung des Encoders einstellen P341:1

3. Die Funktion des Encoders wählen:

P600:2 Rückmeldung PID / P201:2 PID Sollwert / P201:1 Frequenzsollwert

Hinweis: Wenn der SC- oder SLPSM-Modus gewählt ist, wird der Encoder automatisch als Rückmelder zugewiesen.

Die effektive Encoder-Rückmeldung wird in 0x2C42:6 angezeigt

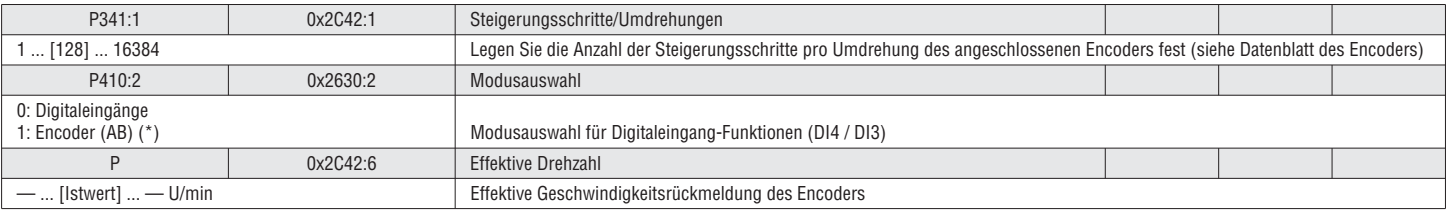

#### 5.5.17 ÜBERDREHZAHL-ÜBERWACHUNG

Der FU bietet eine Motor-Überdrehzahl-Erkennung. Wenn der vorgeschriebene Schwellenwert überschritten wird, reagiert der FU wie vorgegeben.

Die Überdrehzahl-Überwachung ist nur aktiv, wenn der Motor sich im Antriebsmodus befindet. **i**

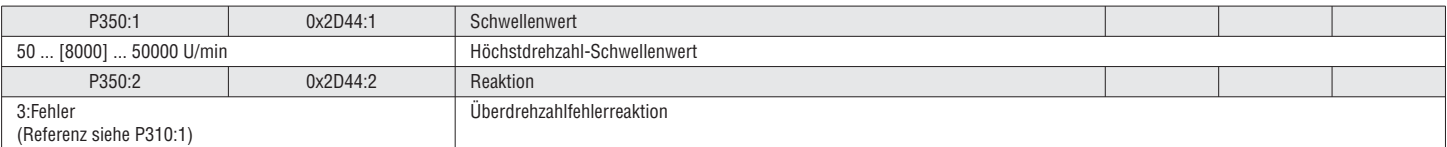

#### 5.5.18 ÜBERSTROMÜBERWACHUNG

Der FU überwacht den Ausgangsstrom und vergleicht ihn mit einem Schwellenwert. Wenn der vorgeschriebene Schwellenwert überschritten wird, reagiert der FU wie vorgegeben.

Dieser Parameter kann auch anhand des stromlosen Kalibrierungsprozesses gesetzt und überschrieben werden. Der Benutzer sollte diesen Standardwert anpassen, um einen guten Schutz zu erzielen. **i**

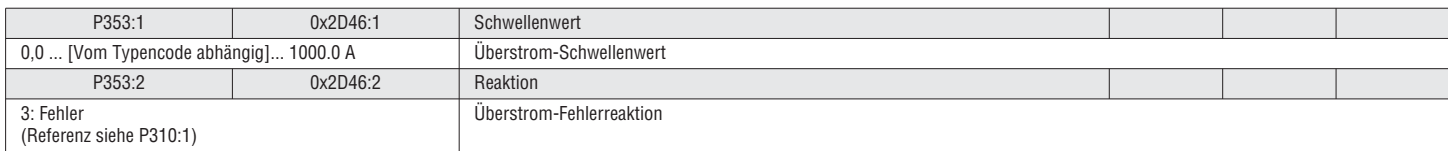

#### 31100285 5.6 GRUPPE 4 – I/O-EINSTELLLUNG

#### 5.6.1 FUNKTIONSLISTE (RUN/STOP/START/JOG/REVERSE)

Parameter P400:1... P400:49 enthalten die wichtigsten Funktionen des FUs. Die Funktion kann einem Trigger zugewiesen werden. Wenn der Trigger aktiviert ist, wird die Funktion ausgeführt. Die digitalen Trigger können von externen Quellen (Digitaleingänge, Netzwerk, etc.) und internen Quellen (FU-Status, Fehler, etc.) bezogen werden. Es ist möglich, jedem einzelnen Trigger mehr als eine Funktion zuzuweisen.

Grundlegende Funktionen:

–FU aktivieren

Aktiviert den FU Das Signal muss den Status TRUE (per Eingabe oder Einstellung) haben, um den Motor starten zu können.

I473 DE 06 16 31100285 –Run/Stop  $\circ$  Aktiviert den Betrieb des Motors. Kann als einzelnes Signal oder in Kombination mit den Signalen Vorwärtsstart / Rückwärtsstart verwendet werden. Das Signal muss den Status TRUE (per  $\dot{8}$ Eingabe oder Einstellung) haben, um den Motor starten zu können.

–Vorwärtsstart / Rückwärtsstart

1473 Wird zum Starten des Motors verwendet (positive Flanke getriggert). Der Motorstopp erfolgt mit dem Run/Stop-Signal.

–Vorwärtslauf / Rückwärtslauf

Wird zum Starten und Stoppen des Motors verwendet (Aufrechterhaltung der Signale)<br>- Umkehrung der Drehrichtung

–Umkehrung der Drehrichtung

Kehrt den Drehzahlsollwert um

- –JOG Vorwärts / JOG Rückwärts JOG-Betrieb des Motors mit einer festen Drehzahl. Jog hat eine höhere Priorität als Run/Stop, Start- oder Run-Befehle.
- –Fehler zurücksetzen

 Um einen Fehler erfolgreich zurückzusetzen, muss zunächst das Problem behoben werden, das den Fehler verursacht hat. Anschließend gibt es verschiedene Möglichkeiten, um den Fehler zurückzusetzen:

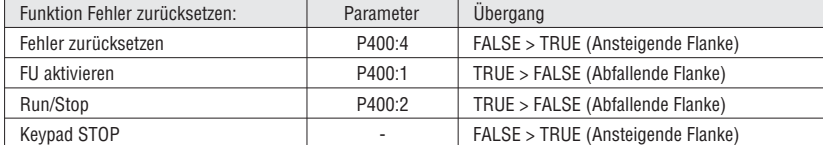

#### $\rightarrow$ Siehe Kapitel "5.2.2 Steuerquelle", Seite 43

 Im flexiblen Steuerungsmodus (P200:0) müssen I/O entweder FU aktivieren (P400:1) oder Run/Stop (P400:2) zugewiesen werden, um sicherzustellen, dass der Antrieb immer gestoppt werden kann! **i**

(Ausnahme: Der FU wird vom Netzwerk gesteuert, Netzwerk aktivieren (P400:37) ist HIGH)

#### *C* HINWEIS!

Die JOG-Funktionen haben Vorrang vor den STOP-Befehlen. Wenn der FU gerade im JOG-Betrieb ist, wird der Motor durch Drücken der Stopptaste auf dem Keypad oder Auslösen des STOP-Befehls nicht gestoppt!

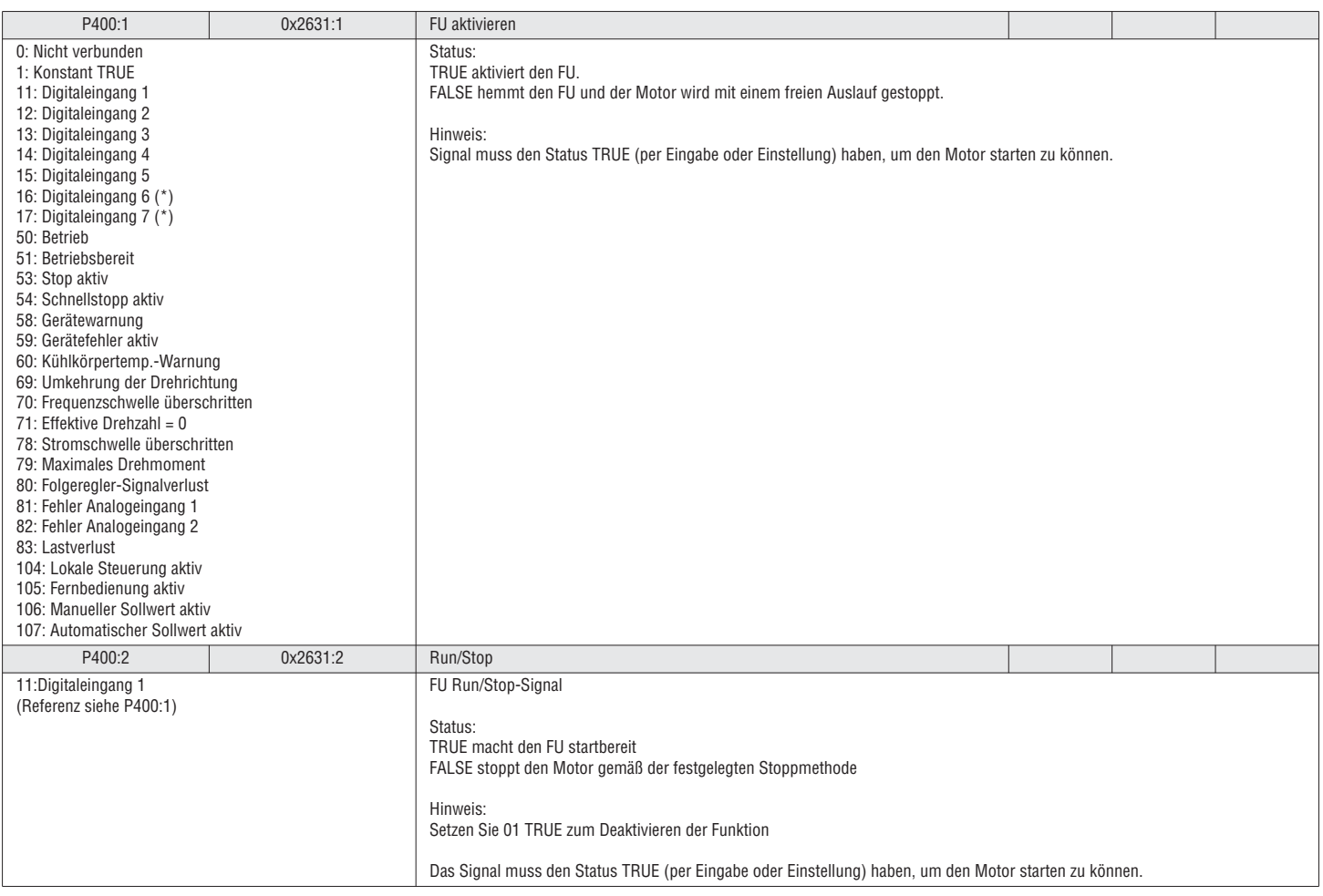

Siehe Kapitel "5.2.3 Steuerbeispiele", Seite 44

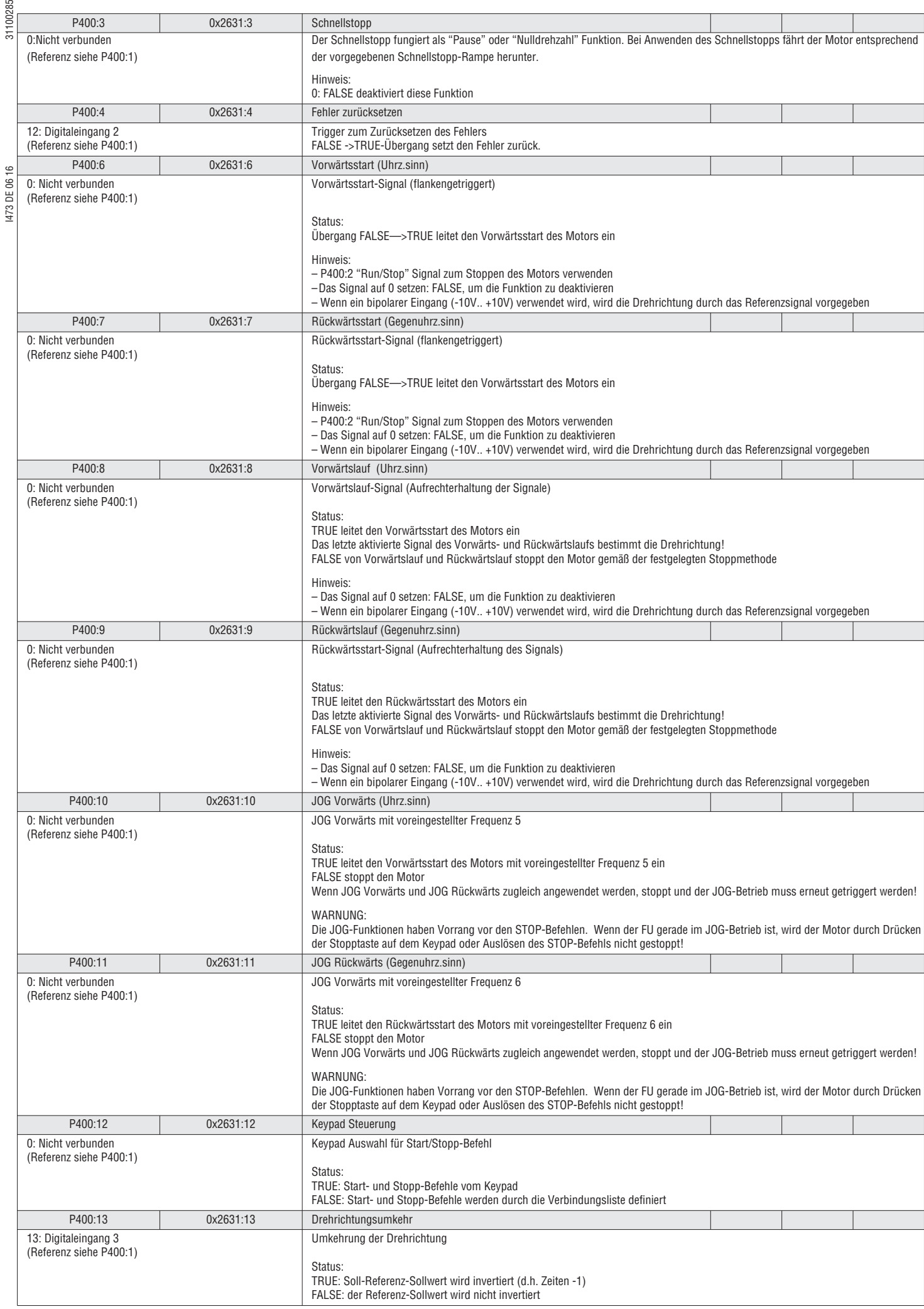

 $\frac{1}{49}$ 

# I473 DE 06 16 31100285 5.6.2 SOLLWERTAUSWAHL

#### Sollwertpriorität

Die Sollwertpriorität ist gemäß der folgenden Liste:

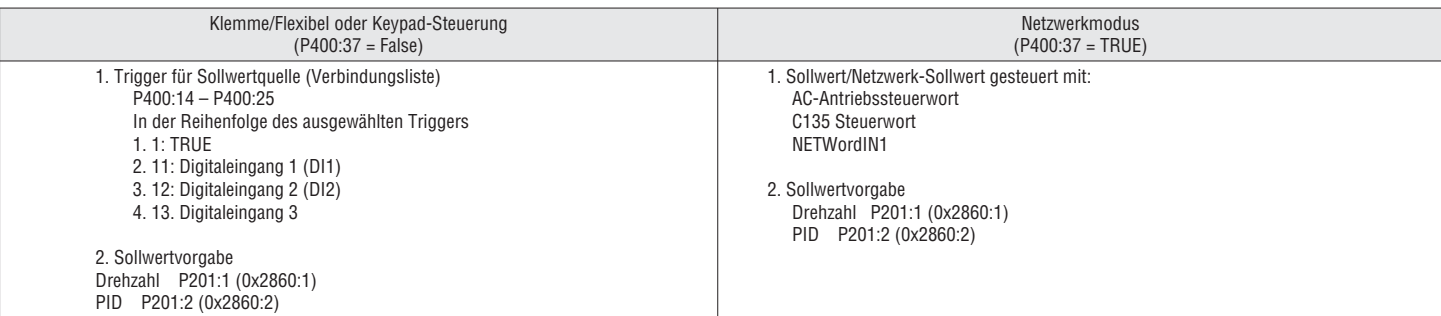

 Im Netzwerkmodus (P400:37 = TRUE) sind die Trigger P400:14–P400:25 nicht aktiv. **i**

 Um das Netzwerk als Sollwertquelle im Netzwerkmodus auszuwählen (P400:37 = TRUE), die Sollwertquellenvorgabe (P201:1-2) oder die entsprechenden Steuerbits (Antriebssteuerwort, C135 Steuerwort, NETWordIN1) verwenden.

Die effektive Steuersollwertquelle ist in P125:2 angeführt **i**

Siehe Kapitel "5.4.2 Sollwertvorgabe", Seite 54

Siehe Kapitel "5.2.1 Sollwertstruktur / Betriebsart" Seite 41

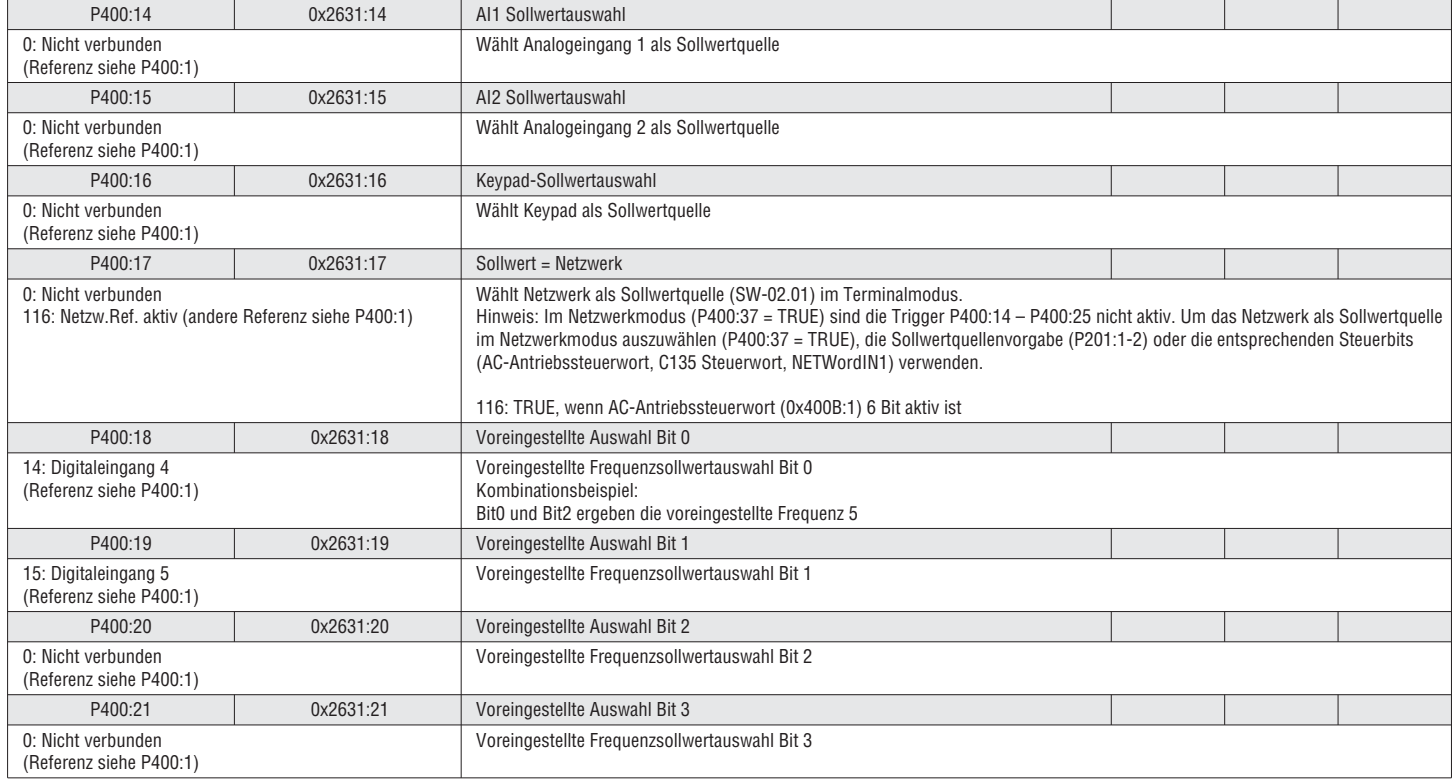

## $\frac{18}{55}$ <br> $\frac{5.6.3}{5}$  MOTORPOTENTIOMETER

Mit dem Motorpotentiometer-Modus (MOP) wird der Sollwert mit den zwei Auslösewerten Erhöhen und Verringern gesteuert (Beispiel: 2 Digitaleingänge).

- –Der MOP wird durch den Trigger P400:25 aktiviert oder kann als Sollwertquellenvorgabe gesetzt werden.
- –Motorpotentiometer nach oben TRUE: Sollwert steigt mit Beschleunigungszeit 2.
- –Motorpotentiometer nach unten TRUE: Sollwert sinkt mit Verzögerungszeit 2.
- –MOP senkt/erhöht den Sollwert je nach Beschleunigungs-/Verzögerungszeit 2. Der Motor befolgt den Sollwert mit der Beschleunigungs-/Verzögerungszeit 1 auch im MOP-Modus.
- –Wenn beide Trigger zugleich TRUE und FALSE sind, bleibt der Sollwert konstant.
- –Der Startwert des MOP ist auf P413:0 festgelegt.

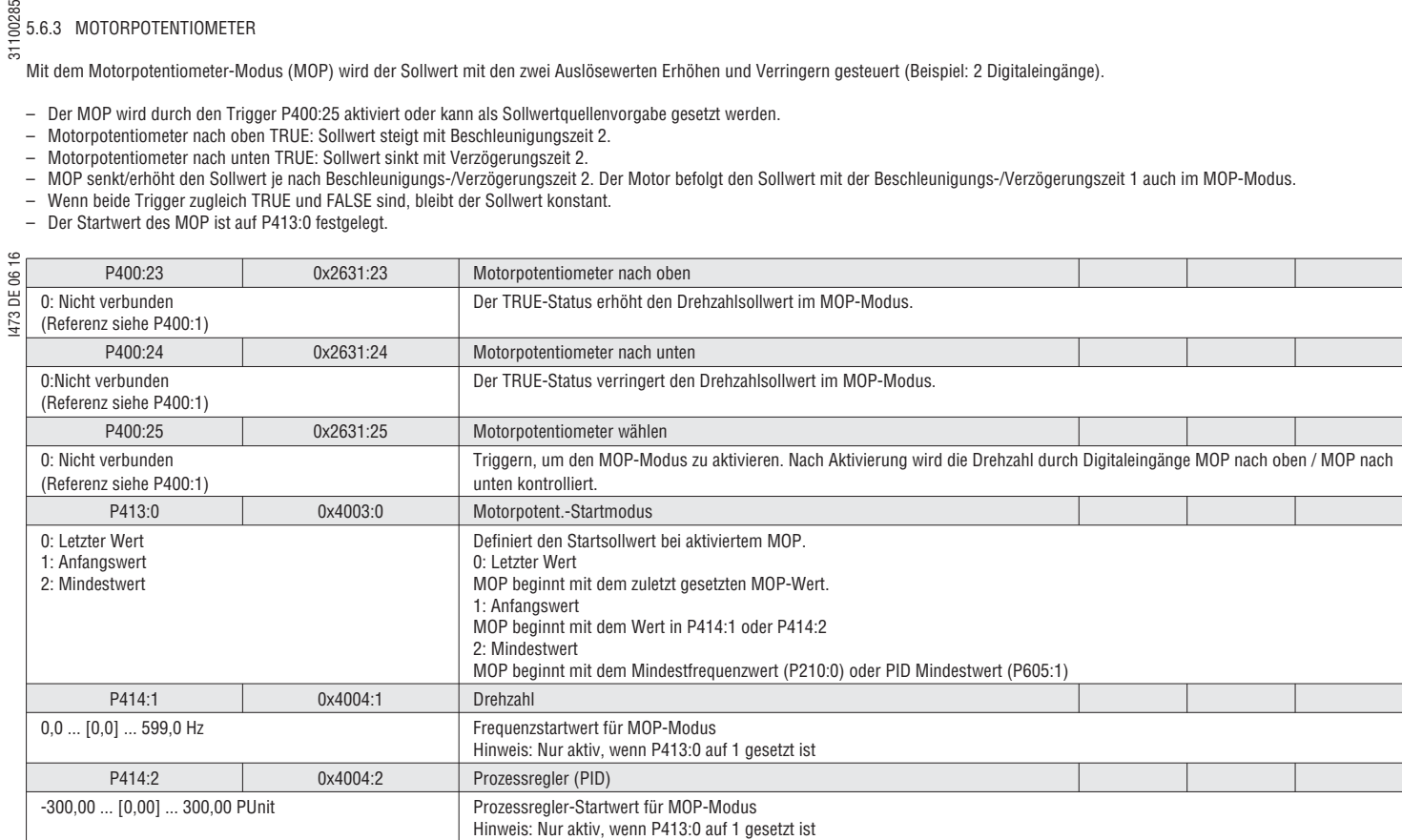

#### 5.6.4 BENUTZERDEFINIERTE FEHLER

Zwei benutzerdefinierte Fehler können konfiguriert werden. (Beispiel: Um den Motor wegen eines Prozessfehlers zu stoppen) Wenn ein benutzerdefinierter Fehler auftritt, schaltet der FU in den Fehlerzustand. Nach Beseitigung der Störung ist es erforderlich, den Fehlerspeicher des FUs zu löschen.

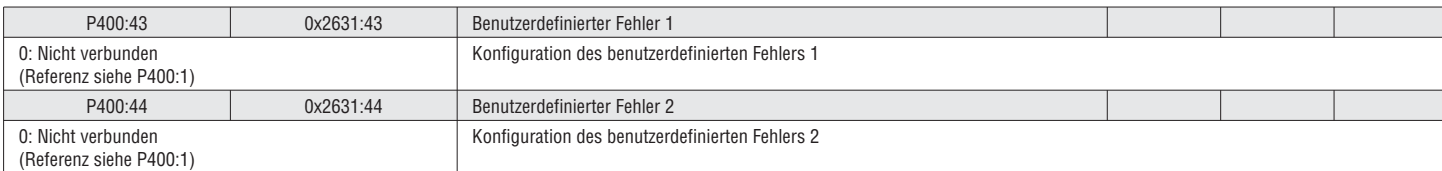

sa<br>
SE 5.6.5 DIGITALEINGANG-KONFIGURATION<br>
<del>F</del> 2.5 DIGITALEINGANG-KONFIGURATION

Der Digitaleingang wird für Steuerungen genutzt. Die folgenden Konfigurationen stehen für die Digitaleingänge zur Verfügung: –Geltungsebene (nur VLB3)

Die VLB3 Digitaleingänge können zusammen mit PNP- oder NPN-Signalen verwendet werden. Die Einstellung gilt für alle Digitaleingänge!

–Signalumkehrung Jeder Digitaleingang kann individuell invertiert werden

–Verbindungsliste / Funktion

Im Allgemeinen ist ein Digitaleingang einer bestimmten Funktion wie Rückwärtsstart oder Schnellstopp zugeordnet. Damit ist es möglich, mehrere Funktionen auf den gleichen Digitaleingang zu legen.

Siehe Kapitel 5.6.1 Funktionsliste (Run/Stop/Start/Jog/Reverse), siehe Seite 74 für die konfigurierbaren Funktionen.

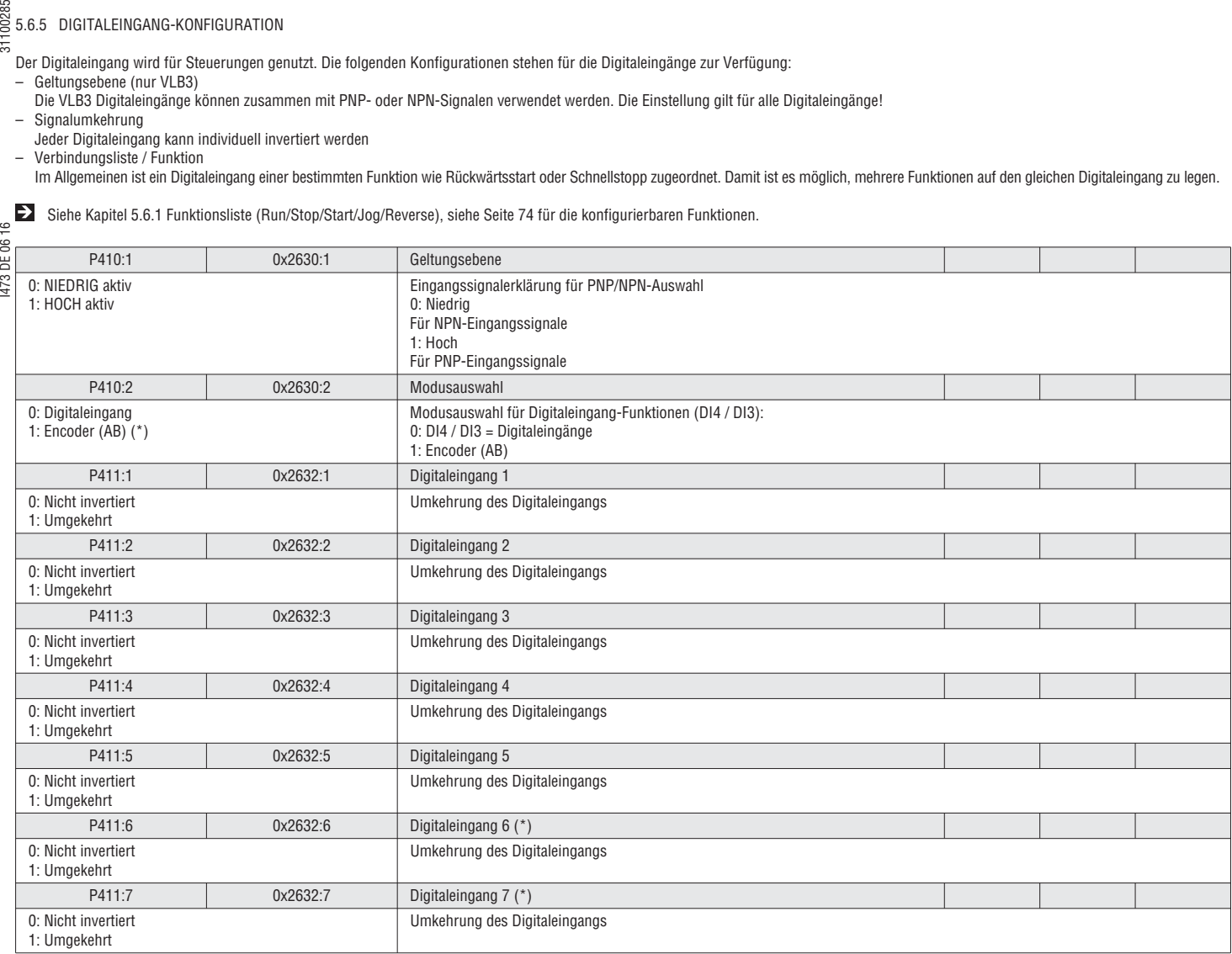

#### 5.6.6 EINSTELLUNG DES FREQUENZSCHWELLENWERTS

Ein Frequenzschwellenwert kann verwendet werden, um eine Funktion, einen Digitalausgang oder das Relais triggern. Der Trigger bezieht sich auf die effektive FU-Ausgangsfrequenz. Dieser Trigger ist TRUE, wenn die effektive Ausgangsfrequenz über einer programmierbaren Frequenzschwelle liegt.

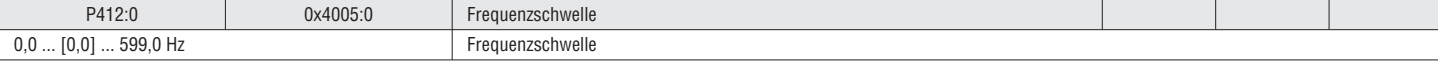

#### 5.6.7 DIGITALAUSGANGKONFIGURATION

Die Digitalausgänge (Relais, DO) können konfiguriert werden:

– Die Funktionalität ist wählbar

– Inversion des Ausgangs (nur Relais und DO)

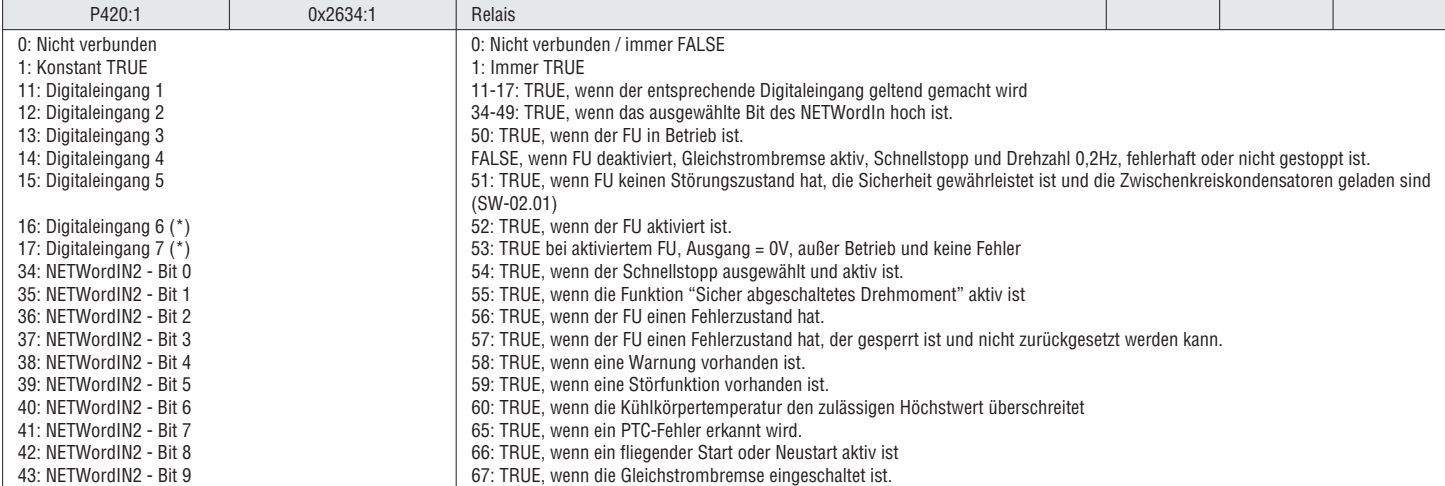

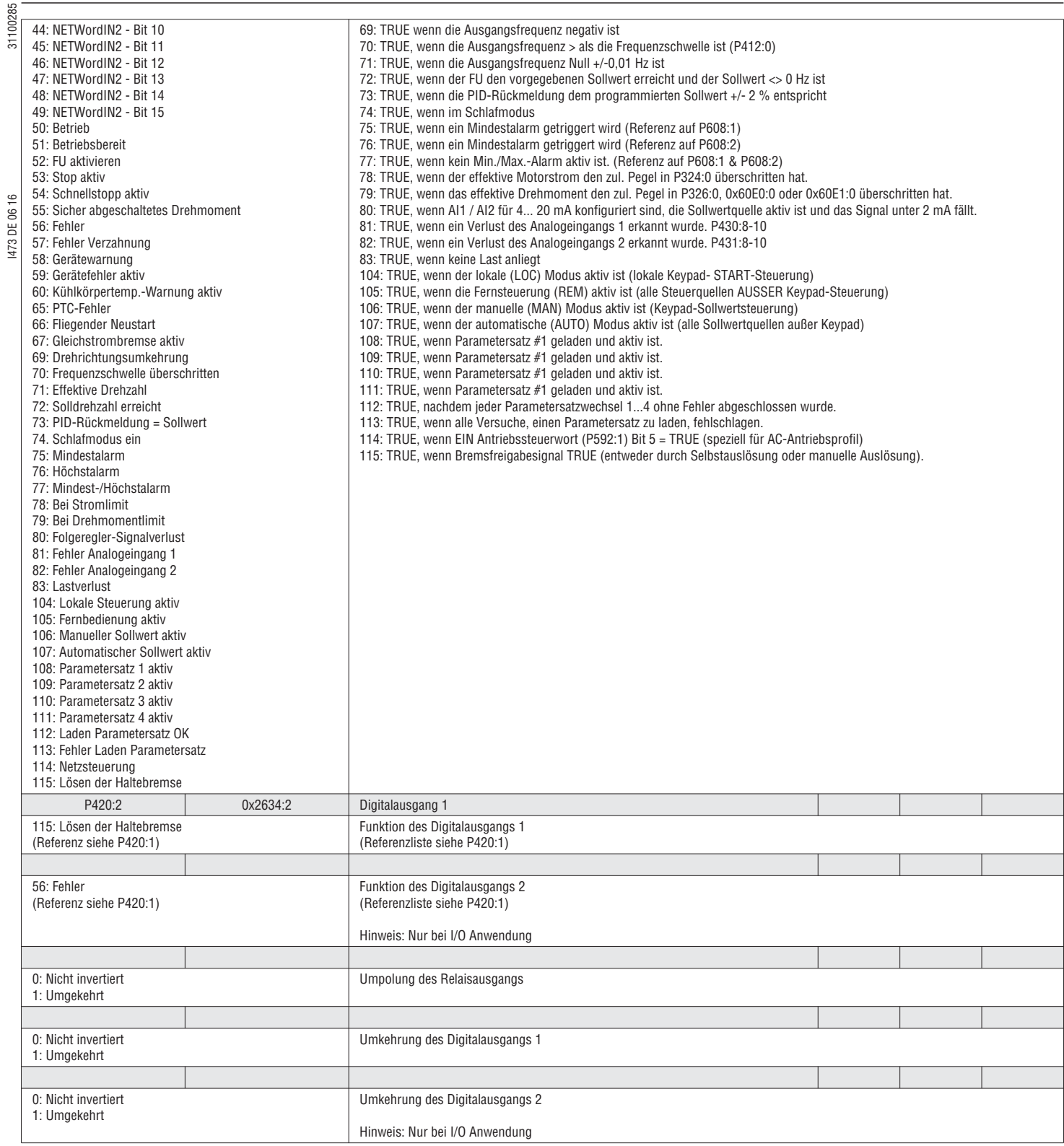

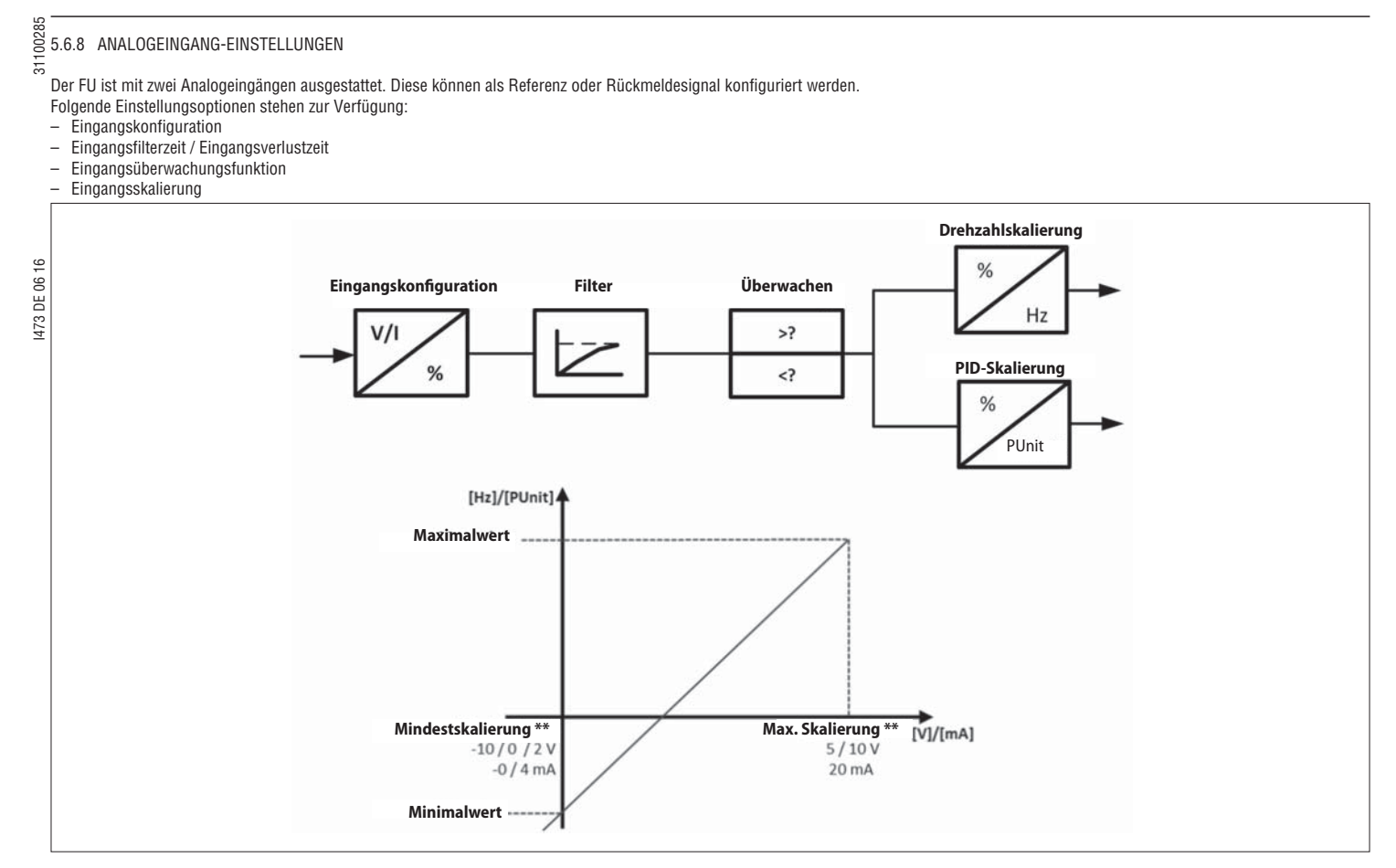

\*\* Verfügbarkeit der Skalierung je nach Art der Steuerung.

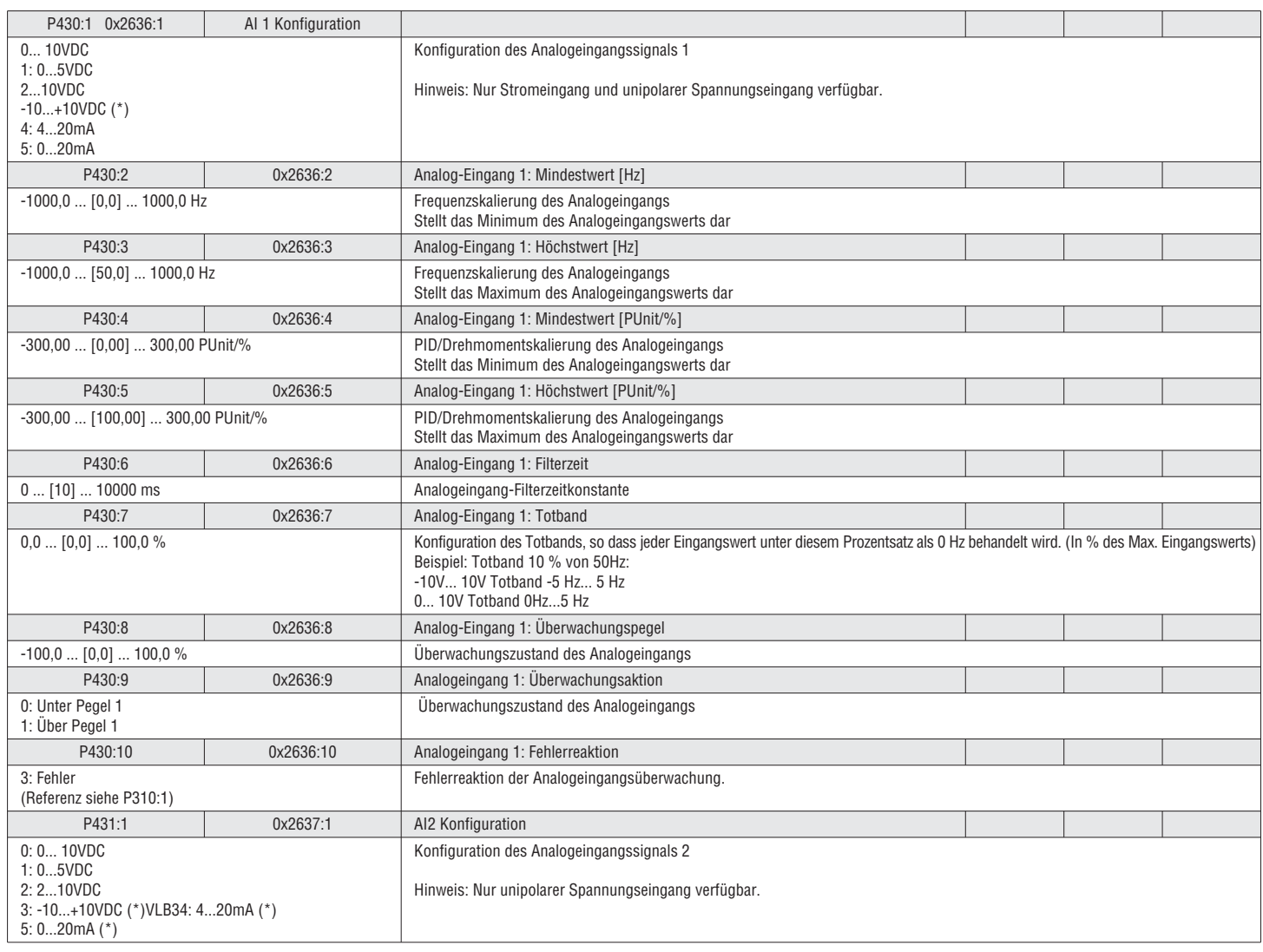

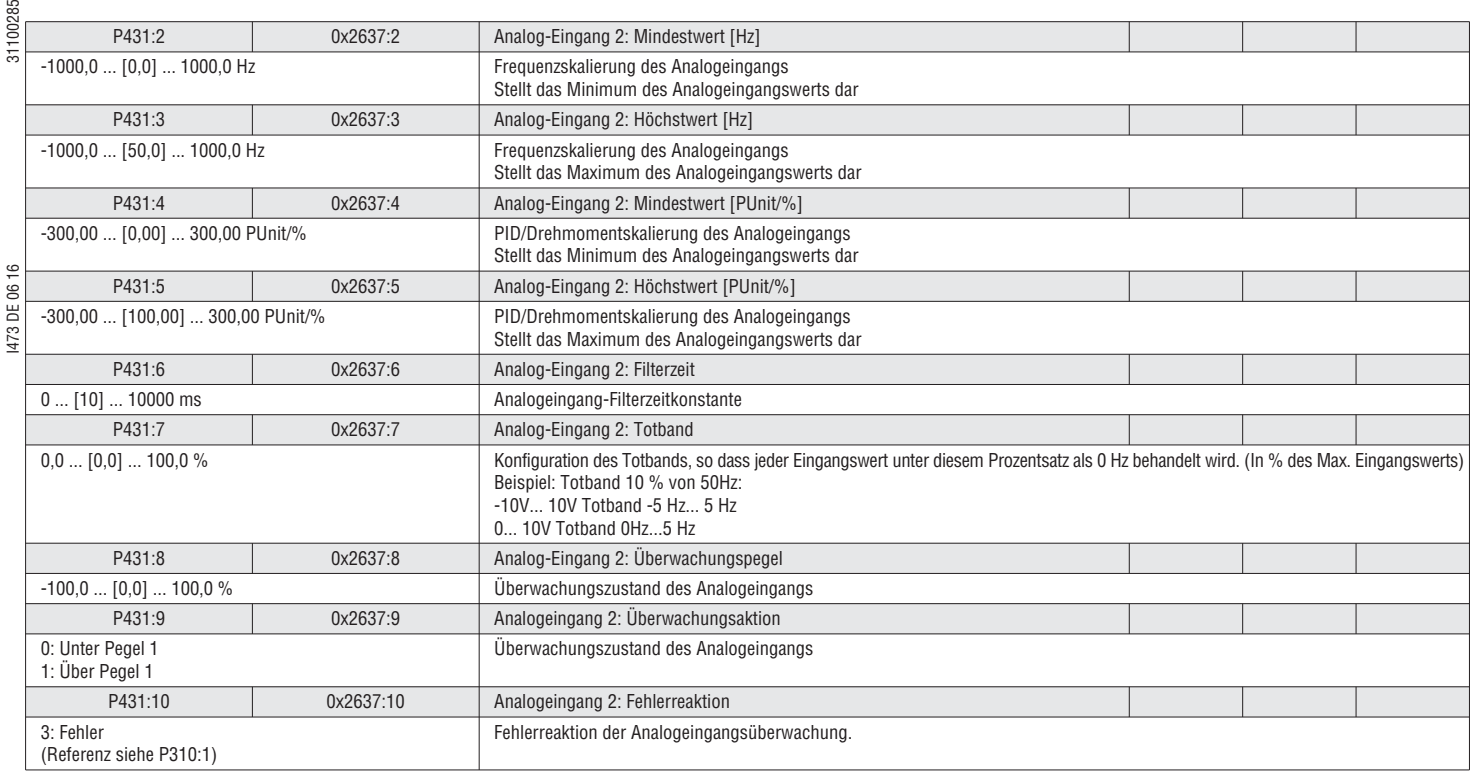

#### 5.6.9 ANALOGAUSGANGSEINSTELLUNGEN

Der Analogausgang kann verwendet werden, um ein Rückmeldesignal an das Steuerungssystem (d. h. Motorstrom, Frequenz, usw.) senden. Verschiedene Funktionen und Ausgang-Konfigurationen stehen zur Verfügung.

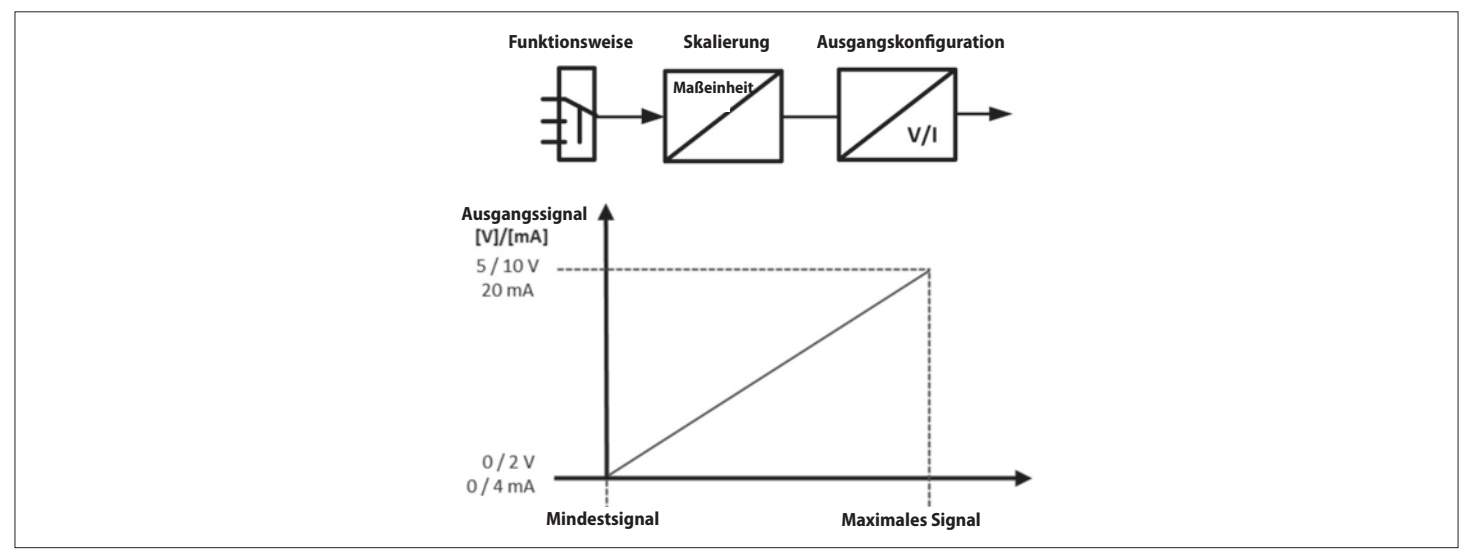

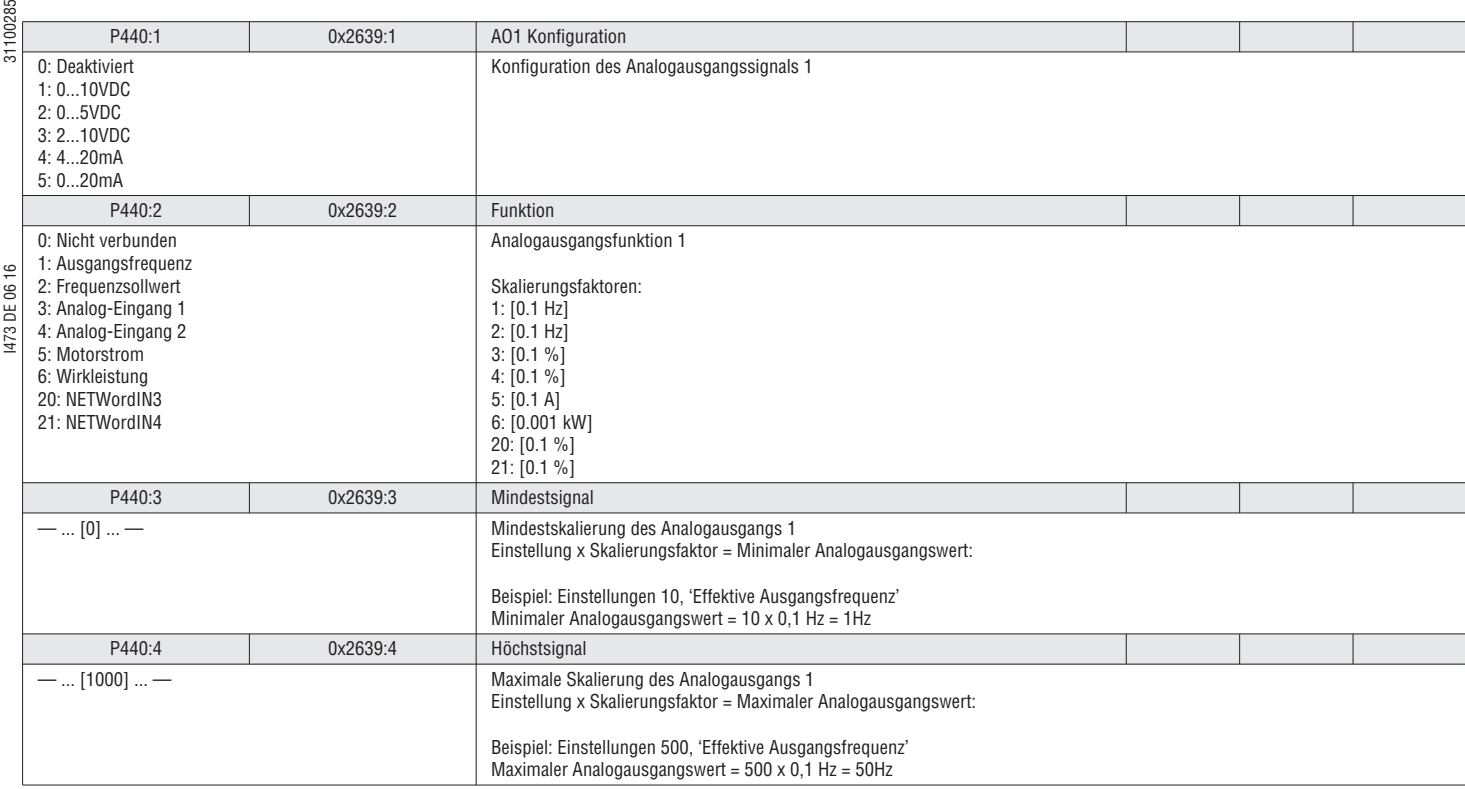

 $\frac{18}{56}$ <br> $\frac{12}{56}$  5.6.10 VOREINGESTELLTE SOLLWERTE (FREQUENZ, PID)

Der FU hat 15 voreingestellte Frequenzsollwerte und 8 voreingestellte PID-Sollwerte. Sie können auf zwei Arten ausgewählt werden:

– Als Sollwertvorgabe (Frequenz: P201:1, PID: P201:2)

#### Siehe Kapitel 5.2.1 Sollwertstruktur / Betriebsart, Seite 41

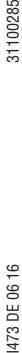

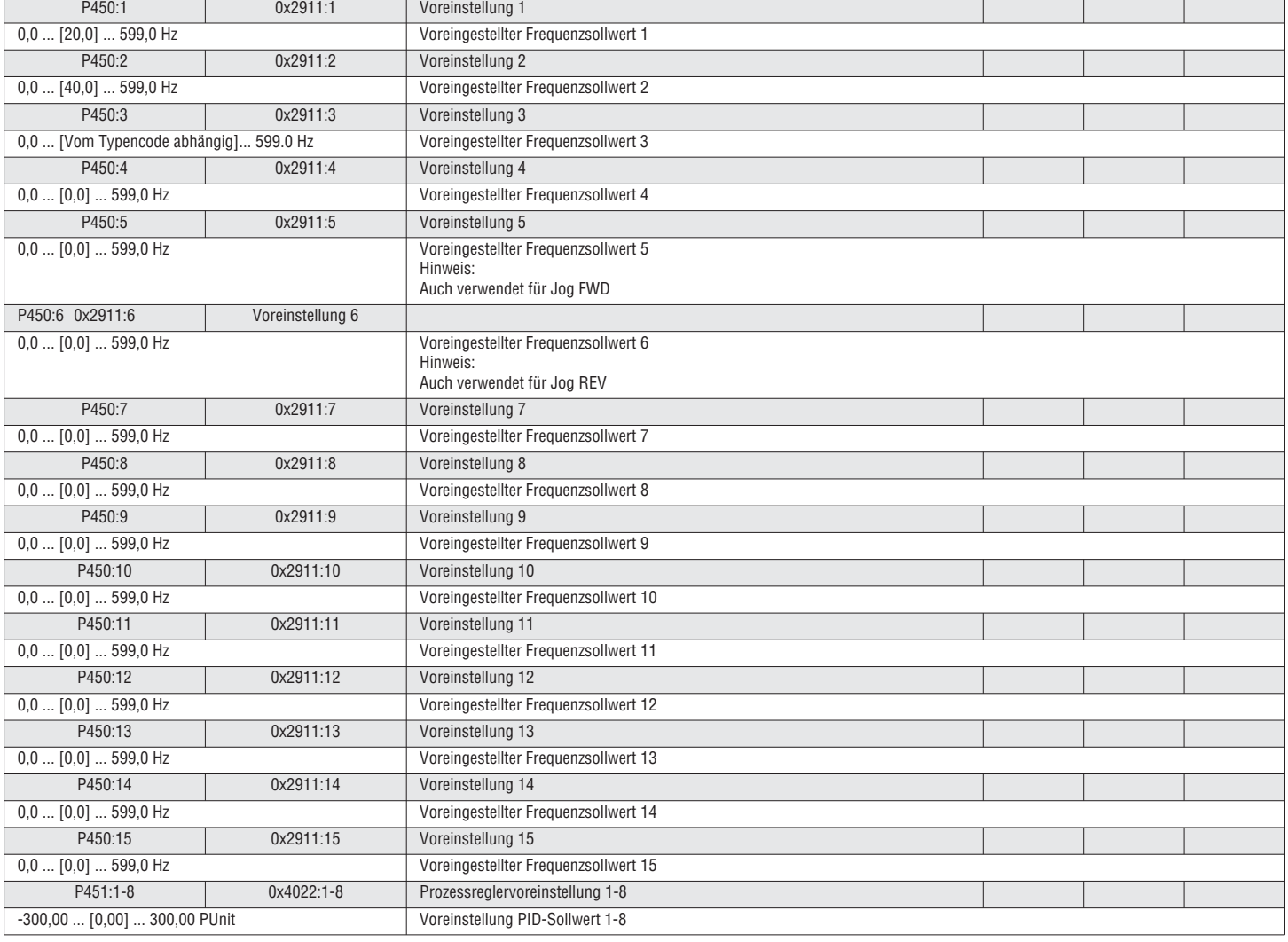

<sup>–</sup> Getriggert durch Digitaleingänge (P400:18 – 400:21)<br>Die voreingestellte Sollwertauswahl erfolgt anhand einer binären Kombination von Bits, die die voreingestellten Sollwertauswahlfunktionen triggern. Kombinationsbeispie Voreinstellung 6

 $\frac{1}{60}$  5.7 GRUPPE 5 – FELDBUS

Siehe Kapitel 6 Feldbus auf Seite 100

5.8 GRUPPE 6 – PID-EINSTELLUNG

Zur Regulierung der Motordrehzahl im Zusammenhang mit einem Prozesswert verfügt der FU über einen integrierten PID-Regler. Dies ist ein geschlossener Regelkreis.

**Beispiel:** 

Mit Hilfe eines Rückmeldesignals (d.h. Druckaufnehmer) kann der FU die Drehzahl regulieren.

Einstellungsvorgang:

- 1. Wählen Sie die richtige PID-Betriebsart (P600:1)
- 2. Wählen Sie die PID-Rückmeldequelle (P600:2) und richten Sie den Analogeingang entsprechend ein
- I473 DE 06 16 31100285 3. Wählen Sie die PID Sollwertquellenvorgabe (P201:2)
- 4. Setzen Sie den PID-Drehzahlbereich (P600:3) auf einen richtigen Wert
- 5. Testen Sie und optimieren Sie die PID-Regelung
- (Fangen Sie mit den Standardeinstellungen an)
- 6. Legen Sie zusätzliche Funktionen (falls erforderlich) fest Sollwert-Rampenzeit PID-Rampenzeit, Min./Max.-Alarm, Liniengeschwindigkeit, Einflussfunktion.

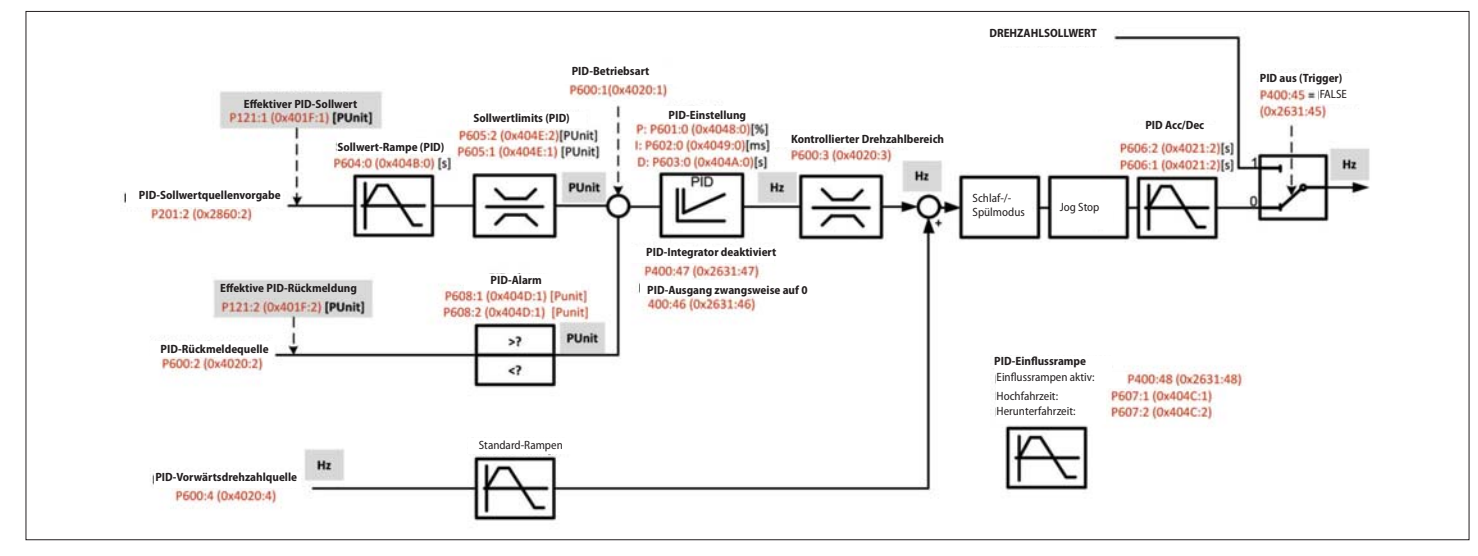

#### 5.8.1 PID-EINSTELLUNG

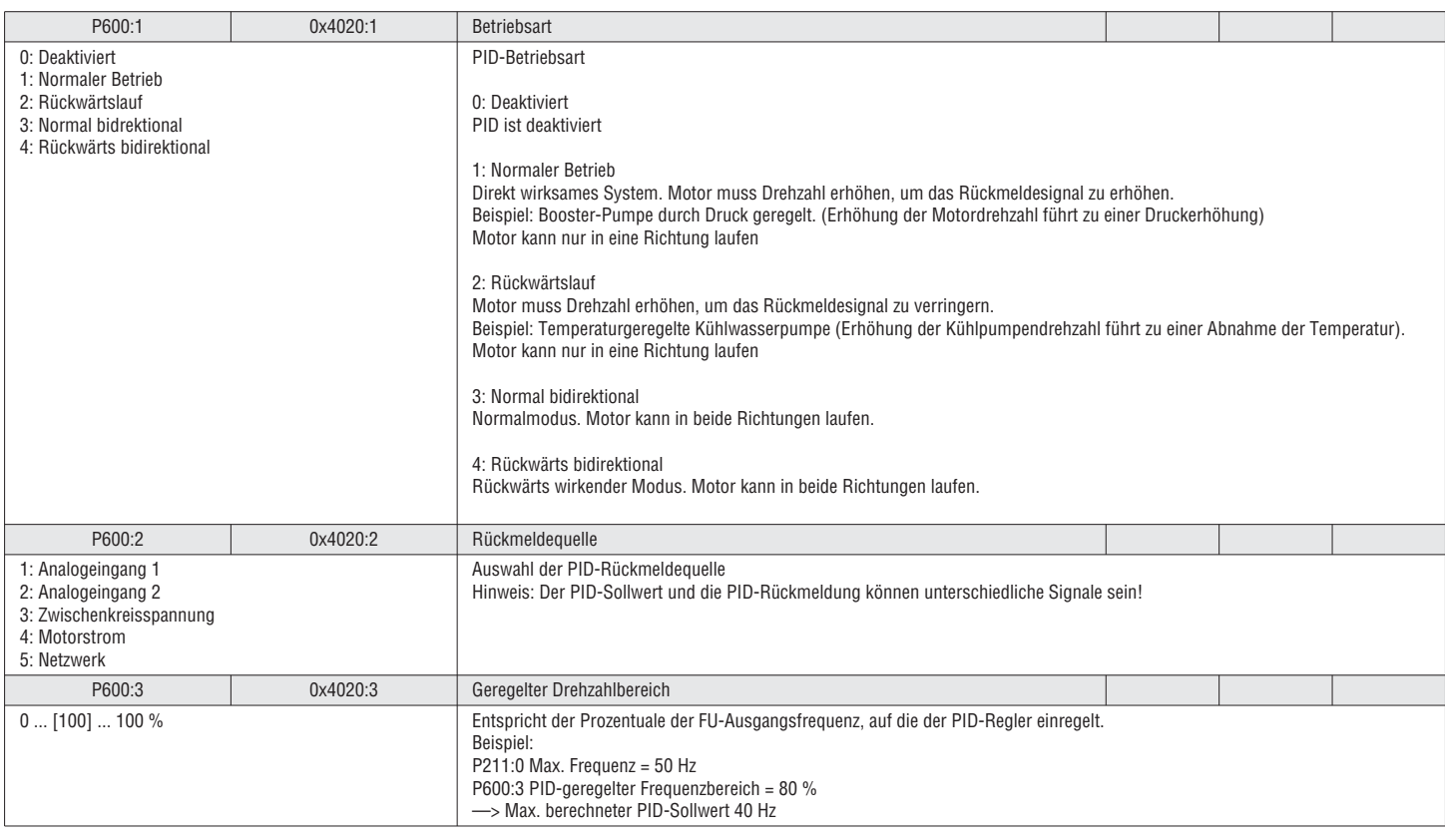

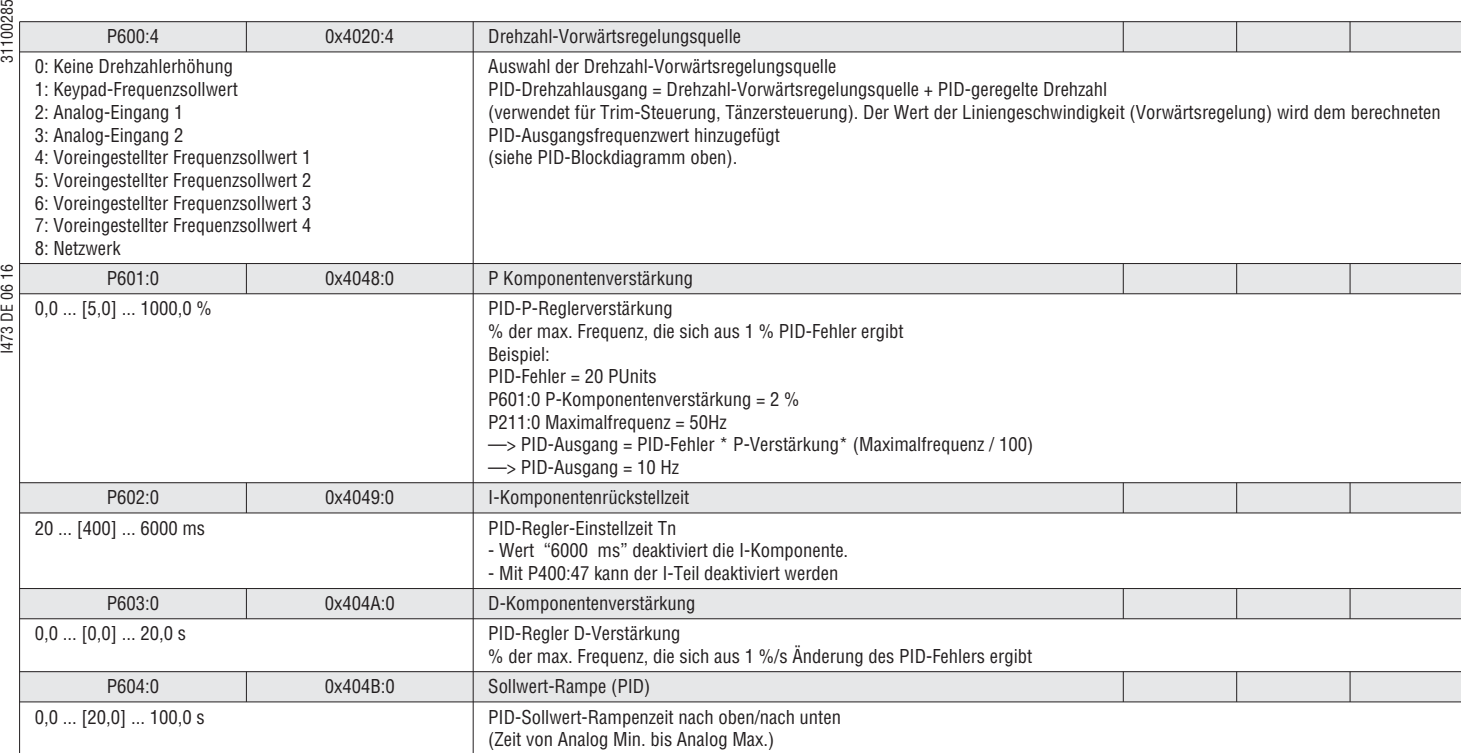

#### 5.8.2 PID-TRIGGER

<u>က</u>

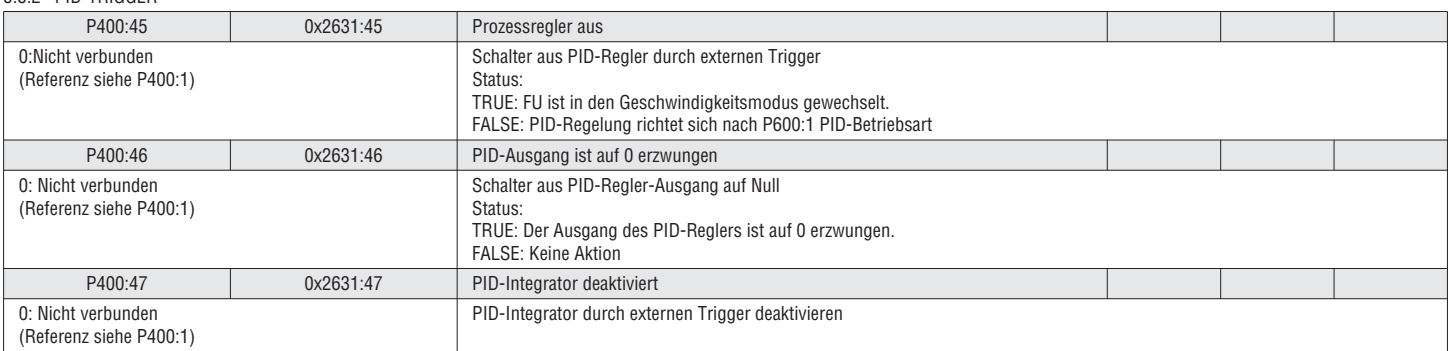

#### 5.8.3 PID PID SOLLWERTLIMITS

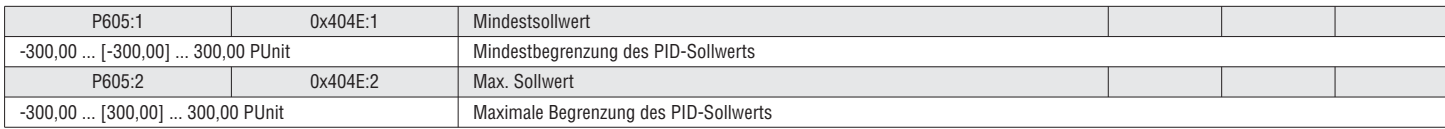

#### 5.8.4 PID-BESCHLEUNIGUNG / VERZÖGERUNG

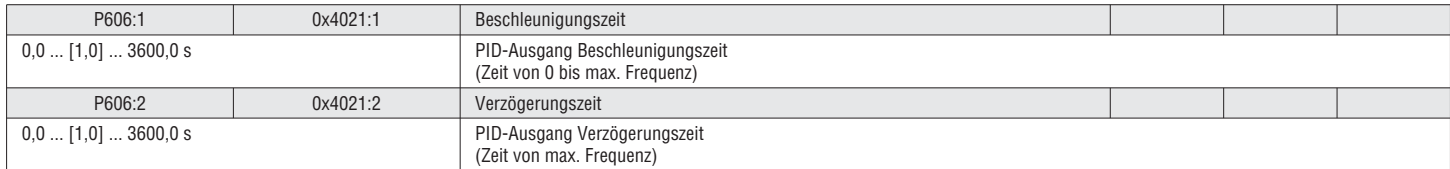

# $\frac{1}{5}$ <br> $\frac{1}{5}$ <br> $\frac{5}{5}$ <br> $\frac{5}{5}$ <br> $\frac{5}{5}$ <br> $\frac{1}{5}$ <br> $\frac{1}{5}$ <br> $\frac{1}{5}$ <br> $\frac{1}{5}$ <br> $\frac{1}{5}$ <br> $\frac{1}{5}$ <br> $\frac{1}{5}$

Der Einfluss des PID-Reglers kann mit einem externen Trigger nach oben / unten gefahren werden. Verwendungsbeispiel: Wicklungsanwendung.

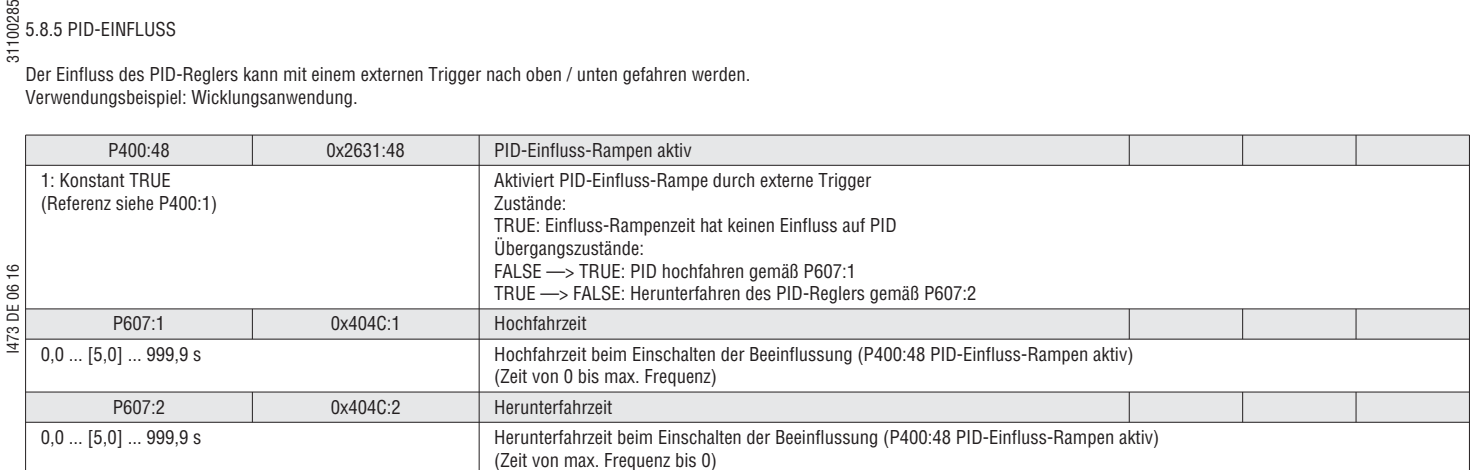

#### 5.8.6 PID -ALARME

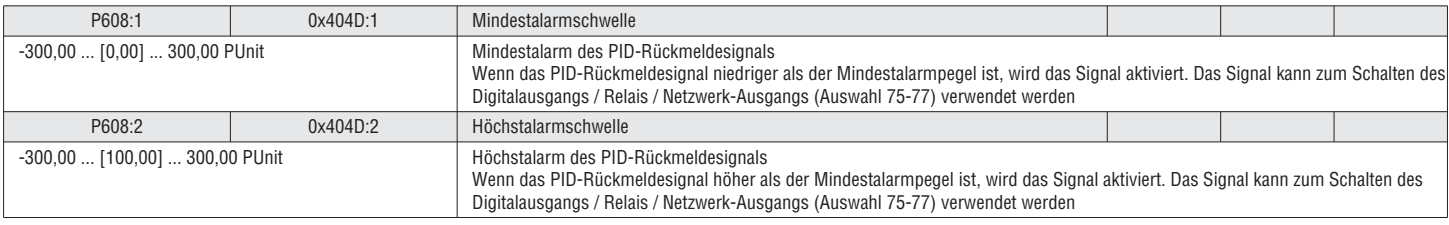

#### 5.8.7 PID SCHLAF/SPÜLFUNKTION

Der PID hat eine integrierte Schlaf-/Spülfunktion.

– PID stoppen, wenn keine Prozessnachfrage vorliegt

– Spülfunktion: Starten Sie den FU in regelmäßigen Abständen während des Schlafmodus, um Ablagerungen in den Leitungen oder des Pumpsystems zu verhindern.

Siehe VLB3SW01 Software zur Einstellung und für weitere Informationen.

# I473 DE 06 16 31100285  $\frac{180}{50}$ <br> $\frac{120}{50}$ <br> $\frac{5.9}{50}$  GRUPPE 7 – HILFSFUNKTIONEN

5.9.1 GERÄTEFUNKTIONEN (ZURÜCKS. AUF WERKSEINSTELLUNGEN, PARAMETER LADEN/SPEICHERN)

Zur Regulierung der Motordrehzahl im Zusammenhang mit einem Prozesswert verfügt der FU über einen integrierten PID-Regler. Dies ist ein geschlossener Regelkreis.

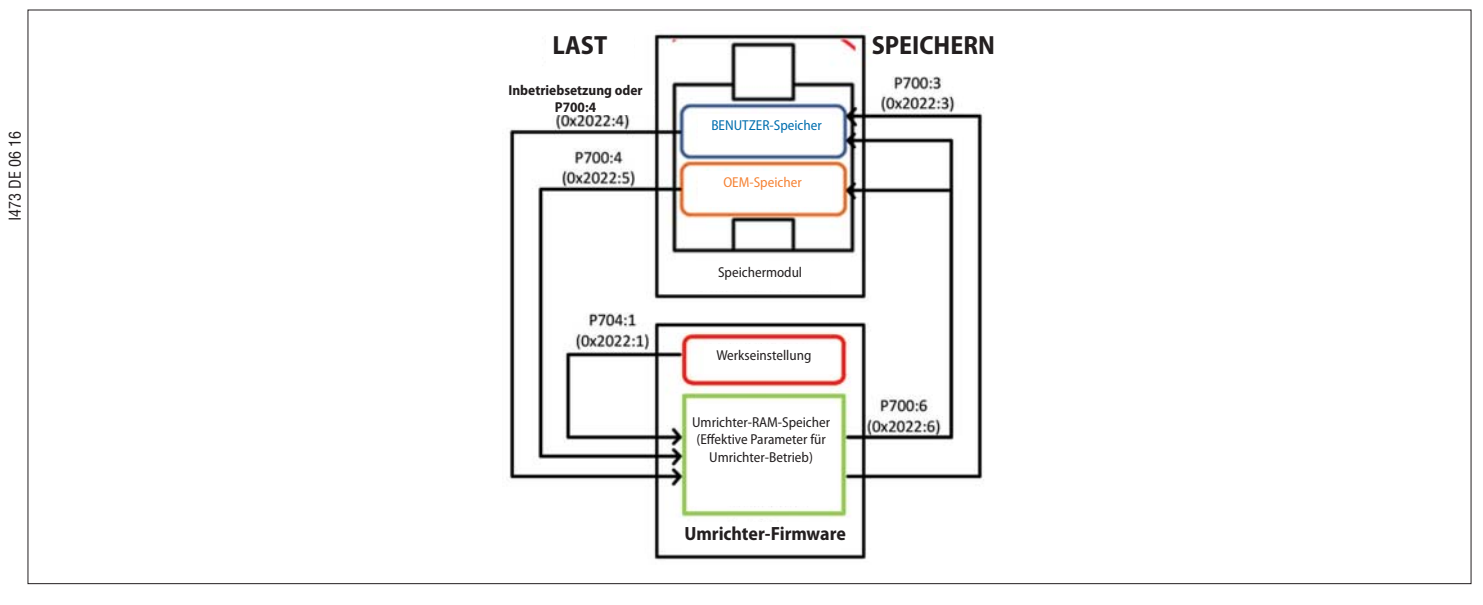

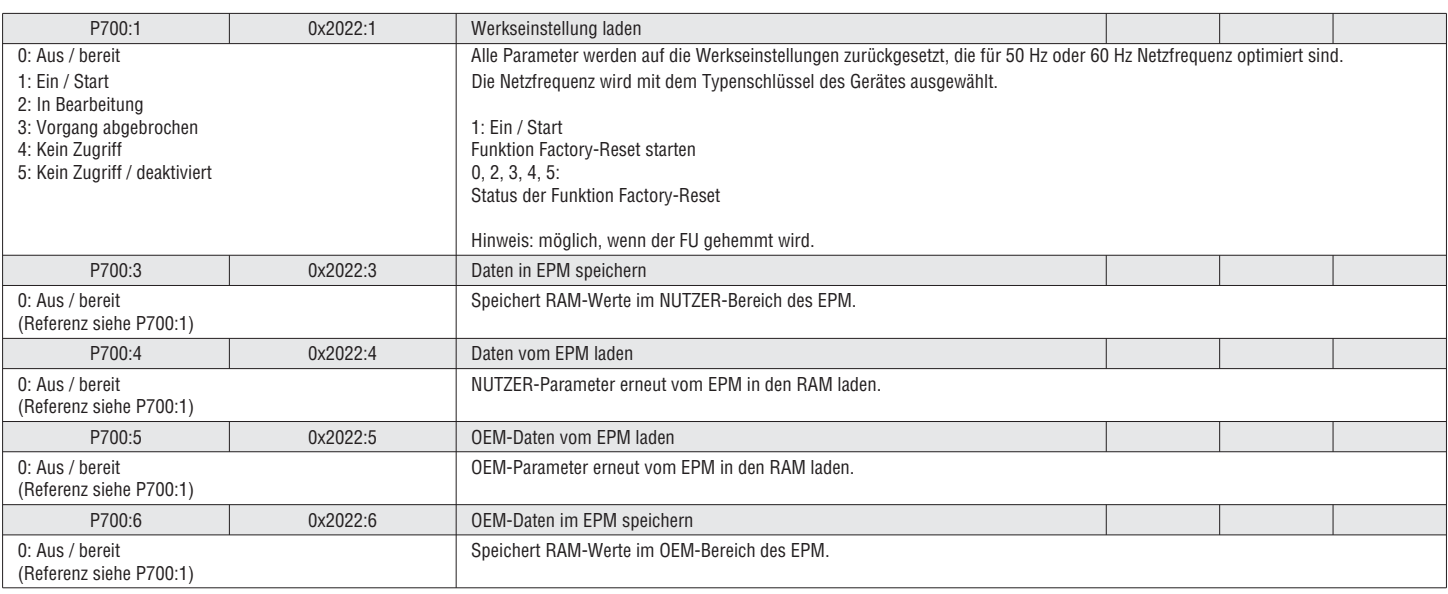

#### 5.9.2 KEYPADEINSTELLUNG

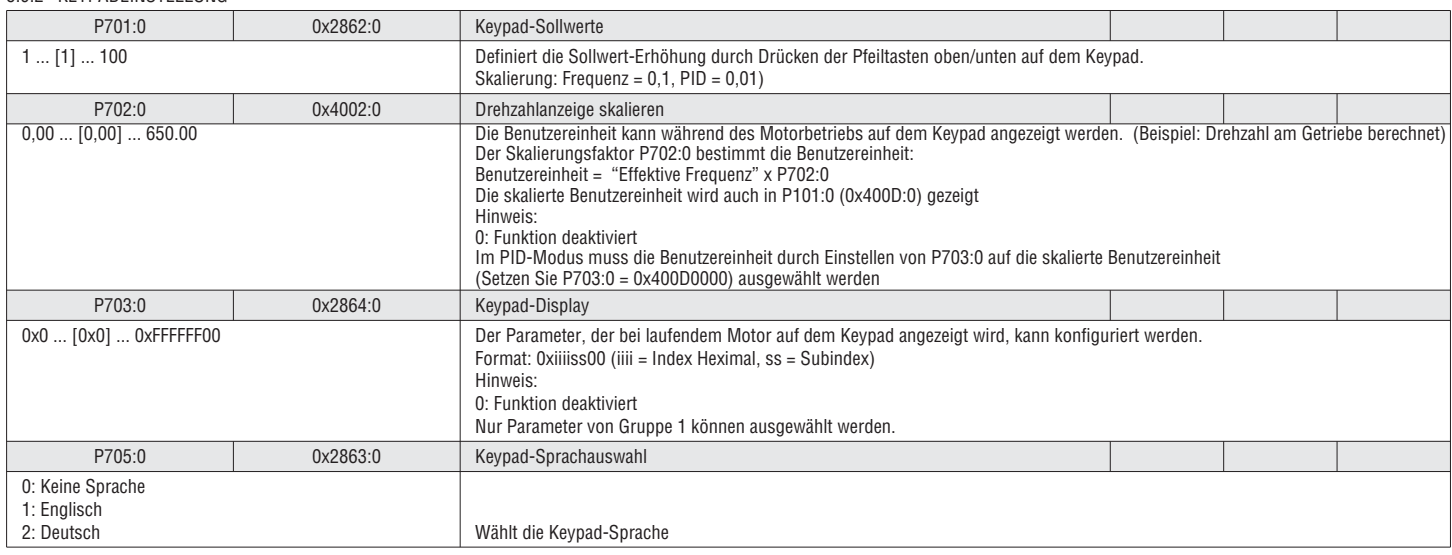

#### 31100285 5.9.3 GLEICHSTROMBREMSENEINSTELLUNG

Beim Bremsen mit Gleichstrom wird ein Bremsmoment erzeugt, indem Gleichstrom in den Motor eingeleitet wird. Dies dient dazu, eine Last schneller zu verzögern, was sonst aufgrund ihrer Trägheit viel länger dauern würde. Es ist auch nützlich, um den Motoranker vor dem Start oder beim Stoppen zu sperren.

Die Gleichstrombremse kann wie folgt verwendet werden:

1. Motor starten

Die Gleichstrombremse kann in P203:1 als Startmethode ausgewählt werden. Beim Starten des Motors wird die Gleichstrombremse mit dem Wert P704:1 für die in P704:2 definierte Zeitdauer angewendet. Danach wird die Drehzahl hochgefahren.

2. Motor stoppen

I473 DE 06 16 31100285 Wenn während des Anhaltens die Motorfrequenz unter den Pegel P704:3 abfällt, unterbricht der FU die Drehzahlverlangsamung und wendet die Gleichstrombremse mit dem Wert P704:1 für die in P704:2 definierte Zeitdauer an.

3. Manuell getriggert (d.h. digitaler I/O)

Der Trigger-P400:5 aktiviert die Gleichstrombremse manuell.

Hinweis: Die Gleichstrombremse ist aktiv, solange die Funktion getriggert wird!

#### *<u>D</u>* HINWEIS!

Motorfehler oder -schaden

Während der Gleichstrombremsung erwärmt sich der Motor.

▶ Die Gleichstrombremsung sollte nur bei Anwendungen verwendet werden, wo die Last selten gestoppt wird, und so kurz wie möglich.

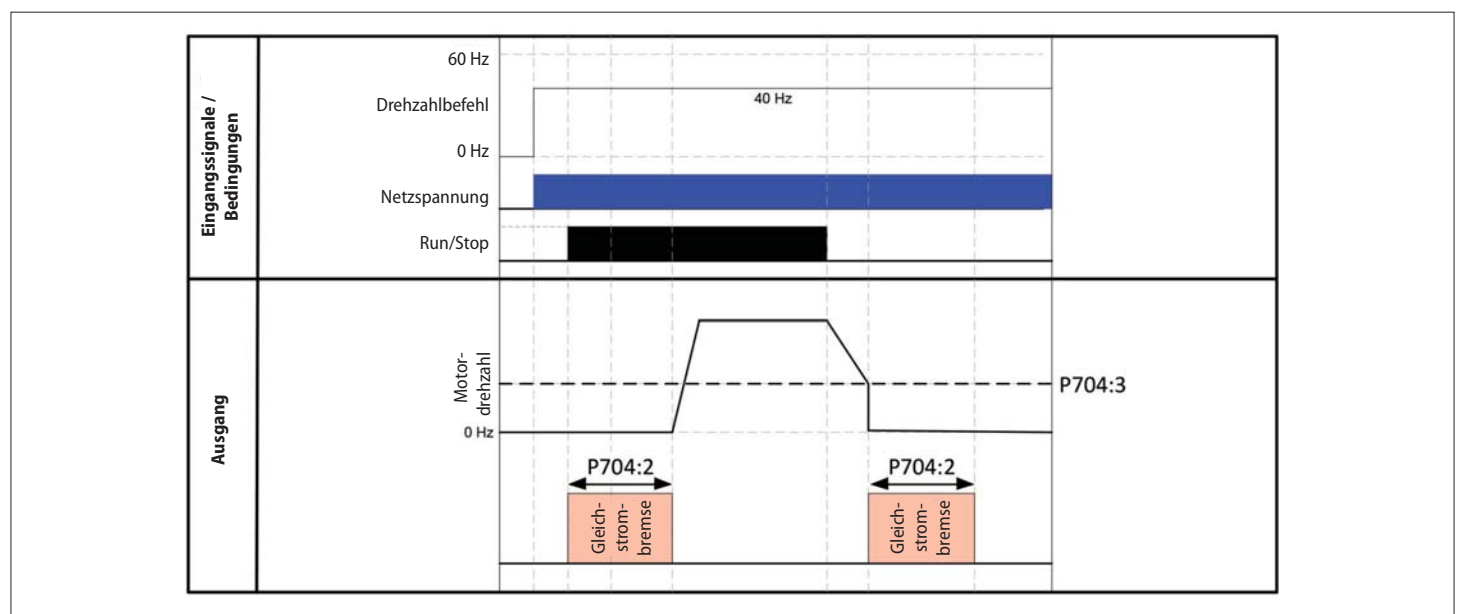

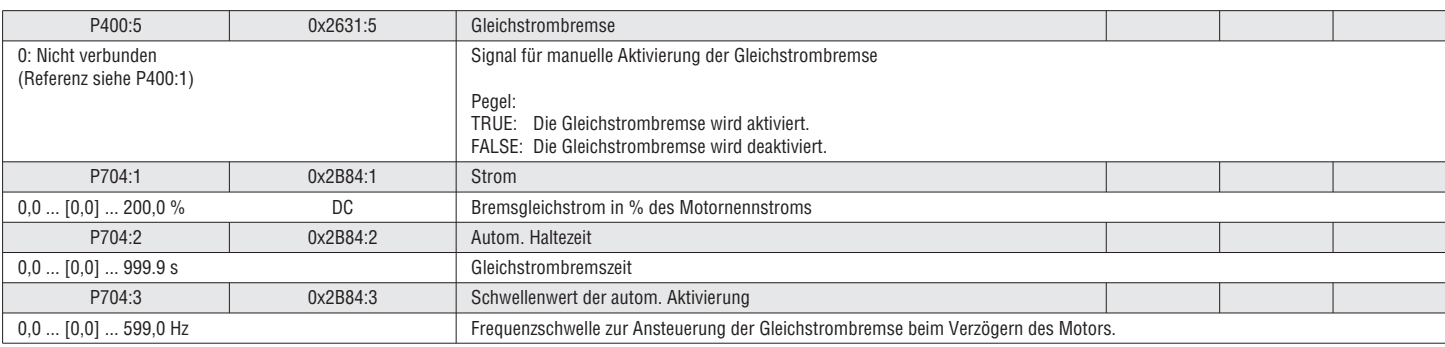

# 31100285 I473 DE 06 16 31100285 5.9.4 BREMSENERGIEMANAGEMENT

0: Bremswiderstand

Bei Überschreitung der Schwellenspannung wird der Bremswiderstand mit Strom versorgt.

1: Übersteuerung der Verzögerung

Der Motor stoppt die Verzögerung kurzzeitig, wenn die Schwellenspannung überschritten wird. (Maximal 4 s).

2: Übersteuerung des Widerstands und der Verzögerung

Kombination der Übersteuerung des Widerstands und der Verzögerung.

- 3: Übersteuerung der Verbundbremse und der Verzögerung
- Kombination der Übersteuerung der Verbundbremse und der Verzögerung.

Die Verbundbremse ist eine Alternative, bei der der FU den Drehzahlsollwert vorübergehend mit einem höheren Wert überlagert, um den Antrieb dazu zu zwingen, zwischen Verzögern und Beschleunigen hin- und herzuschalten und damit die Kontrolle über den DC-Bus zu behalten. Beim Verbundbremsen wird die regenerative Energie in Form von Hitze vom Motor abgeführt. Dies  $\circ$ führt zum Ansteigen der Motortemperatur und muss mit Vorsicht angewendet werden, um die Lebensdauer des Motors nicht zu verkürzen.

473 DE 06 4: Übersteuerung Bremswiderstand/Verbundbremse

Kombination der Übersteuerung von Bremswiderstand, Verbundbremse und Verzögerung.

#### **O** HINWEIS!

Bremswiderstandsfehler

Ein falsch ausgelegter Bremswiderstand kann zu einem Ausfall des Bauteils führen.

▶ Den für den FU festgelegten Bremswiderstand verwenden.

- Eine Überhitzung des Bremswiderstands vermeiden
- ▶ Den korrekten Parameter für den Bremswiderstand festlegen

#### *D* HINWEIS!

Thermische Überlastung des Motors

Beim Verbundbremsen wird die Motorüberlastüberwachung (I2xt) nicht angepasst. Bei zu häufigem Bremsen kann der Motor überhitzen.

Lange Bremsungen mit der Verbundbremse sind daher zu vermeiden.

▶ Die Verbundbremse darf nicht zusammen mit Senkrechtförderern (Hebezeuge) oder mit aktiven Lasten verwendet werden!

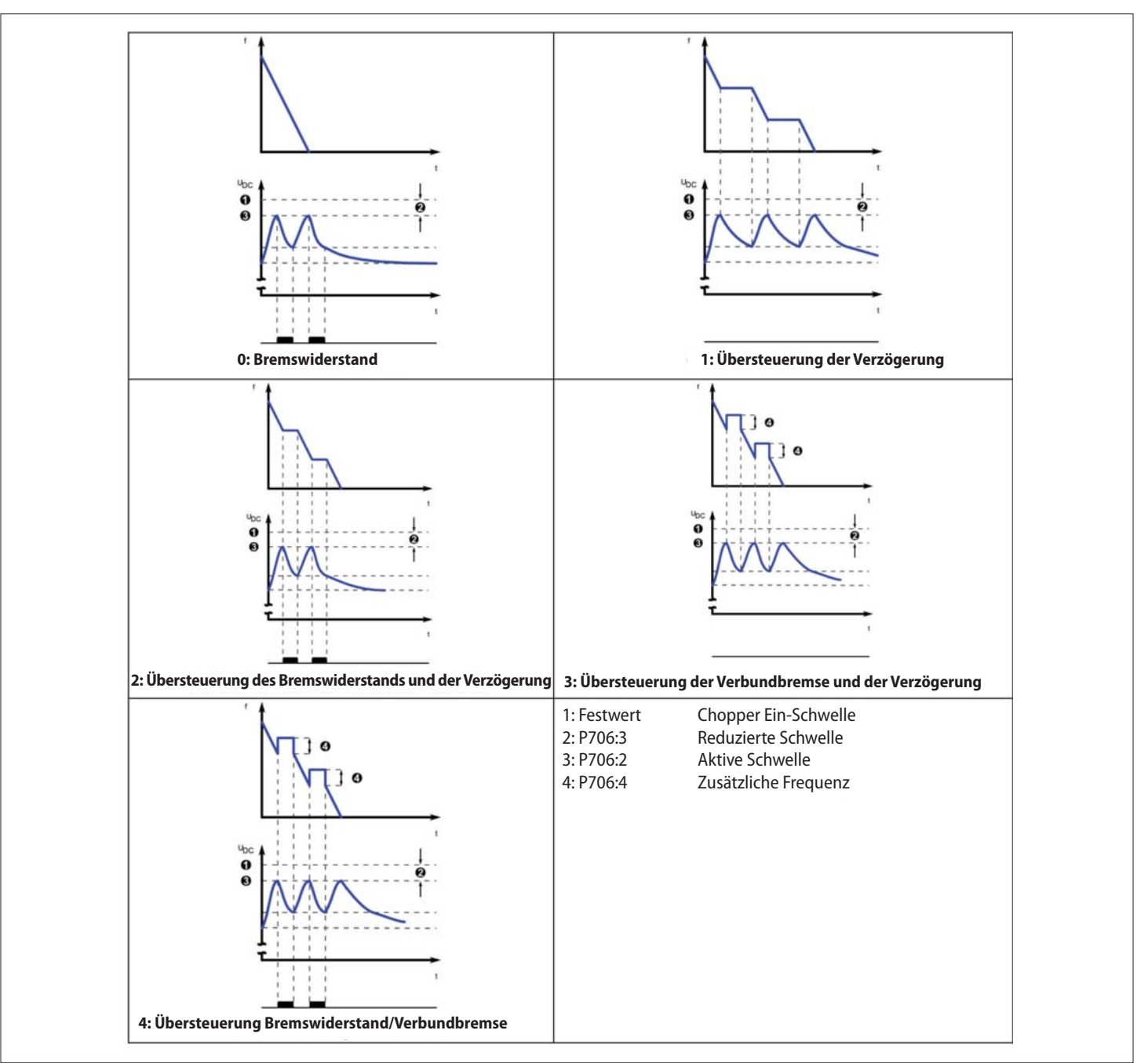

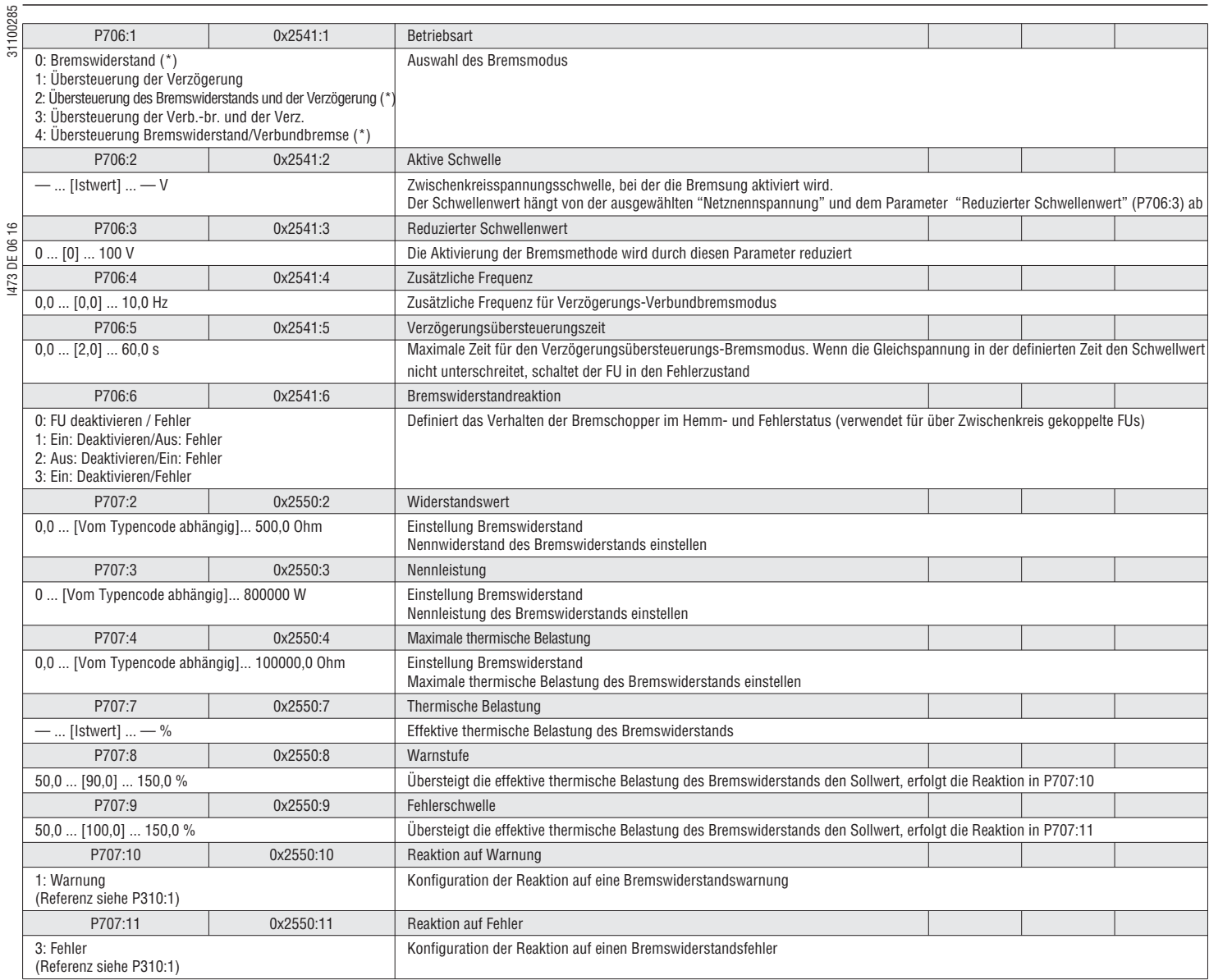

5.9.5 VERLUST VON LASTERKENNUNG

I473 DE 06 16 31100285

Ein Lastverlust kann erkannt und die Funktion getriggert werden (Beispiel: Relais).

Siehe VLB3SW01 Software zur Einstellung und für weitere Informationen.

#### 5.9.6 BETÄTIGUNG DER MOTORBREMSE

Der VLB3 verfügt über eine integrierte Funktion zur Betätigung einer mechanisch wirkenden Bremse.

Siehe VLB3SW01 Software zur Einstellung und für weitere Informationen.

### $\frac{1}{5}$ <br> $\frac{1}{5}$ <br> $\frac{1}{5}$ <br> $\frac{1}{5}$ <br> $\frac{1}{5}$

Der Schreibzugriff auf den Parametersatz kann ganz oder teilweise geschützt werden. Der Lesezugriff kann nicht unterbunden werden. Dafür stehen PIN1 und PIN2 zur Verfügung.

Zugriffschutz aktivieren: Durch Setzen eines PIN (1-9999) wird der Zugriffschutz automatisch wie folgt festgelegt:

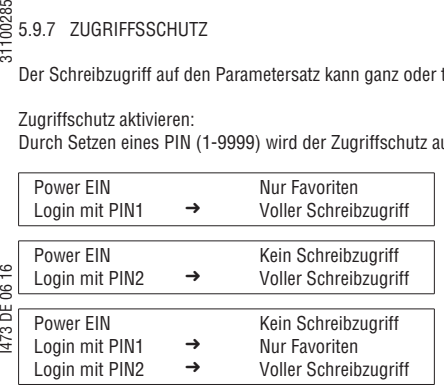

#### Login (Keypad)

Die PIN wird beim Aufrufen des Menüs automatisch angefordert.

#### Logout (Keypad)

Beim Verlassen des Menüs wird automatisch ausgeloggt.

#### Zugriffsschutz deaktivieren:

1. Login 2. Den entsprechenden PIN-Parameter wieder auf 0 setzen, um den Zugriffsschutz zu deaktivieren

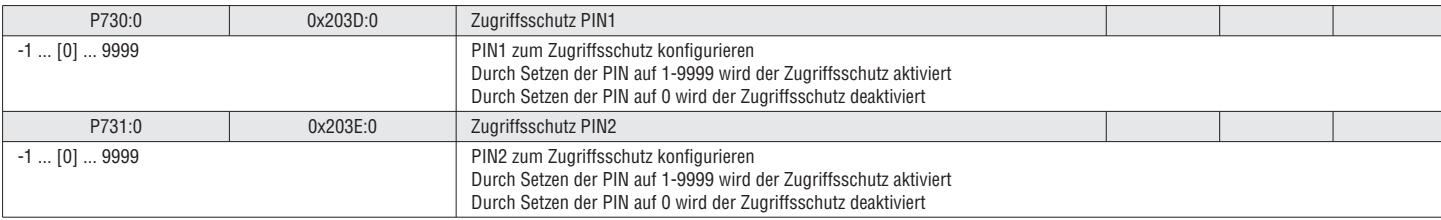

#### *<u>DHINWEIS!</u>*

Das Verhalten des Keypads und PC-Tools ist identisch. Wenn die PIN1/PIN2 verlustig geht, kann das Gerät nur durch Zurücksetzen mit dem SW-Tool auf die Werkseinstellungen entsperrt werden.

5.9.8 FAVORITEN EINRICHTEN

Das Favoritenmenü ist frei konfigurierbar.

Siehe VLB3SW01 Software zur Einstellung und für weitere Informationen.

#### 5.9.9 EINRICHTEN MEHRERER PARAMETERSÄTZE

Der FU kann zwischen 4 Sätzen mit 32 Parametern umschalten. Die 32 Parameter sind frei konfigurierbar.

Siehe VLB3SW01 Software zur Einstellung und für weitere Informationen.

# 100285 I473 DE 06 16 31100285 **6 FELDBUS**

#### NETZWERK AKTIVIEREN

Zum Steuern des Antriebs vom Netzwerk aus muss "0x2631:37 (P400:37) Netzwerk aktivieren" gesetzt werden (entweder durch Setzen auf "TRUE" oder Zuordnung zu einem Digitaleingang, um das Signal zu triggern). Anschließend geht der Antrieb in den Netzwerksteuermodus.

Es ist zu beachten, dass die folgenden Funktionen im Netzwerksteuermodus noch aktiv sind:

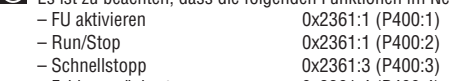

 – Fehler zurücksetzen 0x2361:4 (P400:4) – Gleichstrombremse 0x2361:5 (P400:5)

 $-$  Jog vorwärts (Uhrz sinn)

– Jog rückwärts (Gegenuhrz.sinn) 0x2361:11 (P400:11)

Alle anderen Funktionstrigger 0x2361:6-25 (P400:6-25) sind nicht aktiv, während der Antrieb im Netzwerksteuermodus ist.

 Um das Netzwerk als Sollwertquelle im Netzwerkmodus auszuwählen, die "Sollwertquellenvorgabe" (P201:1-2) oder die entsprechenden Steuerbits (AC-Antriebssteuerwort, C135 Steuerwort, NETWordIN1) verwenden.

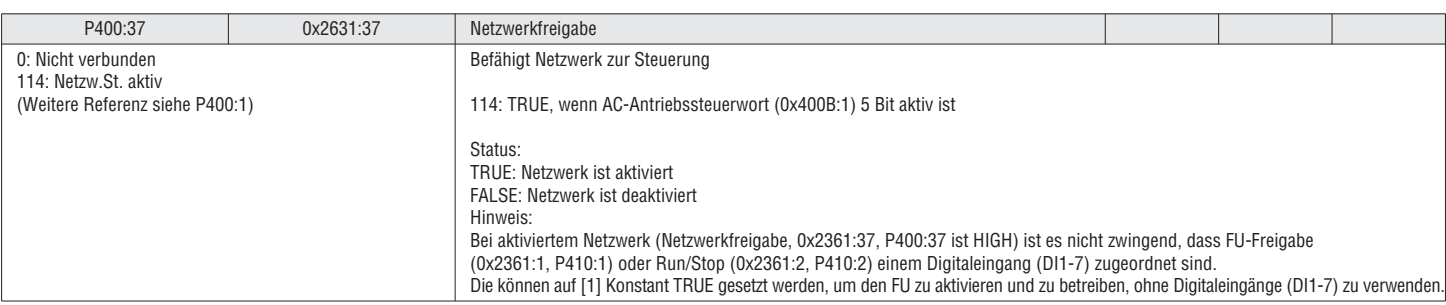

Mehrere Befehlswörter, Status und Sollwert sind verfügbar, um den Antrieb fernzusteuern:

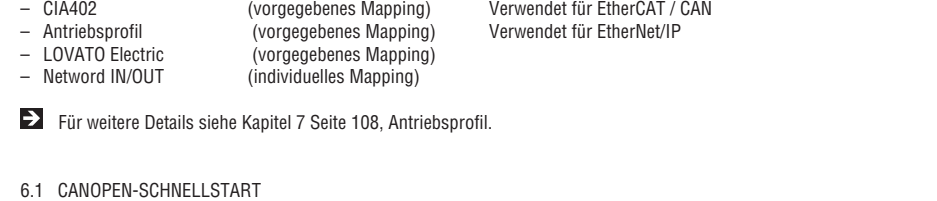

Das Can kommuniziert über die COB-IDs mit dem Antrieb. Diese COB-IDs greifen auf die RPDO und TPDO Register zu, die den Parameterregistern zugeordnet sind.

Detaillierte Informationen über DIP-Schaltereinstellungen für Knotenadresse, Baudrate und Netzabschlusseinrichtung finden Sie im VLB3-Installationshandbuch.

- 1. Tragen Sie die Eds-Datei in Ihrer CANOpen Master Konfigurations-Software ein<br>2 Fine individuelle Knotenadresse festlegen:
	- 2. Eine individuelle Knotenadresse festlegen:
	- : Parametrierung P510:1 (0x2301:1)
		- VLB3: DIP-Schalter oder Parametrierung P510:1 (0x2301:1)

3. Baudrate einstellen

- : Parametrierung P510:2 (0x2301:2) VLB3: DIP-Schalter oder Parametrierung P510:2 (0x2301:2)
- 4. Legen Sie die Netzabschlusseinrichtung und beide Enden des Netzwerks (Widerstand) fest
- : Installieren Sie einen externen 120 Ohm ¼ W Widerstand
- VLB3: DIP-Schalter-Einstellung
- 5. CANOpen Slave / Mini-Master

CANOpen greift beim Booten auf einen vorbetrieblichen Zustand zu. Der CANOpen-Master sendet eine NMT-Nachricht, um den Antrieb aufzuwecken und CANOpen geht in den Betriebszustand. Der VLB3 kann als CANOpen-Slave oder Mini-Master konfiguriert werden. Ein "Mini-Master" bootet in einen "betriebsfähigen" Zustand und sendet die NMT-Nachricht nach der in 0x2301:4 (P510.4) programmierten Verzögerungszeit aus, um alle Slaves im Netzwerk in einen "betriebsfähigen" Zustand zu versetzen. 6. Watchdog

- Standardmäßig wird der Watchdog mit P540:5 (0x1400:5) Einstellung 100ms aktiviert. (Einstellung 0 deaktiviert den Watchdog)
- Für einen sicheren Betrieb wird dringend empfohlen, den Watchdog aktiviert zu lassen!
- 7. Speichern Sie die Parameter (P700:3, 0x2022:3 = 1 setzen) und fahren Sie den Antrieb vollständig hoch und wieder herunter, um die Konfiguration zu übernehmen.

8. Zur Netzsteuerung muss folgende Einstellung durchgeführt werden:

(Dies kann auch mit SDO-Nachrichten erfolgen)

- Zur Netzsteuerung muss P400:37 (0x2631:37) "Netzwerkfreigabe" gesetzt werden.
- Setzen Sie P201:1 (0x2860:1) "Standardfrequenz-Sollwert" zum Netzwerk
- 9. Ändern Sie das Mapping wie folgt:

Antriebsregler:

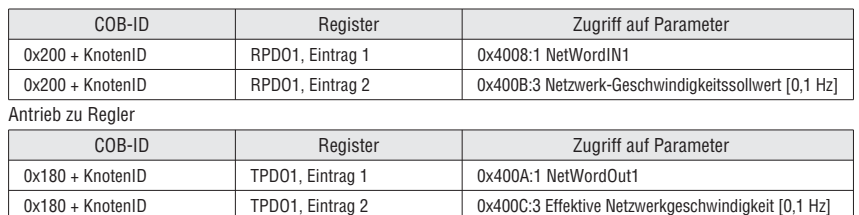

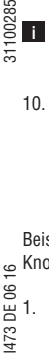

 Das Mapping kann bequem mit einem geführten Bildschirm in VLB3SW01 Software (Version ≥ V1.9) durchgeführt werden Wenn das Mapping zur Master-SPS ungültig ist, muss das bei Punkt 10-11 beschriebene Verfahren befolgt werden.

10. RPDO1 Mapping (zur Steuerung des Antriebs verwendet)

 bei RPDO1 muss zuerst die entsprechende COB-ID gesetzt und die PDO freigeschaltet werden, um das Mapping ändern zu können. Dazu Bit 31 in 0x1400:1 setzen, um die PDO zur Bearbeitung freizugeben (Invalidierung der PDO).

RPDO1 Standard COB-ID: 0x200+die Knoten-ID (Hex)

#### Beispiel:

Knoten-ID ist 10 (0xA) Mapping der RPDO1 sollte geändert werden.

- 등<br>님 1. Mapping freigeben:
	- $COB$  ID = 0x200+A. Einstellung Bit 31
- 473 Setzen Sie 0x1400:1 auf 0x8000020A

2. Setzen Sie die Anzahl der zugeordneten Subindizes auf RPDO1 = 0. Dies ermöglicht die Änderung des Standard-Datenmappings der PDO. Setzen Sie 0x1600:0 = 0

- 3. Setzen Sie das Datenmapping für die ersten beiden Bytes der RPDO1 auf NetWordIN1:
- Setzen Sie 0x1600:1 = 0x40080110.
- 4. Setzen Sie das Mapping von Byte 3 und RPDO1 auf Netzwerkgeschwindigkeitssollwert [0,1 Hz] Setzen Sie 0x1600:2 = 0x400B0310.
- Das zweite Wort von RPDO1 ist jetzt der Geschwindigkeitsbefehl des Antriebs in 0,1 Hz (d. h. 412 = 41,2 Hz, Absolutwert)<br>5 Setzen Sie die Anzahl der zugeordneten Subindizes auf RPDO1 = 2.
- 5. Setzen Sie die Anzahl der zugeordneten Subindizes auf RPDO1 = 2. Setzen Sie 0x1600:0 = 2
- 6. Setzen Sie den Timeout für den RPDO1 Überwachungswert in Millisekunden
- Setzen Sie 0x1400:5 = ms, Fehlerreaktion gesetzt in 0x2857:1
- 7. Mapping sperren Bit31 von 0x1400:1 muss auf 0 zurückgesetzt werden. Schreiben Sie die COB-ID zurück auf 0x1400:1 COB-ID = 0x200+A (bei Bedarf kann die COB-ID hier individuell gesetzt werden)
- Setzen Sie 0x1400:1 auf 0x20A 11. TPDO1 Mapping (verwendet, um den Status vom Antrieb zu erhalten) bei TPDO1 muss zuerst die entsprechende COB-ID gesetzt und die PDO freigeschaltet werden, um das Mapping ändern zu können. Dazu Bit 31 in 0x1800:1 setzen, um die PDO zur Bearbeitung freizugeben (Invalidierung der PDO).
	- TPDO1 Standard COB-ID: 0x180 + die Knoten-ID (Hex) (Hinweis: Bit 30=Remote Frame OFF sollte immer gesetzt werden→ 0x40000180)

#### Beispiel:

Knoten-ID ist 10 (0xA) Mapping der TPDO1 sollte geändert werden.

- 1. Mapping freigeben: COB ID = 0x40000180+A. Einstellung Bit 31
- Schreiben 0xC000018A zu 0x1800:1<br>2. Setzen Sie die Anzahl der zugeordne
- 2. Setzen Sie die Anzahl der zugeordneten Subindizes auf RPDO1 = 0. Dies ermöglicht die Änderung des Standard-Datenmappings der PDO.
- Setzen Sie 0x1A00:0 = 0<br>3 Setzen Sie das Datenmar
- 3. Setzen Sie das Datenmapping für die ersten beiden Bytes der TPDO1 auf NetWordOut1:
- Setzen Sie 0x1A00:1 = 0x400A0110.
- 4. Setzen Sie das Mapping von Byte 3 des TPDO1 auf Effektive Netzwerkgeschwindigkeit [0,1 Hz] Setzen Sie 0x1A00:2 = 0x400C0310
- 5. Setzen Sie die Anzahl der zugeordneten Subindizes auf TPDO1 = 2.
- 
- Setzen Sie 0x1A00:0 = 2<br>6. Standardmäßig sendet d 6. Standardmäßig sendet die TPDO auf Ereignisbasis (0x1800:2 = 255). Der Ereignis-Timer ist standardmäßig auf 20msec gesetzt (0x1800:5 = 20) TPDO1 wird alle 20msec gesendet. 7. Mapping sperren
- Bit31 von 0x1800:1 muss auf 0 zurückgesetzt werden. Schreiben Sie die COB-ID zurück auf 0x1800:1 COB-ID = 0x40000180+A (bei Bedarf kann die COB-ID hier individuell gesetzt werden)
- Setzen Sie 0x1800:1 auf 0x4000018A 12. Steuerung des FUs:
	- In der Standard-I/O-Einstellung muss DI1 (Run/Stop) geltend gemacht werden.
	- Setzen Sie Bit 4 von NetWordIN1 zum Starten des Antriebs

Standardeinstellung von NetWordIN1 / NetWordOUT1 (SW 02.01)

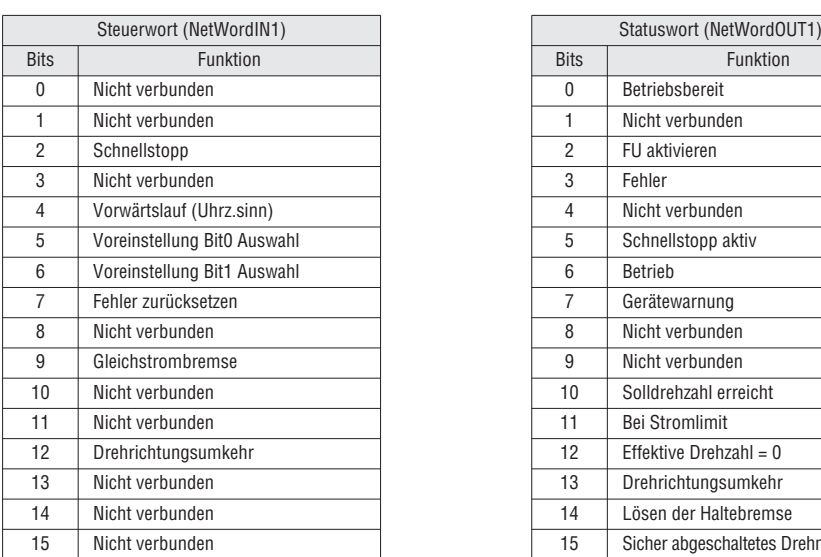

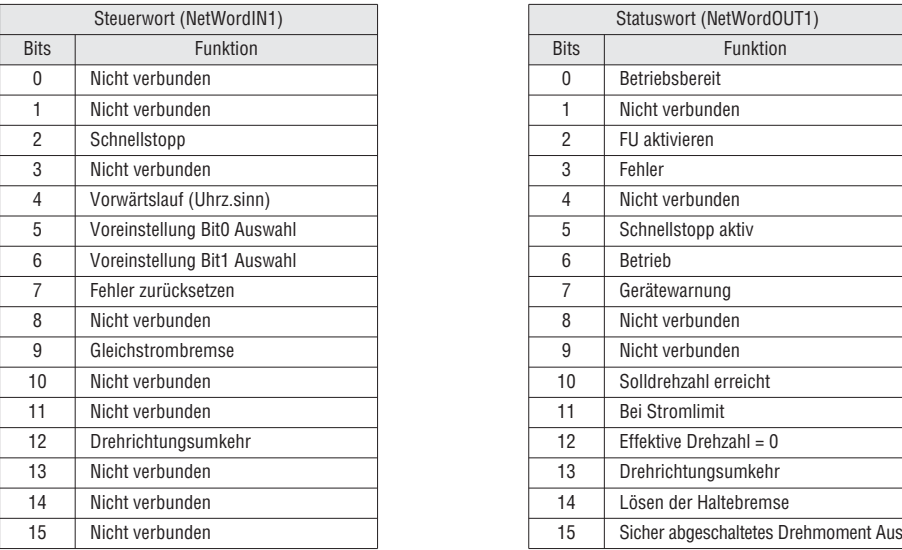

# I473 DE 06 16 31100285 10028 6.2 MODBUS-SCHNELLSTART  $\frac{1}{5}$

1. Allgemeine Informationen über Modbus.

Das CAN kommuniziert mit dem Antrieb über Modbus-Registernummern. Diese Nummer greift auf die Parameterregister zu.

Es unterstützt die folgenden Funktionscodes:

- 3 (Read Holding Register)
- 6 (Voreingestelltes Einzelregister)
- 16 (10hex Voreingestellte Mehrfachregister)
- 23 (17hex 4X-Lese-/Schreibregister)

#### Alle Daten in den Antrieben sind nur über Modbus als 4X-Halterregister zugänglich. **i**

Bei Modbus bestimmt der verwendete Funktionscode die Adresse des führende Zeichens (damit die führende 4 nicht in der Nachricht übertragen wird).

 Wichtiger Hinweis: Der Hersteller erfüllt die Basis 1 Modbus-Adressierung. Dies bedeutet, dass es eine Verschiebung in der Adresse gibt , die an die angeforderte Adresse übermittelt wird (z. B. wäre 0000 Register 40001, 0001 wäre 40002, 0002 wäre 40003, etc.).

 Standardmäßig sind wichtige Parameter bereits Modbus-Registern zugeordnet. **i**

Modbus-Steuerungsparameter

 $\epsilon$ 1473 DE 06

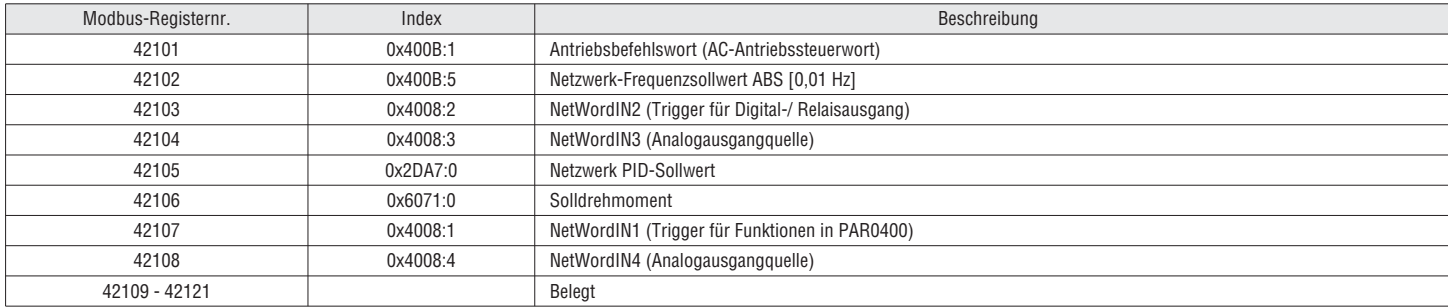

#### Modbus Antriebsstatusparameter (Schreibgeschützt)

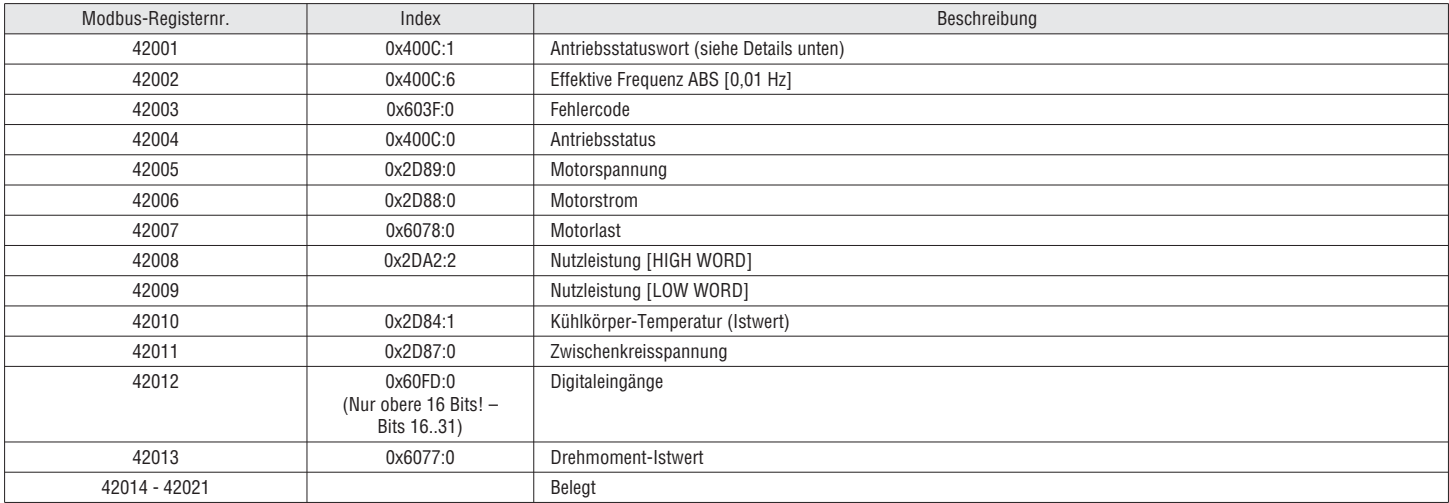

 $\Sigma$  Detaillierte Informationen über DIP-Schalter Einstellungen für Knotenadresse, Baud-Rate, Datenformat und Netzabschlusseinrichtung finden Sie im VLB3-Installationshandbuch.

2. Eine individuelle Knotenadresse festlegen

- Standardadresse 1
- Parametrierung (P510:1, 0x2321:1)
- VLB3: DIP-Schalter oder Parametrierung (P510:1, 0x2321:1)
- 3. Baudrate einstellen:

Standard: Automatische Erkennung (AutoDetect). Die ersten 5– 10 Nachrichten werden verloren gehen!

- Parametrierung (P510:2, 0x2321:2)<br>VLB3: DIP-Schalter b=0 AutoDetect
- VLB3: DIP-Schalter  $b=0$ <br>DIP-Schalter  $b=1$
- DIP-Schalter b=1 Parametrierung (P510:2, 0x2321:2) Datenformat bestimmen:

Standard: Automatische Erkennung (AutoDetect). Die ersten 5– 10 Nachrichten werden verloren gehen!

Parametrierung (P510.3, 0x2321:3)<br>VLB3: DIP-Schalter a=0 AutoDetect

- VLB3: DIP-Schalter  $a=0$ <br>DIP-Schalter  $a=1$ 
	- Parametrierung (P510.3:2, 0x2321:3)
- 5. Legen Sie die Netzabschlusseinrichtung und beide Enden des Netzwerks (Widerstand) fest
- Installieren Sie einen externen 120 Ohm ¼ W Widerstand VLB3: DIP-Schalter-Finstellung
- 6. Speichern Sie die Parameter (P700:3, 0x2022:3) und fahren Sie den Antrieb vollständig hoch und wieder herunter, um die Konfiguration zu übernehmen.
- 7. Zur Netzsteuerung muss folgende Einstellung durchgeführt werden:
- Zur Netzsteuerung muss P400:37 (0x2631:37) "Netzwerkfreigabe" gesetzt werden.
- Setzen Sie P201:1 (0x2860:1) "Standardfrequenz-Sollwert" zum Netzwerk

Standardmäßig wird der Watchdog-Timeout für die Kommunikation auf Fehler gesetzt (P515.1, 0x2858:1). **i**

- 8. In der Standard-I/O-Einstellung muss DI1 (Run/Stop) geltend gemacht werden.
- 9. Steuerung des FUs:
- Setzen Sie die folgenden Bits auf Register 42101 (Antriebssteuerwort) mit Funktionscode 0x06 oder 0x10, um zu starten: 0x61 (Bit0 - Vorwärtslauf, Bit5 - Netzsteuerung, Bit6-Netzwerk-Sollwert)
- 10. Setzen Sie den Drehzahlsollwert:

 Setzen Sie das Register 42102 (Netzwerk-Frequenzsollwert ABS[0,01Hz]) mit dem Sollwert mit Funktionscode 0x06 Beispiel: 1234 = 12,34 Hz

#### 6.3 PROFIBUS-SCHNELLSTART

 $\mathbf{P}$ Detaillierte Informationen über Netzwerk-Einstellung und DIP-Schalter Einstellungen für Knotenadresse finden Sie im VLB3-Installationshandbuch.

1. Eine individuelle Knotenadresse festlegen:<br>VLB3: DIP-Schalter oder Parametrieru VLB3: DIP-Schalter oder Parametrierung P510:1 (0x2341.1) Die aktive Knotenadresse erscheint in P511:1 (0x2342.1)

2. Speichern Sie die Parameter (P700:3, 0x2022:3) und fahren Sie den Antrieb vollständig hoch und wieder herunter, um die Konfiguration zu übernehmen.

3. Konfiguration des Hosts: Lesen Sie die Gerätebeschreibungsdatei (GSD) in den Profibus-Master ein.

Die Nutzdatenlänge wird während der Initialisierungsphase des Masters definiert. Der VLB3 unterstützt die Konfiguration von maximal 16 Prozessdatenwörtern (max. 32 Bytes) in jede Richtung. **i**

I473 DE 06 16 31100285 4. Prozessdatenkonfiguration

00285

 Die Prozessdatenkonfiguration muss im Profibus-Master-Konfigurations-Tool konfiguriert werden. Die Standard-Konfiguration in der VLB3 GSD-Datei ist:

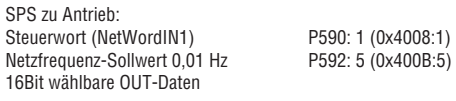

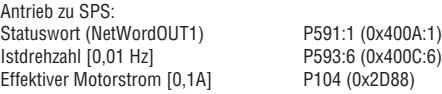

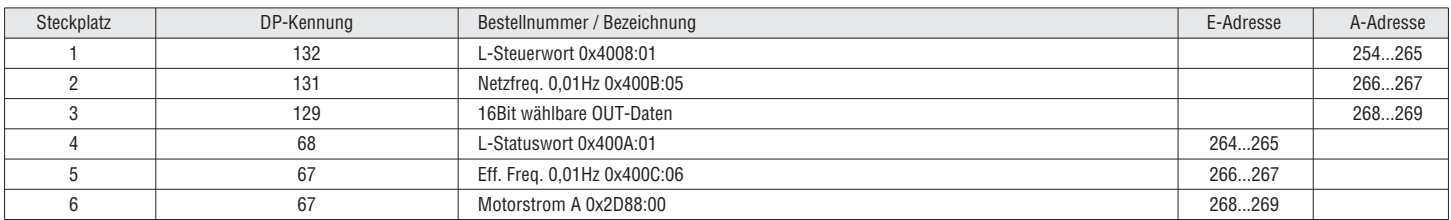

Die Konfiguration der Prozessdaten wird automatisch zum Antrieb gesendet. Dies gilt auch für die Bit-Konfiguration von NetWordIN1 und NetWordOUT1. **i**

Die Standardeinstellung für das Steuerwort (NetWordIN1) und Statuswort (NetWordOUT1) ist folgendermaßen (SW-02.01):

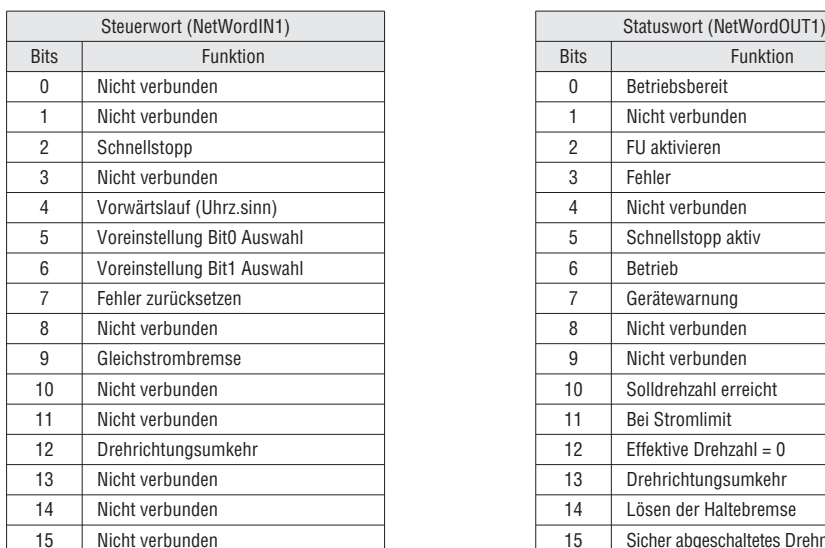

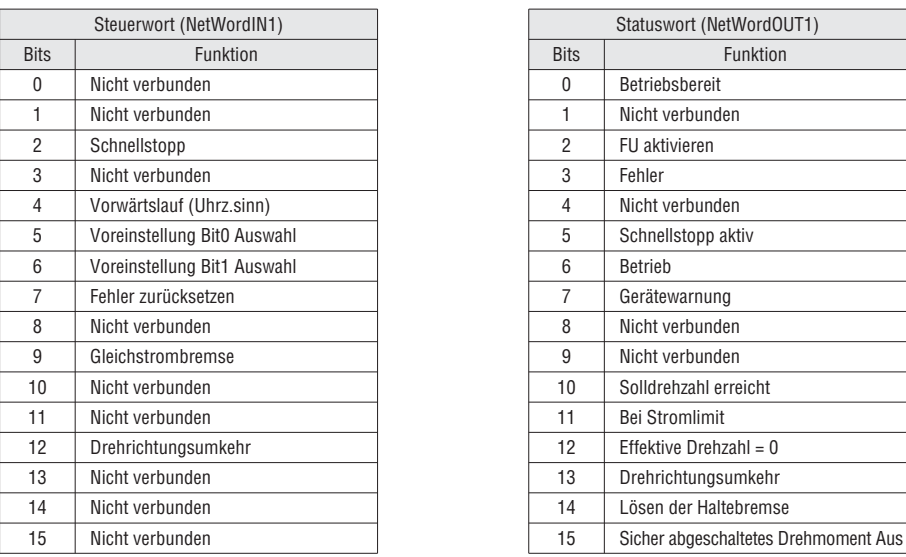

5. Zur Netzsteuerung muss folgende Einstellung durchgeführt werden:

 – Zur Netzsteuerung muss P400:37 (0x2631:37) "Netzwerkfreigabe" gesetzt werden. – Setzen Sie P201:1 (0x2860:1) "Standardfrequenz-Sollwert" zum Netzwerk

Steuerung des FUs:

– Mit der Standard-I/O-Einstellung muss DI1 geltend gemacht werden (Run/Stop)

– Setzen Sie "Netzwerk-Frequenzsollwert 0,01 Hz" (Beispiel 1234 = 12,34 Hz)

– Setzen Sie Bit 4 von "Steuerwort (NetWordIN1)" zum Starten des Antriebs

Standardmäßig ist die Watchdog Timeoutreaktion für die Kommunikation auf Fehler gesetzt (P515:1, 0x2859:1). **i**

#### **7 ANTRIEBSPROFIL (FELDBUS)**

#### 31100285 Mehrere Befehlswörter, Status und Sollwert sind verfügbar, um den Antrieb fernzusteuern:<br>• CIA402 (vorgegebenes Mapping) Verwendet für EtherCAT / CA • CIA402 (vorgegebenes Mapping) Verwendet für EtherCAT / CAN • Antriebsprofil (vorgegebenes Mapping)<br>• LOVATO Electric (vorgegebenes Mapping)

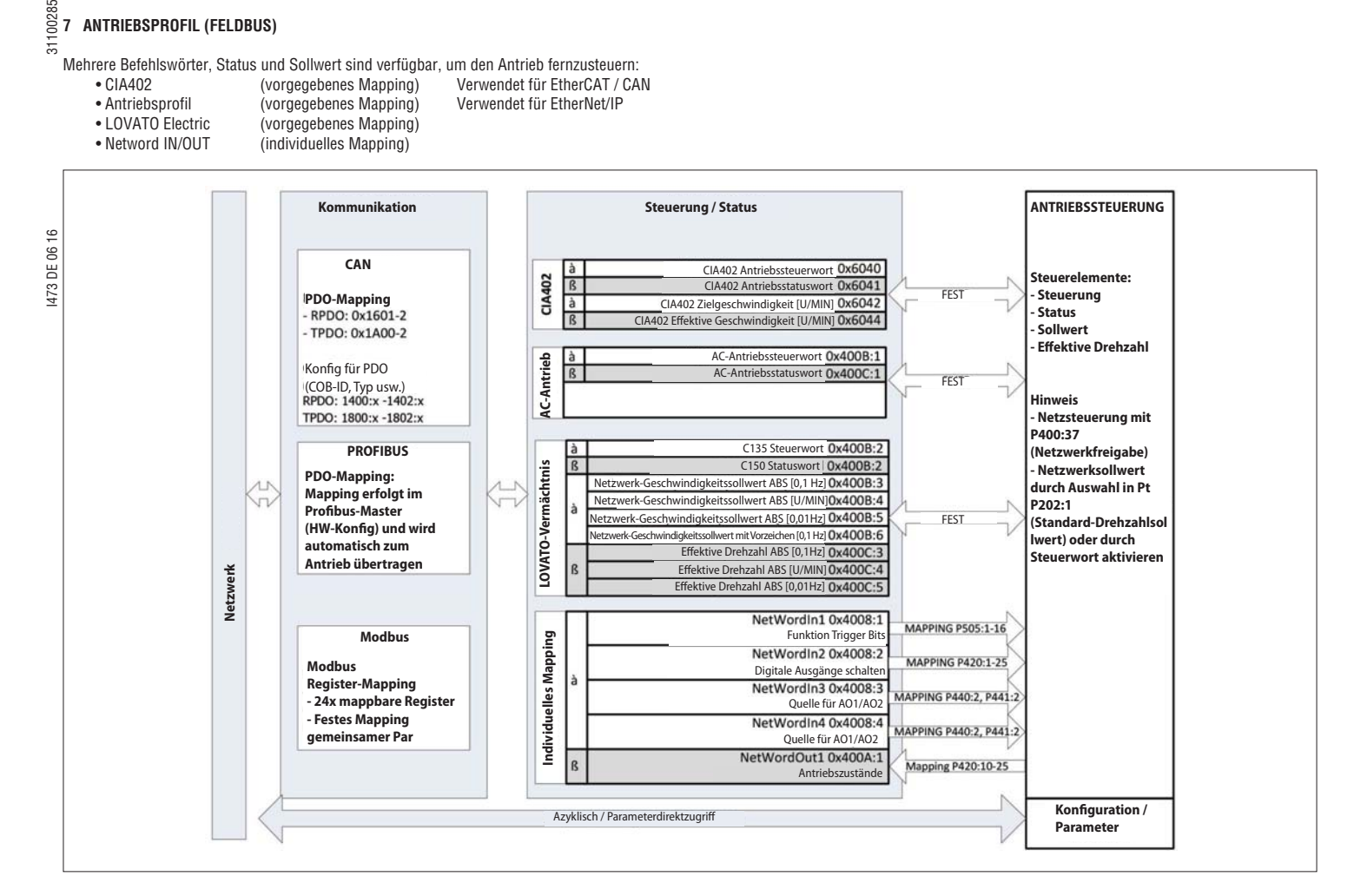

7.1 CIA402

In diesem Kapitel wird das CIA402-Format beschrieben.

Dieses Format wird normalerweise für EtherCAT und CAN verwendet. **i**

Standardeinstellung: Zustandsmaschine aktiv. Zur vollen Kompatibilität mit der CIA402 Zustandsmaschine muss der CIA402-Modus in 0x6060 ausgewählt werden. (Auswahl: [2] "Geschwindigkeitsmodus CIA402") **i**

Eine ausführliche Beschreibung der CIA402 Zustandsmaschine befindet sich im CIA402 Handbuch.

#### 7.1.1 STEUERWORT

#### 0x6040 CIA402 Antriebssteuerwort

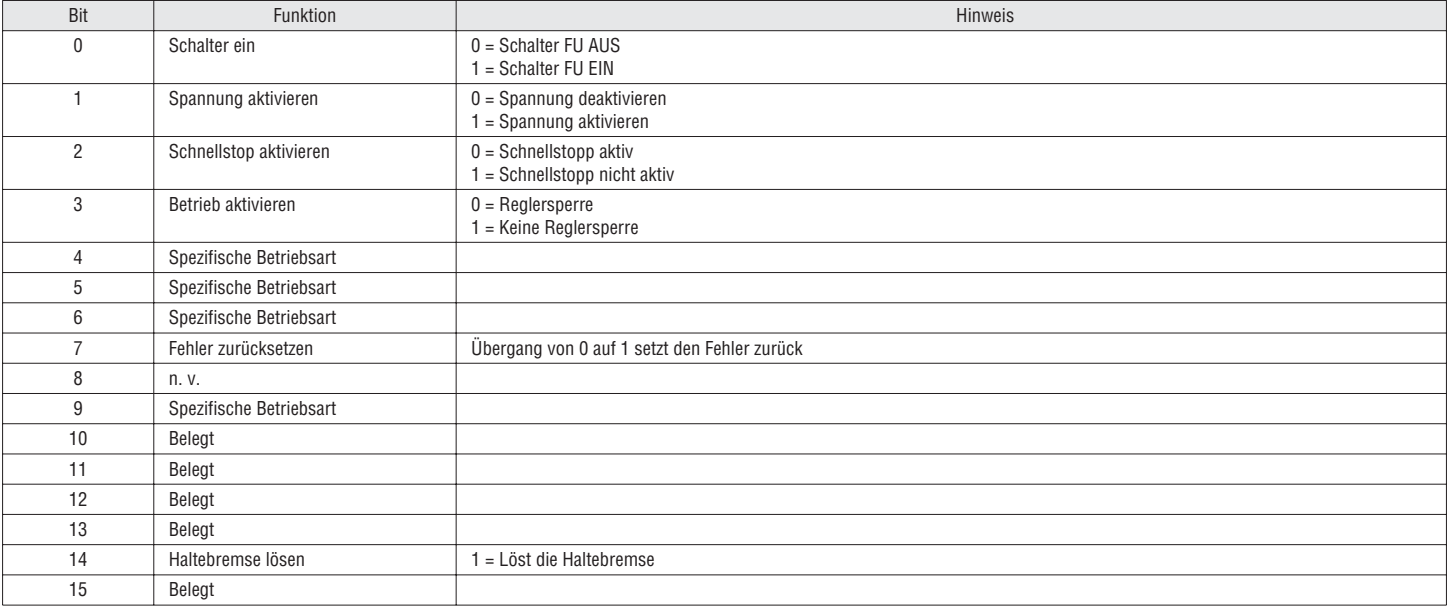

# $\frac{20}{5}$ <br>  $\frac{2}{5}$ <br>  $\frac{7.1.2}{5}$ <br>  $\frac{2044}{5}$ <br>  $\frac{2728}{5}$

0x6041:0 P780:0 CIA402 Antriebsstatuswort

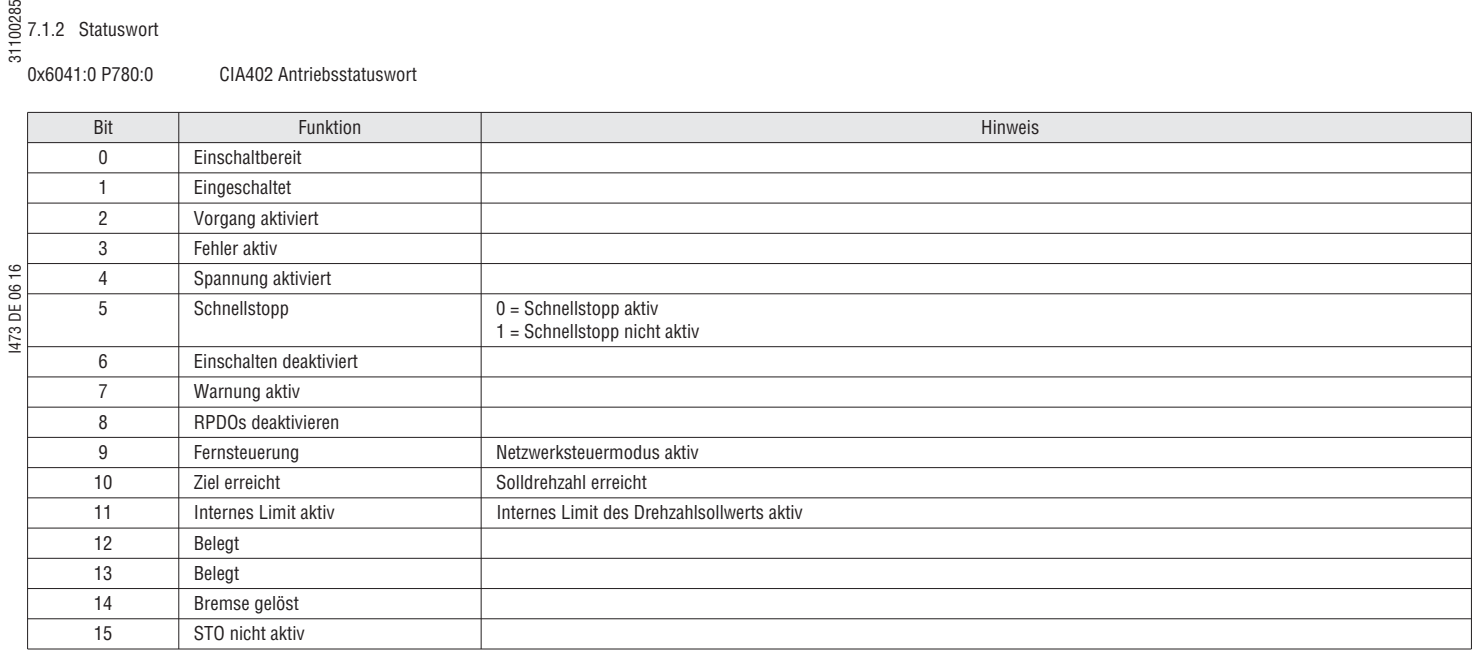

#### 7.1.3 DREHZAHLSOLLWERT / EFFEKTIVE DREHZAHL

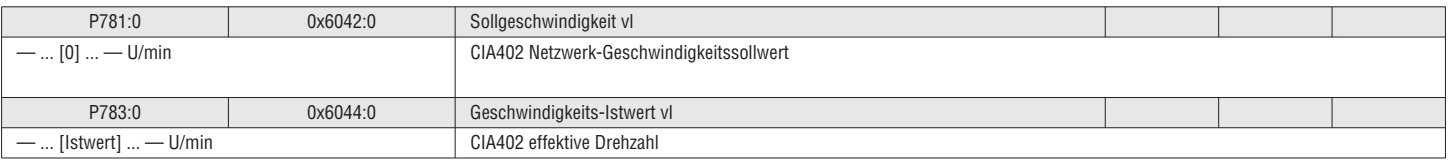

#### 7.2 ELEKTRISCHES LOVATO-FORMAT

In diesem Kapitel wird das Elektrische LOVATO-Format beschrieben.

#### 7.2.1 STEUERWORT C135

#### 0x400B:2 P592:2 C135 Steuerwort

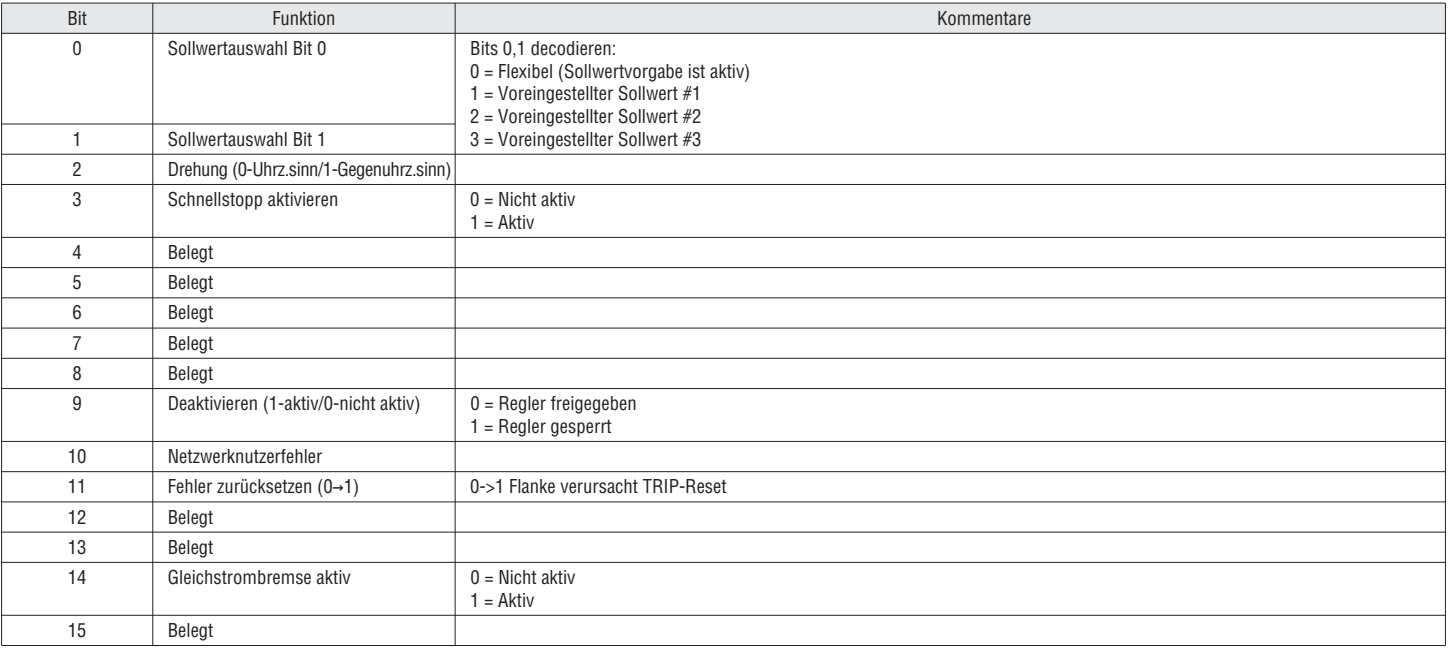

71

#### 7.2.2 STATUSWORT

#### 0x400C:2 P593:2 C150 Statuswort

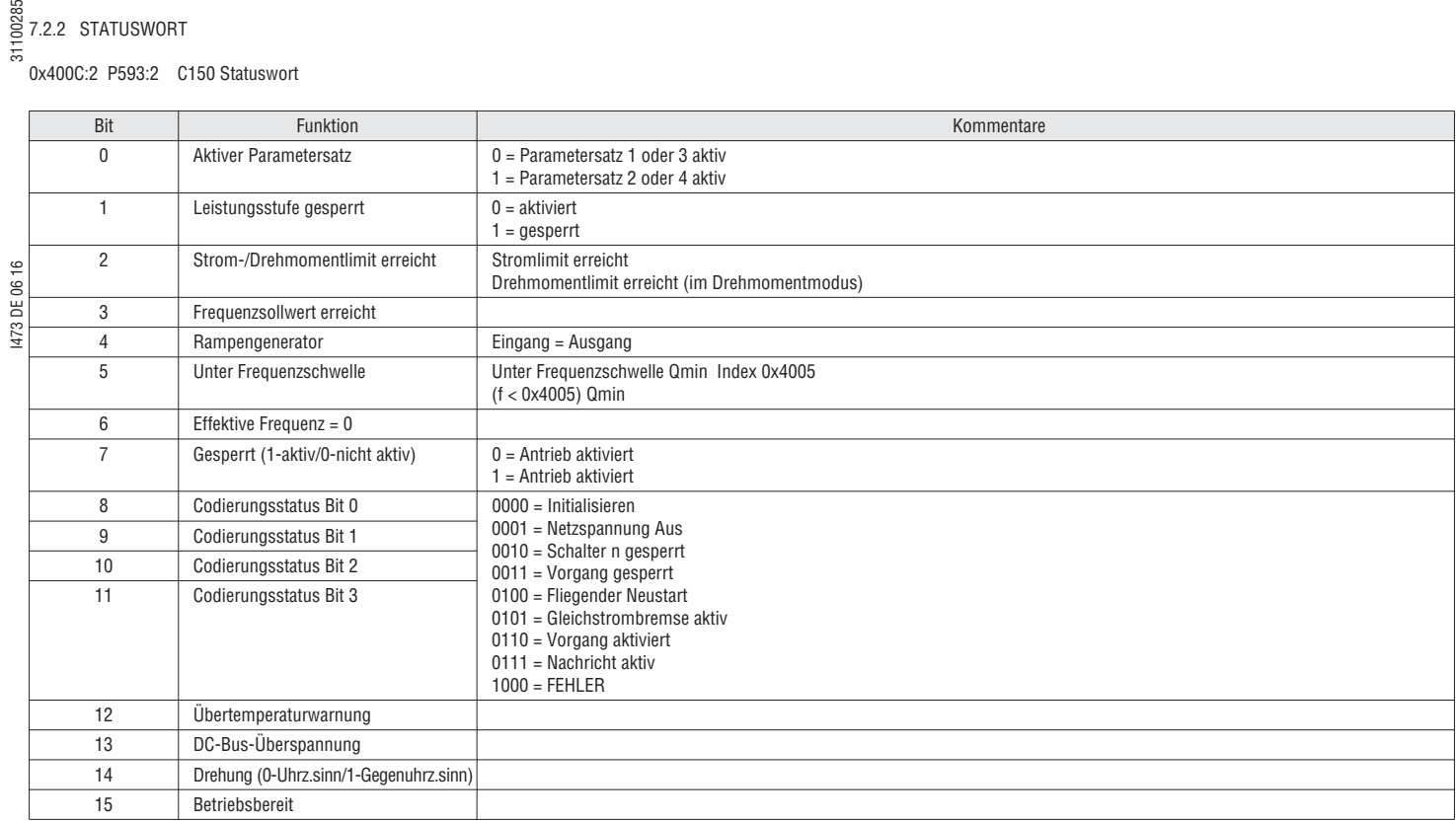

#### 0x400C:5 P593:5 Antriebsstatus

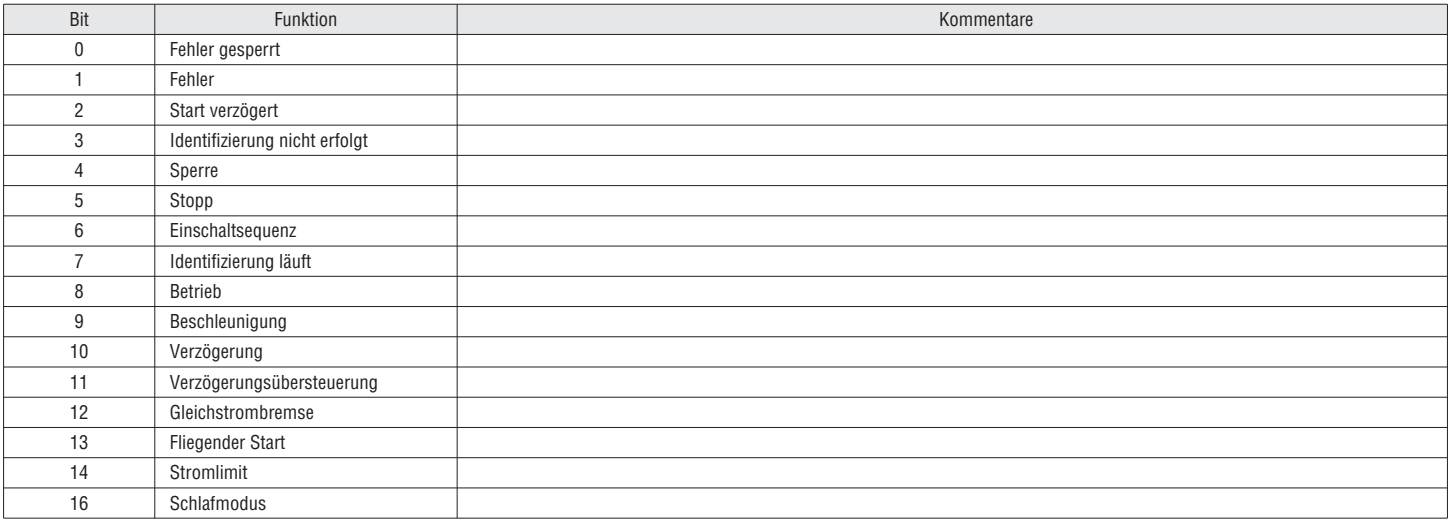

#### 7.2.3 DREHZAHLSOLLWERT / EFFEKTIVE DREHZAHL

Mehrere Drehzahlbefehlformate stehen ebenfalls zur Verfügung:

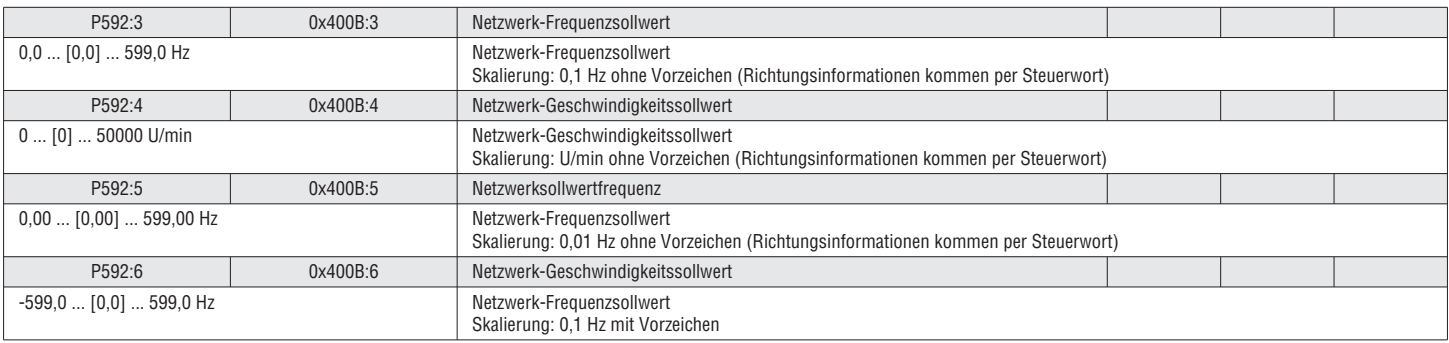

72
ಜ್ಞ<br>Se Mehrere effektive Drehzahlformate stehen ebenfalls zur Verfügung:<br>ಹ

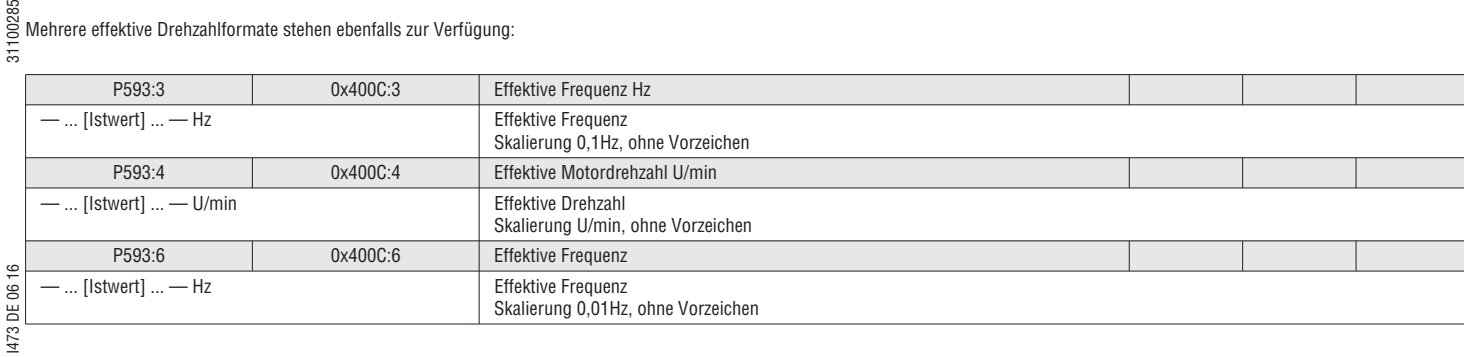

#### 7.3 FU PROFIL

In diesem Kapitel wird das Antriebsformat beschrieben.

Dieses Format wird normalerweise für EtherCAT/IP verwendet. **i**

#### 7.3.1 STEUERWORT

0x400B:1 P592:1 Antriebssteuerwort

Einige der Bits werden ignoriert, wenn Bit5 NetCtrl Bit nicht gesetzt ist (für Details siehe nachstehende Tabelle). **i**

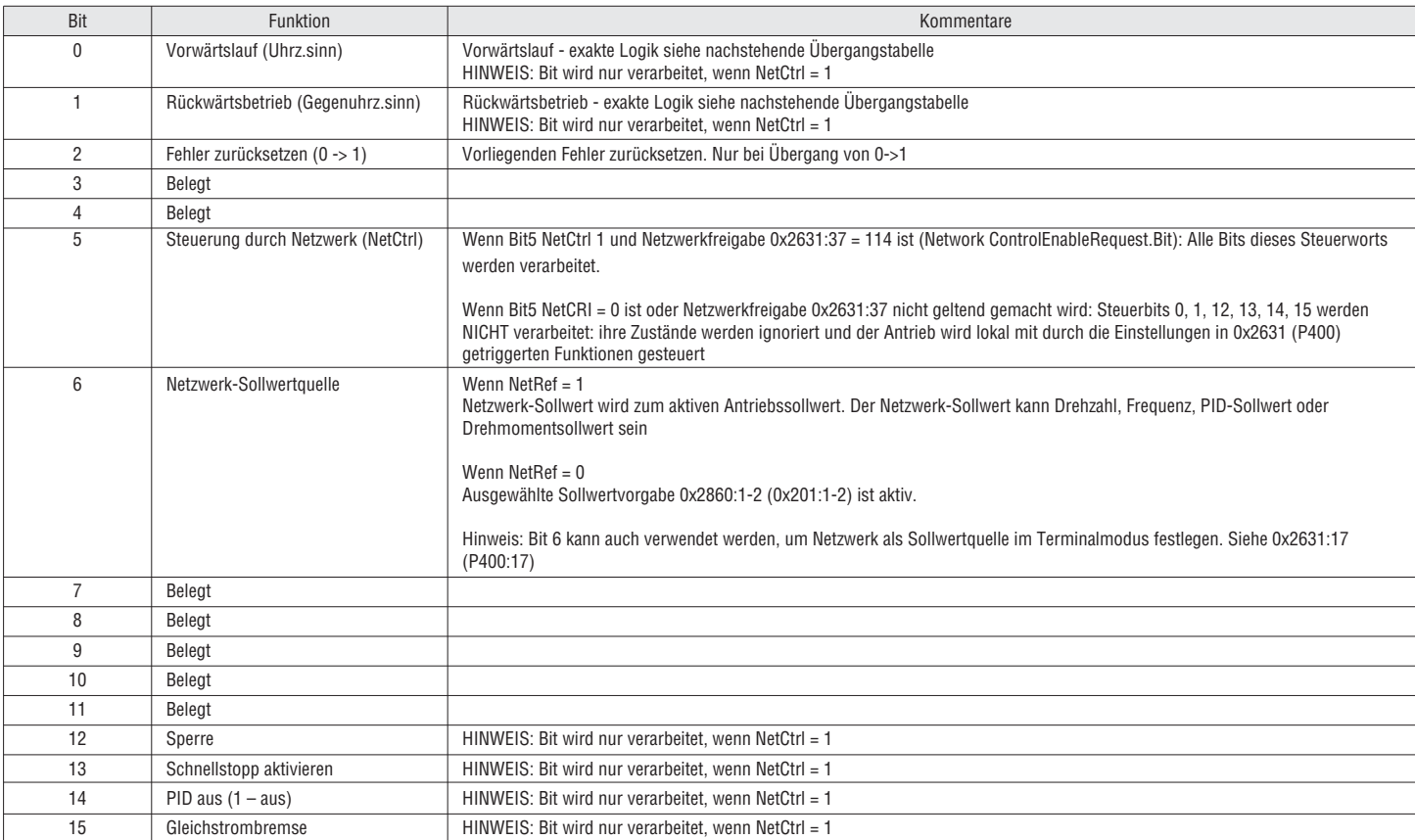

### 7.3.2 STATUSWORT

#### 0x400C:1 P593:1 Antriebssteuerwort

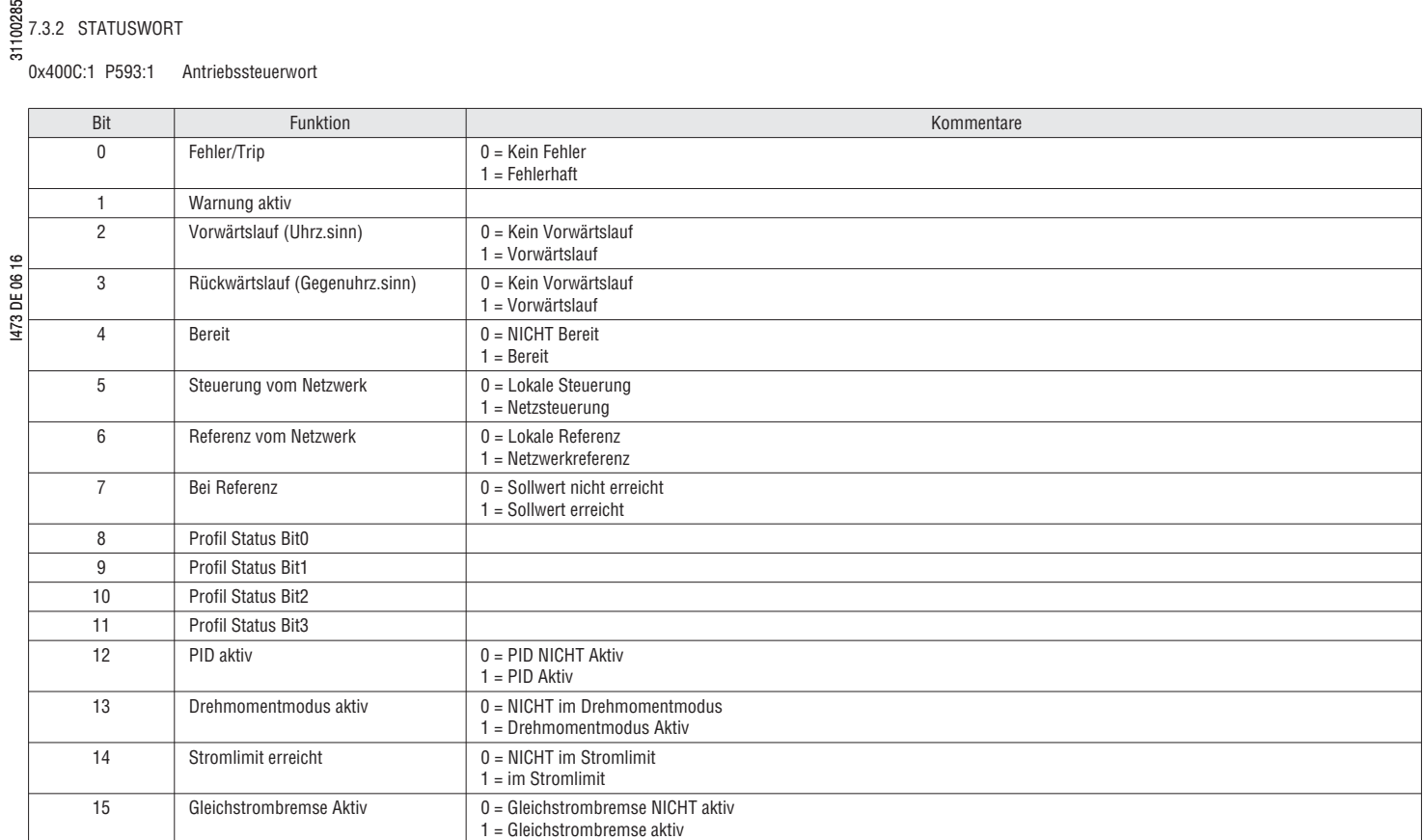

Antriebsstatus: CIA402 Zustandsmaschine zu Ethernet/IP Antriebsstatus-Umrechnungstabelle:

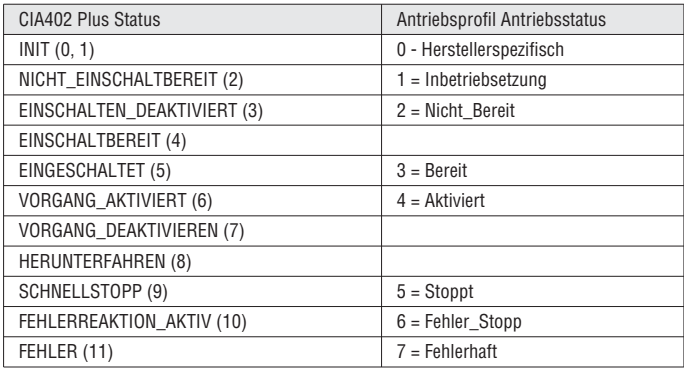

7.3.3 DREHZAHLSOLLWERT / EFFEKTIVE DREHZAHL

#### Mehrere Drehzahlbefehlformate stehen ebenfalls zur Verfügung:

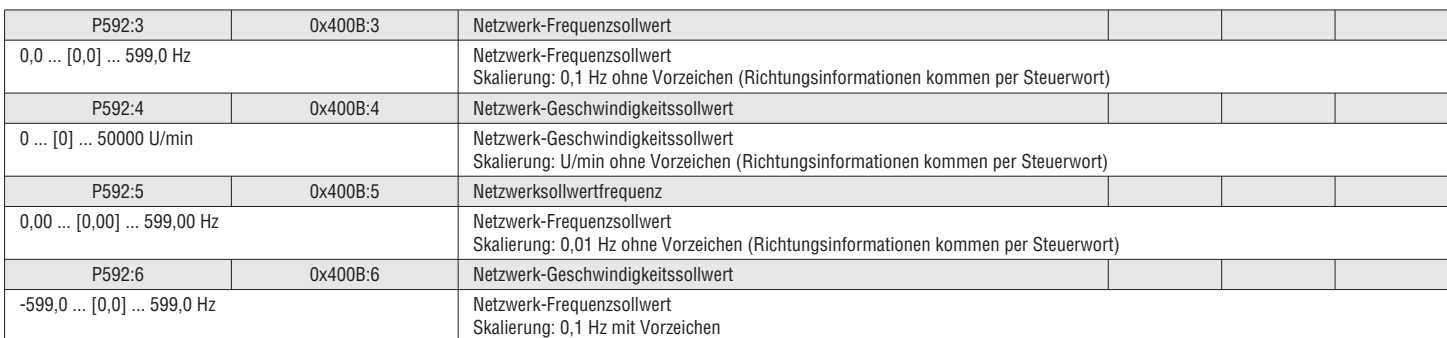

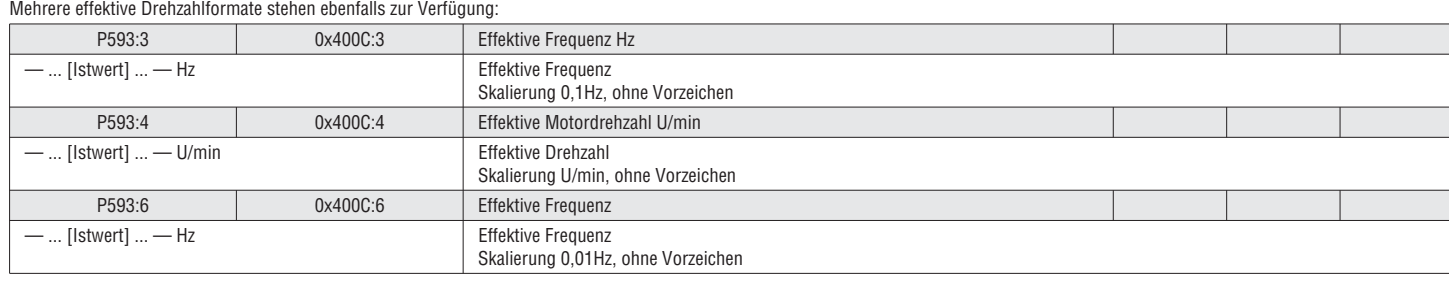

## $\frac{88}{62}$ <br>7.4 NETWORD KONFIGURATION

Anstelle der Verwendung des vordefinierten Befehls- und Statusworts gibt es allgemeine NETWords, die konfiguriert werden können.

Je nach Feldbus kann das Mapping im Slave (FU) oder im Master (SPS) erfolgen. Hinweis. Erfolgt das Mapping im Master (Beispiel: PROFIBUS), wird das Mapping im Slave überschrieben! **i**

Master ➜ FU (NETWordIn)

- I473 DE 06 16 31100285 – NETWordIn1: Funktion Trigger Bits Wert: 0x4008:1 (P590:1)<br>
Wert: 0x4008:1 (P590:1)<br>
Konfiguration: 0x400E:1 (P505:1-16) Konfiguration: 0x400E:1 (P505:1-16) – NETWordIn2: Digitale Ausgänge/Relais schalten Wert: 0x4008:2 (P590:2) Konfiguration: 0x2643:1-3 (P420:1-3) – NETWordIn3: Quelle für AO1/AO2 Wert: 0x4008:3 (P590:3) Konfiguration AO1: 0x2639:2 (P440:2) Konfiguration AO1: 0x263A:2 (P441:2) – NETWordIn4: Quelle für AO1/AO2 0x4008:4 (P590:4)<br>0x2639:2 (P440:2)<br>0x263A:2 (P441:2) Konfiguration AO1: Konfiguration AO1: FU ➜ Master (NETWordOut) – NETWordOut1: Antriebsstatus Bits Wert: 0x400A:1 (P591:1)<br>Konfiguration: 0x2635:10-25 (P42 0x2635:10-25 (P420:10-25)
- NETWordOut2: Vom Sequenzer geschaltet 0x400A:2 (P591:2)

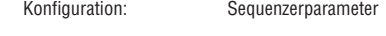

#### 7.4.1 NETWORDIN KONFIGURATION

#### Istwert:

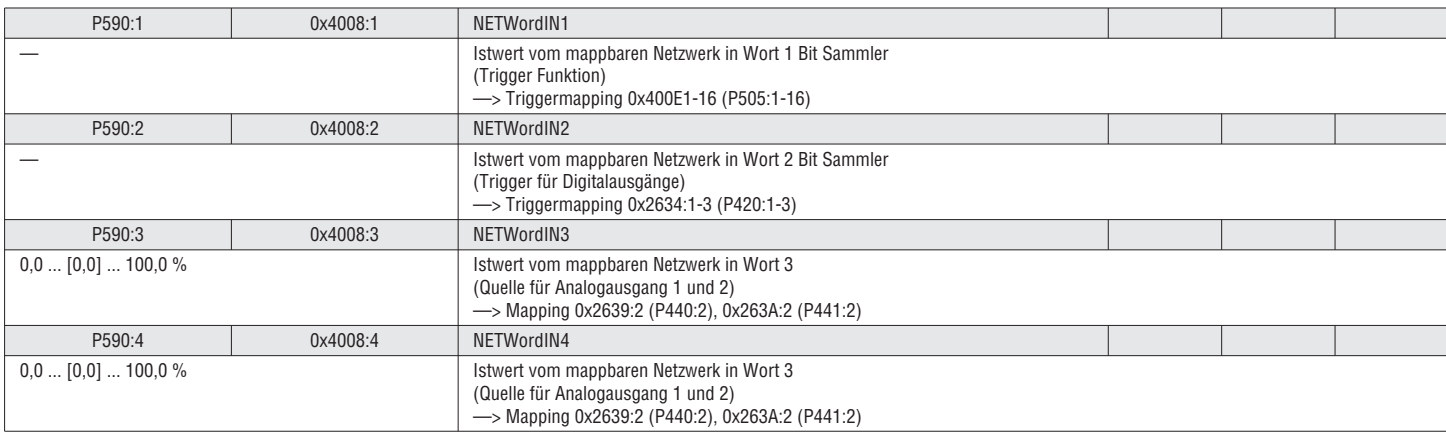

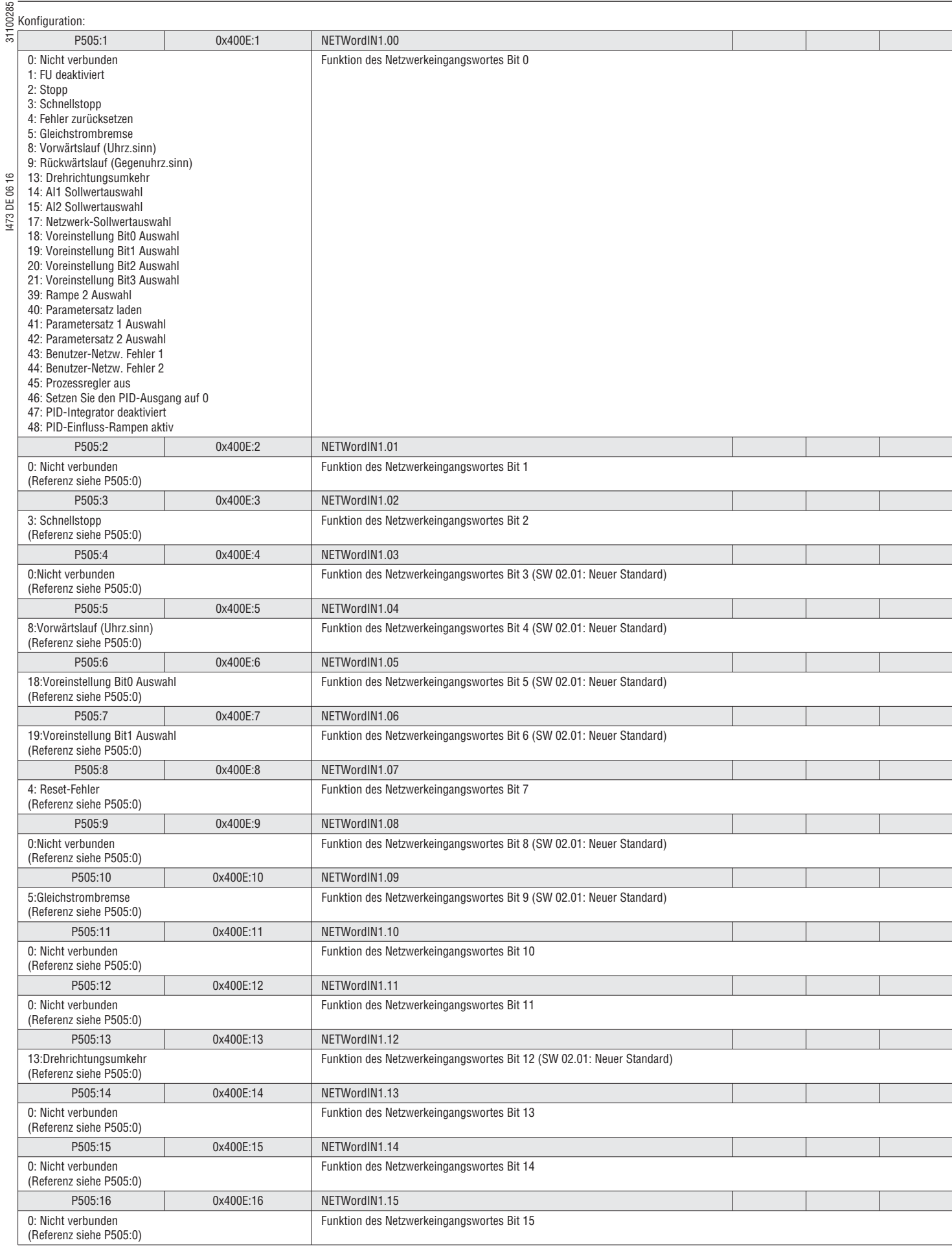

#### 7.4.2 NETWORDOUT KONFIGURATION

Istwert:

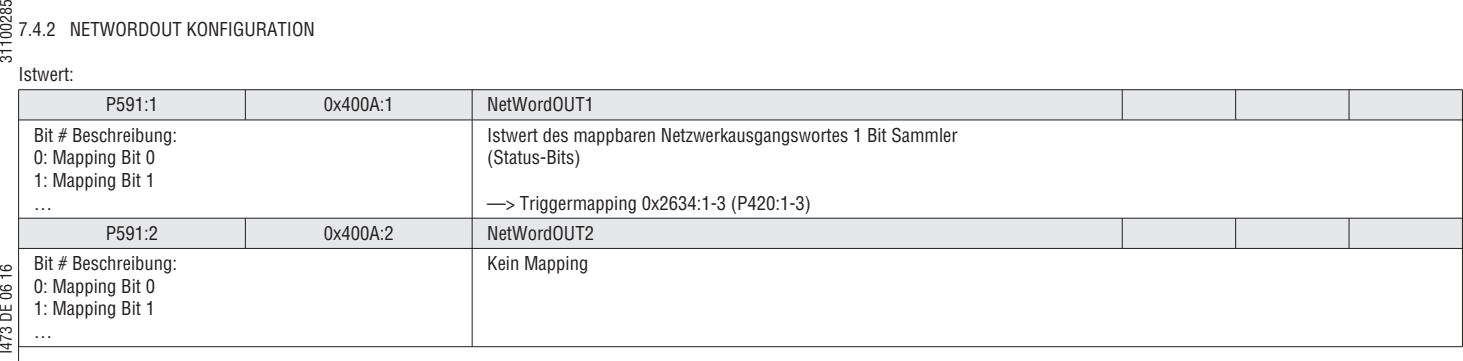

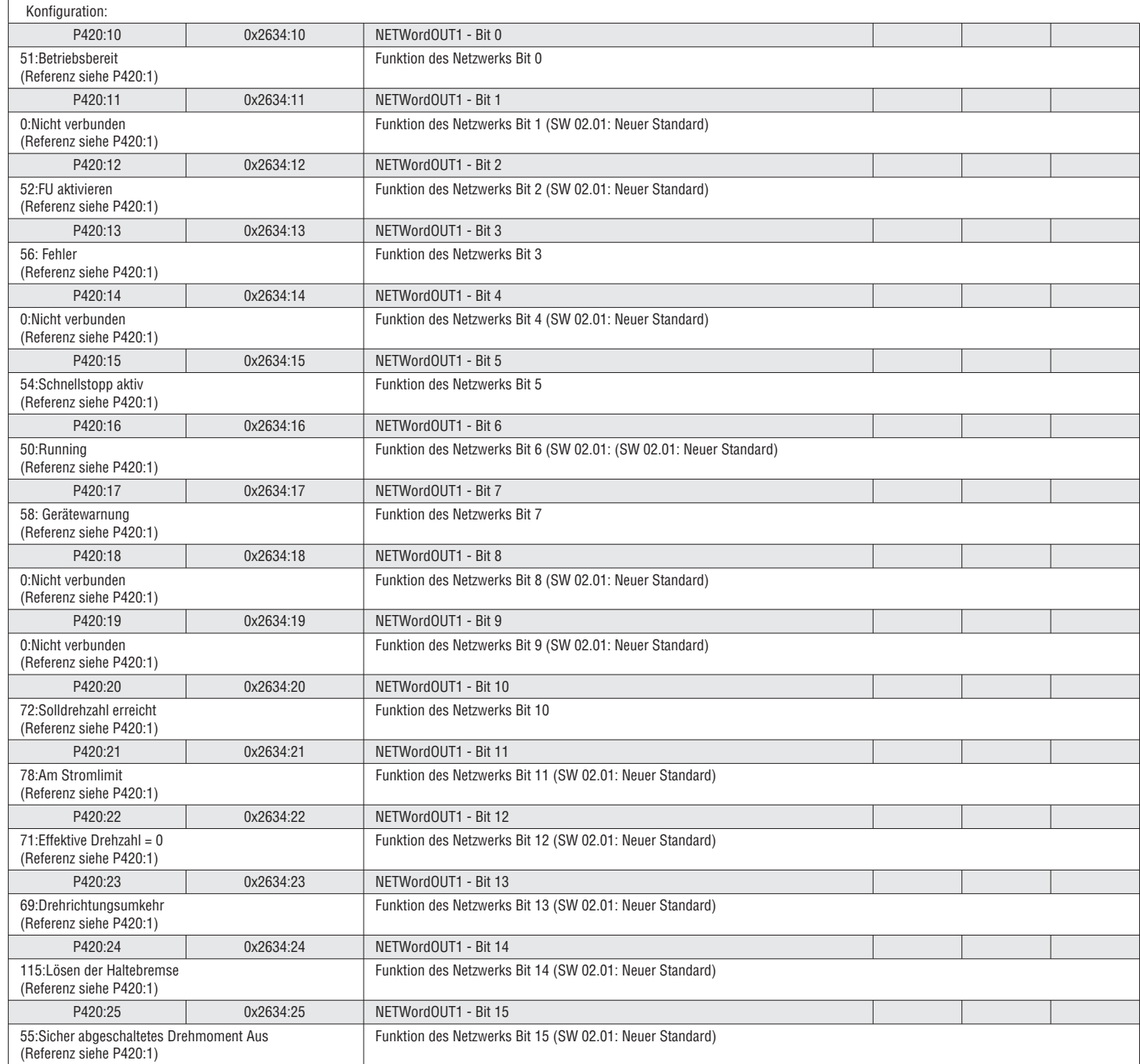

# I473 DE 06 16 31100285 **8 B**<br>**8 FEHLERSUCHE/ABHILFE**<br> **5** BALLER STATURANTIOF

#### 8.1 LED-STATUSANZEIGE

Der FU verfügt über zwei LEDs (RDY = READY, ERR = ERROR) auf dem Frontdeckel, die den Status des FUs anzeigen:

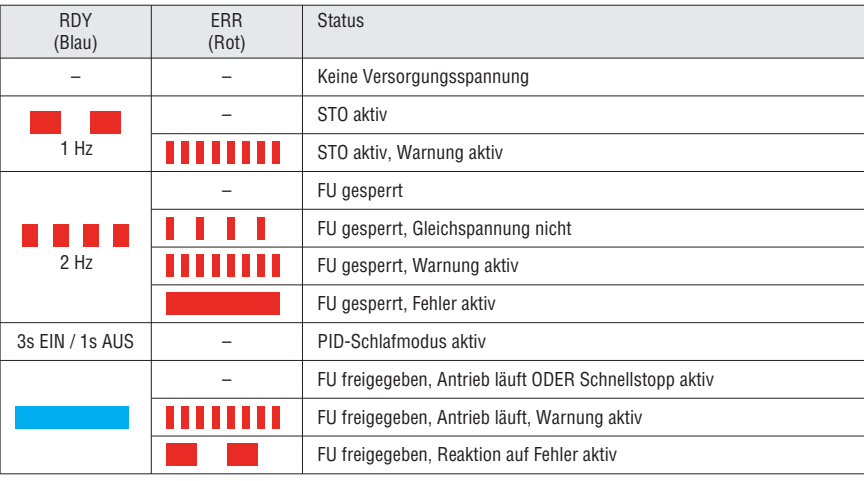

#### 8.2 CAN LED-STATUSANZEIGE

Die zusammen aufleuchtenden LEDs CAN-RUN und CAN-ERR zeigen an, wenn der FU am CAN-Bus noch nicht aktiv ist:

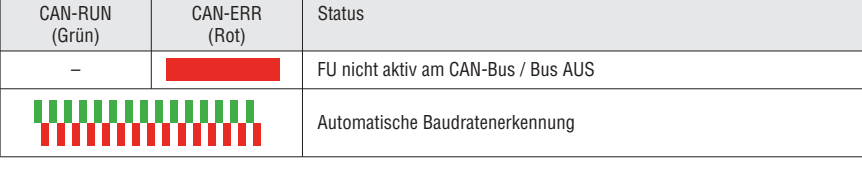

Im Allgemeinen zeigt die LED CAN-RUN CANopen Status an:

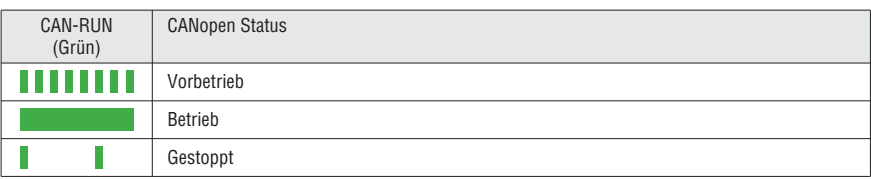

Im Allgemeinen zeigt die LED CAN-ERR Fehlerzustände an:

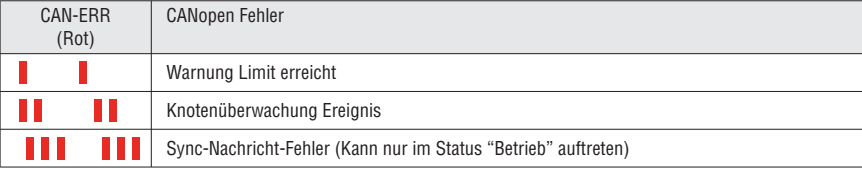

#### 8.3 MODBUS LED-STATUSANZEIGE

Das Modbusmodul verfügt über zwei LEDs (RDY = READY, ERR = ERROR) auf dem Frontdeckel, die den Status anzeigen:

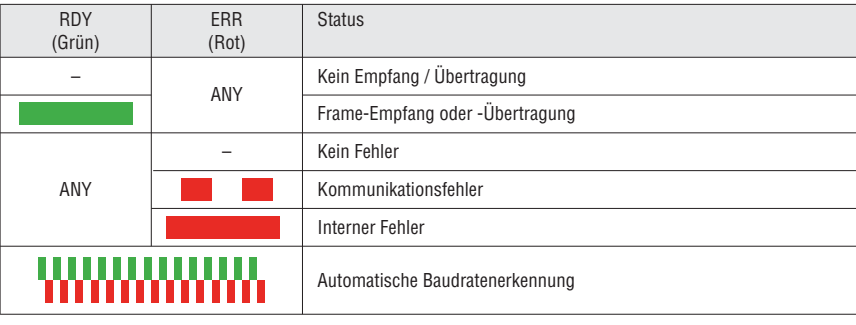

#### 8.4 PROFIBUS LED-STATUSANZEIGE

Das Profibusmodul verfügt über zwei LEDs (NS = Status, NE = ERROR) auf dem Frontdeckel, die den Status anzeigen:

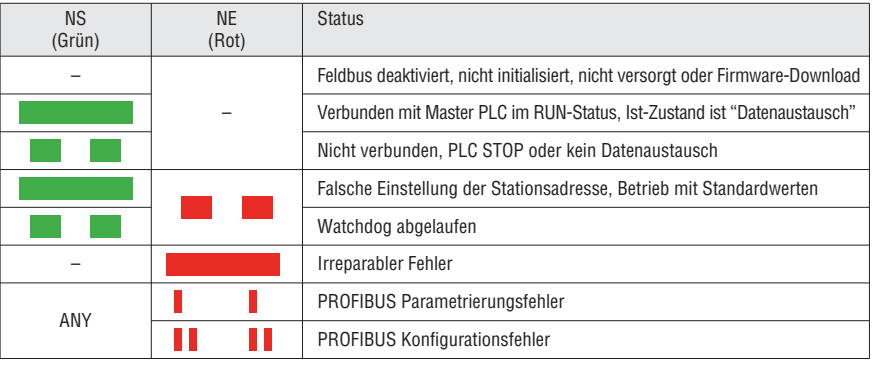

## $\frac{88}{65}$ <br> $\frac{8.5 \text{ FEHLERHISTORIE}}{5}$

#### 8.5.1 FEHLERHISTORIE KEYPAD

Jedes Mal wenn ein Fehlerzustand während des FU-Betriebs eintritt, wird dieser im nicht flüchtigen FU-Speicher abgelegt. Um die Fehlerhistorie zurückzuverfolgen, können die Fehler in P155.00 angezeigt werden. Dieser Parameter enthält die eigentlichen Fehlercodes, den Zeitpunkt (in Betriebsstunden), zu dem der Fehler aufgetreten ist, und die Anzahl der Fehler (im Falle des mehrmaligen Auftretens des gleichen Fehlerzustands). Die Fehlerhistorie umfasst die chronologisch letzten 32 Fehler.

Die Daten der Fehlerhistorie sind nachfolgend beschrieben:

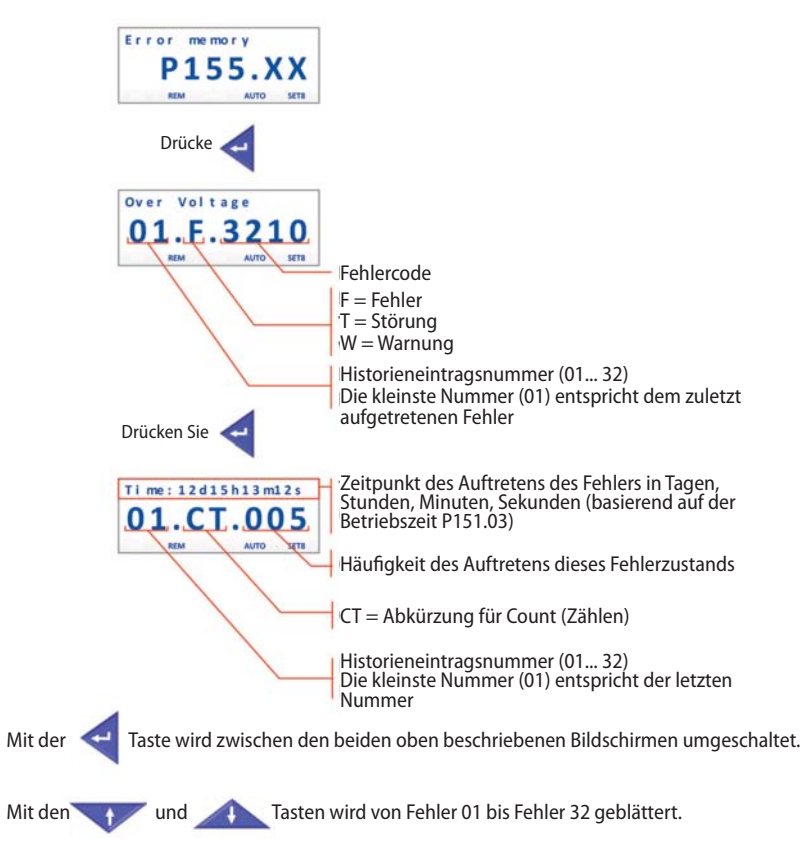

#### 8.5.2 FEHLERHISTORIE VLB3SW01 SOFTWARE

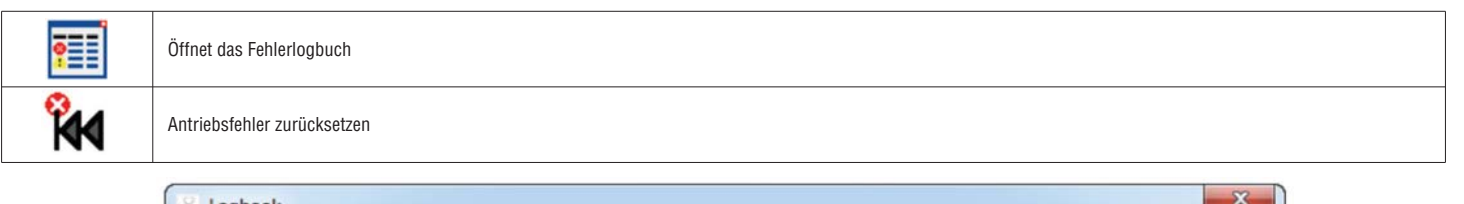

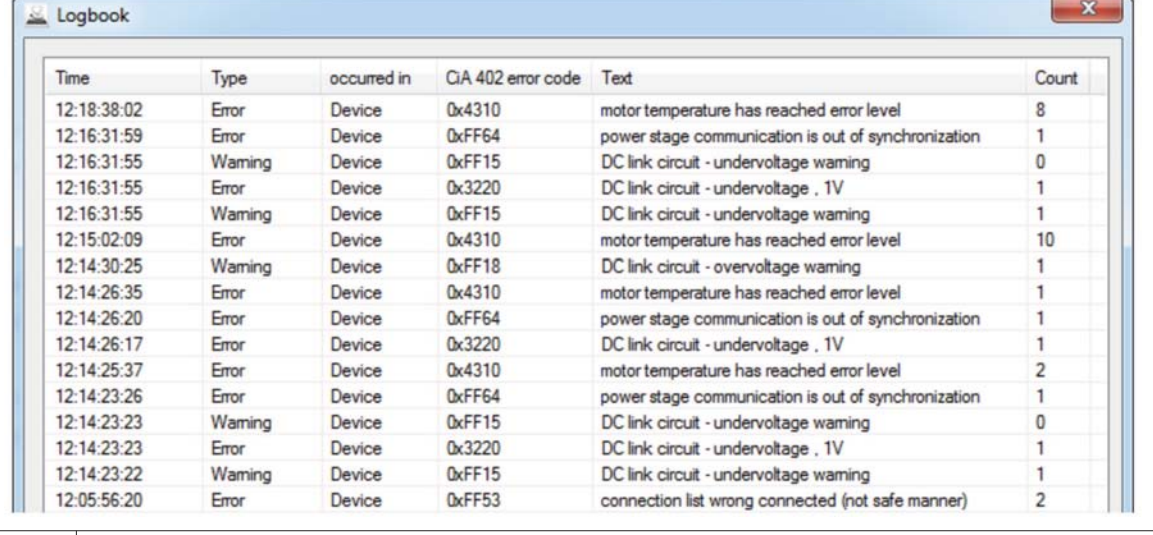

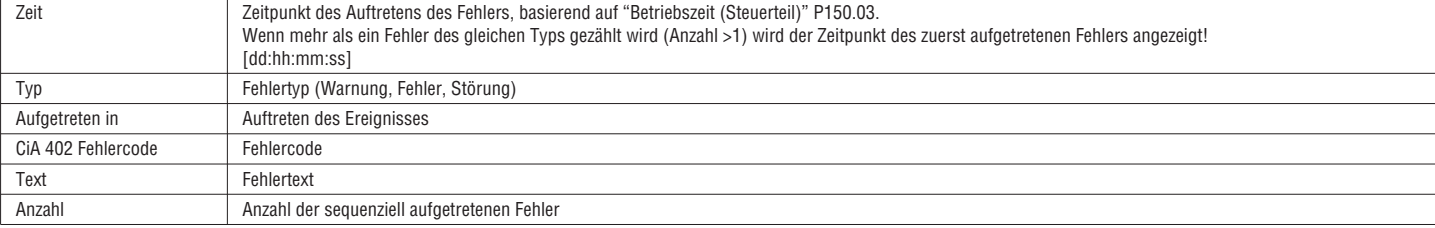

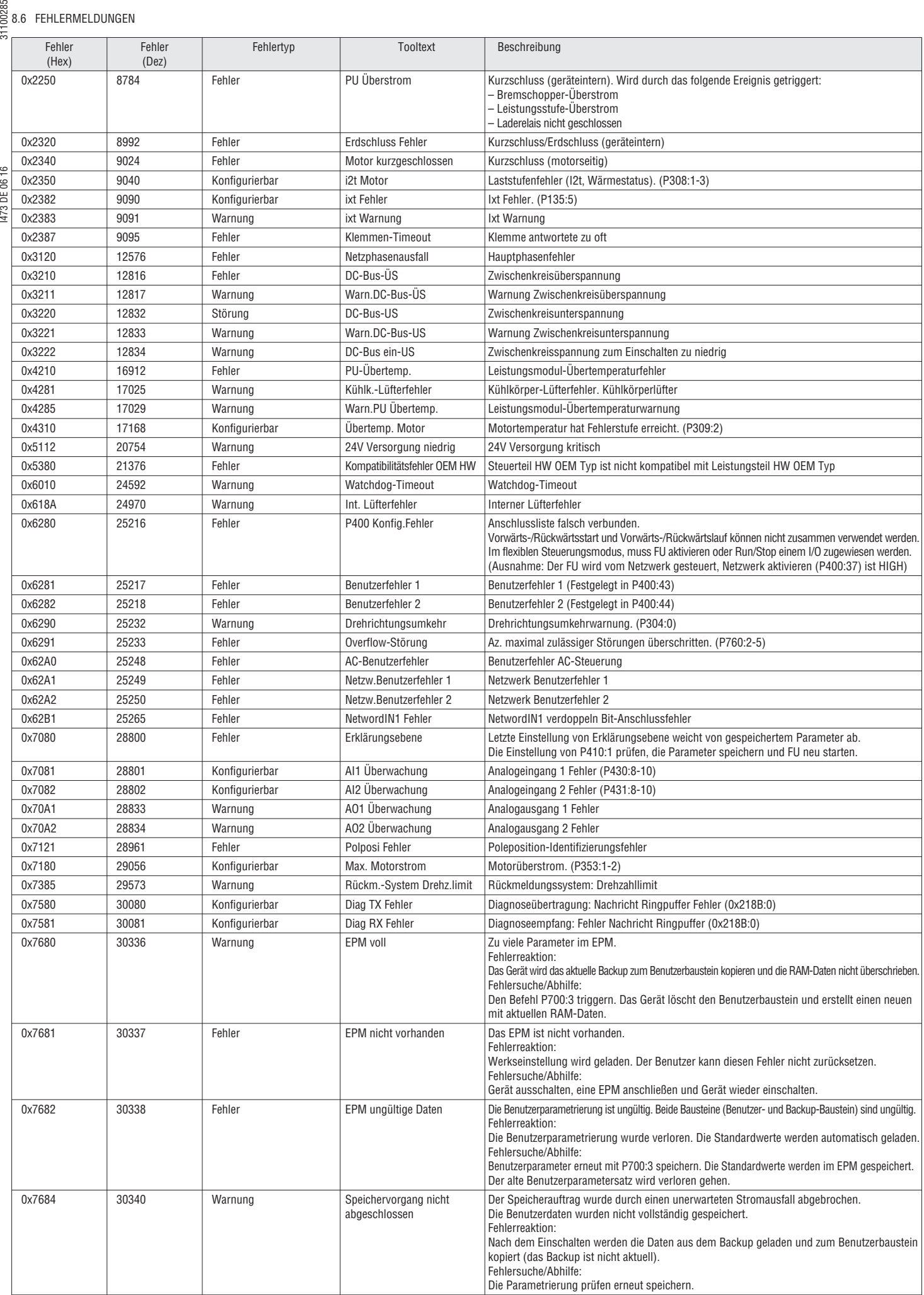

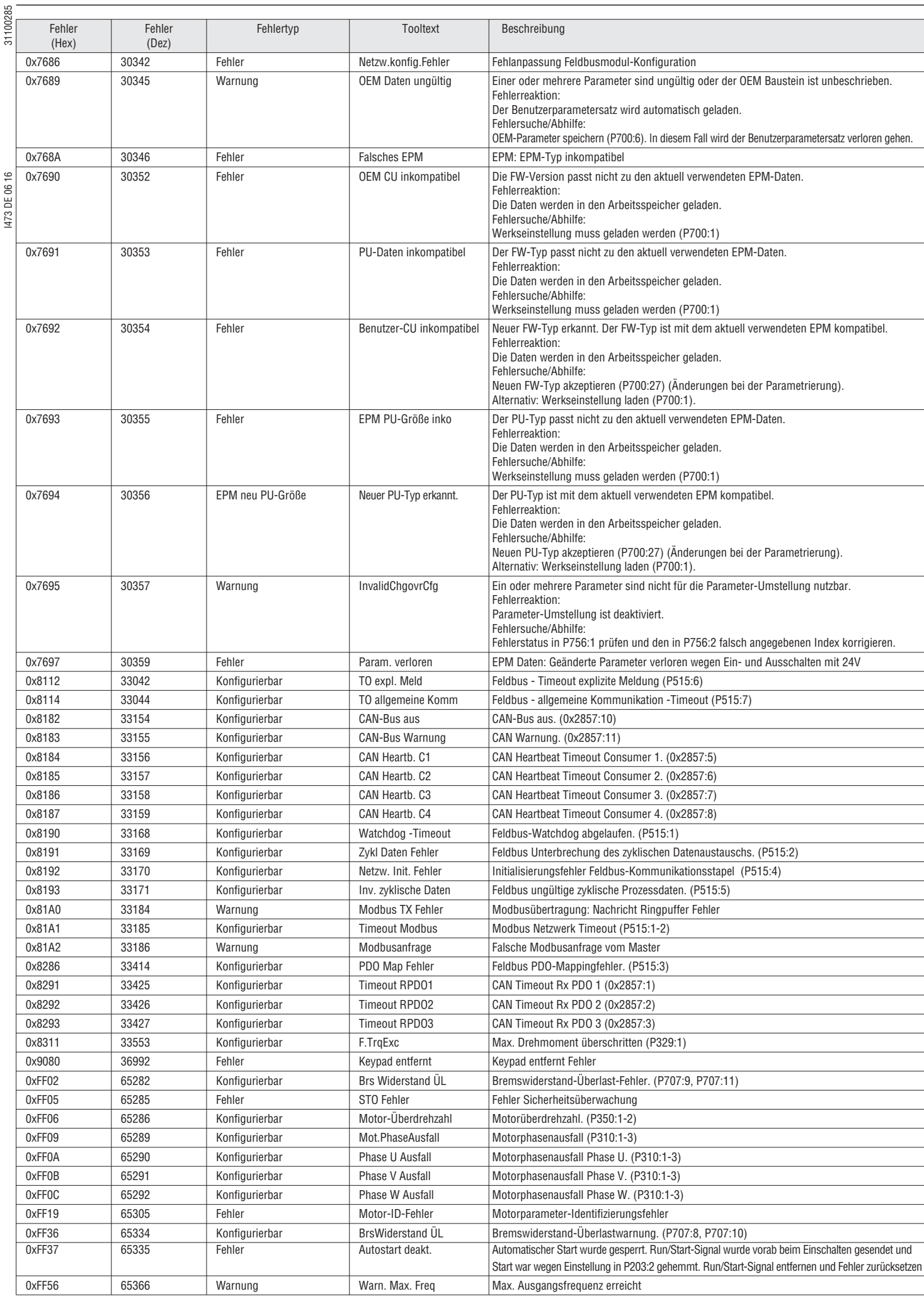

Bei weiteren Fehlern FU neu starten. Den Anbieter kontaktieren, wenn das Problem nicht gelöst werden kann.

#### 100285 **9 WARTUNG**

Der VLB3 FU erfordert keine Wartung, wenn die vorgeschriebenen Betriebsbedingungen eingehalten werden.

9.1 PLANMÄSSIGE WARTUNG

#### *<u>D</u>* HINWEIS!

- Es empfiehlt sich, den FU während einer routinemäßigen Inspektion des Antriebssystems zu überprüfen:
- ▶ Angesammelten Staub vom FU-Gehäuse entfernen.
- ▶ Überprüfen, dass die Lüftungsschlitze nicht abgedeckt oder verstopft sind.
- ▶ Zustand und Festsitz der elektrischen Anschlüsse überprüfen.
- ▶ Die Unversehrtheit aller Erdverbindungen sollte regelmäßig überprüft werden.

I473 DE 06 16 31100285

GEFAHR!

Gefährliche elektrische Spannung

- Schwere oder tödliche Verletzungen (Stromschlag).
- $\blacktriangleright$  Vor sämtlichen Inspektionsarbeiten am FU muss dieser stromlos gemacht werden.
- ▶ Nach dem Abschalten der Netzspannung können die Kondensatoren im FU noch eine Restspannung haben. Die nötige Wartezeit vor Beginn der Arbeiten kann auf dem Typenschild des FUs abgelesen werden.

9.2 PRODUKTUNTERSTÜTZUNG **LOVATO Electric S.p.A.** Via Don E. Mazza, 12 24020 Gorle, Bergamo, Italien

Tel: +39 0354282422<br>Fax: +39 0354282295

Fax: +39 0354282295<br>E-Mai: service@LOVATO service@LOVATOElectric.com

#### **10 STILLLEGUNG**

#### 10.1 SICHERHEITSHINWEISE

<sup>1</sup> WARNUNG!

Gefährliche elektrische Spannung

Ein Stromschlag kann zum Tod oder zu schweren Verletzungen führen.

- ▶ Vor der Stilllegung Wartungssicherungen anbringen. ▶ Alle steckbaren FU-Verbindungen nur im stromlosen Zustand verbinden/trennen!
- ▶ Vor dem Ausbau muss der FU völlig stromlos sein.

10.2 AUSBAU UND ENTSORGUNG

Die Metall- und Kunststoffteile des FUs recyceln. Bestückte Leiterplatten fachgerecht entsorgen.

Bitte die im jeweiligen Land geltenden Gesetze und Vorschriften, welche für die Entsorgung von elektronischen Altgeräten bestehen, beachten. **i**